### SISTEM INFORMASI NETWORK MARKETING DENGAN TEKNOLOGI WEBSITE DAN VASMS **(VALUE ADDED SMS)**

#### *TUGAS AKHIR*

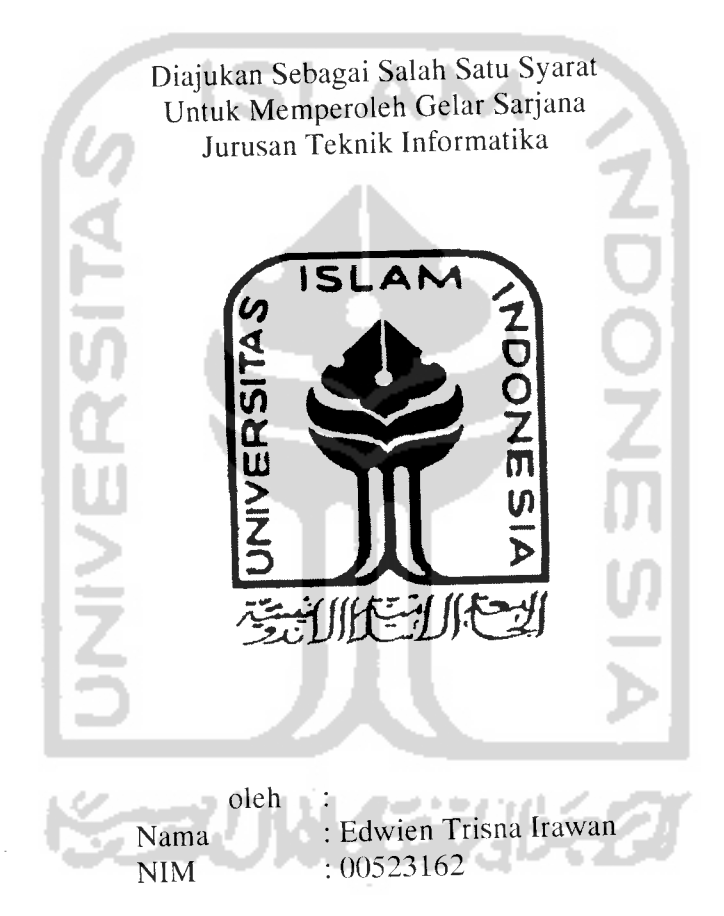

### JURUSAN TEKNIK INFORMATIKA FAKULTAS TEKNOLOGI INDUSTRI UNIVERSITAS ISLAM INDONESIA YOGYAKARTA 2007

# PERNYATAAN KEASLIAN TUGAS AKHIR

Yang bertanda tangan di bawah ini, saya, menyatakan bahwa Tugas Akhir dengan judul:

### *SISTEM INFORMASI NETWORK MARKETING DENGAN TEKNOLOGI WEBSITE DAN VASMS* (VALUE ADDED SMS)

yang diajukan untuk diuji pada tanggal 21 Agustus 2007 adalah hasil karya saya. Dengan ini saya menyatakan dengan sesungguhnya bahwa dalam Tugas Akhir ini tidak terdapat keseluruhan atau sebagian tulisan atau karya yang saya ambil dengan menyalin, meniru dalam bentuk rangkaian kalimat atau simbol atau algoritma atau program yang menunjukkan gagasan atau pendapat atau pemikiran orang lain, yang saya aku seolah-olah sebagai tulisan atau karya saya sendiri. Saya juga menyatakan bahwa dalam Tugas Akhir ini tidak terdapat bagian keseluruhan atau sebagian tulisan atau karya yang saya salin, tiru, atau ambil dari tulisan atau karya orang lain tanpa

Apabila saya melakukan hal tersebut di atas, baik sengaja atau tidak, dengan ini saya menyatakan menarik Tugas Akhir yang saya ajukan sebagai hasil karya saya sendiri ini Bila di kemudian hari terbukti bahwa saya melakukan tindakan di atas, gelar dan ijazah yang telah diberikan oleh Universitas Islam Indonesia batal saya terima.

*Yogyakarta, 21 Agustus 2007 Yang membuat pernyataan,* Edwien Trisna Irawan *Saksi-saksi* Penguji *Pembimbing Tugas Akhir An Merangkap Anggota Dewan Penguji* Sri Kuswmadewi, S.Si., MT Fathul Wahid, ST, M.Sc Ami Fauzijah/ST., MT

# LEMBAR PENGESAHAN DOSEN PEMBIMBING

### SISTEM INFORMASI NETWORK MARKETING DENGAN TEKNOLOGI WEBSITE DAN VASMS **(VALUE ADDED SMS)**

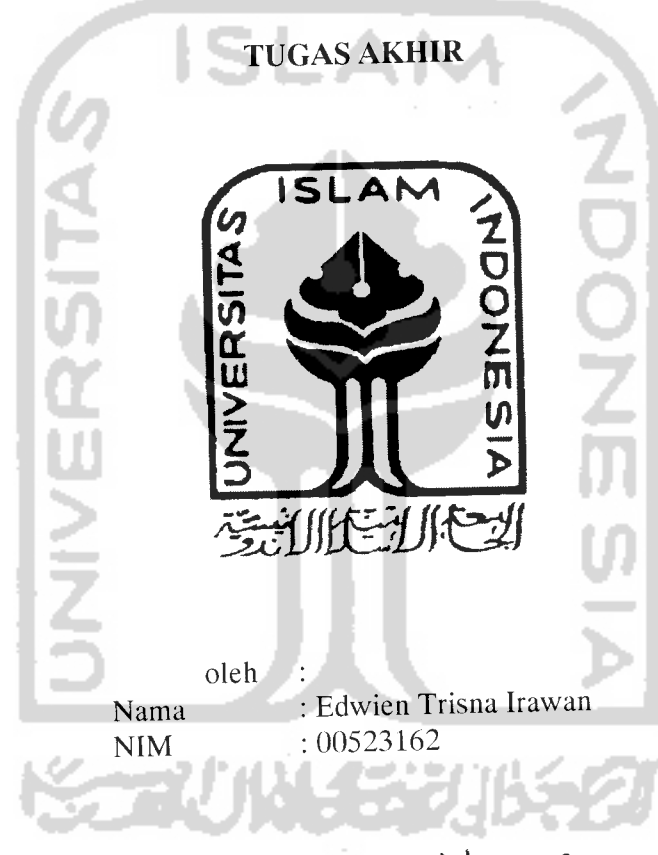

Yog;*v^rta \9 0tfdr\*&f*

Pembimbing I,

Fathul Wahid, ST, M.Sc

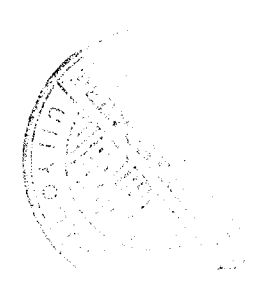

### LEMBAR PENGESAHAN DOSEN

### SISTEM INFORMASI NETWORK MARKETING DENGAN TEKNOLOGI WEBSITE DAN VASMS **(VALUE ADDED SMS)**

### TUGAS AKHIR

 $\ddot{\bullet}$ 

*Oleh Nama : Edwien Trisna Irawan NIM : 00523162* Telah Dipertahankan Di Depan Sidang Penguji Sebagai Salah Satu Syarat Untuk Memperoleh Gelar Sarjana Jurusan Teknik Informatika Fakultas Teknologi Industri Universitas Islam Indonesia Yogyakarta, 21 Agustus 2007 *Tim Penguji* Fathul Wahid, ST., M.Sc Sri Kusumadewi, S.Si., MT Ami Fauzijah, ST., MT *Tanda Tangan \*&4 Mengetahui, urusan Teknik Informatika kyjffca^ Teknologi Industri sJslam Indonesia* sMyudi, S.Si., M.Kom

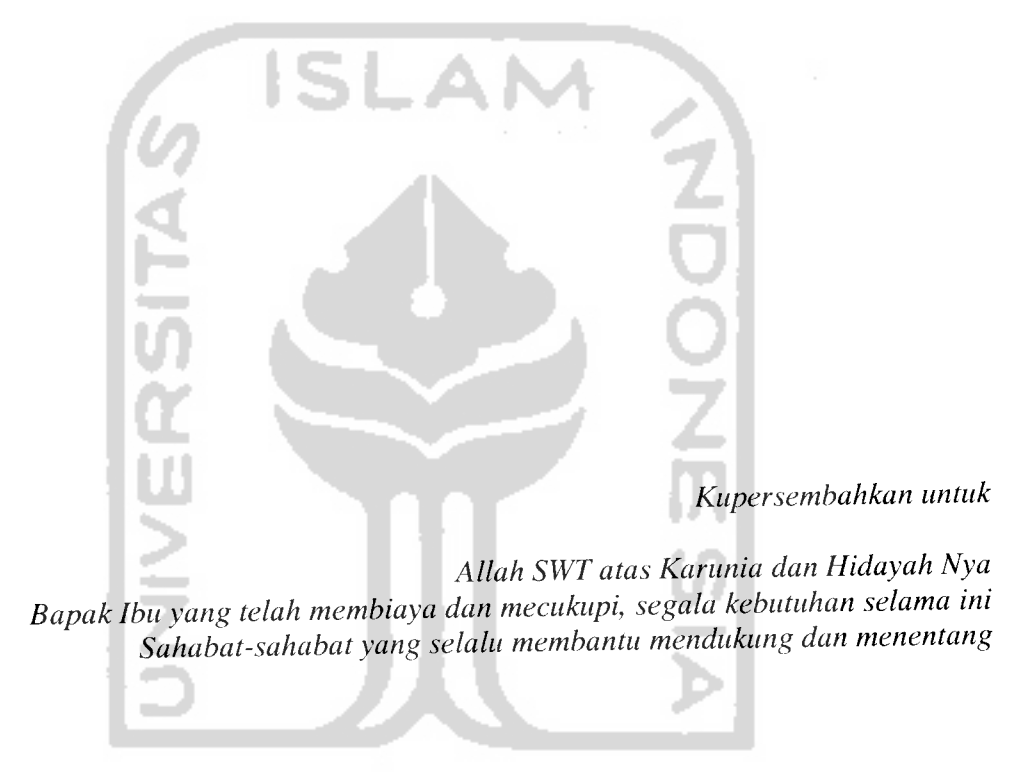

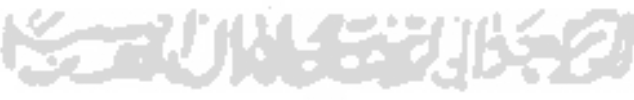

 $\bar{\mathbf{V}}$ 

### HALAMAN MOTTO

# لِيَعْبُدُواْ اَللَّـهَ مُخْـلِصِينَ لَـهُ اَلـدِّينَ خُنَفَــآءَ

".............Menyembah Allah dengan memurnikan keta'atan kepada-Nya dalam (menjalankan) agama dengan lurus ......... (QS Al-Bayinah:5) إِنَّ مَعَ ٱلْعُسُرِ يُسُرًا .Sesungguhnya setelah kesulitan tersimpan sebuah kemudahan" (QS Alam Nasyrah:6) 'Janganlah engkau saling memudharatkan" (Hadits Hasan riwayat Ibnu Majah,Ad-Daraguthni) **SERUN 151** 

#### KATA PENGANTAR

**Assalamu 'alaikum Wr. Wb**

Alhamdulillah segala puji bagi Allah yang telah melimpahkan begitu banyak nikmat dan hidayah-Nya. Shalawat dan salam pada junjungan dan teladan kita Rasulullah Muhammad SAW, beserta keluarga, sahabat dan para pengikutnya yang senantiasa memperjuangkan tegaknya Dinul Islam dibumi Allah.

Penulis bersyukur atas terselesaikannya tugas akhir yang berjudul *"Sistem Informasi Network Marketing dengan Teknologi Website dan VASMS (Value Added SMS)".* Tugas akhir ini dibuat untuk memenuhi salah satu syarat dalam menyelesaikan pendidikan tingkat strata satu (S-1) Teknik Informatika Universitas Islam Indonesia.

Penulisan dan penyelesaian tugas akhir ini tidak lepas dari saran, bimbingan, dukungan serta bantuan dari berbagai pihak. Untuk itu pada kesempatan kali ini penulis ingin mengucapkan terima kasih kepada :

- 1. Bapak Fathul Wahid, ST, MSc, selaku Dekan Fakultas Teknologi Industri dan juga selaku Dosen Pembimbing yang dengan sabar, pengertian dan terus memberikan motivasi kepada penulis untuk segera menyelesaikan tugas akhir ini.
- 2. Bapak dan Ibu Dosen Teknik Informatika yang telah memberikan ilmu dan bimbingan kepada penulis dalam mengarungi dunia keinformatikaan hingga saat ini.
- 3. Bapak dan Ibu dan Adik yang telah memberikan segalanya kepada penulis untuk menyelesaikan tugas akhir ini.
- 4. Sahabat-sahabat di berbagai komunitas yang senantiasa mengingatkan, memotivasi penulis untuk segera menyelesaikan tugas akhir ini.

Penulis menyadari bahwa masih terdapat banyak kekurangan dan keterbatasan dalam penulisan dan penyelesaian laporan tugas akhir ini, untuk itu kritik dan saran yang membangun sangat penulis harapkan. and in

Semoga laporan ini dapat memberikan manfaat dan wawasan untuk dapat dikembangkan di masa yang akan datang. Amin.

**Wassalamu alaikum Wr.Wb**

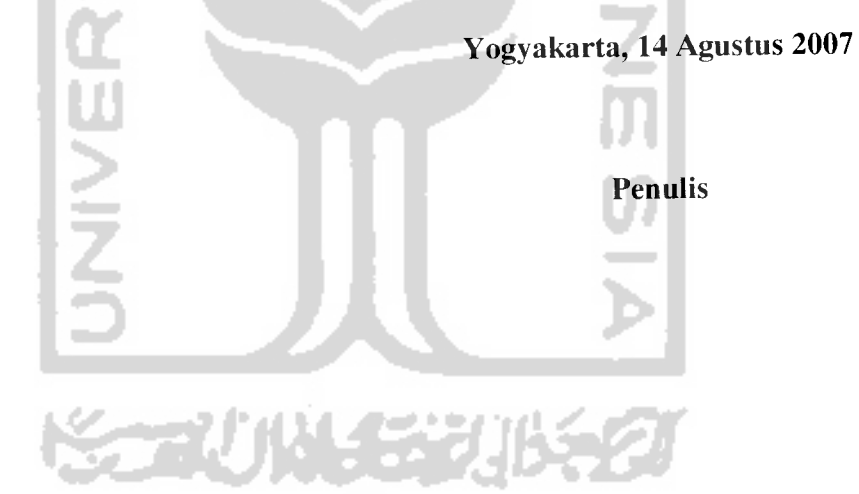

#### SARI

Edwien Trisna Irawan(2007). Karya Teknik : "Sistem Informasi **Network Marketing** dengan Teknologi Website dan **VASMS(Value Added SMS)"**

Salah satu penerapan teknologi internet dan layanan VASMS adalah dalam bidang marketing, dalam hal ini diterapkan pada bisnis dengan model **network marketing.** Kebebasan,kemudahan dan transparansi adalah salah satu kunci kesuksesan perkembangan bisnis network marketing tersebut. Dengan memanfaatkan teknolog *:i* website dan VASMS, anggota dan perusahaan yang terlibat dalam bisnis tersebut dapat dengan mudah mendapatkan informasi dari perkembangan bisnis **network marketing.** Sehingga proses bisnis **network marketing** dapat berjalan dengan cepat, baik dan transparan.

Analisis dan desain sistem menggunakan metode berorientasi objek untuk mempermudah proses pengembangan sistem secara keseluruhan karena fasilitasfasilitas yang ada pada sistem dapat dibentuk sebagai suatu modul yang nantinya dapat ditambahkan ke dalam sistem sebagai satu kesatuan sesuai kebutuhan.

Untuk memudahkan akses sistem yang selalu siap digunakan kapan saja, dimana saja dan mengikuti perkembangan jaman saat ini, teknologi VASMS adalah salah satu yang digunakan.

**Keyword: network marketing, website, SMS, VASMS**

*IX*

## TAKARIR

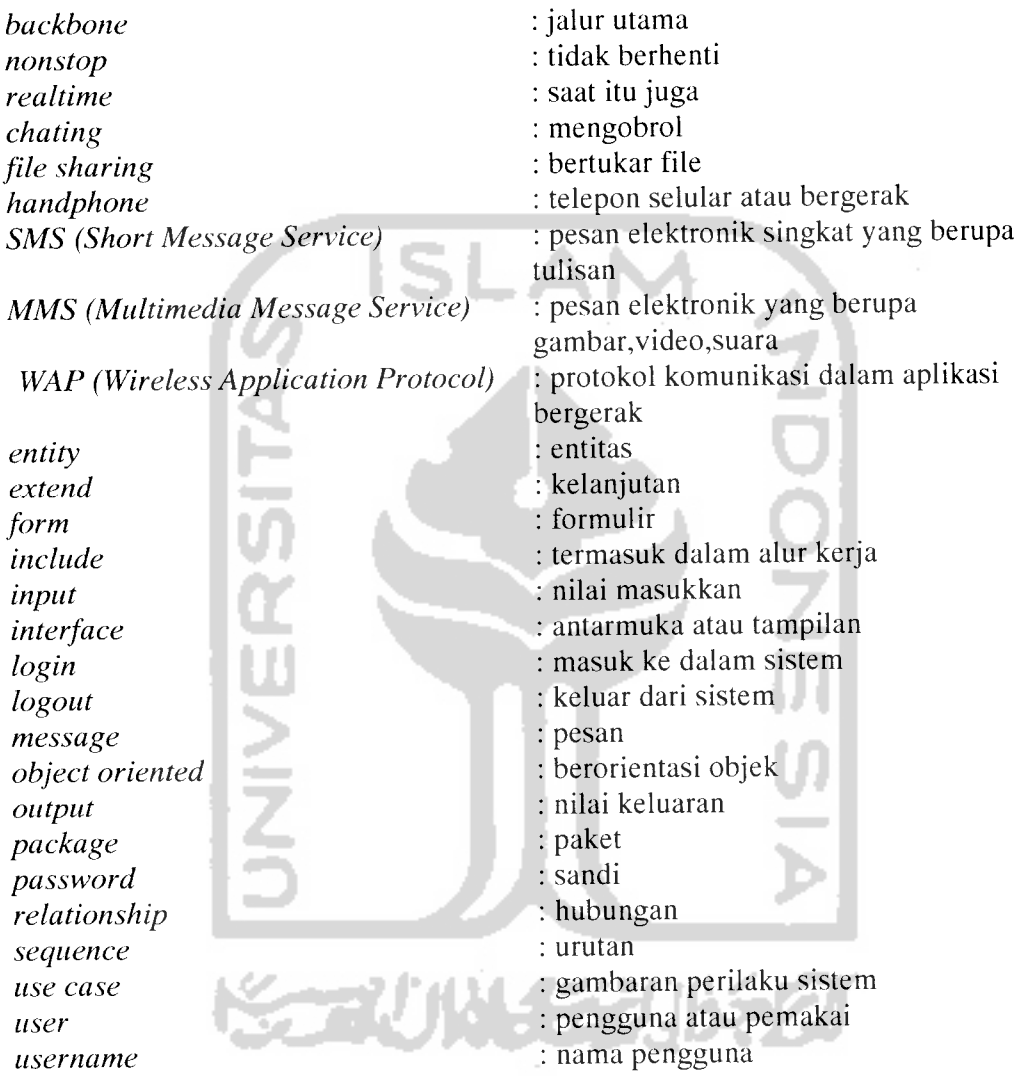

### DAFTAR ISI

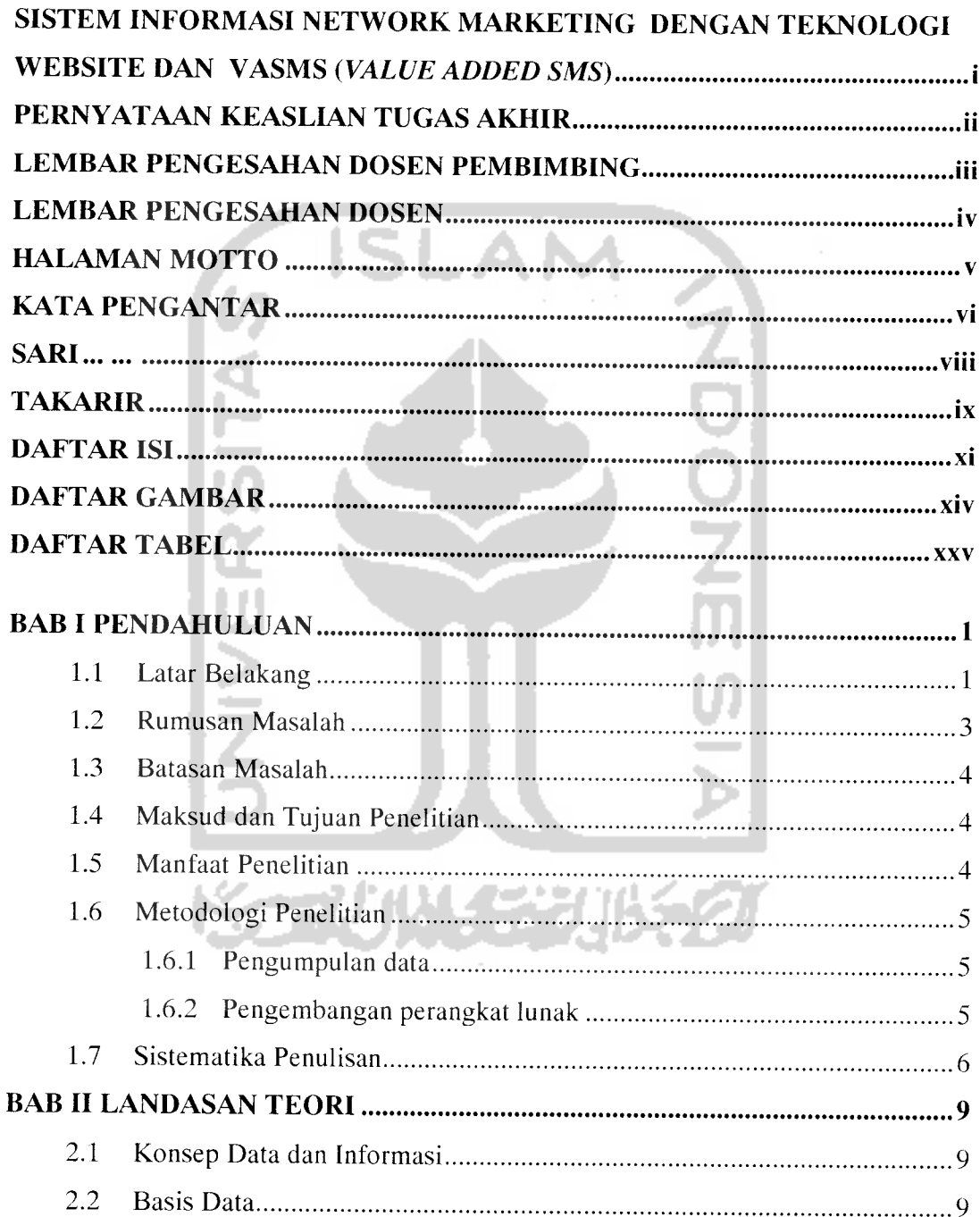

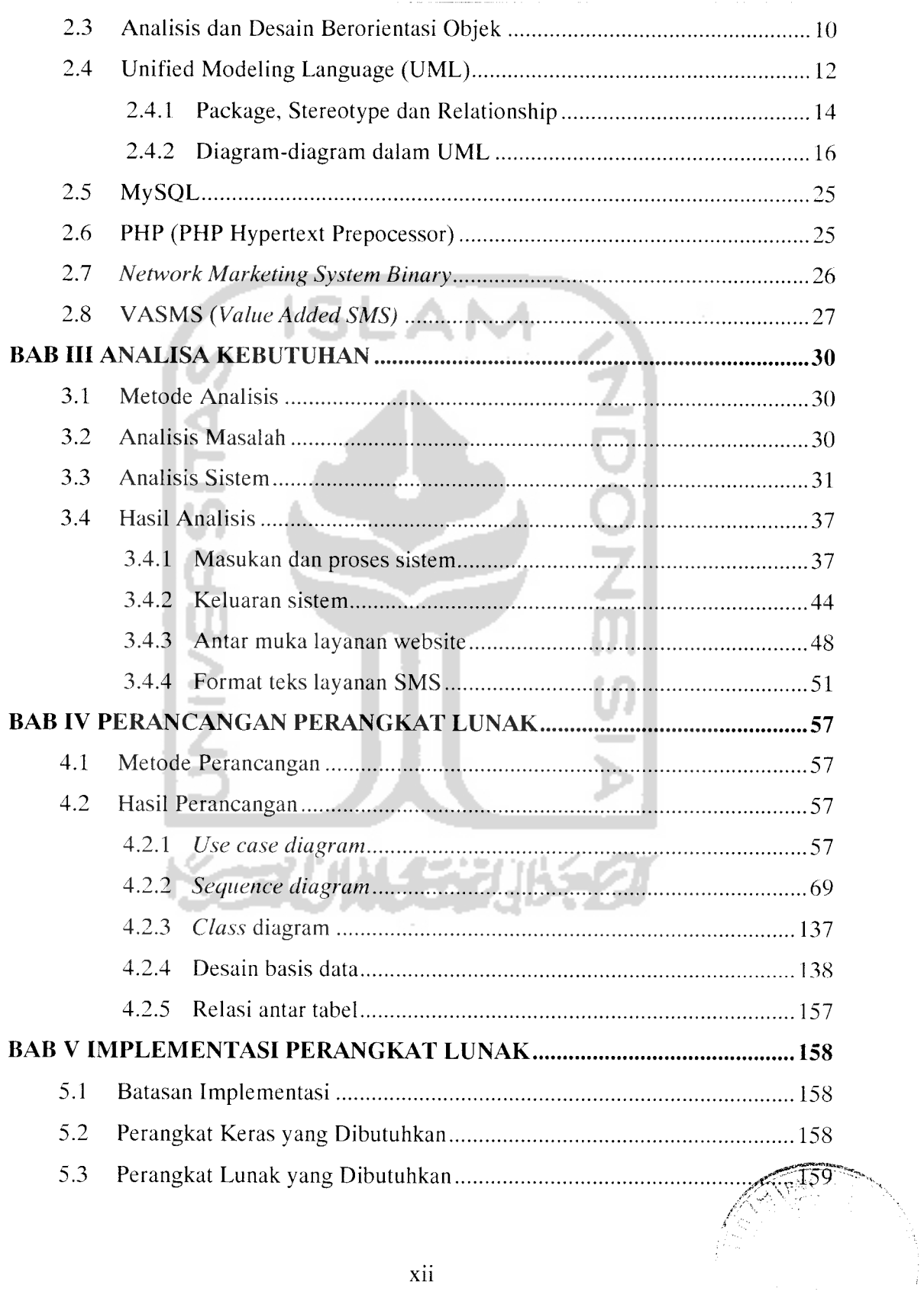

۰,

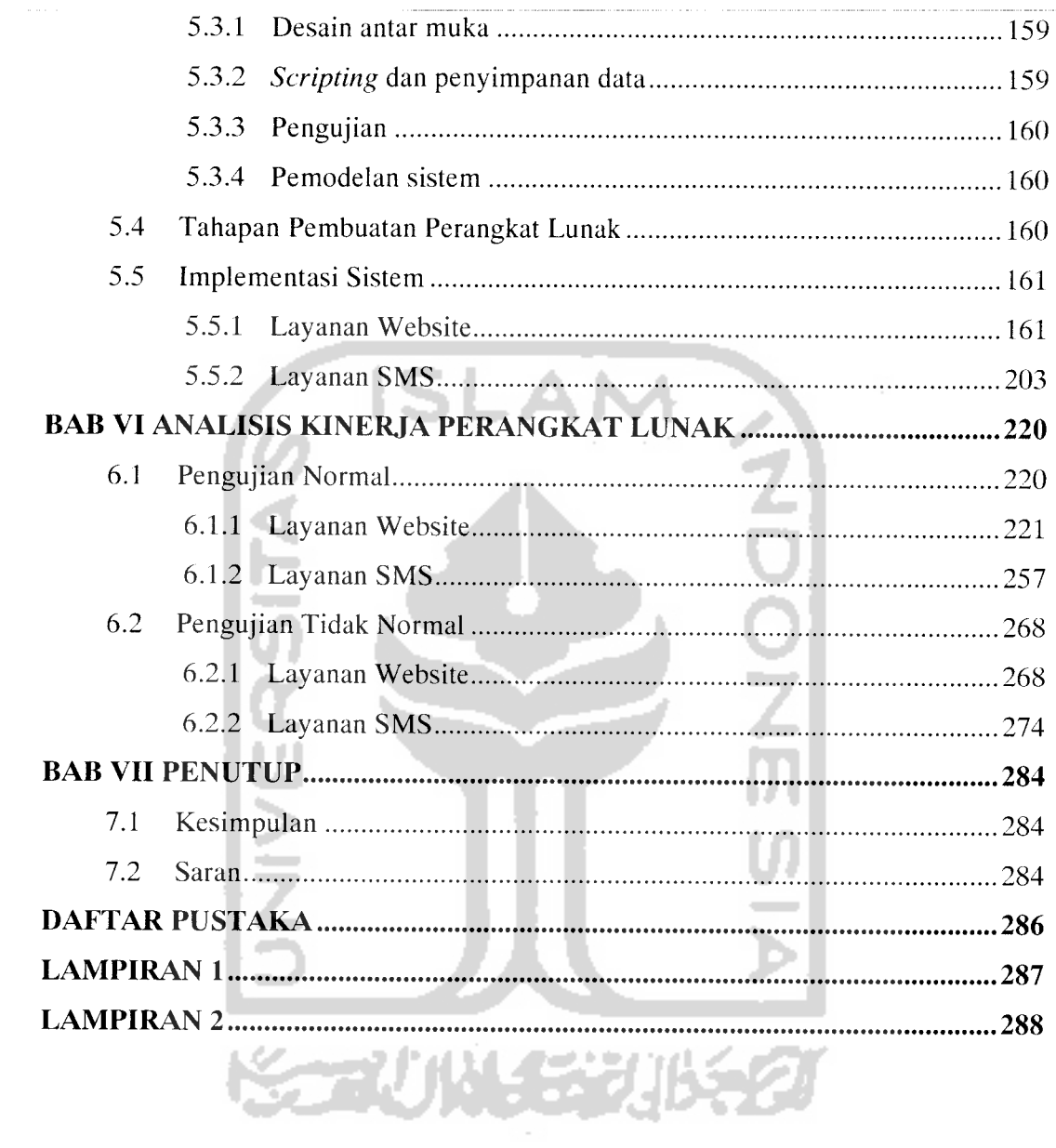

### DAFTAR GAMBAR

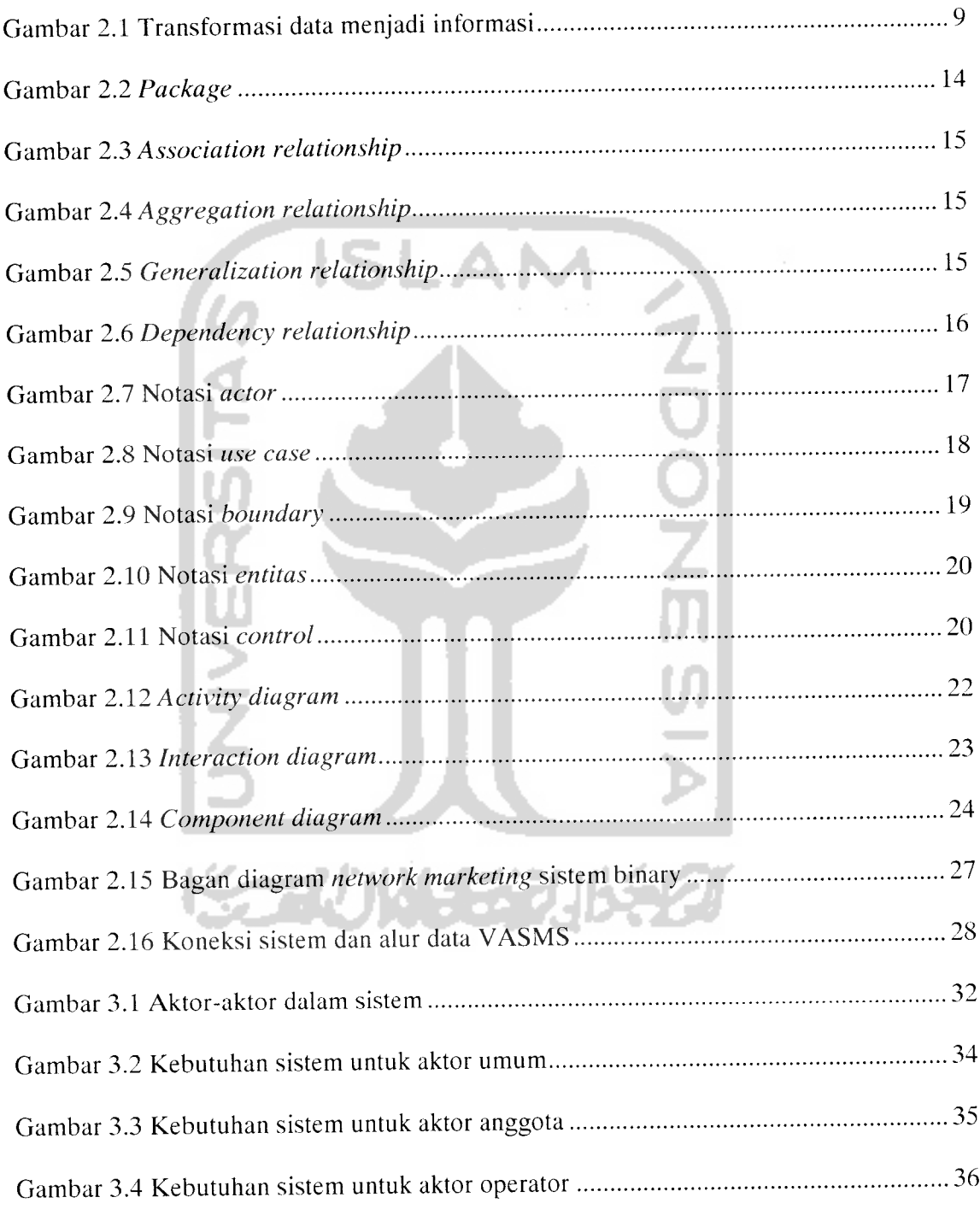

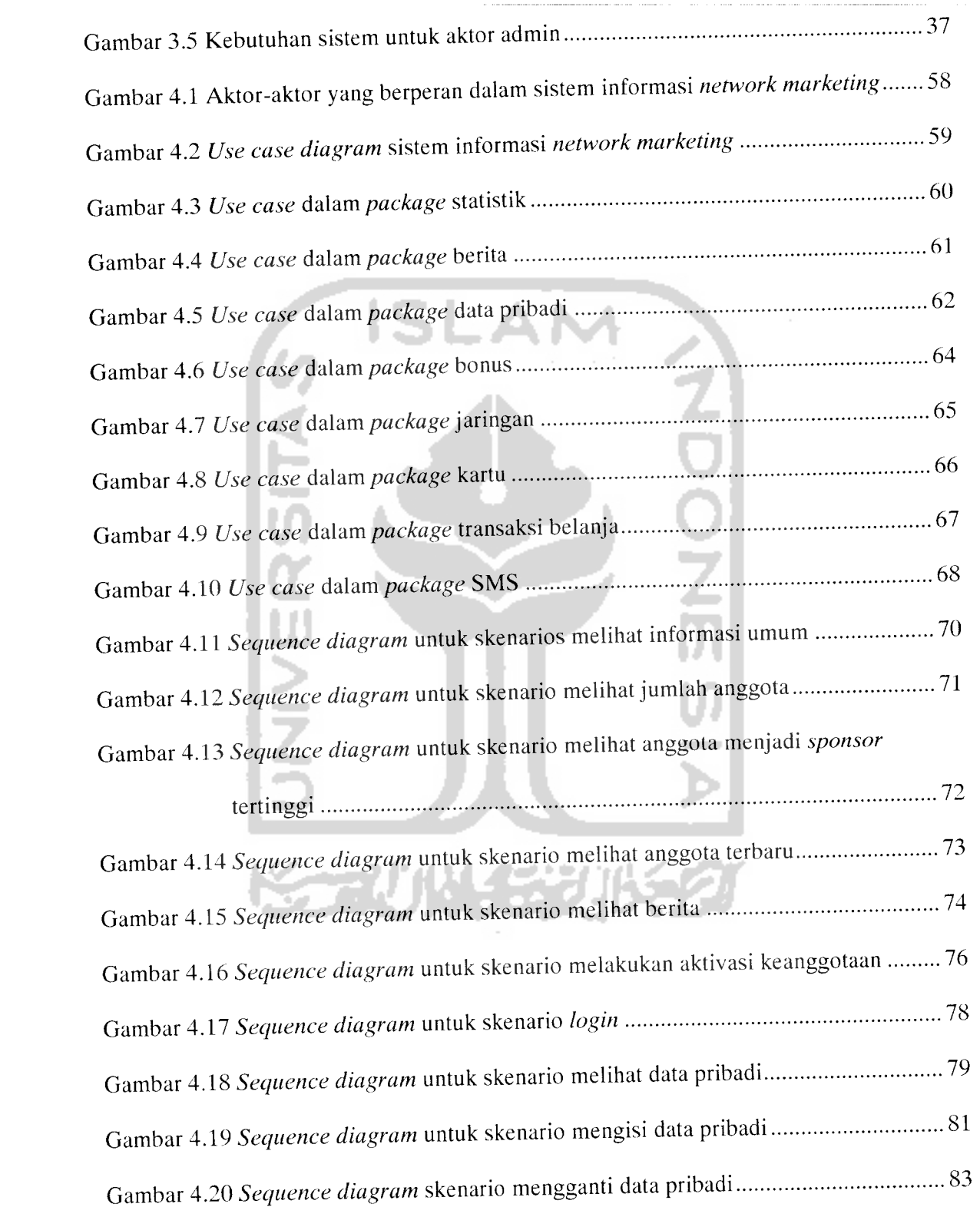

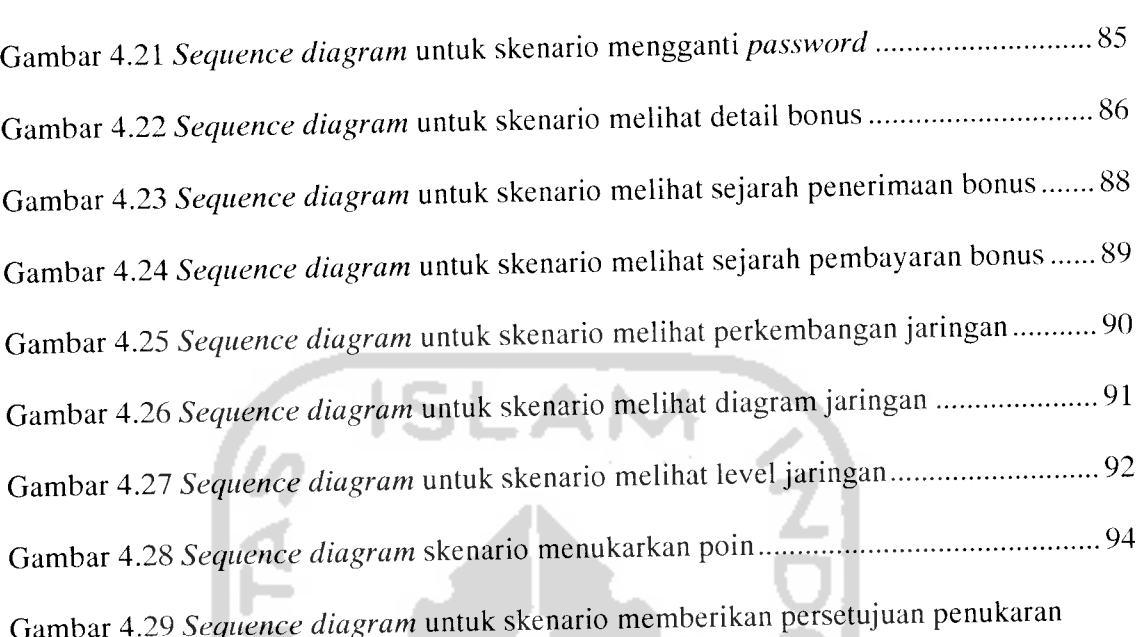

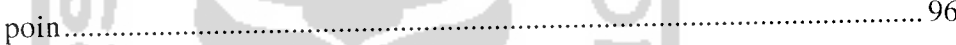

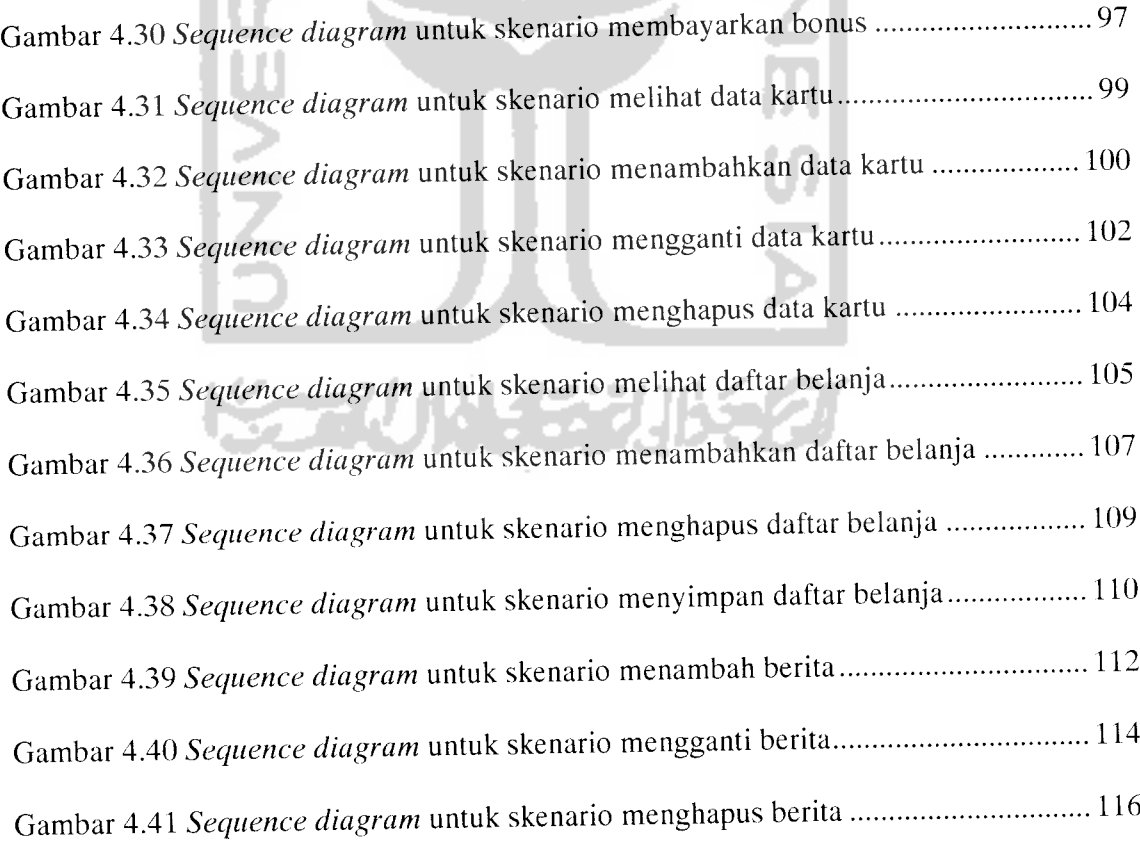

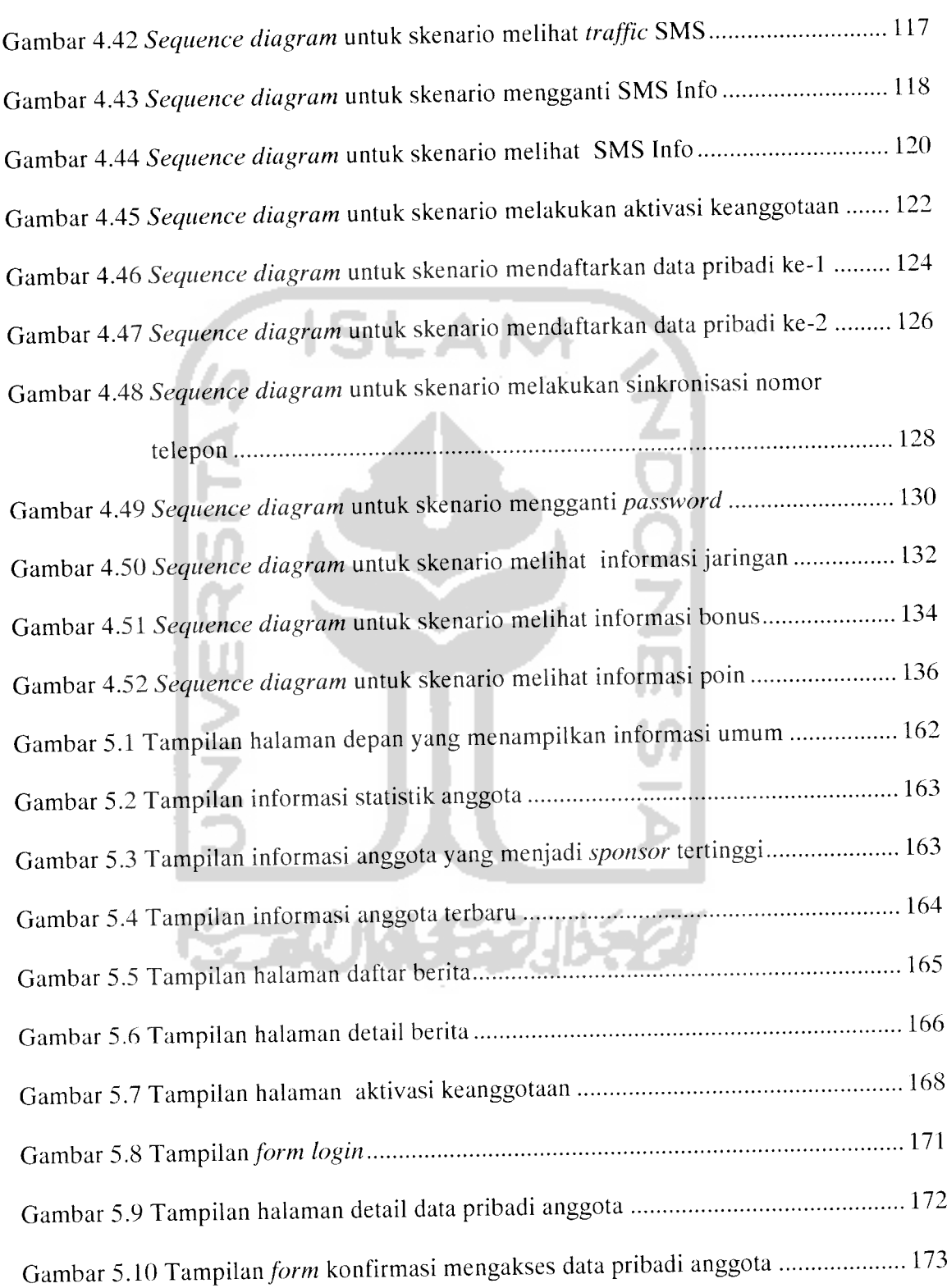

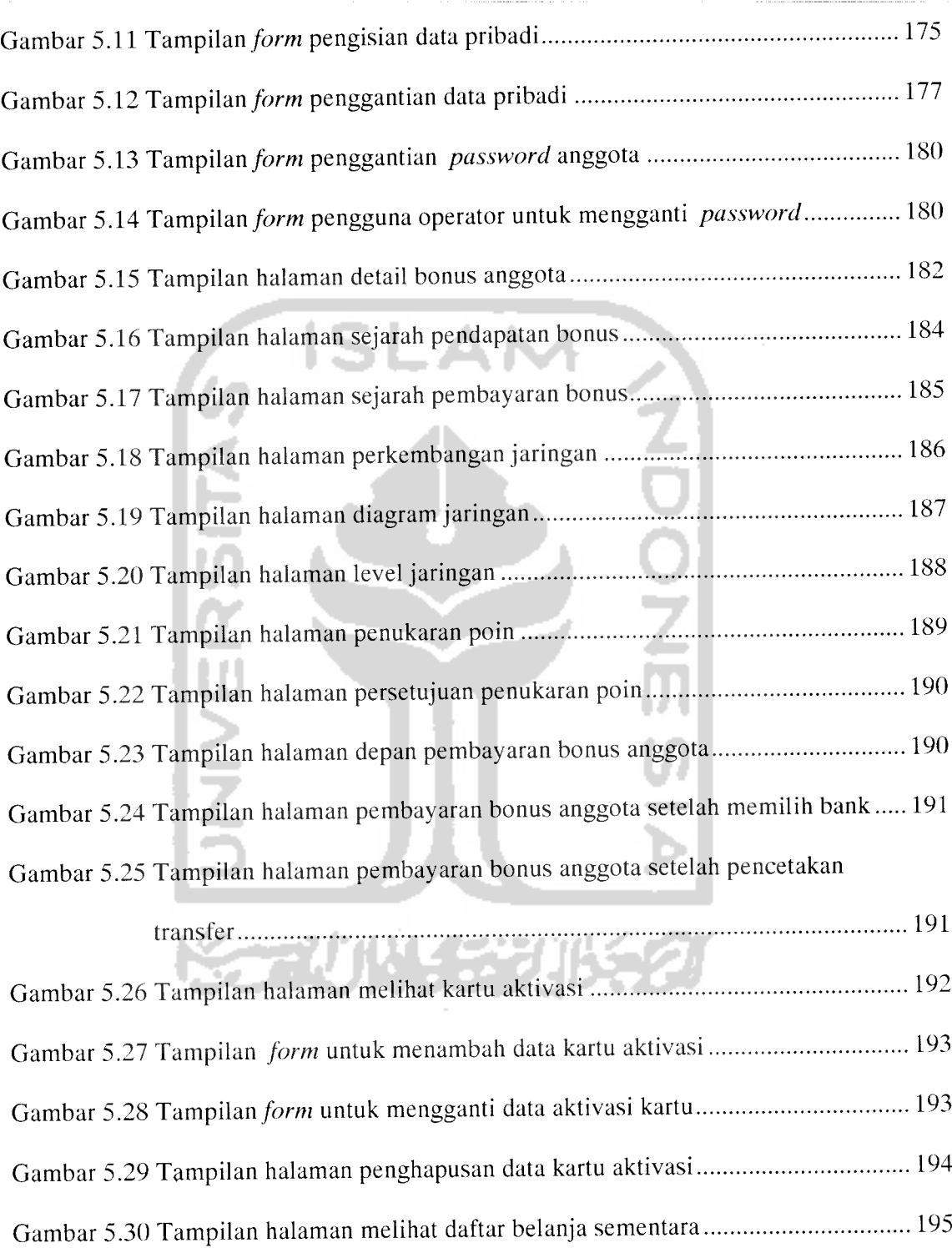

Gambar 5.31 Tampilan halaman melihat daftar belanja sudah disimpan ....................... 195

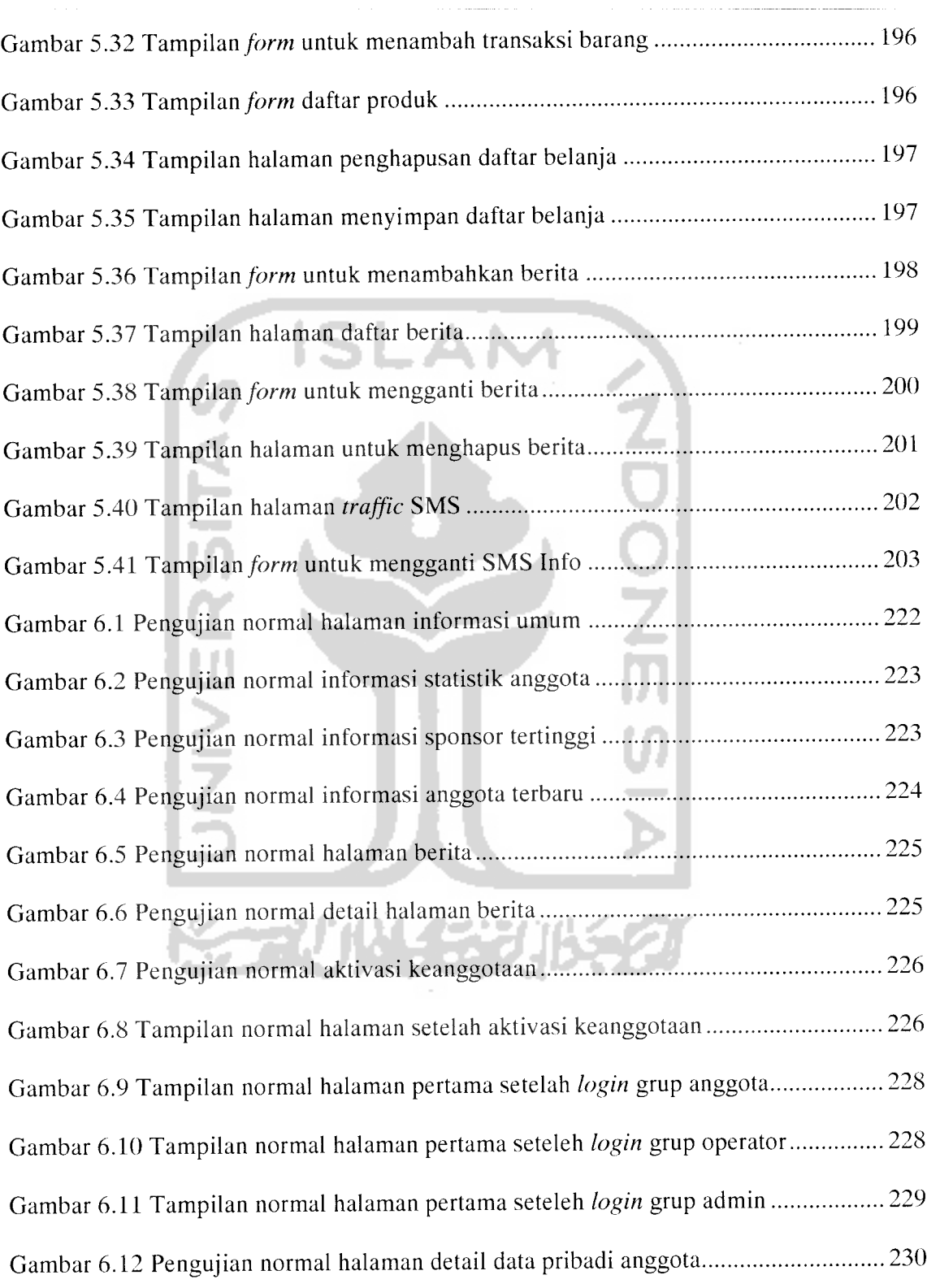

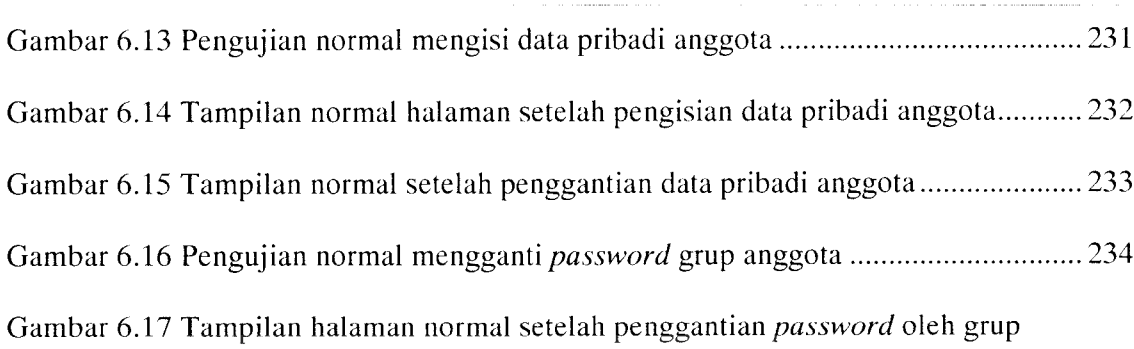

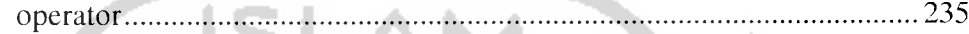

Gambar 6.18 Pengujian normal menampilkan informasi bonus anggota 236 Gambar 6.19 Pengujian normal menampilkan informasi sejarah pendapatan bonus ..... 237 Gambar 6.20 Pengujian normal menampilkan informasi sejarah pembayaran bonus

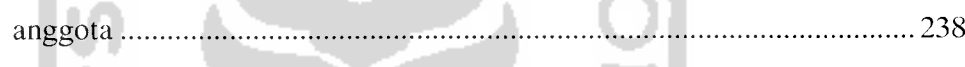

**Service** Contractor

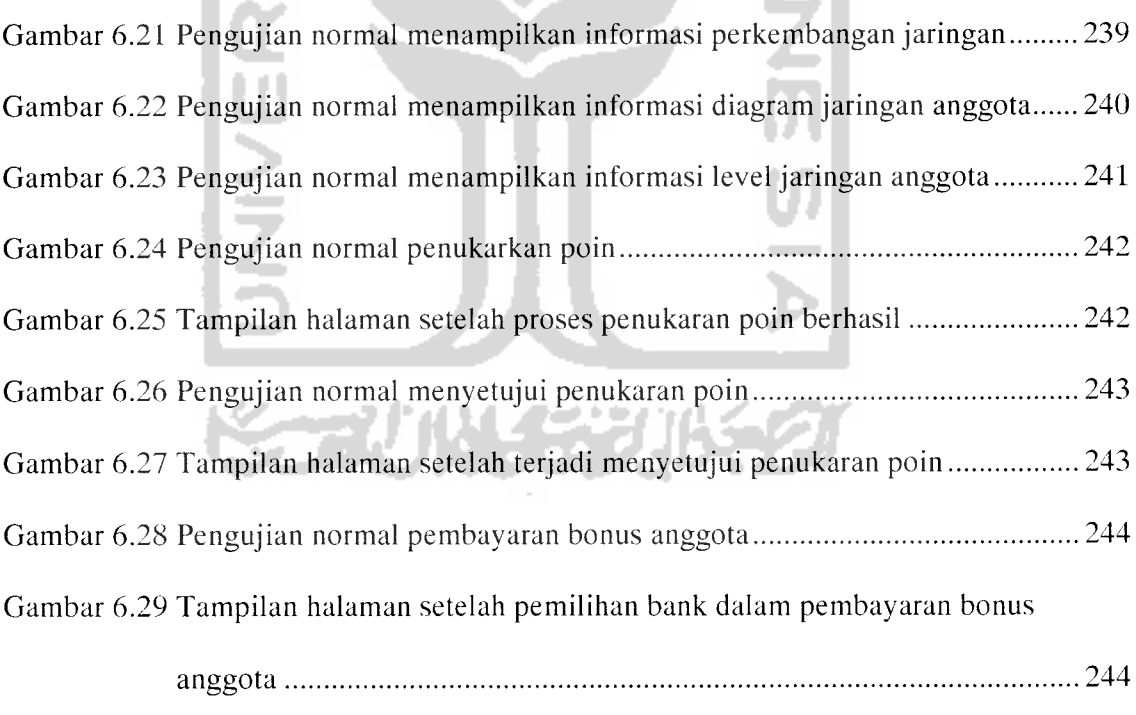

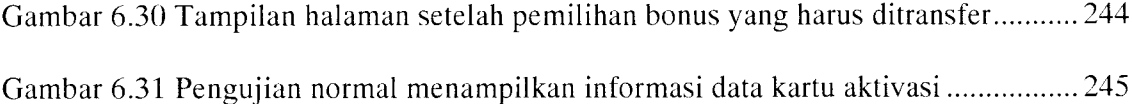

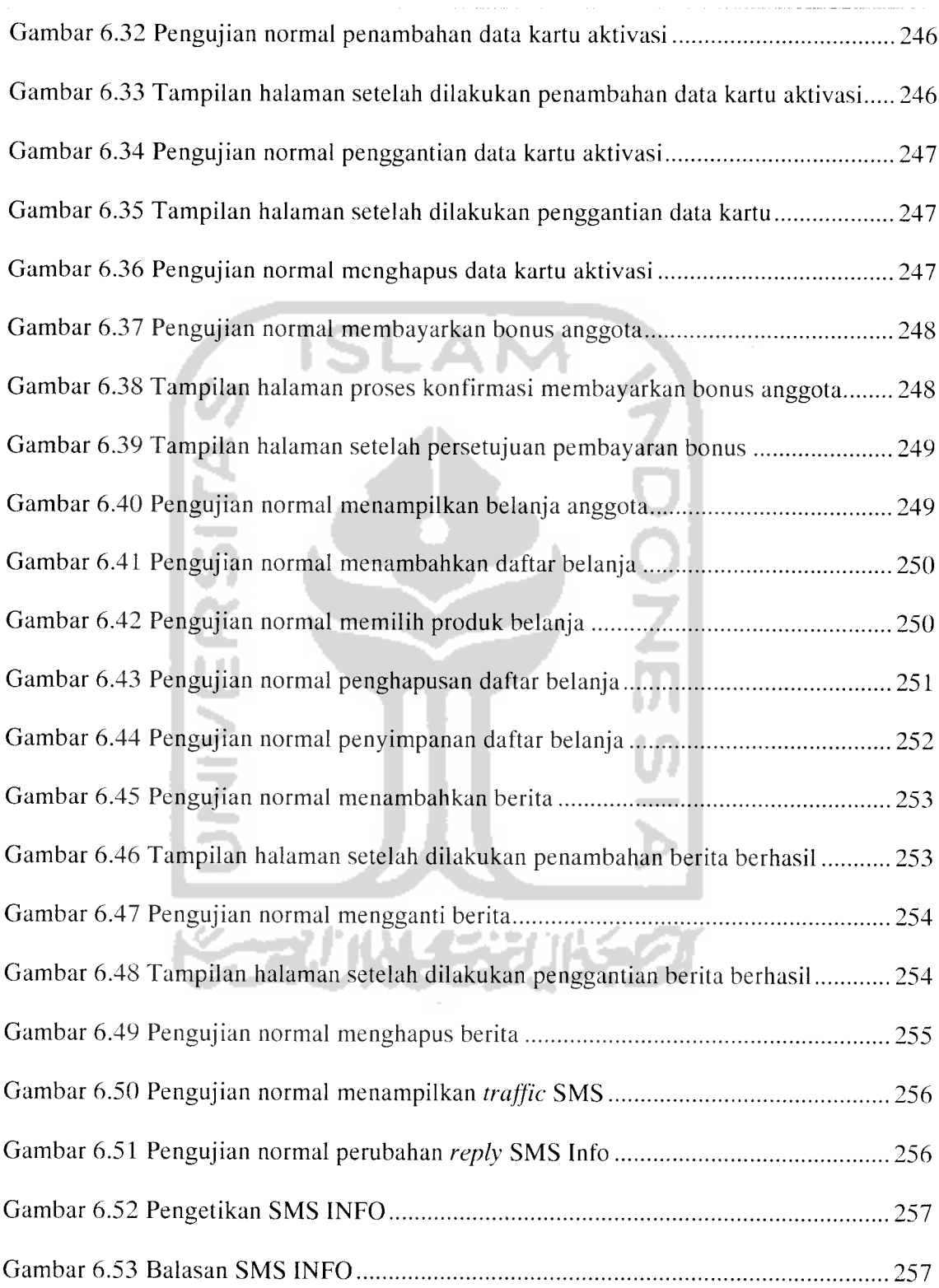

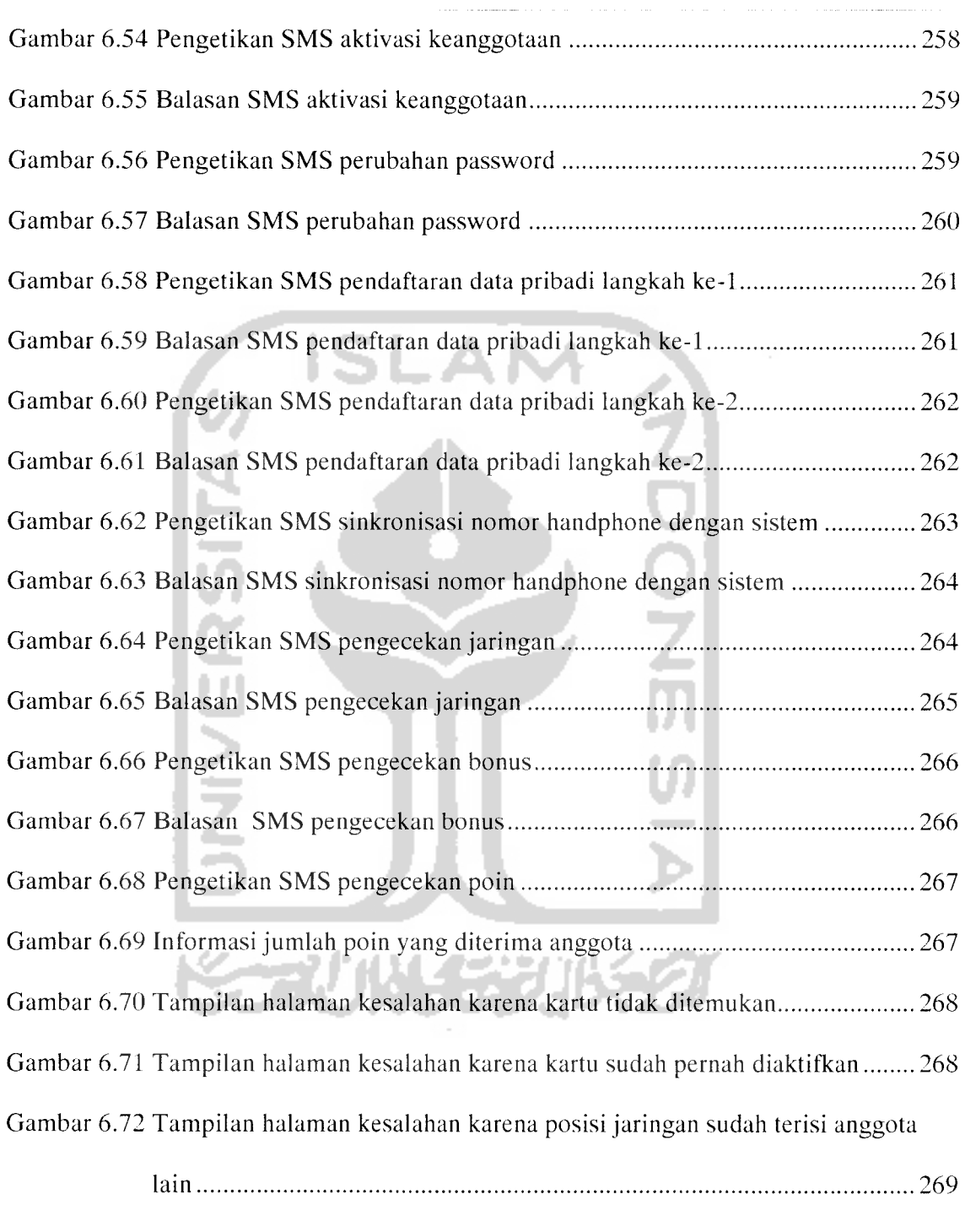

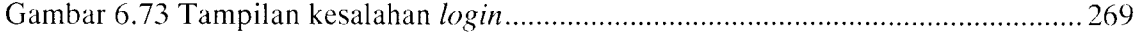

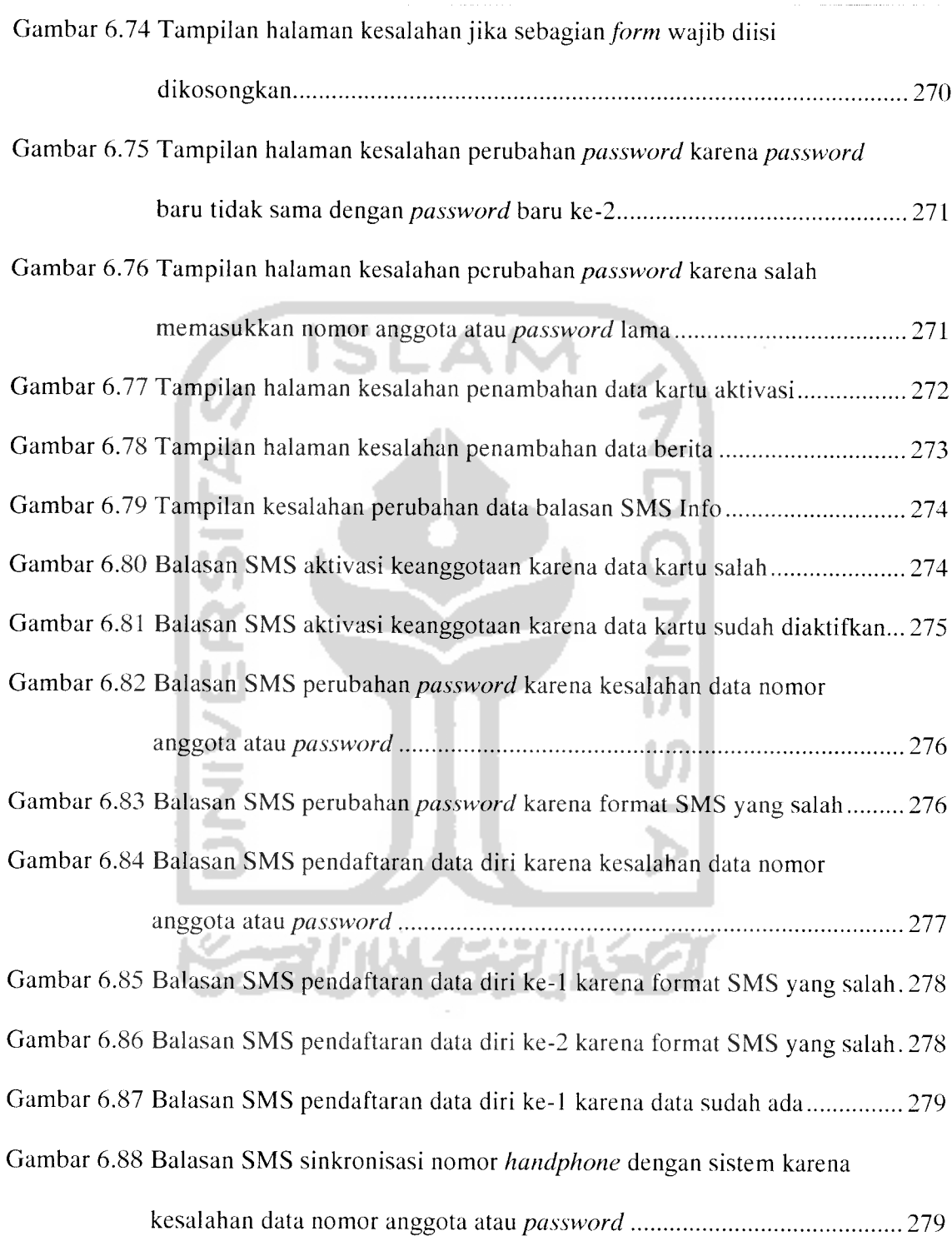

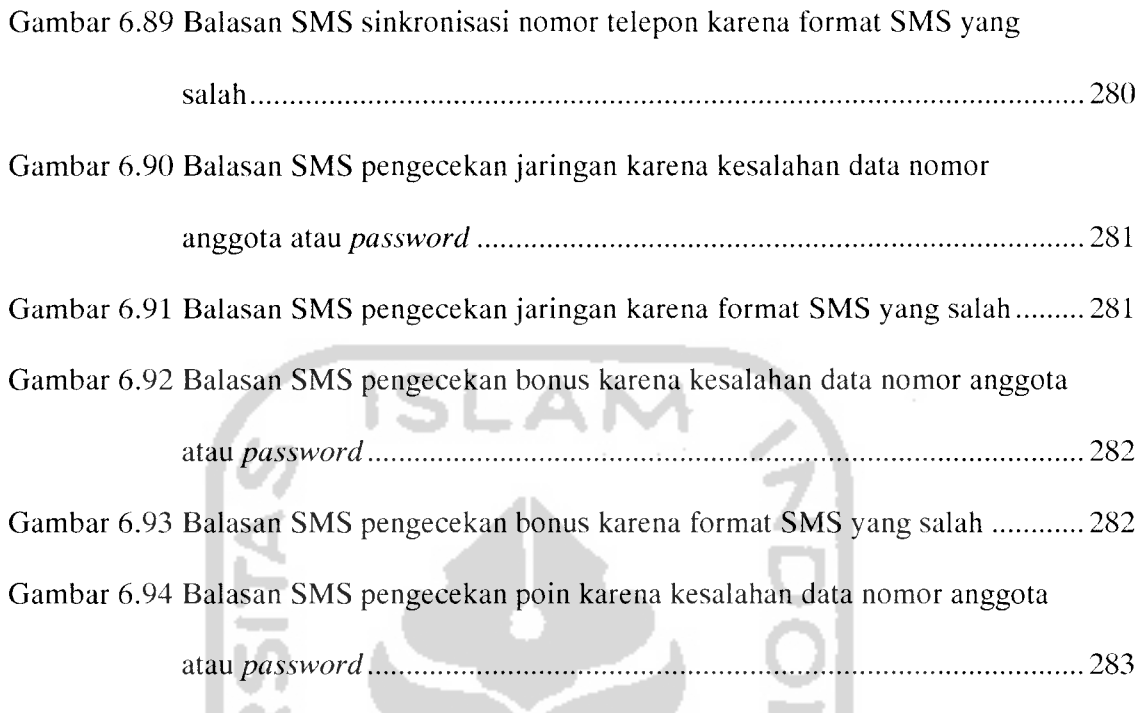

Gambar 6.95 Balasan SMS pengecekan poin karena format SMS yang salah 283

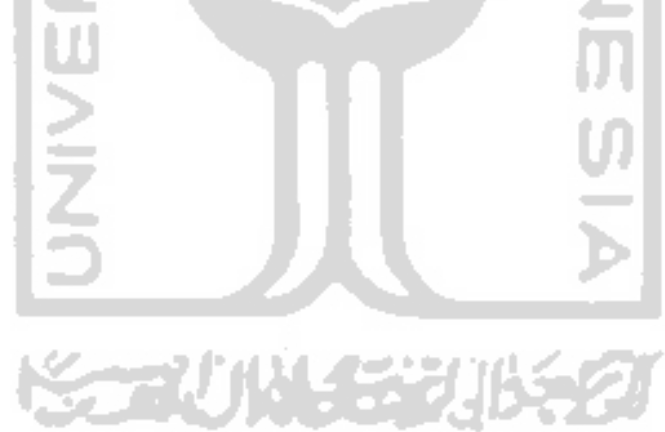

### DAFTAR TABEL

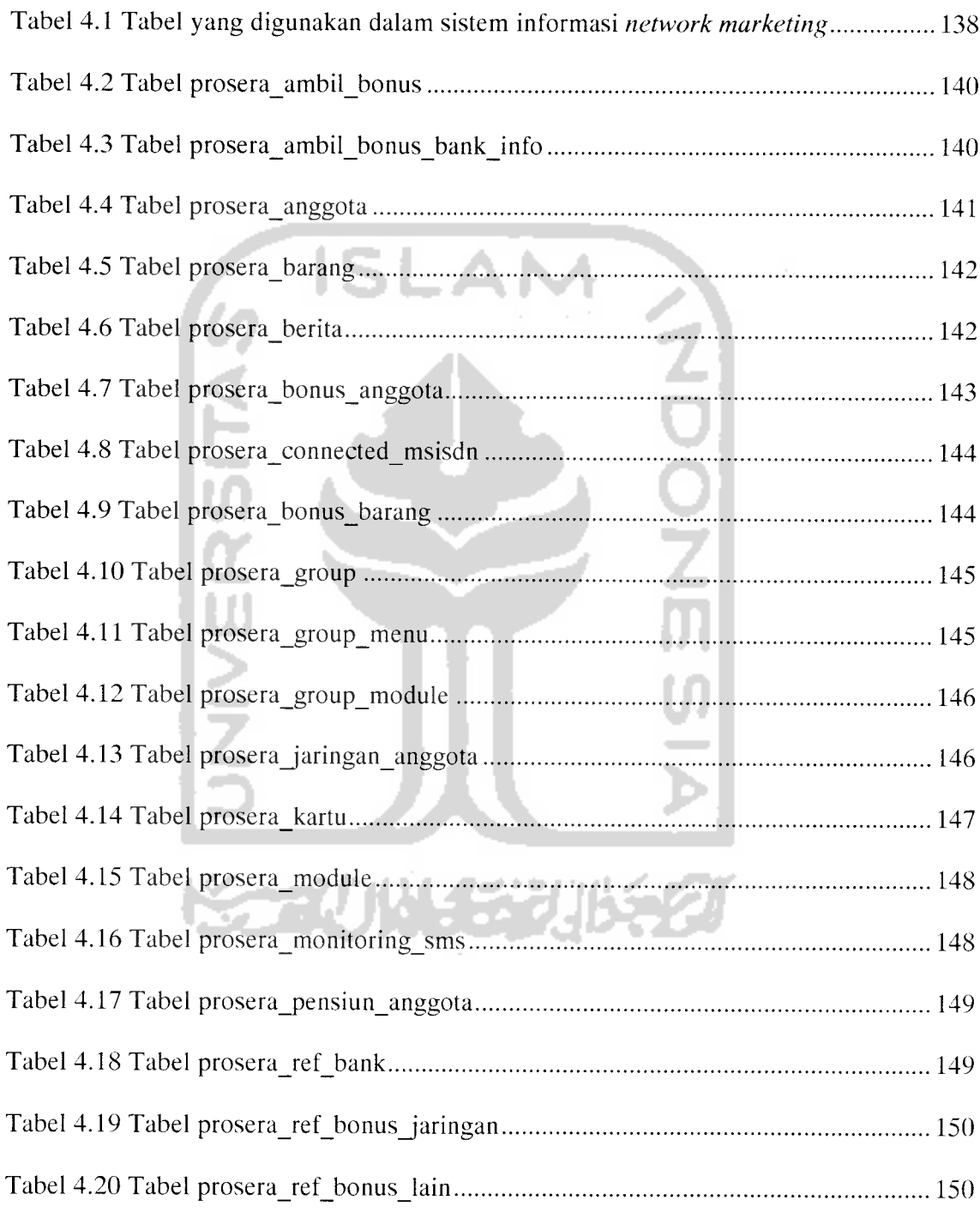

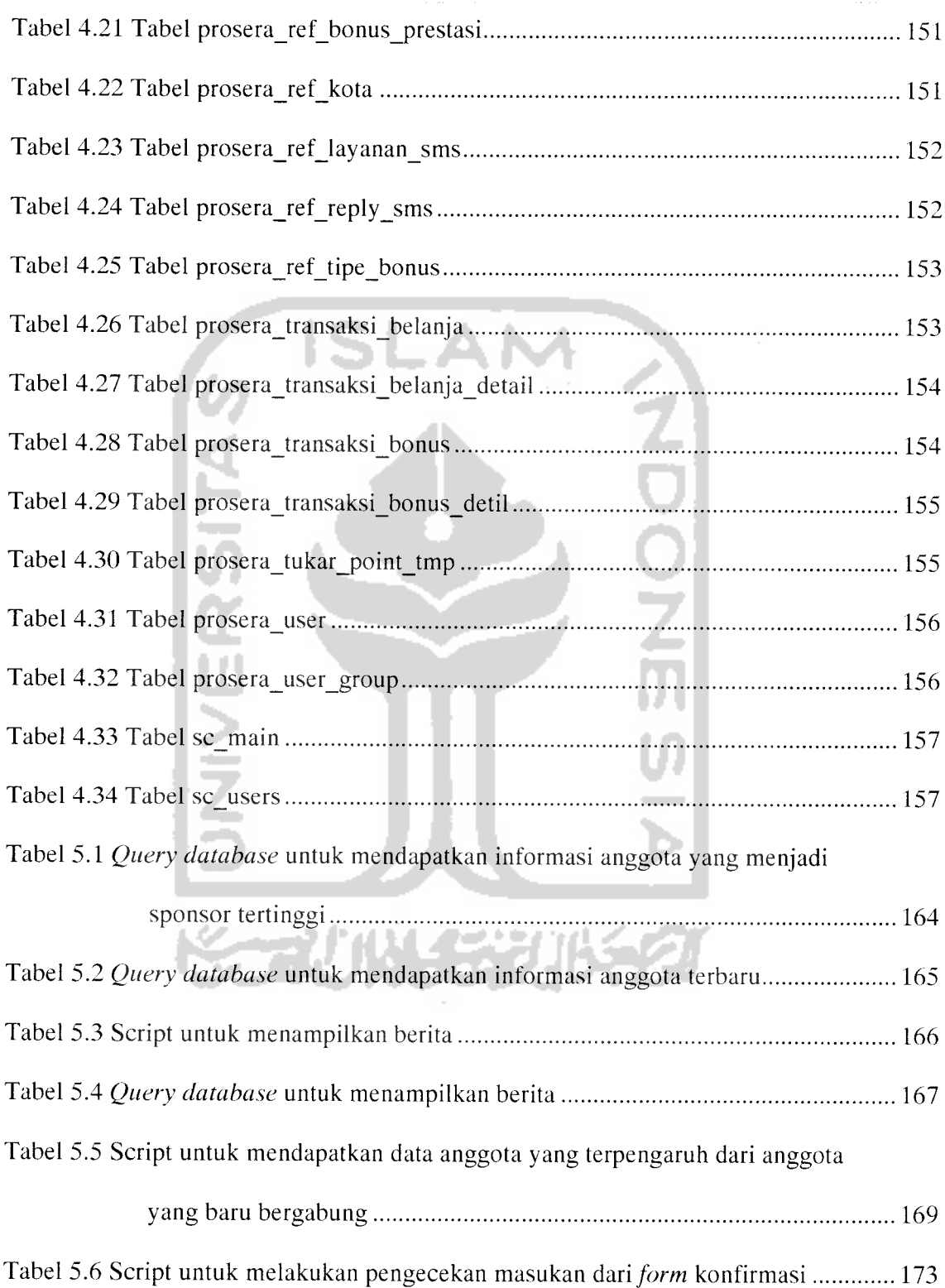

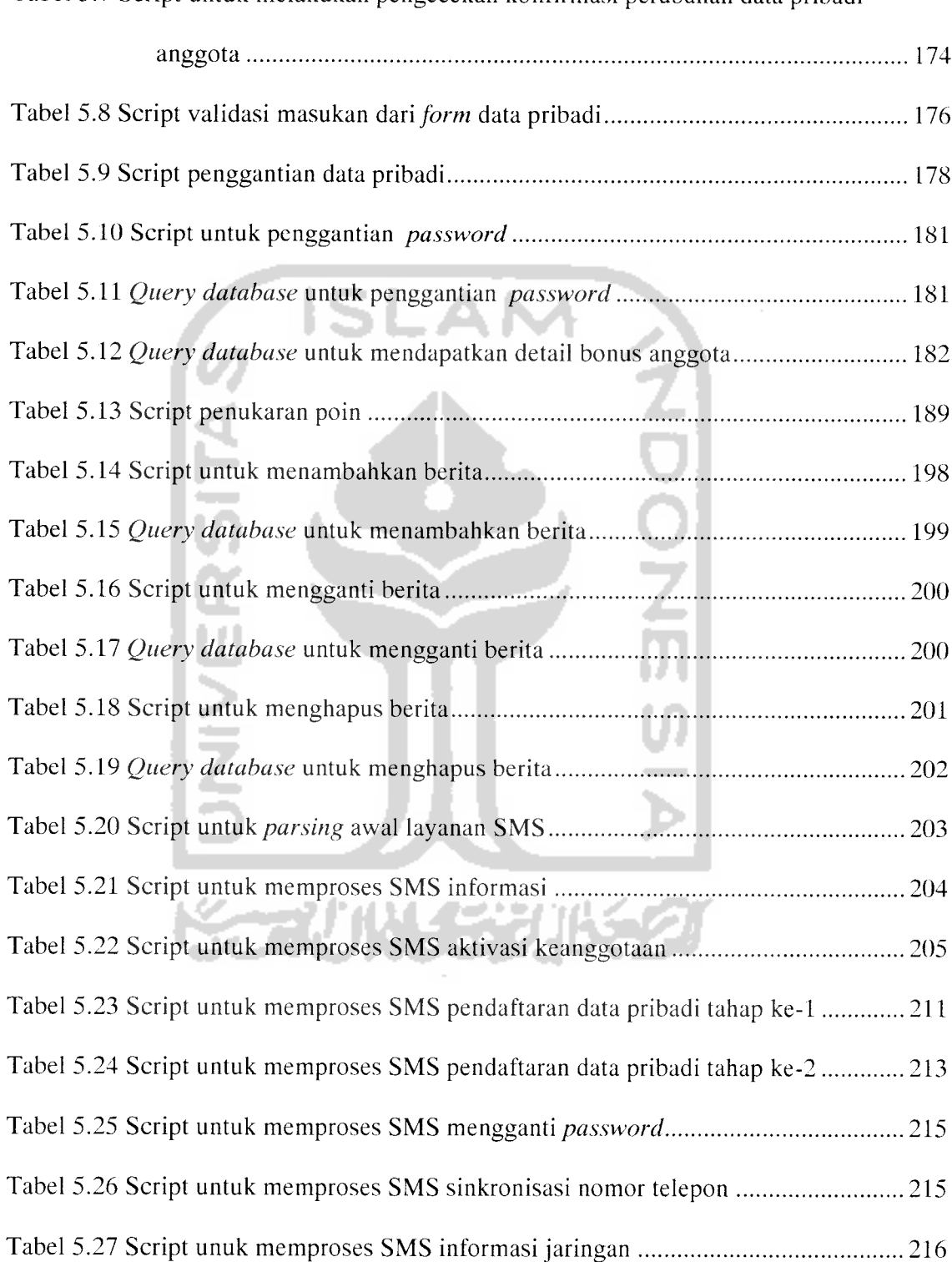

Tabel 5.7 Script untuk melakukan pengecekan konfirmasi perubahan data pribadi

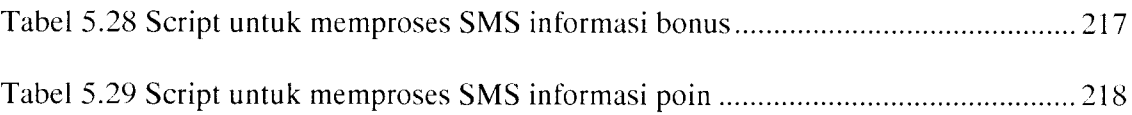

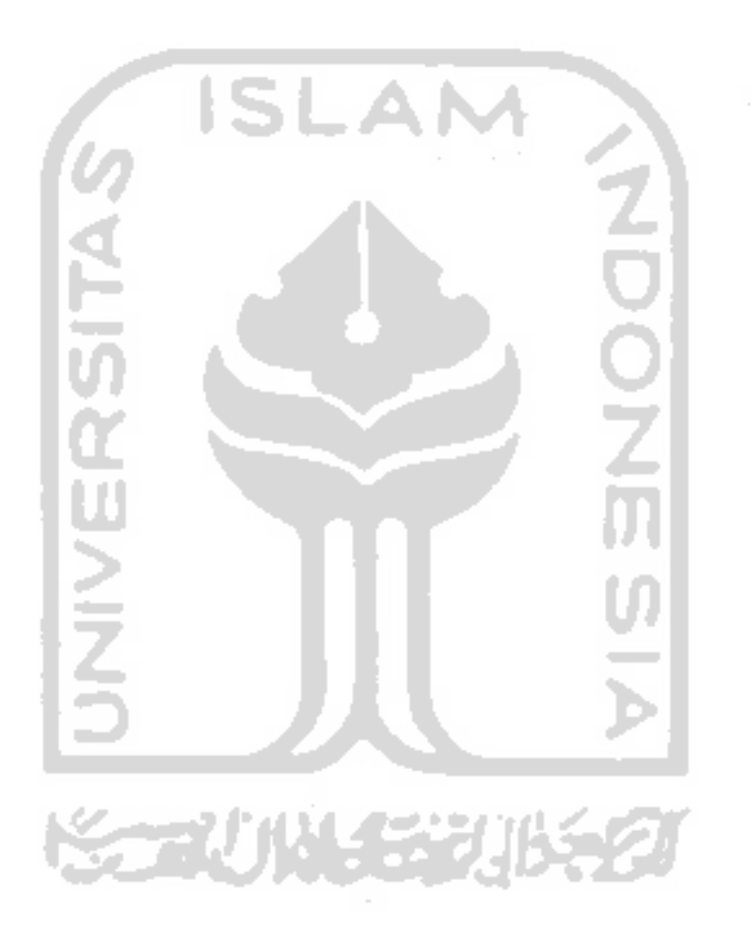

### BAB I PENDAHULUAN

#### *1.1 Latar Belakang*

Perkembangan perekonomian bangsa Indonesia sejak terjadi krisis moneter pada tahun 1998 hingga saat ini telah mengalami perkembangan dan dapat dikatakan sudah pulih dari hantaman badai krisis tersebut. Berbagai macam model bisnis dan inovasi banyak yang muncul untuk membangkitkan roda perekonomian.

Perekonomian dan teknologi adalah suatu hal yang saat ini sangatlah erat kaitannya dan hampir tidak dapat dipisahkan. Teknologi digunakan untuk mendukung proses perekonomian sehingga akan didapatkan hasil yang optimal dengan mudah dan efisien. Pemilihan dan penggunaan teknologi yang tepat tentunya akan semakin mengoptimalkan hasil yang dapat dicapai.

Teknologi komunikasi adalah salah satu teknologi yang menjadi tulang punggung roda perekonomian. Dengan perkembangan teknologi pada bidang komunikasi, komunikasi dapat dilakukan dengan cepat, mudah dan murah. Teknologi komunikasi yang memberikan kontribusi besar adalah teknologi internet dan teknologi komunikasi selular.

Teknologi internet adalah sebuah teknologi yang menghubungkan komputer diseluruh dunia melalui **backbone** (jalur utama) jaringan komputer dunia sehingga komputer-komputer yang terhubung tersebut dapat saling bertukar data. Keunggulan teknologi internet adalah bekerja secara **nonstop, realtime,** mudah, cepat dan murah. Dengan teknologi internet ini komunikasi antar belahan dunia dapat dilakukan dengan efisien dan optimal. Email, website, **chating,file sharing** adalah beberapa hal yang sering digunakan di internet.

Teknologi selular adalah sebuah teknologi yang memungkinkan komunikasi menggunakan telepon dilakukan secara bergerak ataupun berpindah-pindah. **Voice,** SMS **(Short Message Service),** MMS **(Multimedia Message Service),** WAP **(Wireless Application Protocol),** GPRS **(General Packet Radio Service)** adalah beberapa inovasi dalam teknologi selular.

Bisnis **network marketing** ataupun **multi level marketing** adalah salah satu jenis usaha yang sedang menjadi trend di Indonesia saat ini, baik yang dari dalam negeri ataupun cabang dari luar negeri. Biasanya bisnis seperti ini menawarkan jenis produk yang tergolong pada satu kategori, seperti : makanan sehat, kosmetik, pulsa, barang-barang keperluan sehari-hari, kendaraan dan lain sebagainya.

Penyebaran dan promosi bisnis ini dilakukan secara tatap muka langsung antara mitra dengan calon anggotanya, hal ini dilakukan untuk memberikan penjelasan yang lengkap tentang produk, cara kerja dan konsekuensinya. Selain menanamkan kepercayaan dan motivasi ke calon anggota tersebut.

Pengguna internet di Indonesia dapat dikatakan tergolong rendah jika dibandingkan dengan jumlah penduduk Indonesia. Belum lagi masalah infrastruktur yang belum baik di wilayah Indonesia, tentunya ini menjadi sebuah masalah yang harus ditangani untuk kemajuan bisnis. Jika sistem informasi ini dibangun dengan teknologi website yang diakses melalui internet tentunya segmen pasar pelaku bisnis ini telah terbatasi oleh jumlah pengguna internet yang sampai saat ini berjumlah hampir 20 juta pengguna.

Di sisi lain pengguna telepon selular di Indonesia juga berkembang sangat pesat, hampir disetiap lapisan masyarakat dapat dijumpai pengguna telepon selular. Pengguna telepon selular pun semakin dimanjakan dengan berbagai teknologi yang di dukung operator selular. SMS **(Short Message Service)** adalah teknologi yang menjadi booming karena dengan teknologi yang murah dan mudah ini orang dapat berkirim pesan satu dengan yang lain.

Teknologi yang akan diterapkan untuk membantu bisnis model ini adalah website dan VASMS **(Value Added SMS).** Website yang bekerja dalam ruang lingkup internet akan memberikan informasi yang lengkap tentang perkembangan bisnis anggota. Sedangkan VASMS akan memberikan informasi yang singkat dan cepat dalam mobilitas yang tinggi kapanpun dan dimanapun.

#### *1.2 Rumusan Masalah*

Bagaimana mengimplemantasikan suatu sistem informasi pada perusahaan **network marketing** yang menerapkan sistem **binary** dengan teknologi website dan VASMS (Value Added SMS).

#### *1.3 Batasan Masalah*

Berdasarkan latar belakang masalah dan identifikasi masalah maka permasalahan dalam penelitian ini perlu adanya batasan masalah yaitu :

- a. Sistem informasi akan memberikan informasi yang berguna bagi anggota perusahaan **network marketing** yang menerapkan sistem **binary.**
- b. Sistem informasi akan terintegrasikan dengan sistem VASMS yang terkoneksi melalui **Content Provider.**
- c. Tidak melakukan pembahasan sistem yang terdapat di **Content Provider.**
- d. Tidak membahas proses instalasi sistem di server internet.

#### *1.4 Maksud dan Tujuan Penelitian*

Adapun maksud dan tujuan penelitian ini adalah :

- a. Membangun sistem informasi untuk memberikan informasi bagi anggota perusahaan **network marketing** yang menerapkan sistem **binary.**
- b. Membangun sistem informasi yang akan membantu perusahaan mendapatkan pelaporan yang mudah dan jelas.
- c. Membangun sebuah sistem yang sesuai dengan kebutuhan bisnis perusahaan **network marketing** yang menerapkan sistem **binary** baik dari sisi kemudahan penggunaan oleh anggota maupun perusahaan.

#### *1.5 Manfaat Penelitian*

Berdasarkan penelitian diharapkan dapat memberikan manfaat sebagai berikut

a. Mendukung kemajuan perekonomian dengan dukungan teknologi informasi.

- b. Pengembangan bisnis dengan konsep tanpa batasan ruang dan waktu.
- c. Memudahkan perusahaan melakukan pemantauan bisnis yang sedang berjalan.
- d. Memudahkan perusahaan mendapatkan informasi atas kinerja bisnisnya.
- e. Memudahkan anggota mengakses sistem perusahaan yang transparan untuk mendapatkan informasi tentang perkembangan bisnisnya.
- f. Memberikan informasi yang dibutuhkan oleh anggota secara detail.
- g. Memberikan akses informasi mudah,cepat dan terjangkau.

#### *1.6 Metodologi Penelitian*

#### *1.6.1 Pengumpulan data*

Metode yang dipakai adalah dengan mempelajari dari dokumen dan wawancara langsung tentang sistem **network marketing** sistem **binary** pada CV. Produk Sehat Sejahtera (Prosera) dan proses bisnis yang sudah berjalan hingga saat ini. 2019 S.S

#### *1.6.2 Pengembangan perangkat lunak*

Metode pembuatan aplikasi disusun berdasarkan hasil dari yang sudah diperoleh. Metode ini meliputi :

a. Analisis Data. Tahap ini dilakukan untuk mengolah data yang diperoleh dan mengelompokkannya sesuai dengan kebutuhan perancangan.

- b. Desain Sistem. Tahap ini merupakan tahap penerjemahan kebutuhan atau data yang telah dianalisis ke dalam bentuk yang mudah dimengerti oleh orang awam, biasanya dalam bentuk diagram langkah-langkah proses.
- c. Pengkodean. Tahap ini dilakukan untuk menerjemahkan data atau memecahkan permasalahan yang telah dirancang ke dalam bahasa pemrograman komputer yang telah ditentukan sebelumnya.
- d. Pengujian. Setelah aplikasi selesai dibuat, maka pada tahap ini merupakan tahap uji coba terhadap aplikasi tersebut. Pengujian ini dapat dilakukan dengan menggunakan kondisi-kondisi berbeda untuk menciptakan suatu aplikasi atau **software** yang interaktif sesuai dengan kebutuhan pengguna dan spesifikasi yang ditentukan sebelumnya dan bersifat robust.

#### *1.7 Sistematika Penulisan*

Bab *I* Pendahuluan, membahas tentang latar belakang masalah, batasan masalah, rumusan masalah, maksud dan tujuan penelitian serta manfaat dari penelitian dan juga metodologi penelitian yang digunakan.

Bab II Landasan Teori, membahas dasar-dasar teori yang digunakan dalam merancang dan membangun aplikasi yakni sistem informasi bisnis **nettwork marketing** sistem **binary** yang berbasis teknologi web dan sistem VASMS.

Bab *III* Analisis Perangkat Lunak yang dibutuhkan, memuat uraian tentang metode analisis mengenai semua perangkat lunak yang diperlukan untuk membangun sistem serta menghasilkan pemilihan kebutuhan sistem yang diwujudkan dari perangkat lunak, meliputi fungsi-fungsi yang dibutuhkan, kinerja yang harus dipenuhi dan antarmuka yang diinginkan.

Bab IV Perancangan Perangkat Lunak, memuat uraian tentang metode perancangan perangkat lunak yang digunakan. Hasil perancangan merupakan terjemahan kebutuhan perangkat lunak yang berupa arsitektur atau gambaran kasar mengenai perangkat lunak yang akan dibangun.

Bab V Implementasi Perangkat Lunak, menjelaskan tentang implementasi perangkat lunak yang dibangun pada sistem nyata dan yang akan diimplementasikan sesuai kebutuhan pengguna.

Bab VI Analisis Kinerja Perangkat Lunak, memuat dokumentasi hasil pengujian terhadap perangkat lunak yang dibandingkan kesesuaiannya dengan analisis dan perancangan yang telah dilakukan sebelumnya apakah telah sesuai dengan kebutuhan pengguna dan memiliki ketahanan sebagai suatu sistem yang baik.

Bab VII Penutup, memuat kesimpulan-kesimpulan dari seluruh rangkaian proses pengembangan perangkat lunak, baik pada tahap analisis, perancangan, implementasi terutama pada analisis kinerja perangkat lunak. Bab ini juga membahas saran yang dapat dipergunakan oleh pihak yang berkepentingan maupun untuk peneliti terhadap keterbatasan-keterbatasan yang ditemukan dalam pembuatan penelitian ini.

### BAB II LANDASAN TEORI

#### *2.1 Konsep Data dan Informasi*

Data dan informasi mempunyai hubungan, tetapi sebenarnya keduanya mempunyai perbedaan, data mempunyai sifat sistematis sedangkan informasi mempunyai sifat yang lebih dinamis dan mempunyai nilai.

Transformasi data menjadi informasi dapat digambarkan sebagaimana ditujukan oleh gambar 2.1. dalam gambar tersebut, **input** adalah data (dalam basis data) yang akan diolah oleh unit pengolah, dan **output** adalah informasi sebagai hasil pengolahan data yang telah **diinputkan** tersebut. Suatu unit penyimpan (memori sekunder) diperlukan sebagai alat simpanan data, pengolah, maupun informasi.

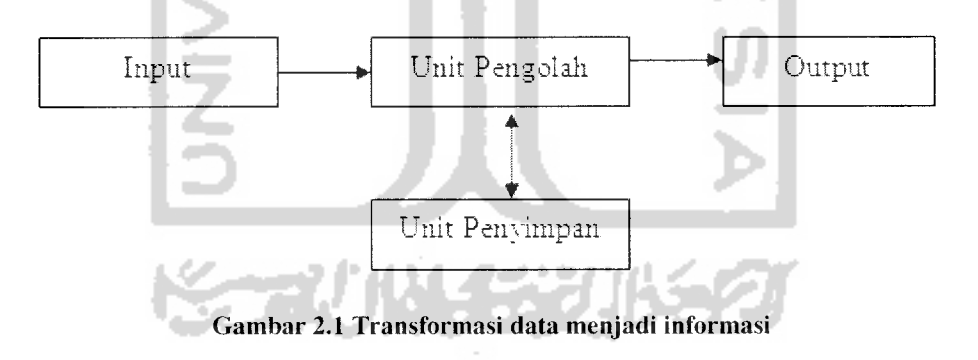
Informasi adalah data yang diolah menjadi bentuk yang lebih berguna dan lebih berarti yang menerimanya dan menggambarkan suatu kejadian-kejadian dan kesatuan nyata yang dapat digunakan dalam pengambilan keputusan [JOG99].

### 2.2 Basis Data

Basis data terdiri dari dua kata, yakni basis dan data. Basis kurang lebih dapat diartikan sebagai markas atau gudang, tempat bersarang atau berkumpul. Sedangkan data adalah representasi fakta dunia nyata yang mewakili suatu objek seperti manusia (manusia, siswa, pembeli, pelanggan), barang, hewan, peristiwa, konsep, keadaan dan sebagainya yang direkam dalam bentuk angka, huruf, simbol, teks, gambar, bunyi atau kombinasinya.[FAT99].

Basis data sering pula didefinisikan dalam sejumlah sudut seperti :

- a. Himpunan kelompok data yang saling berhubungan yang diorganisasi sedemikian rupa agar kelak dapat dimanfaatkan kembali dengan cepat dan mudah.
- b. Suatu tempat penyimpanan data yang bertujuan untuk integrasi data dan berbagi data.
	- 1. Integrasi data berarti menyatukan beberapa file data, dengan meminimalkan redudansi atau pengulanagn data antar file di dalamnya.
- 2. Berbagi berarti para pemakai dapat saling menggunakan data dalam basis data sesuai dengan otoritas yang diberikan. Berbagi dapat juga berarti mengakses data yang sama pada saat bersamaan.
- c. Kumpulan file yang saling berhubungan yang disimpan dalam media penyimpanan elektronis.

# *2.3 Analisis dan Desain Berorientasi Objek*

Pengembangan berorientasi objek merupakan suatu cara pengembangan perangkat lunak dan sistem informasi berdasarkan abstraksi objek-objek yang ada didunia nyata. Brooks (1987) menyatakan bahwa bagian tersulit dari pengembangan perangkat lunak dan/atau sistem informasi adalah tahap analisis, dimana kita harus menganalisis masalah yang sangat rumit, yang kita jumpai di dunia nyata serta melakukan abstraksi terhadap masalah itu, kemudian melakukan perancangan agar kelak dapat diimplementasikan dengan cepat serta akurat pada komputer (baik secara **hardware** maupun **software)** [NUG02].

Metode berorientasi objek memungkinkan para pengembang sistem informasi untuk menyederhanakan dan menyingkat waktu yang diperlukan untuk pengembangan sistem informasi, terutama dalam pemakaian kembali komponenkomponen perangkat lunak.

Dalam bukunya tentang analisis dan perancangan sistem informasi dengan metodologi berorientasi objek, Adi Nugroho [NUG02] menyatakan bahwa ada beberapa tema yang mendasari teknologi berorientasi objek, antara lain:

#### a. *Abstraksi*

Dilakukan untuk menemukan hal-hal yang **esensial** atau yang paling penting pada suatu objek dan mengabaikan hal-hal yang bersifat **insidental.** Penggunaan konsep abstraksi selama analisis berarti perancangan dan implementasi tidak dapat dilakukan sebelum persoalan ditemukan dan benarbenar dipahami.

### *b. Pembungkusan* **(Encapsultion)**

Pembungkusan berarti meninggalkan aspek eksternal dari objek yang dapat diakses oleh objek lain dan memfokuskan diri pada implementasi internal dari suatu objek tersembunyi dari objek-objek lain dan terpisah dari implementasi eksternal, yaitu **interface** satu objek dengan objek yang lainnya.

### *c. Penggabungan data dan perilaku (Fungsi)*

Pemanggilan suatu operasi tidak perlu tahu bagaimana implementasi internal suatu operasi. Operator polimorfisme akan menentukan implementasi macam apa yang digunakan serta bagaimana implementasi kode yang dipanggil berkaitan dengan fungsinya.

Pada sistem berorientasi objek, hierarki struktur data adalah identik pada hierarki pewarisan operasi. Artinya, struktur data pada tiap kelas akan diwariskan pada objek-objek dari kelas mana objek itu diciptakan serta diwariskan pula pada kelas-kelas yang secara hierarkis berada dibawah kelas induk.

### *d. Berbagi data (Sharing)*

Teknik pengembangan sistem informasi berorientasi objek mengijinkan berbagi data atau informasi serta berbagi penggunaan suatu operasi pada beberapa tingkatan.

#### *e. Penekanan pada struktur objek bukan pada struktur prosedur*

Teknologi berorientasi objek menekankan pada apa itu objek, bukan pada bagaimana objek itu digunakan. Penggunaan objek sangat bergantung pada rincian aplikasi dan sering berubah sepanjang masa pengembangan. Pengembangan berorientasi objek sangat menekankan pada struktur data dan kurang menekankan pada struktur prosedur seperti yang terjadi pada metodologi dekomposisi fungsional tradisional.

### *f. Sinergi*

Identitas, klasifikasi, polimorfisme, serta pewarisan adalah karakter utama dari bahasa pemrograman berorientasi objek. Setiap komponen digunakan secara terpisah, tetapi dapat saling melengkapi satu sama lainnya secara sinergis.

### *2.4 Unified Modeling Language (UML)*

UML adalah sebuah bahasa untuk menentukan, visualisasi, konstruksi, dan mendokumentasikan **artifacts** dari sistem **software,** untuk memodelkan bisnis, dan sistem **nonsoftware** lainnya. **Artifacts** adalah sepotong informasi yang digunakan atau dihasilkan dalam suatu proses rekayasa **software. Artifact** dapat berupa model, deskripsi atau **software** [SUH02J. UML bukan merupkan suatu metode tapi merupakan bahasa pemodelan. Bahasa pemodelan merupakan bagian yang terpenting dalam metode. Bahasa pemodelan berisi notasi-notasi dari metode yang mendesain komunikasi dalam suatu sistem secara cepat.

Banyaknya alat bantu yang dapat digunakan dalam analisis dan desain berorientasi objek menyebabkan munculnya ketidakjelasan alat bantu apa yang paling unggul. Para pengguna harus memilih diantara bahasa pemodelan dan **tools (software)** pemodelan yang banyak dan beragam. Untuk mengatasi masalah tersebut maka **Object Management Group** (OMG) kemudian mengeluarkan UML, dimana dengan adanya UML ini diharapkan dapat mengurangi kekacauan dalam bahasa pemodelan yang selama ini terjadi dalam lingkungan industri perangkat lunak [SUH02].

UML merupakan gabungan dari metode Booch, OMT, OOSE dengan membuang elemen-elemen yang tidak praktis, ditambah dengan elemen-elemen lain yang lebih efektif dan elemen-elemen baru yang belum ada pada metode terdahulu, sehingga UML lebih ekspresif dan seragam daripada metode lainnya[SUH02].

Menurut Suhendar [SUH02] untuk membuat suatu model, UML memiliki diagram gratis sebagai berikut:

### *2.4.1 Package, Stereotype dan Relationship*

### *a. Package*

**Package** (paket) merupakan kumpulan elemen-elemen model. **Package** dipergunakan untuk mempermudah pengorganisasian elemen-elemen model. Suatu **package** bisa terdiri dari beberapa paket lain di dalamnya. Notasi **package** ditunjukkan pada gambar 2.2 dibawah ini.

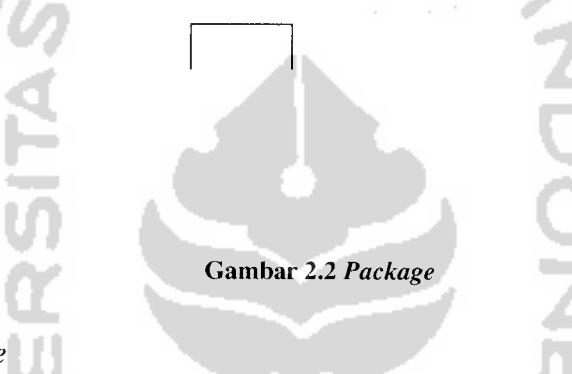

#### *b. Stereotype*

**Stereotype** merupakan elemen pemodelan yang memperluas jenis-jenis atau kelas-kelas yang ada. Beberapa **stereotype** telah didefinisikan, naraun **stereotype** juga dapat didefinisikan sendiri sesuai model yang dibuat.

*c. Relationship*

**Relationship** atau relasi merupakan hubungan antar elemen. Dalam UML ada beberapa **relationship** yang sering digunakan [CHO04], yaitu:

1. **Association relationship** (hubungan asosiasi) merupakan hubungan interaksi antar elemen. Asosiasi dapat menunjukkan bahwa suatu objek berkomunikasi dengan objek yang lain.

Notasi asosiasi ditunjukkan pada gambar 2.3 dibawah ini.

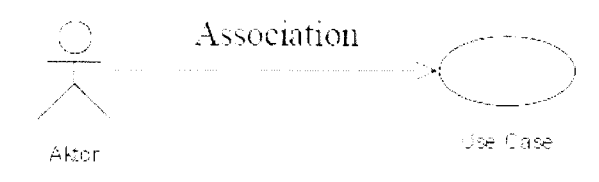

Gambar 2.3 **Association relationship**

**2. Agregation relationship** (hubungan agregasi) merupakan bentuk asosiasi dimana sebuah elemen disusun elemen lainnya. Agregasi memodelkan hubungan keanggotaan antara dua elemen. Notasi agregasi ditunjukkan pada gambar 2.4 dibawah ini.

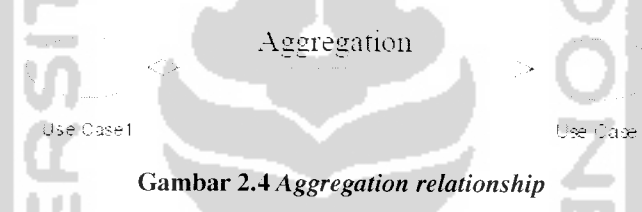

3. **Generalization relationship** (hubungan pewarisan atau **inheritance)** merupakan bentuk hubungan yang menunjukkan bahwa sebuah elemen dapat merupakan spesialisasi dari elemen yang lain. Notasi generalisasi ditunjukkan pada gambar 2.5 dibawah ini.

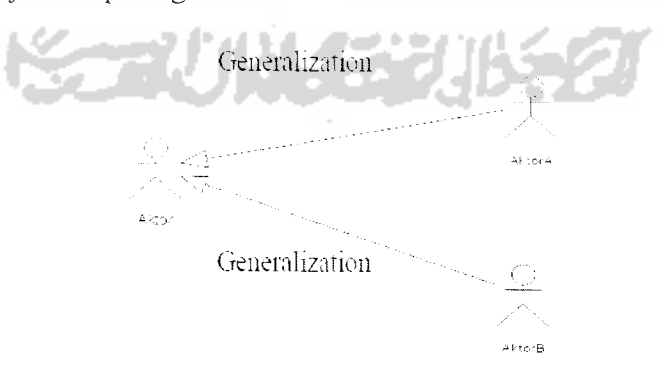

Gambar 2.5 **Generalization relationship**

4. **Dependency relationship** (hubungan ketergantungan) merupakan bentuk hubungan yang memiliki ketergantungan antar elemen. Dalam pelaksanaan suatu fungsi, suatu elemen bergantung pada elemen yang lainnya. Notasi **dependency relationship** ditunjukkan pada gambar 2.6 dibawah ini.

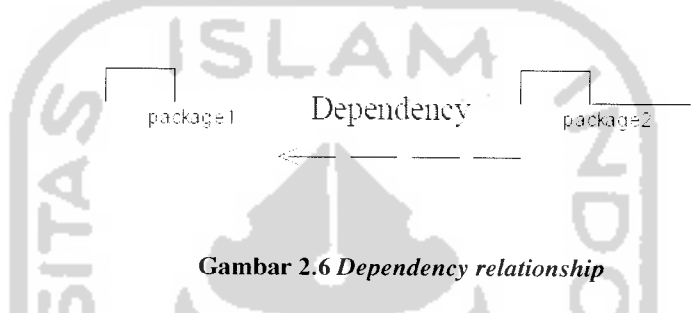

### *2.4.2 Diagram-diagram dalam UML*

Menurut Suhendar [SUH02] dalam bukunya mengenai UML dan Rational Rose, untuk membuat suatu model, UML memiliki diagram grafis sebagai berikut:

a. **Use case** *diagram*

**Use case diagram** menjelaskan manfaat sistem jika dilihat menurut pandangan orang yang berada diluar sistem **(actor).** Diagram ini menunjukkan fungsionalitas suatu sistem atau kelas dan bagaimana sistem berinteraksi dengan dunia luar.

**Use case diagram** dapat digunakan selama proses analisis untuk menangkap kebutuhan sistem dan untuk memahami bagaimana sistem seharusnya bekerja. Selama tahap desain, **use case diagram** menetapkan perilaku **(behavior)** sistem saat diimplementasikan. Dalam sebuah model mungkin terdapat satu atau beberapa **use case diagram.**

Beberapa elemen yang biasa digunakan dalam **use case diagram** yaitu:

1. **Actor**

**Actor** (aktor) menggambarkan pengguna **(user)** sistem. Aktor membantu membatasi sistem dan memberi gambaran pada sistem mengenai apa saja yang harus dilakukan oleh sistem. Seorang aktor hanya berinteraksi dengan **use case,** tidak mengendalikan **use case.** Aktor dinotasikan seperti pada gambar 2.7 dibawah ini.

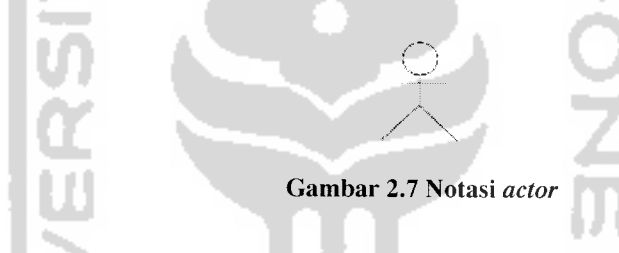

### 2. **Use case**

**Use case** merupakan gambaran suatu cara tertentu dalam penggunaan sistem dari sudut pandang satu pengguna **(an actor).** Secara umum,

**use case** adalah [SUH02]:

i. Pola perilaku **software** aplikasi.

- ii. Urutan transaksi yang berhubungan yang dilakukan oleh suatu aktor dengan **software** aplikasi.
- iii. Sistem atau "benda" yang memberikan sesuatu yang bernilai kepada aktor.

Notasi **use case** ditunjukkan pada gambar 2.8 dibawah ini:

#### Gambar 2.8 Notasi **use case**

Dalam **use case diagram** terdapat beberapa hubungan antar **use case** antara lain: **Extend** dan **Include.** Hubungan **include** menunjukkan bahwa sebuah **business use case** selalu termasuk dalam alur kerja dari **business use case** lainnya. Hubungan **extend** menunjukkan bahwa sebuah **use case** merupakan kelanjutan dari **business use case** lainnya jika suatu syarat tertentu telah dipenuhi.

### *b. Class diagram*

1. Kelas dalam model analisis

Model analisis merupakan realisasi dari elemen-elemen **use case** dalam **use case model,** dan bertindak sebagai abstraksi dari model desain [SUH02].

Elemen yang terdapat dalam model analisis disebut kelas analisis, kelas analisis merupakan kelas yang **berstereotype boundary, control** atau **entity** yang menggambarkan sebuah objek yang memiliki tanggung jawab dan perilaku. Kelas-kelas dalam model analisis adalah:

i. Kelas **boundary** adalah kelas yang memodelkan interaksi antara sistem dengan aktornya [BEN02]. Kelas ini bersifat abstrak dan

tidak secara langsung merepresentasikan semua **interface widget** (misal: tombol, **list box, window** dan sebagainya) yang akan diimplementasikan dengan bahasa pemrograman. Kelas **boundary** dapat berupa [SUH02]:

- **User interface** yang merupakan sarana komunikasi antara sistem dengan **user,** misalnya jendela **(window)** dalam GUI.

- Sistem **interface** yang merupakan sarana komunikasi antara sistem dengan sistem informasi lainnya.

- **Device interface** yang merupakan sarana komunikasi antara sistem dengan **device** (alat), seperti printer, sensor, dan sebagainya.

Kelas **boundary** dinotasikan dengan notasi seperti yang ditunjukkan pada gambar 2.9.

Gambar 2.9 Notasi **boundary**

ii. Kelas entitas memodelkan informasi dan sifat-sifat dari beberapa fenomena atau konsep seperti suatu individu, objek nyata maupun kejadian nyata yang berasosiasi [BEN02]. Kelas entitas digunakan untuk menyimpan dan mengatur informasi dalam sistem. Kelas entitas memiliki kesamaan dengan entitas dalam konsep

pemodelan data relasional. Kedua entitas tersebut menunjukkan struktur data logis. Adapun perbedaannya adalah bahwa kelas entitas memiliki sifat-sifat yang kompleks berkaitan dengan informasinya. Sedangkan entitas relasional hanya merepresentasikan struktur data murni. Kelas entitas dinotasikan dengan notasi seperti yang ditunjukkan pada gambar 2.10.

Gambar 2.10 Notasi **entitas**

atau

iii. Kelas kontrol digunakan untuk memodelkan perilaku mengatur khusus untuk satu atau beberapa **use case** saja. Kelas **control** merepresentasikan perhitungan dan penjadwalan aspek-aspek logis dari use case. Kelas control dinotasikan dengan notasi seperti yang ditunjukkan pada gambar 2.11.

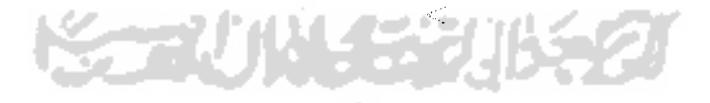

Gambar 2.11 Notasi **control**

### 2. **Class diagram**

**Class diagram** menggambarkan seluruh **class** yang terlibat dalam sebuah perangkat lunak. Diagram ini menggambarkan seluruh atribut dan operasi suatu class beserta hubungannya dengan class lainnya.

### *c. Activity diagram*

**Activity diagram** (diagram aktivitas) adalah diagram **flowchart** yang disempurnakan. Diagram aktivitas menggambarkan operasi pada suatu objek atau proses pada sebuah organisasi. Kelebihan diagram aktivitas dibandingkan dengan diagram **flowchart** adalah adanya dukungan konkurensi (pelaksanaan aktivitas secara bersamaan), pengiriman pesan dan **swimlane** (pelaku/penanggung jawab aktivitas).

Diagram aktivitas sangat berguna ketika kita ingin menggambarkan perilaku paralel atau menjelaskan bagaimana perilaku dalam berbagai **use case** berinteraksi.

Diagram aktivitas diawali dengan lingkaran hitam, dan diakhiri dengan lingkaran hitam bertepi putih. Aktivitas digambarkan dengan kotak persegi panjang bersudut lengkung. Setiap aktivitas dihubungkan dengan panah dari awal hingga akhir diagram aktivitas.

Sama halnya dengan diagram **flowchart,** diagram aktivitas pun memiliki simbol yang sama untuk menggambarkan keputusan. Keputusan digambarkan dengan intan, namun deskripsi kondisi yang menyertai keputusan diletakkan diluar simbol intan.

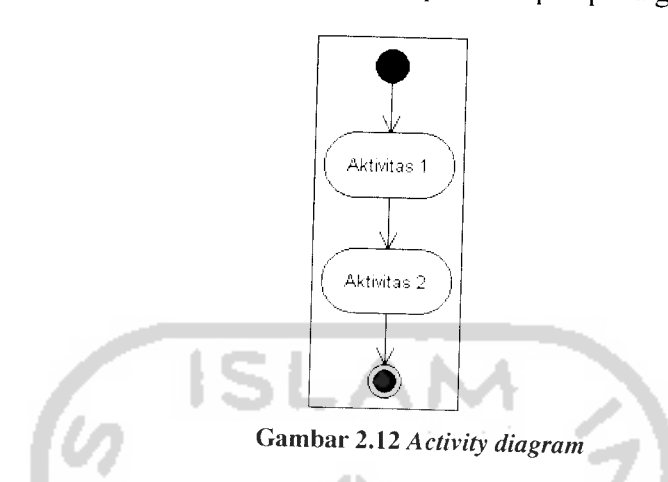

Diagram aktivitas dapat menggambarkan konkurensi, yaitu satu atau lebih aktivitas yang berjalan secara bersamaan. Konkurensi diawali dengan sebuah garis tebal horizontal yang menjadi tempat keluarnya garis aktivitas. Konkurensi juga diakhiri dengan garis tebal horizontal.

### *d. Interaction diagram*

**Interaction diagram** (diagram interaksi) menggambarkan interaksi antar obyek dalam sebuah urutan waktu. Nama asli diagram interaksi dalam UML adalah **sequence diagram,** namun diterjemahkan sebagai diagram interaksi agar lebih tepat.

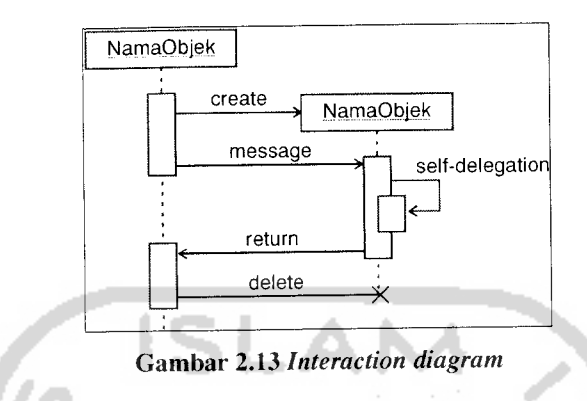

Diagram interaksi digambarkan seperti tampak pada gambar 2.13.

Diagram interaksi dapat digunakan untuk memperjelas setiap **use case.** Sebuah **use case** dapat melibatkan lebih dari satu objek, dan interaksi antar objek akan mudah diamati dengan diagram interaksi.

### e. **Colaboration diagram**

**Colaboration diagram** (diagram kolaborasi) merupakan sebuah cara alternatif dalam menggambarkan interaksi antar objek. Tipe diagram ini menekankan pada hubungan **(relationship)** antar objek, sedangkan **sequence diagram** lebih menekankan pada urutan kejadian.

Dalam satu diagram kolaborasi terdapat beberapa objek, **link,** dan **massage.** Diagram kolaborasi digunakan sebagai alat untuk menggambarkan interaksi yang mengungkapkan keputusan mengenai perilaku sistem.

### f. **State diagram**

Diagram ini memperlihatkan urutan keadaan sesaat **(state)** yang dilalui sebuah objek, kejadian yang menyebabkan transisi dari satu **state** atau aktivitas kepada yang lainnya, dan aksi yang menyebabkan perubahan satu **state** atau aktivitas.

### *g. Component diagram*

**Component diagram** (diagram komponen) menggambarkan alokasi semua kelas dan objek ke dalam komponen-komponen dalam desain fisik sistem **software.** Diagram ini memperlihatkan pengaturan dan kebergantungan antara komponen-komponen **software,** seperti **soure code, binary code** dan komponen tereksekusi.

Digram komponen digambarkan seperti tampak pada gambar 2.14.

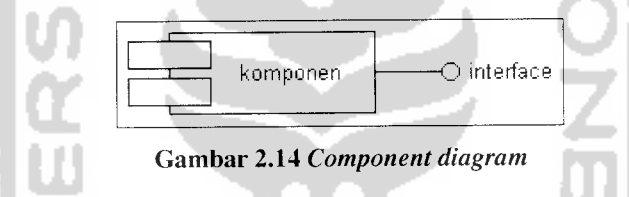

### *h. Deployment diagram*

**Deployment diagram** menggambarkan bagaimana konfigurasi perangkat keras dimana sistem akan diinstalasikan. Diagram ini memberi simbol untuk segala bentuk perangkat keras, seperti: komputer, printer, router, hub, jaringan, dan sebagainya.

**Deployment diagram** menunjukkan tata-letak perangkat keras secara fisik, dan komponen yang terdapat didalamnya. Diagram ini menunjukkan secara lengkap arsitektur dari sistem dan perangkat kerasnya. Diagram ini akan memperjelas pengguna bagaimana hasil akhir dari sistem yang dikembangkan, dan mempermudah teknisi dalam pemeliharaan sistem.

### *2.5 MySQL*

MySQL adalah salah satu jenis produk **database** yang sifatnya bebas digunakan tanpa adanya lisensi yang mengharuskan pembayaran atas penggunaan software. MySQL dapat didapatkan dengan mudah melalui jaringan internet dan ketersediaan untuk digunakan dalam berbagai **platform** sistem operasi.

MySQL menggunakan SQL sebagai bahasa dasar untuk penggunaan sistemnya. MySQL didesain untuk penggunaan **database** berskala kecil sampai menengah (0-10 juta **records),** pada skala tersebut MySQL dapat digunakan secara optimal [KAD03].

Pengunaan database MySQL pada server di internet lebih mudah ditemukan dibandingkan jenis database lainnya. Hal ini dikarenakan sifat database ini yang bebas digunakan, penggunaan database berskala menengah kebawah dan pengelolaannya yang mudah.

### *2.6 PHP (PHP Hypertext Prepocessor)*

PHP merupakan bahasa berbentuk skrip yang dieksekusi di server **(server side scripting).** PHP menyatu dengan tag-tag HTML dan dirancang secara khusus untuk membentuk web yang dinamis. Pada prinsipnya PHP mempunyai fungsi yang sama seperti halnya **Active Server Pages** (ASP) atau **Java Server Pages** (JSP). Seperti halnya Java, salah satu kelebihan PHP adalah mendukung pendekatan pemrograman berorientasi objek, walaupun daya dukung PHP belum sekuat dan sehebat Java.

Pada saat ini, PHP cukup populer sebagai piranti pemrograman web, terutama di lingkungan Linux. Walaupun demikian, PHP sebenarnya juga dapat berfungsi pada server-server yang berbasis UNIX, Windows NT, dan Macintosh. Bahkan untuk Windows 95/98 pun tersedia [KAD03].

Pada awalnya PHP dirancang untuk diintegrasikan dengan web server apache, namun belakangan ini PHP juga dapat bekerja dengan web server PWS **(Personal Web Server),** *IIS* **(Internet Information Server),** dan Xitami.

# *2.7 Network Marketing System Binary*

**Network Marketing** juga sering disebut dengan multilevel marketing (MLM), yaitu bentuk pemasaran barang atau jasa dari orang per orang secara langsung kepada konsumen akhir. Pemasaran langsung tersebut dilakukan oleh para distributor, yang juga berperan sebagai penjual dan pengguna segala produk maupun jasa dari perusahaan network marketing. Di samping itu, mereka juga merekrut anggota jaringan baru atas nama perusahaan. [AND06]

Sistem yang terdapat dalam **network marketing** bermacam, yaitu : matrix, binary, stair step dll. Masing-masing sistem memiliki perbedaan dalam penerapan sistem penghitungan bonus.

Network marketing dengan sistem binary adalah dimana seorang anggota hanya akan mempunyai anggota level 1 sejumlah 2 orang, dan akan dibagi menjadi kiri dan kanan, begitu juga anggota dibawahnya juga hanya akan mempunyai 2 anggota hal ini berlaku seterusnya. Hal ini seperti digambarkan pada gambar 2.15.

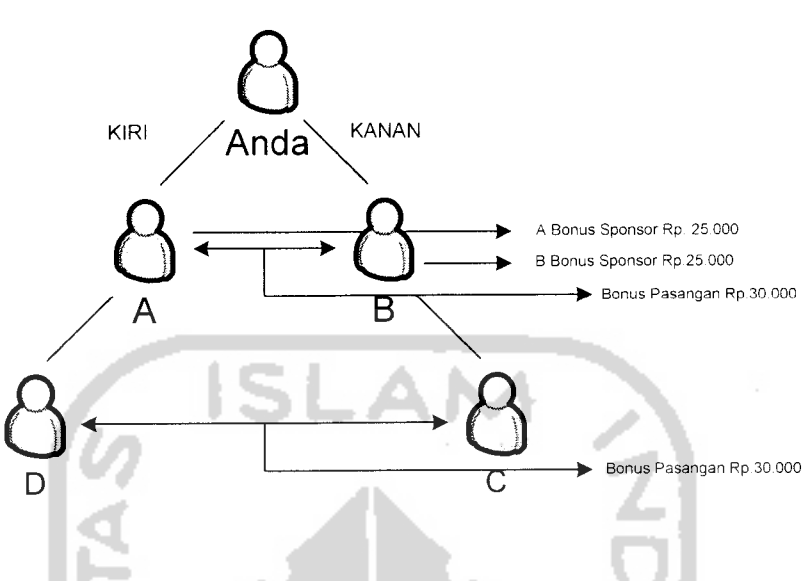

Gambar 2.15 Bagan diagram **network marketing** sistem binary

Penghitungan bonus untuk sistem binary ini didasarkan pada peran serta perekrutan anggota (bonus sponsor), kelipatan anggota (bonus jaringan) dan keseimbangan jaringan (bonus pasangan). Selain yang berhubungan dengan jaringan anggota setiap transaksi pembelian barang, anggota juga akan memperoleh bonus.

### *2.8 VASMS (Value Added SMS)*

VASMS **(Value Added SMS (Short Message Service))** adalah sebuah sistem layanan SMS yang mempunyai nilai lebih bagi para pengaksesnya dimana layanan ini disediakan khusus oleh operator selular dengan ketentuan tarifnya yang khusus **(premium)** dan menggunakan nomor tujuan pengiriman SMS ke nomor yang pendek berjumlah 4 angka **(short number).** [GCP05]

SMS yang dikirimkan ke sebuah **short number** ini akan diteruskan dari sistem operator selular ke sistem **partner** operator selular yang memiliki nomor tujuan tersebut yang bertindak selaku pengelola dan penyedia **content** SMS. [GCP06]

Pengelola dan penyedia **content** VASMS operator selular biasanya disebut dengan nama **Content Provider. Content** yang disediakan ini dapat berbentuk **text** ataupun **binary. Content text** biasanya digunakan untuk layanan SMS informasi, seperti: informasi prestasi, informasi pengumuman, informasi lokasi ATM dan lain sebagainya. Sedangkan **content binary** biasanya digunakan untuk layanan SMS yang berupa *ringtone*, *wallpaper*, *theme*, *game*, *aplikasi* java. [GCP06]

Pihak **Content Provider** dalam perkembangannya akan menghubungkan sistemnya dengan beberapa operator selular, hal ini dilakukan untuk memperluas jangkauan akses layanannya sehingga **content** yang dimilikinya dapat diakses oleh pengguna selular dari berbagai operator selular.

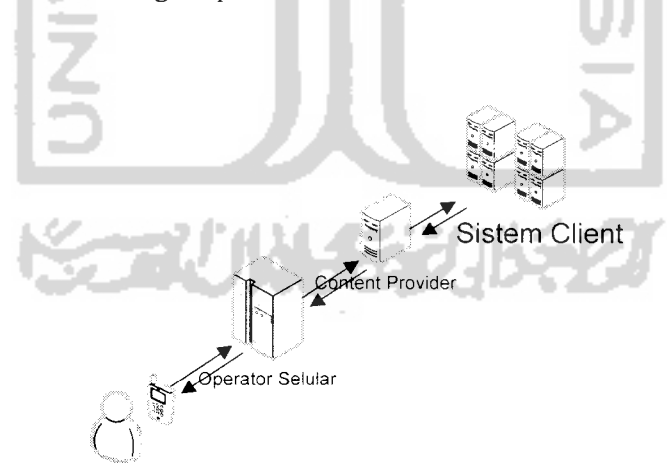

*Gambar 2.16 Koneksi sistem dan alur data* VASMS

## *BAB III ANALISA KEBUTUHAN*

### *3.1 Metode Analisis*

Analisis kebutuhan perangkat lunak dilakukan untuk mengetahui semua permasalahan serta kebutuhan yang diperlukan dalam pengembangan aplikasi. Analisis dilakukan dengan mencari dan menentukan permasalahan yang dihadapi serta semua kebutuhan seperti analisis masalah, analisis sistem, masukan dan keluaran sistem, antarmuka sistem, dan fungsi-fungsi yang dibutuhkan.

Metode analisis yang digunakan dalam mengembangkan perangkat lunak ini adalah metode analisis berorientasi objek dengan menggunakan standar UML **(Unified Modelling Language)** sebagai alat bantunya.

### *3.2 Analisis Masalah*

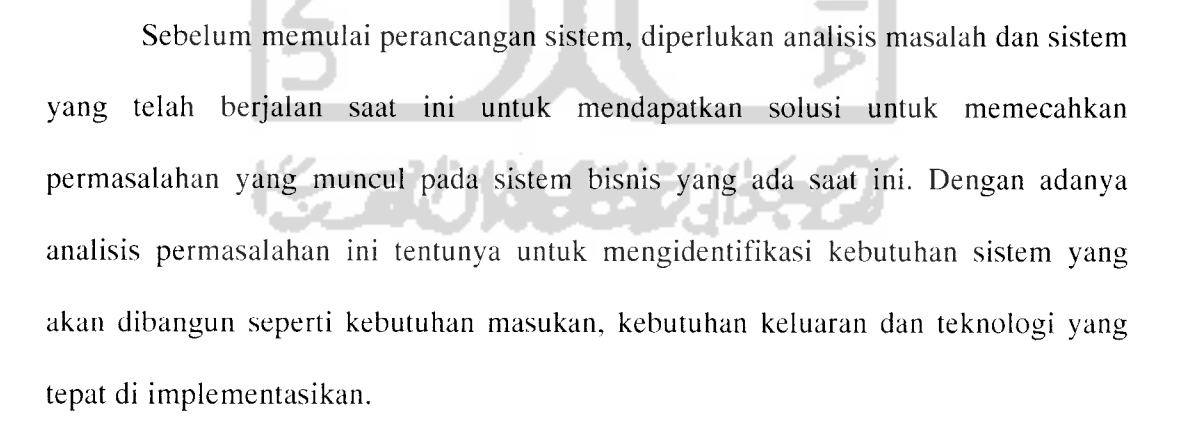

Beberapa permasalahan yang ditemui dalam sistem bisnis yang ada sekarang meliputi:

- a. Cakupan pangsa pasar yang terbatas pada lingkup lokal membuat pergerakan bisnis menjadi terbatas, sehingga hasil yang dicapai kurang maksimal.
- b. Penyampaian informasi bagi anggota yang kurang jelas dan transparan kadang membuat kekurang percayaan anggota terhadap perusahaan.
- c. Penyampaian informasi yang konvensional dirasa kurang efektif dalam era teknologi saat ini, selain tidak *realtime* juga dibutuhkan biaya yang banyak.
- d. Kemudahan akses bagi anggota dan perusahaan untuk mendapatkan informasi terbaru menjadikan salah satu hal yang mutlak dalam bisnis ini.
- e. Manajemen anggota jika dilakukan secara konvensional pun akan sulit dilakukan karena jumlah anggota yang bergabung semakin lama tentunya akan semakin banyak.

### *3.3 Analisis Sistem*

Analisis sistem adalah prosedur yang dilakukan untuk membuat spesifikasi sistem yang akan dikembangkan. Analisis sistem dilakukan dengan tujuan untuk mengindentifikasi obyek-obyek yang berperan dalam sistem.

Setelah objek-objek tersebut telah diindentifikasi maka kita dapat mengembangkan dan merinci lebih dalam hasil yang telah didapat dari segmen sebelumnya.

**Use case diagram dipeiTukan** untuk mengetahui fungsionalitas sistem dilihat dari persfektif pengguna. Dengan diagram ini dapat diketahui cakupan dari sistem, siapa saja (aktor) yang berperan dalam sistem, dan interaksi antara aktor dengan sistem. Pada gambar 3.1 ditunjukkkan aktor yang berperan dalam sistem.

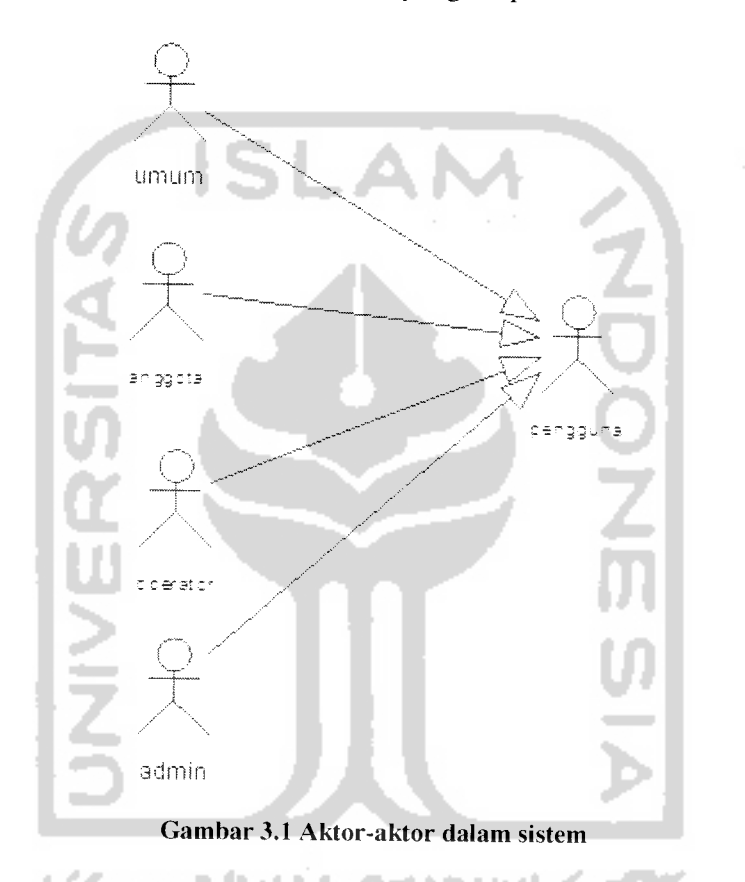

Dalam **use case diagram** sistem informasi **network marketing,** terdapat 4 buah aktor yaitu umum, anggota, operator dan admin yang mempunyai hubungan generalisasi **(generalization relationship)** dengan pengguna. Aktor pengguna merupakan bentuk umum dari ke empat aktor tersebut.

Tingkat pergerakan bisnis dan aktor dalam sistem ini membuat sistem yang akan dikembangkan dapat mengakomodir kebutuhan dari aktor-aktor tersebut. Dalam

peherapannya sistem ini akan dikembangkan dengan 2 buah teknologi yaitu teknologi website online dan teknologi SMS. Masing-masing teknologi tersebut memiliki keunggulan dan kekurangan dan hal tersebut saling melengkapi.

Teknologi website, mempunyai kelebihan dalam menampilkan data banyak dengan mudah, murah dan informatif. Tetapi teknologi website mempunyai kendala dalam pengoperasiannya karena masih sedikit masyarakat yang dapat menggunakan internet bahkan menggunakan komputer dan di Indonesia internet masih jarang dan cenderung sulit didapatkan untuk di daerah-daerah.

Teknologi SMS, mempunyai kelebihan dalam hal kemudahan pengoperasiannya, fleksibilitas penggunaannya, jumlah masyarakat yang sudah memanfaatkan SMS lebih banyak dari pada pengguna internet, dan cakupan daerah yang telah dijangkau oleh teknologi selular lebih luas dibandingkan teknologi internet. Tetapi teknologi SMS ini mempunyai keterbatasan dalam penyampaian informasinya karena terbatas pada 160 karakter SMS dalam 1kali pengiriman SMS.

Dalam sistem informasi network marketing terdapat 4 tingkatan pengguna yang akan digolongkan dalam sebuah grup, yaitu : grup umum, grup anggota, grup operator dan grup admin. Setiap grup mempunyai fasilitas sistem yang berbeda-beda, hal ini disesuaikan dengan kebutuhan dan peran serta dalam sistem.

Grup anggota, mempunyai hak untuk melakukan akses terhadap sistem perusahaan yang berkaitan dengan lingkupnya seperti informasi bonus, informasi jaringan, manajemen data pribadi dan penukarkan bonus poin yang dimiliknya, seperti tampak pada gambar 3.3.

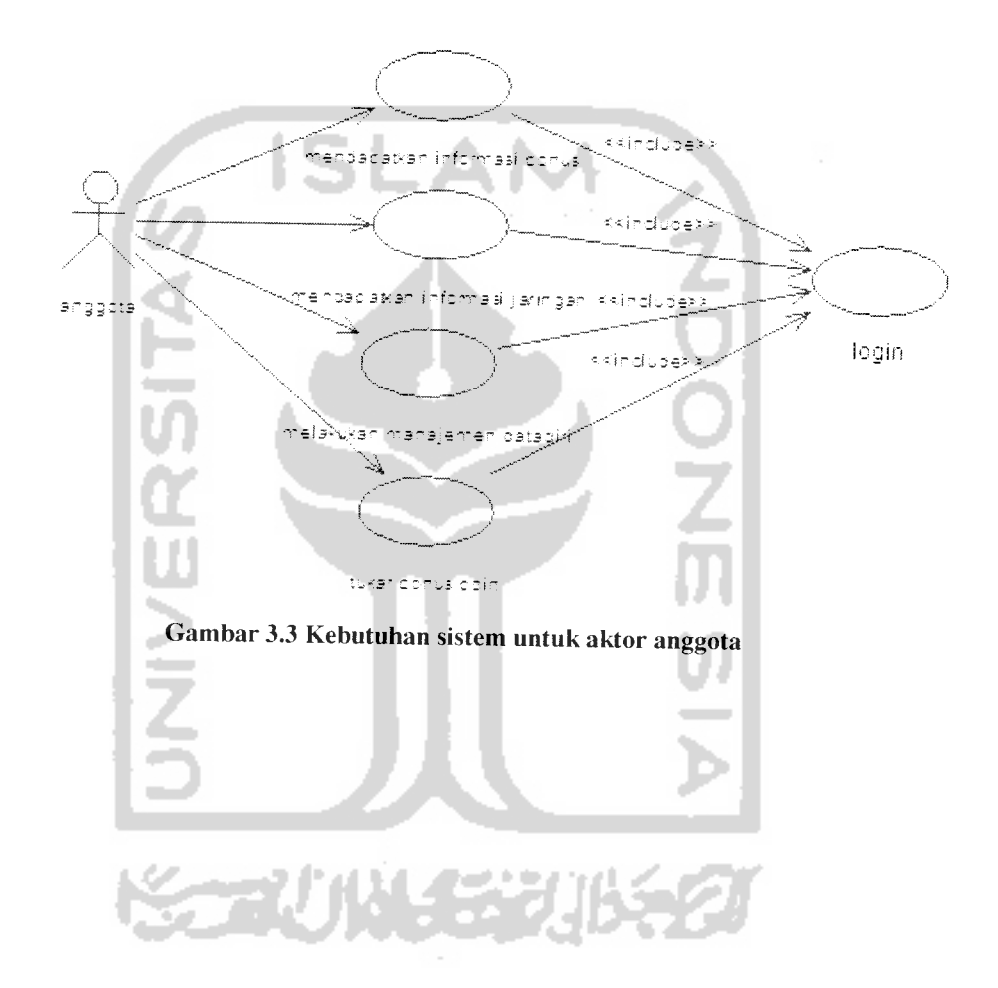

Grup operator mempunyai hak yang sama seperti grup anggota ditambah beberapa layanan untuk melakukan operasional perusahaan seperti manajemen kartu anggota, manajemen transaksi penjualan, melakukan persetujuan penukaran poin dan pencetakan bonus anggota, seperti tampak pada gambar 3.4.

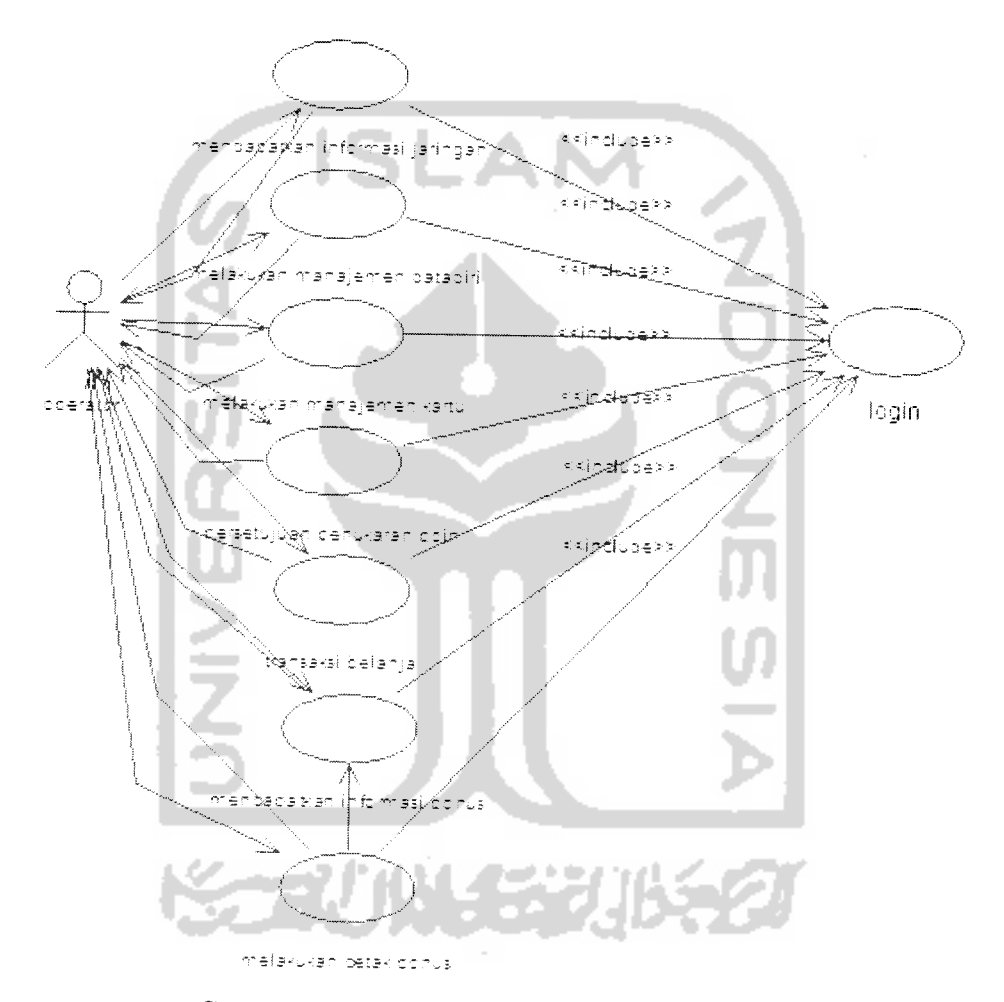

Gambar 3.4 Kebutuhan sistem untukaktor operator

Grup admin mempunyai hak yang berbeda dengan grup lain seperti manajemen berita, manajemen pengguna, manajemen SMS INFO dan monitoring SMS, seperti tampak pada gambar 3.5

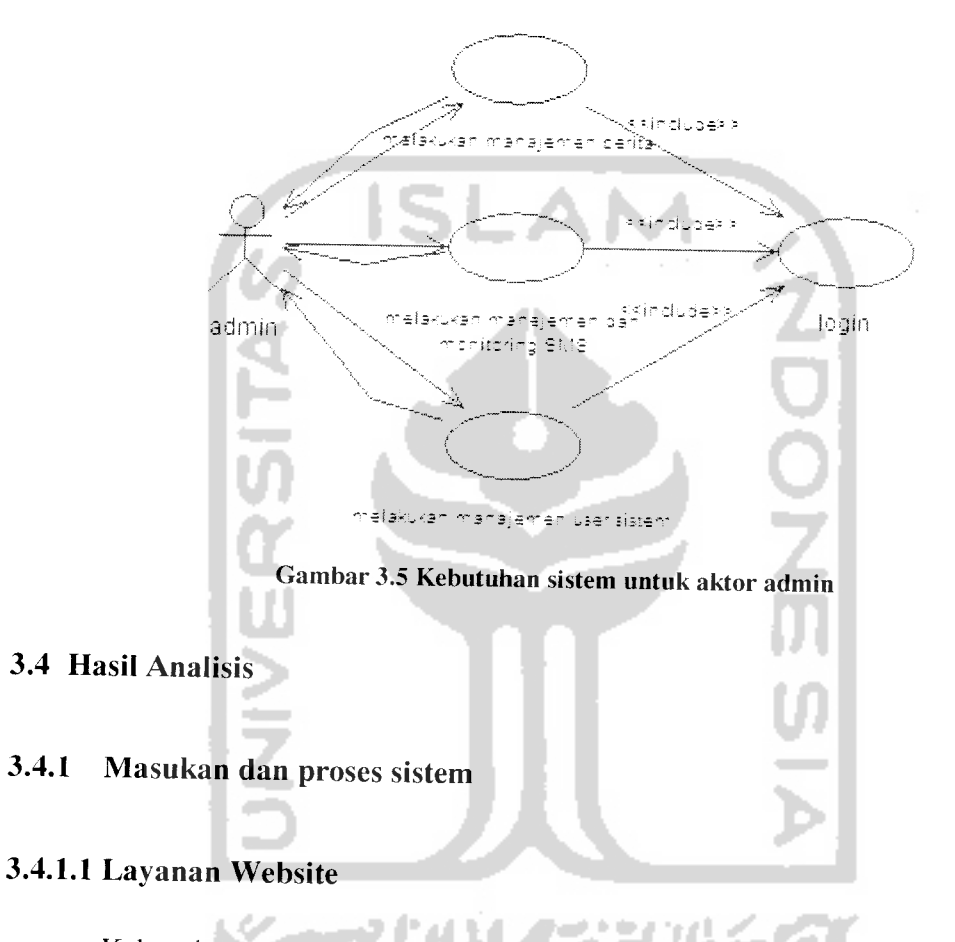

Kebutuhan masukan dari beberapa tingkatan pengguna yang berbeda dibutuhkan untuk beberapa keperluan dalam sistem yang berbeda satu sama lain yang meliputi:

1. **Login** digunakan untuk membedakan dan membatasi akses pengguna ke dalam sistem, dalam hal ini level pengguna dikelompokkan berdasarkan grup. Layanan yang diberikan oleh sistem kepada setiap grup tentunya akan berbeda

satu dengan lainnya, hal ini disesuaikan dengan keperluan di dalam sistem. Dalam sistem ini akan terdapat 4 buah grup, yaitu :

a. Grup umum adalah untuk pengguna umum ataupun **guest** yang tidak memerlukan fitur khusus dalam sistem.

b. Grup anggota adalah untuk pengguna sistem berstatus anggota perusahaan.

c. Grup operator adalah untuk pengguna sistem berstatus operator perusahaan.

d. Grup administrator adalah untuk pengguna sistem berstatus admin sistem perusahaan.

Kebutuhan untuk login ke dalam sistem adalah:

- a. **Username** atau nomor anggota.
- b. **Password.**
- 2. Kebutuhan masukan untuk pengguna yang tergolong pada grup umum yaitu diperuntukkan bagi pengguna yang akan menjadi anggota. Untuk menjadi anggota dalam perusahaan diperlukan aktivasi keanggotaan terlebih dahulu, oleh karena itu diperlukan sebuah sistem untuk menangani validasi keanggotaan tersebut, kebutuhan data masukannya meliputi:
	- a. Nomor anggota yang dianggap sebagai sponsor.
	- b. Nomor anggota yang dianggap sebagai mitra / **upline.**
	- c. Posisi jaringan anggota di sisi kiri atau kanan mitra.
- d. Nomor seri kartu anggota.
- e. PIN **(Personal Identification Number)** kartu anggota.
- 3. Kebutuhan masukan untuk pengguna yang tergolong grup anggota :
	- a. Login kedalam sistem, kebutuhan data masukannya adalah:
		- i. **Username** atau nomor anggota.
		- ii. **Password.**
	- b. Pendaftaran data pribadi anggota, kebutuhan data masukannya adalah:

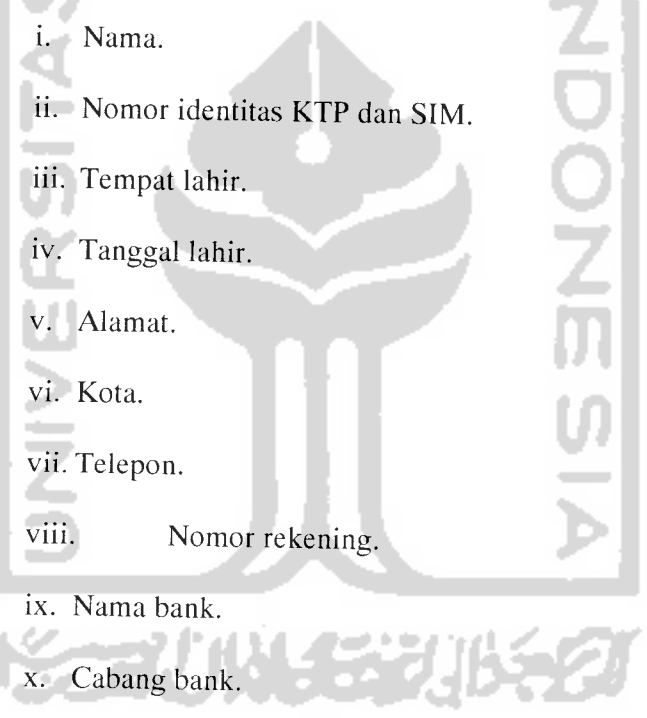

xi. Ahli waris.

c. Untuk mengubah data pribadi anggota dibutuhkan data masukan

tambahan, yaitu:

- i. Nomor seri kartu.
- ii. PIN kartu anggota.
- iii. **Password.**
- **d.** Penukaran poin, kebutuhan data masukannya adalah **input** kode 1 J L A a. barang.
- e. Mengubah **password,** kebutuhan data masukannya adalah :

i. Nomor anggota. ii. **Password** lama, iii. **Password** baru. iv. **Password** baru konfirmasi.

- 4. Kebutuhan masukan untuk pengguna yang tergolong dalamn grup operator
	- a. Login kedalam sistem, kebutuhan data masukannya adalah:
		- i. **Username** atau nomor anggota.
		- ii. **Password.**
	- **CAN** b. Manajemen kartu aktivasi, kebutuhan data masukannya adalah :
		- i. Nomor seri kartu anggota.
		- ii. PIN kartu anggota.
	- c. Pencarian data anggota, kebutuhan data masukannya adalah :
		- i. Nomor anggota.
		- ii. Huruf awal nama anggota.
- d. Pemantauan jaringan anggota, kebutuhan data masukannya adalah nomor anggota.
- e. Transaksi belanja untuk memasukkan **record** pembelian barang oleh anggota, kebutuhan data masukannya adalah:
	- i. Nomor anggota.
	- ii. Kode barang yang dibeli.
	- iii. Jumlah barang yang dibeli.
- f. Pembayaran bonus yang akan diberikan kepada anggota, kebutuhan masukannya adalah nama bank.
- g. Melihat sejarah penyerahan bonus kepada anggota, kebutuhan masukannya adalah:
	- i. Tanggal awal.
	- ii. Tanggal akhir.
- h. Persetujuan penukaran poin, kebutuhan masukannya adalah :
	- i. Nomor anggota.
	- ii. Kode barang.
- 5. Kebutuhan masukan untuk pengguna yang tergolong grup administrator:
	- a. Login kedalam sistem, kebutuhan data masukannya adalah:
		- i. **Username** atau nomor anggota.
		- ii. **Password.**
	- b. Penambahan berita, kebutuhan data masukannya adalah:
		- i. Judul berita.

ii. Isi berita singkat.

- iii. Isi berita lengkap.
- iv. Gambar berita.
- v. Pengirim.

### *3.4.1.2 Layanan SMS*

Layanan VASMS digunakan untuk mengakomodir kebutuhan grup umum dan grup anggota saja, sehingga sistem yang diakses hanya yang berkaitan pihak selain perusahaan, adapun kebutuhan tersebut adalah:

- 1. Kebutuhan masukan untuk pengguna dari grup umum yaitu proses aktivasi keangotaan, kebutuhan data masukannya adalah:
	- i. Nomor seri kartu anggota.
	- ii. PIN kartu anggota.
	- iii. Nomor anggota yang dianggap sebagai sponsor.
	- iv. Nomor anggota yang dianggap sebagai mitra / **upline.**
	- v. Posisi jaringan anggota di sisi kiri atau kanan mitra.
- 2. Kebutuhan masukan untuk pengguna dari grup anggota, adalah :
	- a. Akses informasi umum.
	- b. Sinkronisasi nomor telepon dengan sistem, kebutuhan data masukannya adalah:
		- i. Nomor anggota.
		- ii. **Password.**
- iii. Nomor seri kartu anggota.
- iv. PIN kartu anggota.
- c. Pendaftaran data pribadi anggota langkah ke-1, kebutuhan data masukannya adalah:
	- i. Nomor anggota. ii. **Password. ADOI** iii. Nama. iv. Nomor Identitas KTP atau SIM. v. Tanggal lahir. vi. Alamat. vii. Telepon. viii. Jenis Kelamin. ix. Ahli Waris.
- d. Pendaftaran data pribadi langkah ke-2, kebutuhan data masukannya adalah:

i. Nomor anggota. ii. **Password.**

- iii. Nomor rekening.
- iv. Nama rekening.
- v. Kode Bank,
- vi. Cabang bank.

### e. Pengubahan **password,** kebutuhan masukannya adalah:

- i. Nomor anggota.
- ii. **Password.**
- iii. **Password** baru.
- f. Pengecekan informasi jaringan, kebutuhan masukannya adalah:
- i. Nomor anggota. ii. **Password.** g. Pengecekan informasi bonus, kebutuhan masukannya adalah: i. Nomor anggota. ii. **Password.** h. Pengecekan informasi poin, kebutuhan masukannya adalah: i. Nomor anggota. ii. **Password.** *3.4.2 Keluaran sistem*

### *3.4.2.1 Layanan Website*

Adapun keluaran yang dihasilkan dari sistem berbasikan web merupakan informasi dari data yang tersimpan, baik dari proses pemasukan data maupun dari proses pengolahan dalam sistem informasi **network marketing** yang kemudian ditampilkan dalam bentuk website.

Keluaran yang dihasilkannya pun berdasarkan pada grup pengguna yang meliputi :

- 1. Pengguna yang tergolong grup umum akan mendapatkan keluaran informasi yang bersifat umum seperti profil perusahaan, informasi bisnis dan informasi umum lainnya. Selain itu bagi yang melakukan aktivasi jika data kartu yang dimasukkan **valid** maka pengguna tersebut akan mendapat nomor anggota dan **password** untuk masuk ke dalam sistem.
- 2. Pengguna yang tergolong grup anggota akan mendapatkan keluaran dari sistem, meliputi :
	- a. Informasi berita dari perusahaan.
	- b. Pengaturan data pribadi yang meliputi pengisian dan pengubahan data pribadi dan pengubahan **password.**
	- c. Informasi bonus yang berupa detail informasi bonus yang diterima oleh anggota.
	- d. Informasi bonus yang berupa sejarah pendapatan bonus yang diterima oleh anggota.
	- e. Informasi bonus yang berupa sejarah pembayaran bonus ke anggota yang telah dilakukan oleh perusahaan.
	- f. Informasi bonus yang berupa sejarah penukaran poin.
	- g. Informasi jaringan yang berupa informasi perkembangan jaringan.
	- h. Informasi jaringan yang berupa informasi level jaringan secara keseluruhan.
- i. Informasi jaringan yang berupa gambar diagram jaringan.
- j. Penukaran poin dengan barang yang telah disediakan.
- 3. Pengguna yang tergolong grup operator akan mendapatkan keluaran dari sistem, meliputi :
	- a. Informasi berita dari perusahaan.
	- b. Informasi data anggota.
	- c. Pengaturan data anggota untuk mengubah data anggota.
	- d. Pengaturan data anggota untuk mengubah password anggota.
	- e. Informasi bonus yang berupa detail informasi bonus yang diterima oleh anggota.
	- f. Informasi bonus yang berupa sejarah pendapatan bonus yang diterima oleh anggota.
	- g. Informasi bonus yang berupa sejarah pembayaran bonus ke anggota yang telah dilakukan oleh perusahaan.
	- h. Informasi bonus yang berupa sejarah penukaran poin.
	- i. Pengaturan pencetakan bonus anggota.
	- j. Informasi sejarah pencetakan bonus anggota.
	- k. Informasi jaringan yang berupa informasi perkembangan jaringan.
	- 1. Informasi jaringan yang berupa informasi level jaringan secara keseluruhan.
	- m. Informasi jaringan yang berupa gambar diagram jaringan.
	- n. Informasi sejarah transaksi penjualan barang.
- o. Pencatatan transaksi penjualan barang.
- p. Persetujuan penukaran poin atas penukaran poin yang dilakukan oleh anggota.
- q. Pengaturan kartu yang meliputi penampilan, pengubahan dan penambahan data kartu aktivasi anggota.
- 4. Pengguna yang tergolong grup administrator akan mendapatkan keluaran dari sistem, meliputi:
	- a. Pengaturan berita yang meliputi penampilan, penambahan, penghapusan dan pengubahan berita.
	- b. Pengaturan SMS yang meliputi pemantauan traffic SMS dan perubahan SMS Info.
	- c. Pemantauan jumlah akseslayanan SMS.

### *3.4.2.2 Layanan SMS*

Adapun keluaran yang dihasilkan dari sistem berbasiskan SMS merupakan informasi dari data yang tersimpan, baik dari proses pemasukan data maupun dari proses pengolahan dalam sistem informasi **network marketing** yang kemudian ditampilkan dalam bentuk SMS.

Keluaran yang dihasilkan dari layanan SMS hanya dapat digunakan oleh aktor anggota, adapun layanan yang tersedia untuk layanan SMS ini meliputi :

1. Informasi berita dari perusahaan.

- 2. Aktivasi keanggotaan yang akan memberikan informasi hasil aktivasi keanggotaan, meliputi nomor anggota, **password,** anggota mitra dan posisi jaringan dari mitra tersebut.
- 3. Pendaftaran data pribadi.
- 4. Penggantian **password.**
- 5. Sinkronisasi data nomor telepon dengan sistem.
- 6. Informasi jaringan yang berupa jumlah anggota dijaringannya.
- 7. Informasi bonus yang diterima anggota terkait bonus yang sudah atau belum dibayarkan oleh perusahaan.
- 8. Informasi poin yang diterima anggota terkait poin yang diterima anggota.

### *3.4.3 Antar muka layanan website*

Antar muka sistem layanan berbasiskan web dibuat dengan memperhatikan aspek kemudahan dan kenyamanan bagi pengguna sistem. Antar muka sistem akan dibagi berdasarkan kebutuhan grup dalam sistem dimana layanan disetiap grup terdapat perbedaan fasilitas.

Grup umum, dimana pengguna adalah kalangan umum akan diberikan fasilitas layanan sistem yang meliputi :

- 1. Menu **Login.**
- 2. Menu aktivasi kartu.
- 3. Menu informasi profil perusahaan.
- 4. Menu informasi **marketing plan.**
- 5. Menu produk.
- 6. Menu pendaftaran.
- 7. Menu peraturan stokist.
- 8. Menu daftar stokist.
- 9. Menu tanya jawab.
- 10. Menu kontak

Grup anggota, dimana pengguna adalah anggota dalam sistem **network marketing** akan diberikan fasilitas layanan sistem yang meliputi :

 $\frac{5}{1}$ 

- 1. Menu profil anggota.
- 2. Menu detail bonus.
- 3. Menu sejarah pendapatan bonus.
- 4. Menu sejarah pembayaran bonus.
- 5. Menu sejarah penukaran poin.
- 6. Menu perkembangan jaringan.
- 7. Menu level jaringan.
- 8. Menu diagram jaringan.
- 9. Menu tukar poin.
- 10. Menu **Logout.**

Grup operator, dimana pengguna adalah operator sistem informasi **network marketing** akan diberikan fasilitas layanan sistem yang meliputi :

- 1. Menu manajemen kartu, meliputi :
	- a. Daftar kartu
	- b. Hapus kartu

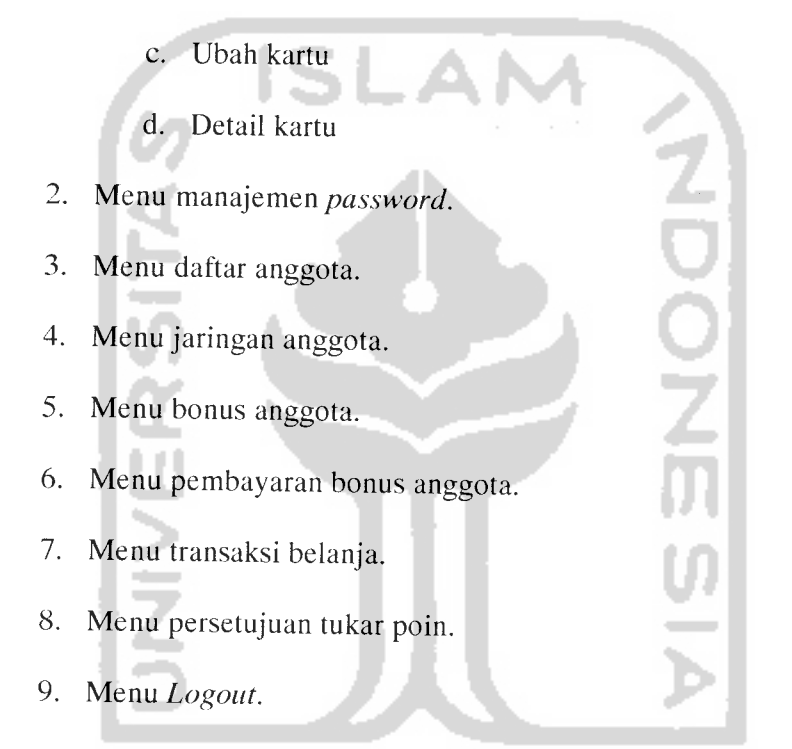

Grup administrator, dimana pengguna adalah administrator sistem informasi **network marketing** akan diberikan fasilitas layanan sistem yang meliputi :

- 1. Menu manajemen berita.
- 2. Menu manajemen SMS Info.
- 3. Menu **monitoring traffic** SMS.
- 4. Menu **Logout.**

# *3.4.4 Format teks layanan SMS*

Layanan SMS ini hanya diperuntukkan untuk pengguna grup anggota dan umum. Untuk sistem informasi **network marketing** ini tidak semua layanan yang terdapat di website dapat diakses melalui SMS, hal ini berkaitan dengan keterbatasan jumlah karakter yang dapat ditangani SMS sejumlah 160 karakter untuk 1 SMS. Sehingga perlu diperhatikan dalam layanan SMS adalah dalam hal perancangan isi SMS yang akan disampaikan ke pengguna karena keterbatasan karakter tersebut. Adapun layanan yang akan diakomodir dengan layanan SMS yaitu:

1. Layanan informasi

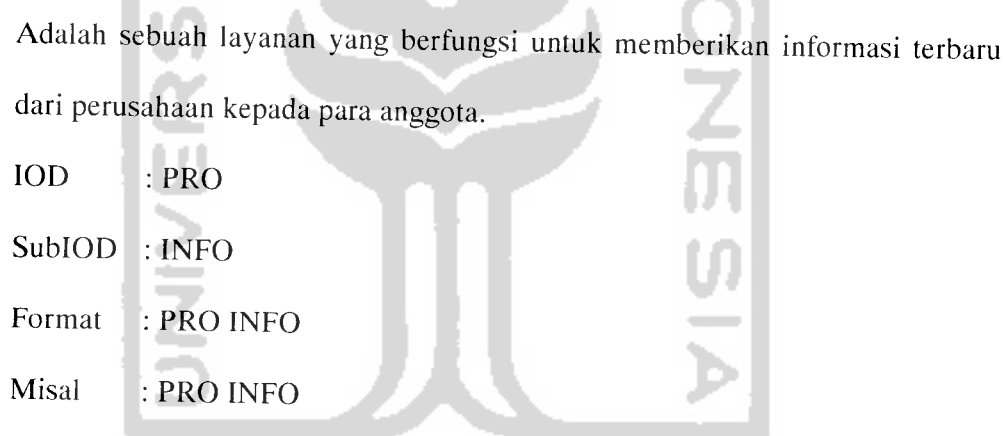

Balasan SMS sukses :

Layanan SMS dapat diakses melalui kartu selular Telkomsel, Indosat, XL dan Flexi.

2. Layanan aktivasi

Adalah sebuah layanan untuk aktivasi keanggotaan, dimana grup umum akan mendapatkan informasi nomor anggota dan **password.**

IOD : PRO

SublOD :AKT

Parameter: NomorKartu, PIN, NomorAnggotaSponsor, NomorAnggotaMitra,

PosisiJaringan(Kiri/Kanan)

Format : PRO<spasi>AKT<spasi>NomorKartu<spasi>PIN<spasi> NomorAnggotaSponsor<spasi>NomorAnggotaMitra<spasi>PosisiJaringan

Misal : PRO AKT 000001 123456 PROl PROl KI

Balasan SMS sukses :

Selamat! Registrasi berhasil! Nomor Anggota: PR02 Password: pass, dgn Mitra: PROl Posisi : kiri. Segera ganti Password Anda!

3. Layanan pendaftaran data pribadi langkah ke-1

Adalah sebuah layanan untuk mengisi data pribadi anggota, karena terbatasnya data yang dapat dilakukan dalam 1kali SMS, maka akan terdapat 2 langkah dalam pengisian data anggota.

IOD : PRO

SublOD : DAF

Parameter: NomorAnggota, Password, Nama, Nomorldentitas, Alamat,

TglLahir, Telp, JenisKelamin, AhliWaris

Format : PRO<spasi>DAF<spasi>NomorAnggota<pagar>Password <pagar>Nama<pagar>NomorIdentitas<pagar>TglLahir<pagar>Alamat

<pagar>Telp<pagar>JenisKelamin<pagar>AhliWaris

Misal : PRO DAF

Balasan SMS sukses :

Berhasil, Silahkan melanjutkan ke langkah ke-2 ketik PRO DAF2 NomorAnggota#Password#NomorRekening#NamaRekening#KodeBank# CabangBank

4. Layanan pendaftaran data pribadi langkah ke-2

Adalah sebuah layanan untuk mengisi data anggota langkah ke-2

IOD : PRO

SublOD : DAF2

Parameter: NomorAnggota, Password, NamaRekening, KodeBank,

CabangBank.

Format

PRO<spasi>DAF2<spasi> NomorAnggota

<pagar>Password<pagar>NomorRekening<pagar>NamaRekening<pagar>

KodeBank<pagar>CabangBank

Misal : PRO DAF2 PRO2#Rahasia#Joko Sumarlan#1370000000#2# Kebumen Balasan SMS sukses :

Selamat! Data pribadi Anda telah tersimpan di sistem Prosera!

5. Layanan mengubah **password**

Adalah sebuah layanan untuk mengubah password yang dimiliki dalam sistem.

IOD : PRO

SubIOD : PASS

Parameter: NomorAnggota, PasswordLama, PasswordBaru

Format  $\sim$   $\pm$ 

PRO<spasi>PASS<spasi>NomorAnggota<spasi>PasswordLama<spasi>

PasswordBaru

Misal : PRO PASS PR02 Rahasia BaruRahasia

Balasan SMS sukses :

Selamat! Password Anda berhasil diubah!. Terima kasih.

- 4

6. Layanan sinkronisasi nomor telepon dengan sistem

Adalah sebuah layanan untuk mengkoneksikan nomor telepon anggota dengan

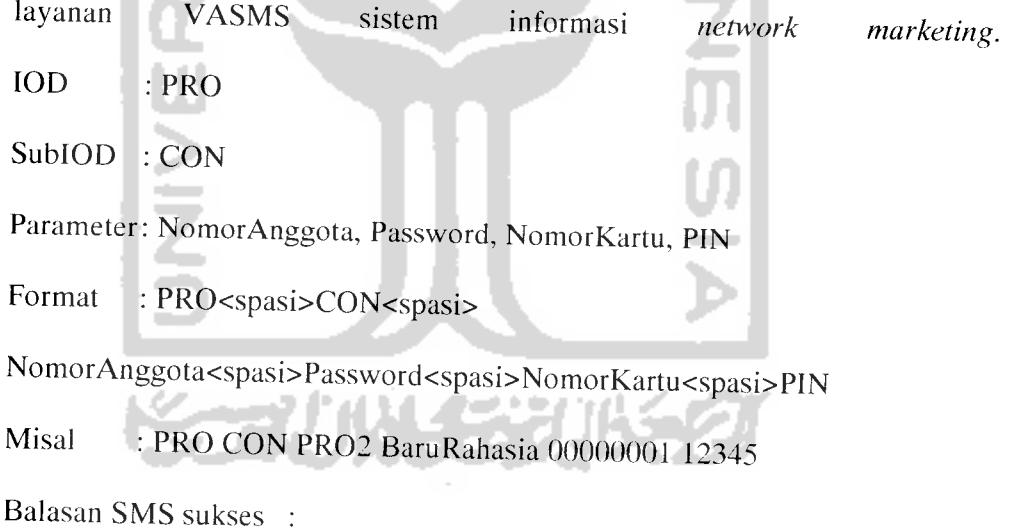

Selamat! Nomor <nomor telepon> Anda berhasil dikoneksikan dengan Sistem Prosera. Terima kasih.

7. Layanan informasi jaringan

Adalah sebuah layanan untuk melihat informasi perkembangan jaringan anggota.

IOD : PRO

SubIOD : JAR

Parameter: NomorAnggota, Password

Format : PRO<spasi>JAR<spasi> NomorAnggota <spasi>Password

Misal : PRO JAR PRO1 BaruRahasia

Balasan SMS sukses :

Saat ini Jaringan Anda di sisi kiri: <jumlah anggota di sisi kiri>dan di sisi

kanan: <jumlah anggota di sisi kanan>. Maju terus! Pantang menyerah! Salam Sukses!

8. Layanan informasi bonus

Adalah sebuah layanan untuk melihat informasi perkembangan bonus anggota.

IOD : PRO

SublOD : BON

Parameter: NomorAnggota, Password

- Format : PRO<spasi>BON<spasi> NomorAnggota <spasi>Password
- Misal : PRO BON PRO1 BaruRahasia

Balasan SMS sukses :

Bonus Anda sejumlah Rp.<jumlah bonus>. Sudah di transfer Rp. <jumlah bonus sudah ditransfer>. Belum di transfer Rp. <jumlah bonus belum ditransfer>. Maju terus! Pantang menyerah! Salam Sukses!

9. Layanan informasi poin

Adalah sebuah layanan untuk melihat informasi perkembangan bonus poin anggota.

IOD : PRO

SublOD : PV

Parameter: NomorAnggota, Password

Format :PRO<spasi>PV<spasi>NomorAnggota<spasi>Password

Misal : PRO PV PROl BaruRahasia

Balasan SMS sukses :

Saat ini perolehan Poin Anda sejumlah pointPV <jumlah poin>. Maju terus!

Pantang menyerah! Salam Sukses!

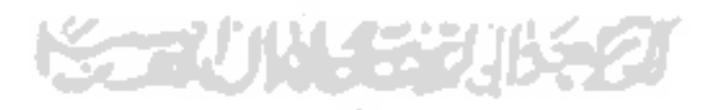

# BAB IV PERANCANGAN PERANGKAT LUNAK

#### *4.1 Metode Perancangan*

Metode perancangan yang digunakan dalam perancangan sistem ini adalah menggunakan metode perancangan berorientasi objek dengan menggunakan UML **(Unified Modelling Language)** sebagai alat bantu perancangan [BEN02].

### *4.2 Hasil Perancangan*

### *4.2.1 Use* **case** *diagram*

**Use case diagram** diperlukan untuk mengetahui fungsionalitas sistem dilihat dari perspektif pengguna. Dengan diagram ini dapat diketahui cakupan dari sistem, siapa saja (aktor) yang berperan dalam sistem, dan interaksi antara aktor dengan sistem. Pada gambar 4.1 berikut diperlihatkan aktor-aktor yang berperan dalam sistem.

**Serviji ve**ze

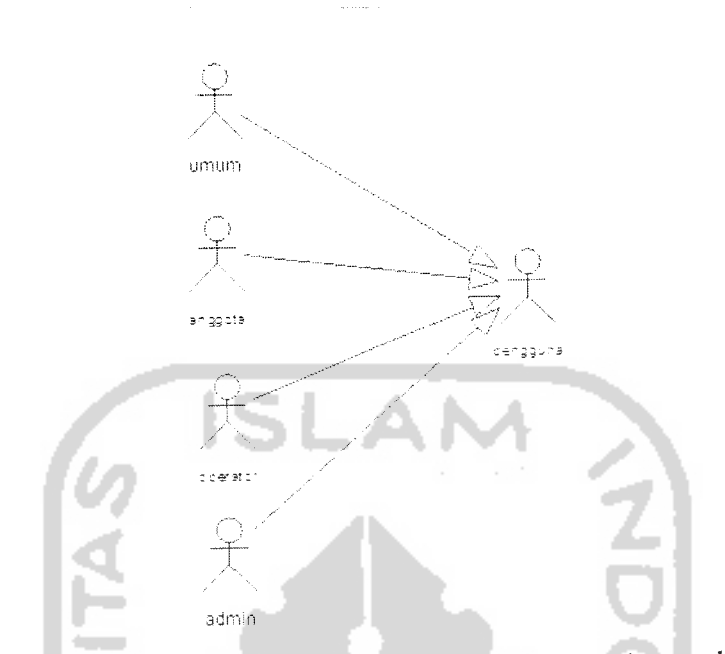

Gambar 4.1 Aktor-aktor yang berperan dalam sistem informasi **network marketing**

Dalam **use case diagram** sistem informasi **network marketing** terdapat empat buah aktor yang berperan yaitu pengguna umum, anggota, staf operator dan staf administrator. Ke empat aktor tersebut memiliki hubungan generalisasi **(generalization relationship)** sebagai pengguna sistem. Aktor pengguna merupakan bentuk umum dari ke empat aktor tersebut.

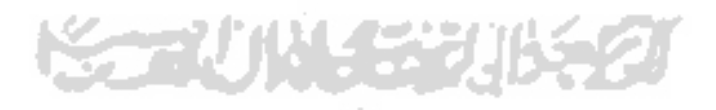

Adapun aktor-aktor tersebut berinteraksi dengan sistem melalui fungsi-fungsi yang dimiliki oleh sistem, seperti ditunjukkan **use case diagram** pada gambar 4.2

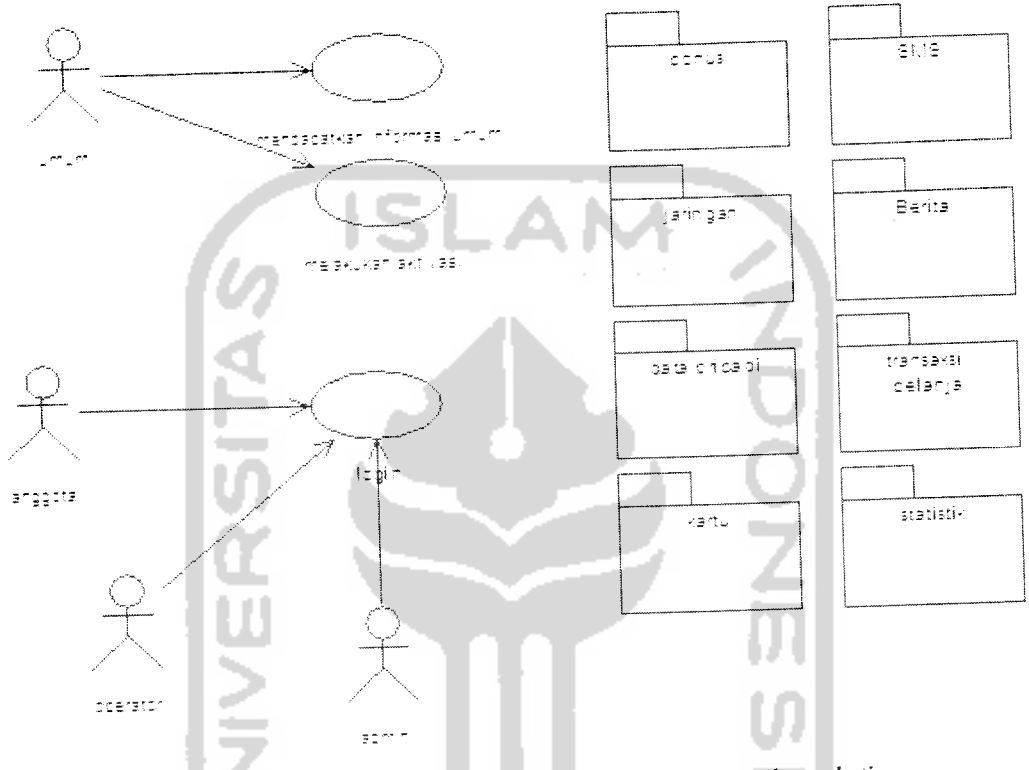

Gambar 4.2 **Use case diagram** sistem informasi **network marketing**

**Use case diagram** sistem informasi **network marketing** terdiri dari empat buah aktor yang mempunyai layanan yang berbeda-beda. Selain itu dalam **use case diagram** juga terdapat beberapa **package** yang mengelompokkan beberapa **use case** lain. Adanya **package** dalam diagram tersebut karena luas dan banyak kebutuhan **use case diagram** pada kelompok tersebut, adapun **package** tersebut adalah **package** bonus, **package** sms, **package** berita, **package** jaringan, **package** data pribadi, **package** transaksi belanja, **package** kartu dan **package** statistik.

Pada diagram tersebut terlihat aktor umum dapat langsung melakukan akses ke informasi umum dan aktivasi tanpa ada batasan dan syarat. Hal ini berbeda dengan pengguna lain seperti anggota, operator dan admin yang setiap layanannya masuk dalam alur kerja use case login karena berstereotype <<include>>.

Komunikasi yang terjadi antara aktor umum dengan **use case** informasi umum adalah komunikasi asosiasi satu arah **(Uniderectional Association),** tetapi komunikasi dengan use case aktivasi adalah komunikasi asosiasi dua arah (Biderectional **Association).**

Gambar 4.3 menunjukkan isi **dan package** statistik, yang didalamnya terdapat elemen-elemen **use case** yang saling berkaitan dengan data statistisk pada sistem informasi **network marketing,** proses dilakukan oleh aktor umum, aktor anggota, aktor operator dan aktor admin.

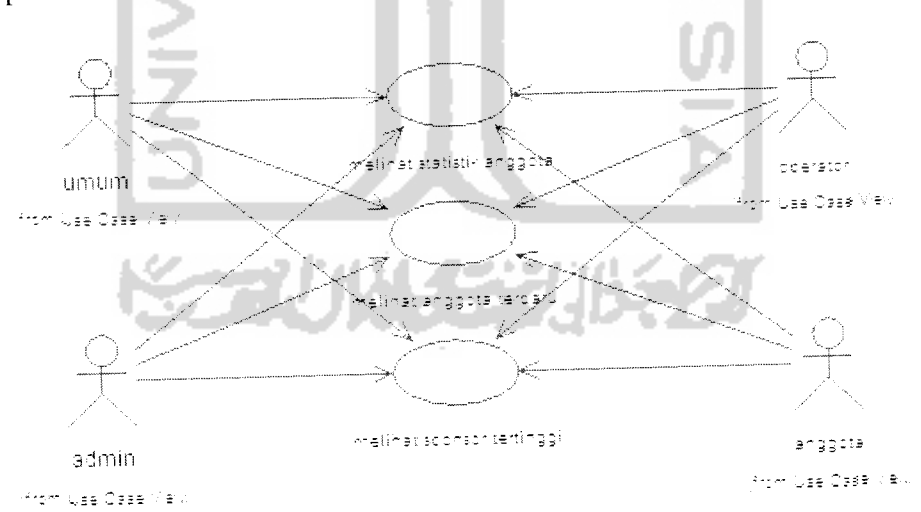

Gambar 4.3 **Use case** dalam**package** statistik

Gambar diatas menggambarkan semua aktor dalam sistem informasi **network marketing** berkomunikasi asosiasi satu arah dengan **use case** melihat statistik anggota, melihat sponsor tertinggi dan melihat statistik anggota terbaru.

Gambar 4.4 menunjukkan isi dari **package** berita, yang didalamnya terdapat elemen-elemen **use case** yang saling berkaitan dengan berita pada sistem informasi **network marketing,** proses dilakukan oleh aktor umum, aktor anggota, aktor operator dan aktor admin.

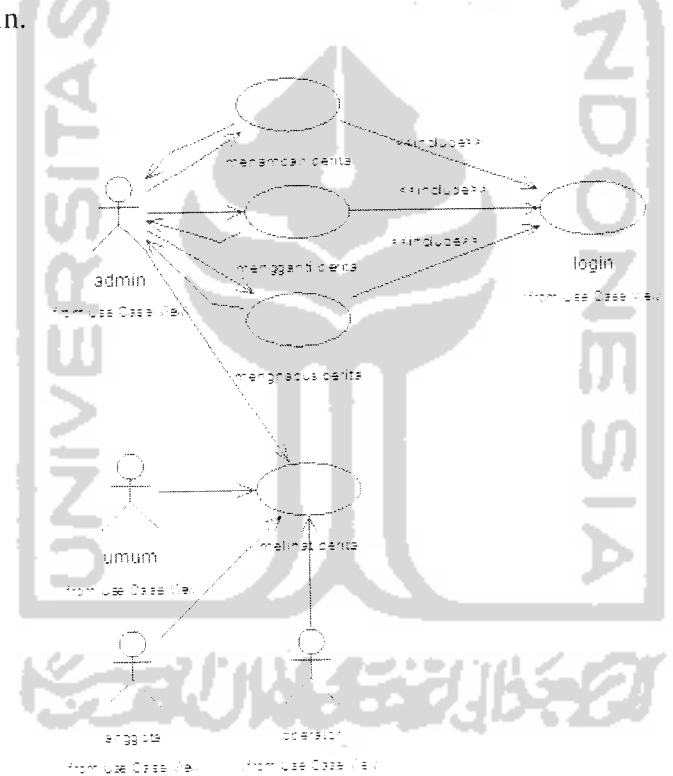

Gambar 4.4 **Use case** dalam **package** berita

Gambar diatas menggambarkan aktor umum, aktor anggota, aktor operator dan aktor admin berkomunikasi asosiasi satu arah dengan **use case** melihat berita. Berita dapat diakses oleh siapapun yang melakukan akses kedalam sistem.

Aktor admin berkomunikasi asosiasi dua arah dengan **use case** menambah berita, mengganti berita dan menghapus berita dimana **use case** tersebut berada dalam alur kerja **use case login** dengan komunikasi asosiasi satu arah.

Gambar 4.5 menunjukkan isi dari **package** data pribadi, yang didalamnya terdapat elemen-elemen **use case** yang saling berkaitan dengan data pribadi anggota pada sistem informasi **network marketing,** proses dilakukan oleh aktor anggota dan aktor operator.

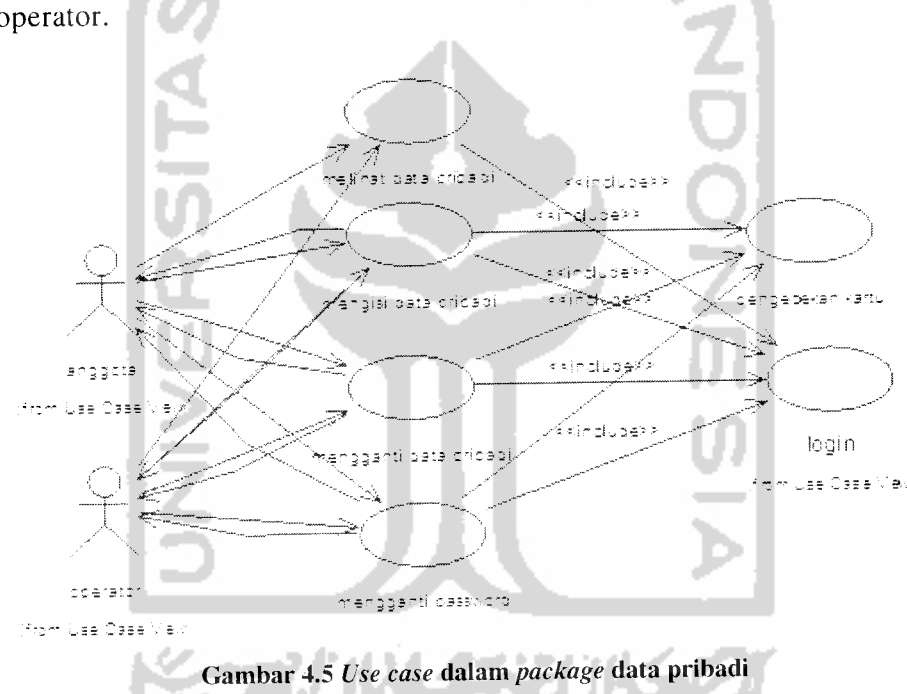

Gambar diatas menggambarkan aktor anggota dan aktor operator berkomunikasi asosiasi satu arah dengan **use case** melihat data pribadi. Pada **use case** lain aktor anggota dan aktor operator berkomunikasi asosiasi dua arah dengan use mgisi data pribadi, mengganti data pribadi dan mengganti **password.** Semua **use case** dalam **package** data pribadi tersebut berada dalam alur kerja **use case login** dengan komunikasi asosiasi satu arah.

**Use case** mengisi data pribadi dan mengganti data pribadi dan mengganti password berhubungan dengan aktor anggota berada dalam alur kerja **use case** pengecekan kartu dengan komunikasi satu arah.

Gambar 4.6 menunjukkan isi dari **package** bonus, yang didalamnya terdapat elemen-elemen **use case** yang saling berkaitan dengan bonus anggota pada sistem informasi **network marketing,** proses dilakukan oleh aktor anggota dan aktor operator.**CHANGE** 

63

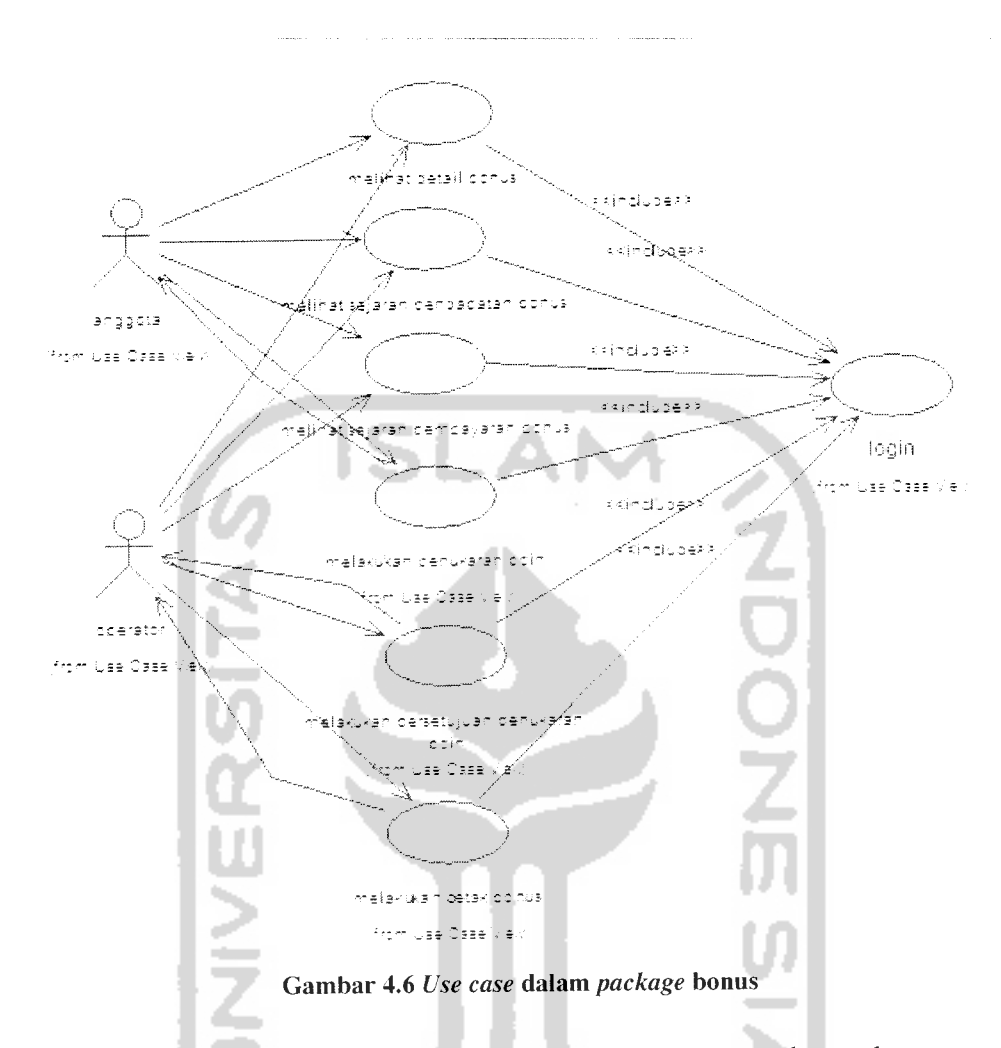

Gambar diatas menggambarkan aktor anggota dan aktor operator berkomunikasi asosiasi satu arah dengan **use case** melihat detail bonus, melihat sejarah pemdapatan bonus dan melihat sejarah pembayaran bonus. Pada **use case** lain aktor anggota berkomunikasi asosiasi dua arah dengan **use case** melakukan penukaran poin, sedangkan aktor operator berkomunikasi asosiasi dua arah dengan **use case** melakukan persetujuan penukaran poin dan melakukan cetak bonus. Semua **use case** yang terhubung dengan aktor anggota dan aktor operator berada dalam alur kerja **use case login** dengan komunikasi asosiasi satu arah.

Gambar 4.7 menunjukkan isi dari **package** jaringan, yang didalamnya terdapat elemen-elemen **use case** yang saling berkaitan dengan jaringan anggota pada sistem informasi **network marketing,** proses dilakukan oleh aktor anggota dan aktor operator.

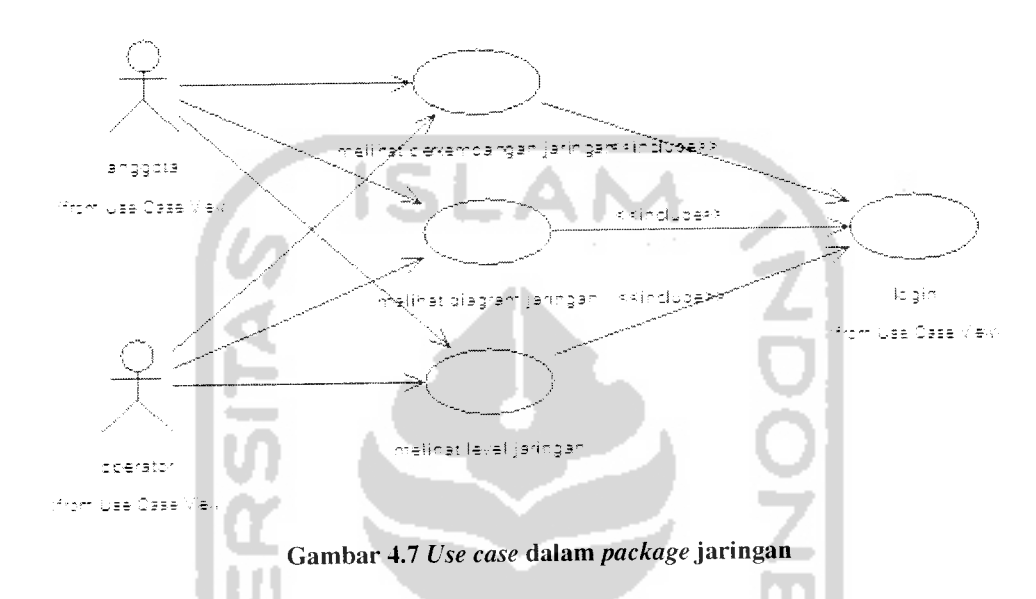

Gambar diatas menggambarkan aktor anggota dan aktor operator berkomunikasi asosiasi satu arah dengan **use case** melihat perkembangan jaringan, melihat diagram jaringan dan melihat level jaringan. Semua **use case** yang terhubung dengan aktor anggota dan aktor operator berada dalam alur kerja **use case login** dengan komunikasi asosiasi satu arah.

Gambar 4.8 menunjukkan isi dari **package** kartu, yang didalamnya terdapat elemen-elemen **use case** yang saling berkaitan dengan data kartu anggota pada sistem informasi **networkmarketing,** proses dilakukan oleh aktor operator.

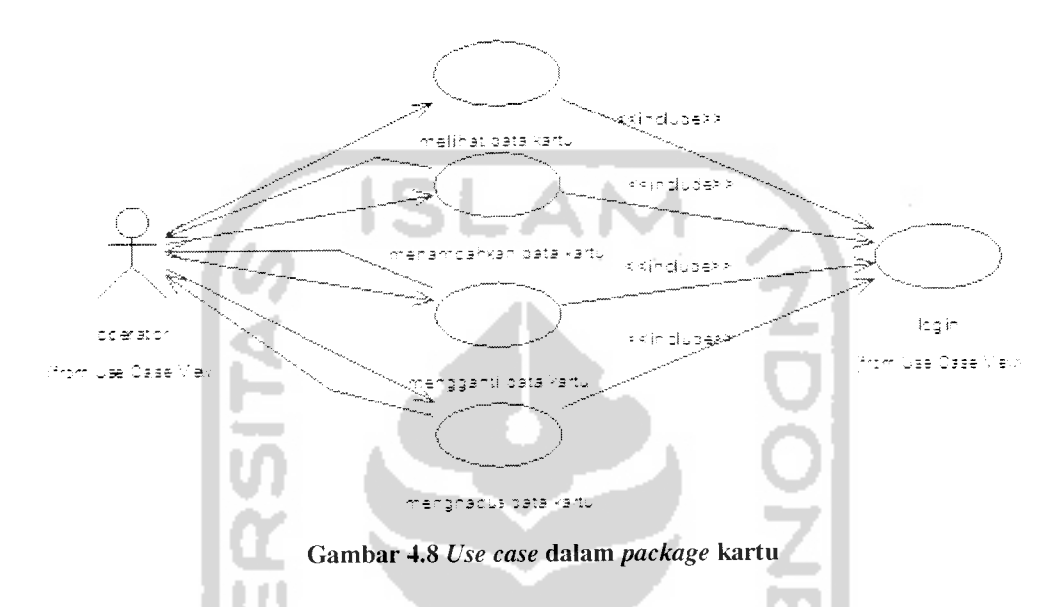

Gambar diatas menggambarkan aktor operator berkomunikasi asosiasi satu arah dengan **use case** melihat data kartu dan berkomunikasi asosiasi dua arah dengan **use case** menambahkan data kartu, mengganti data kartu dan mengganti data kartu. Semua **use case** yang terhubung dengan aktor anggota dan aktor operator berada dalam alur kerja **use case login** dengan komunikasi asosiasi satu arah.

Gambar 4.9 menunjukkan isi dari**package** transaksi belanja, yang didalamnya terdapat elemen-elemen **use case** yang saling berkaitan dengan transaksi belanja anggota pada sistem informasi **network marketing,** proses dilakukan oleh aktor operator.

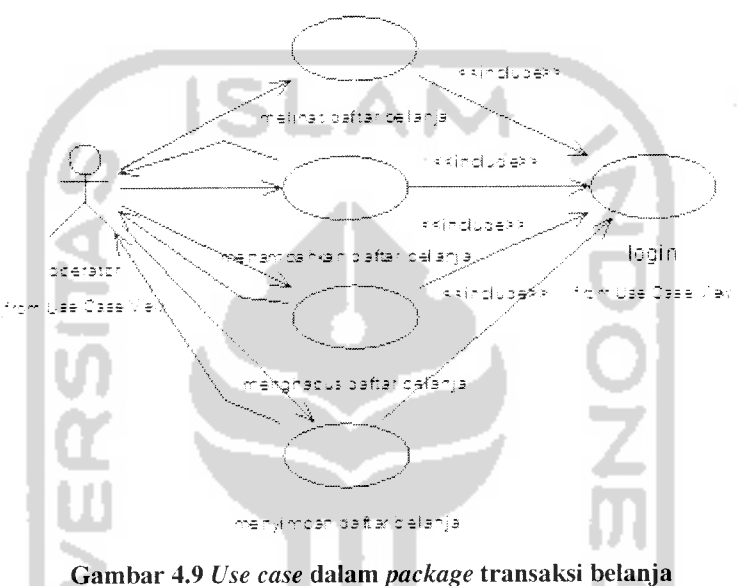

Gambar diatas menggambarkan aktor operator berkomunikasi asosiasi satu arah dengan **use case** melihat daftar belanja dan berkomunikasi asosiasi dua arah dengan **use case** menambahkan daftar belanja, menghapus daftar belanja dan menyimpan daftar belanja. Semua **use case** yang terhubung dengan aktor anggota dan aktor operator berada dalam alur kerja **use case login** dengan komunikasi asosiasi satu arah.

Gambar 4.10 menunjukkan **use case** pada **package** SMS dimana didalamnya terdapat elemen-elemen **use case** yang saling berkaitan dengan layanan SMS pada sistem informasi network marketing, proses dilakukan oleh aktor anggota, aktor umum dan aktor admin.

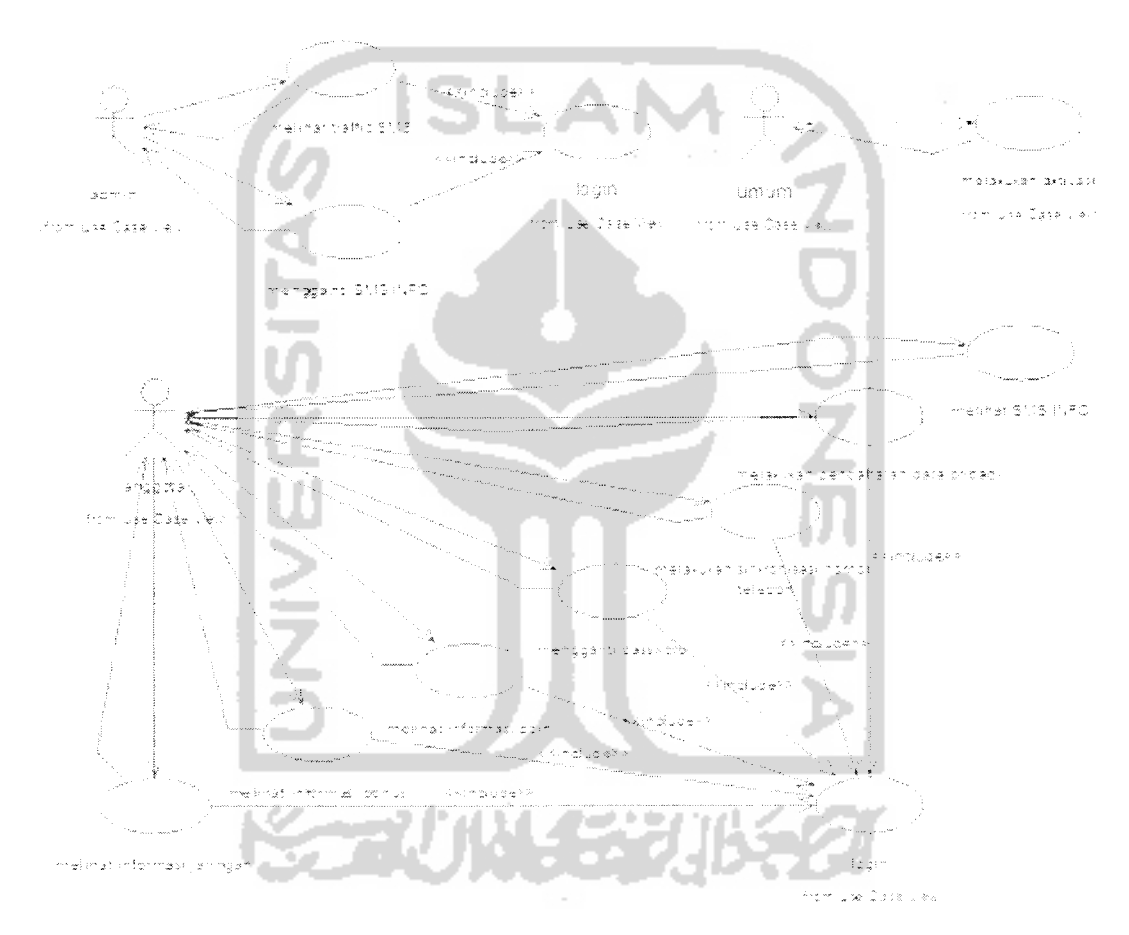

Gambar 4.10 **Use case** dalam **package** SMS

Gambar diatas menggambarkan interaksi aktor admin, aktor umum dan aktor anggota dengan **use case** yang berada dalam **package** SMS. Aktor admin berkomunikasi asosiasi dua arah dengan **use case** melihat **traffic** SMS dan mengganti

SMS Info dimana kedua **use case** berada dalam alur kerja **use case login** dengan komunikasi asosiasi satu arah.

Aktor anggota berkomunikasi asosiasi dua arah dengan **use case** melihat informasi jaringan, melihat informasi bonus, melihat informasi poin, mengganti **password,** melakukan sinkronisasi nomor telepon dan melakukan pendaftaran data pribadi. Semua **use case** yang terhubung dengan aktor anggota dan aktor operator berada dalam alur kerja **use case login** dengan komunikasi asosiasi satu arah.

Aktor umum berkomunikasi asosiasi dua arah dengan **use case** melakukan aktivasi.

#### *4.2.2 Sequence diagram*

Dari tahapan analisis kebutuhan yang dilakukan sebelumnya maka dibentuk beberapa **sequence** diagram untuk menunjukkan urutan-urutan proses dari masingmasing **use case.**

#### *4.2.2.1 Layanan website*

### *4.2.2.1.1 Sequence diagram untuk skenario melihat informasi umum*

Sistem informasi **network marketing** ini dirancang untuk dapat mengakomodir kebutuhan pengguna umum dalam mendapatkan informasi tentang perusahaan **network marketing.**

Adapun informasi yang dapat diakses oleh grup umum dikelompokkan dalam satu istilah yaitu informasi umum, dimana didalamnya meliputi informasi profil

perusahaan, informasi produk perusahaan, informasi **marketing plan,** informasi pendaftaran, informasi peraturan stokist, informasi daftar stokist, informasi tanya jawab dan informasi kontak. Gambar 4.11 menggambarkan proses yang terjadi dalam sistem untuk menampilkan informasi umum.

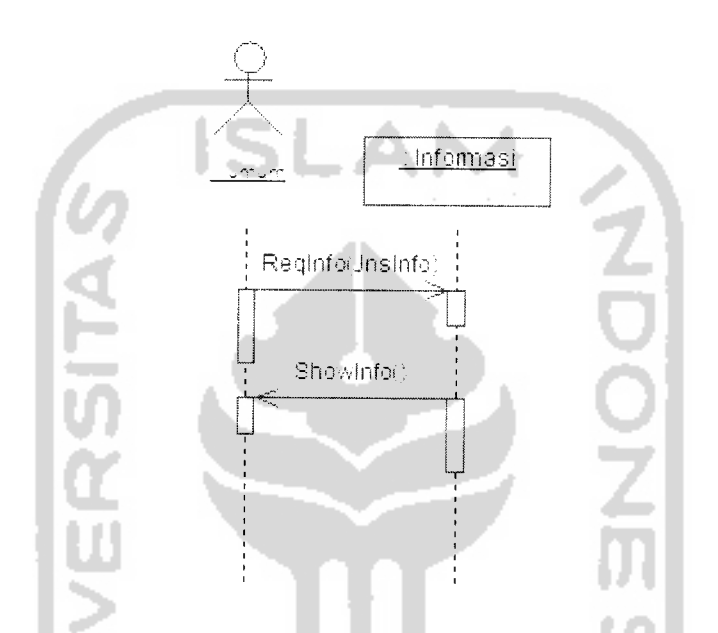

Gambar 4.11 **Sequence diagram** untuk skenarios melihat informasi umum

Gambar diatas mengambarkan alur kerja sistem dalam menampilkan informasi umum yang dilakukan oleh aktor umum. Proses menampilkan informasi umum ini ditangani oleh class Informasi. Informasi umum yang ditampilkan sistem berupa data statis sehingga tidak memerlukan proses yang rumit didalam sistem, dalam pemanggilan halamannya cukup berdasarkan dengan jenis informasi yang diminta.

# *4.2.2.1.2 Sequence diagram untuk skenario melihat statistik jumlah anggota*

Sistem informasi **network marketing** menangani proses untuk melihat data jumlah anggota yang telah bergabung dengan perusahaan berfungsi memberikan informasi kepada kalangan umum tentang jumlah anggota yang telah bergabung dengan perusahaan. Tampak pada gambar 4.12 adalah **sequence diagram** untuk skenario sistem dalam menampilkan jumlah anggota yang dilakukan aktor umum.

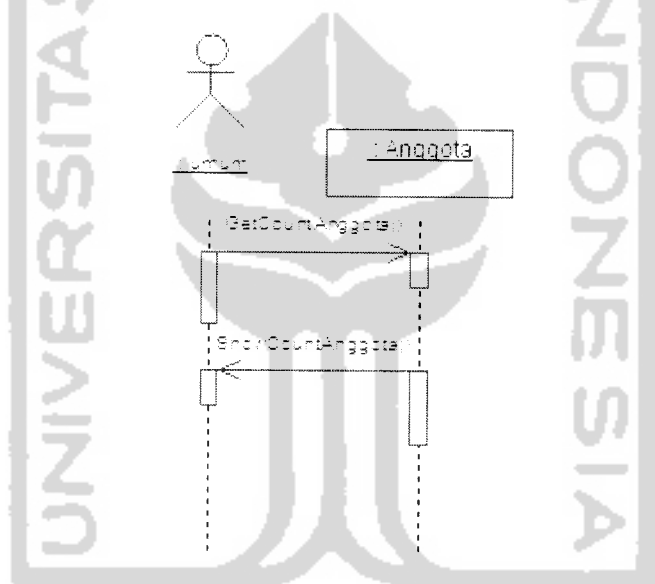

Gambar 4.12**Sequence diagram** untuk skenario melihatjumlah anggota

Gambar diatas menggambarkan alur kerja sistem dalam menampilkan jumlah anggota. Proses menampilkan jumlah anggota ditangani oleh class Anggota dimana dilakukan penghitungan atas jumlah anggota yang telah bergabung dengan perusahaan untuk ditampilkan ke setiap pengguna sistem informasi **network marketing,** karena layanan melihat jumlah anggota dapat diakses oleh semua aktor dalam sistem informasi **network marketing.**

## *4.2.2.1.3* **Sequence diagram** *untuk skenario melihat* **sponsor** *tertinggi*

Sistem informasi **network marketing** menangani proses untuk melihat data anggota yang menjadi sponsor tertinggi dalam perusahaan. Tampak pada gambar 4.13 adalah **sequence diagram** untuk skenario sistem dalam menampilkan anggota yang menjadi **sponsor** tertinggi yang dilakukan aktor umum.

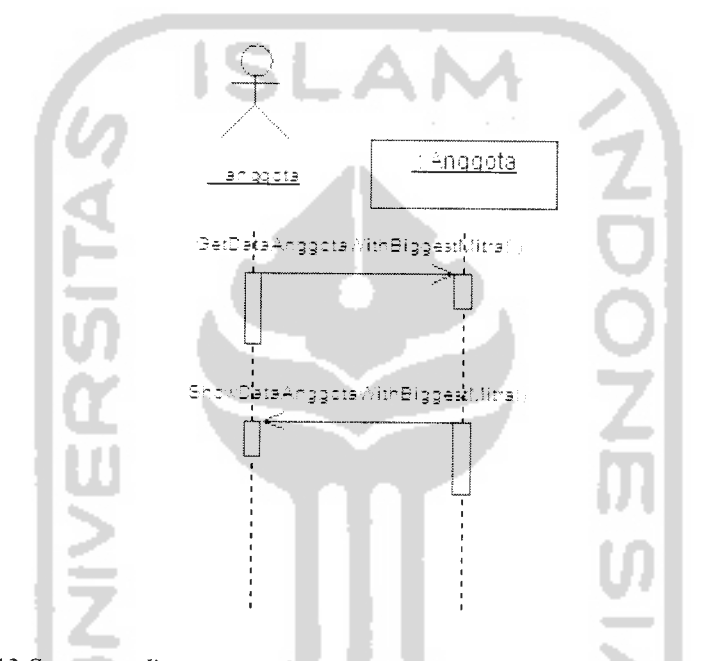

*Gambar 4.13* **Sequence diagram** *untuk skenario melihat anggota menjadi* **sponsor** *tertinggi*

Gambar diatas menggambarkan alur kerja sistem dalam menampilkan anggota yang menjadi **sponsor** anggota tertinggi dalam sistem perusahaan yang ditangani oleh class Anggota. Proses ditangani class Anggota dengan sebuah fungsi yang berfungsi mengambil data anggota dengan mitra tertinggi untuk ditampilkan ke setiap pengguna sistem informasi **network marketing,** karena layanan melihat **sponsor** tertinggi dapat diakses oleh semua aktor dalam sistem informasi **network marketing.**

# *4.2.2.1.4* **Sequence diagram** *untuk skenario melihatanggota terbaru*

Sistem informasi **network marketing** menangani proses untuk melihat data anggota terbaru dalam perusahaan. Tampak pada gambar 4.14 adalah **sequence diagram** untuk skenario sistem dalam menampilkan data anggota terbaru yang dilakukan aktor umum. Aktor anggota diasumsikan adalah pengguna yang sudah melakukan **login** kedalam sistem dengan grup akses anggota.

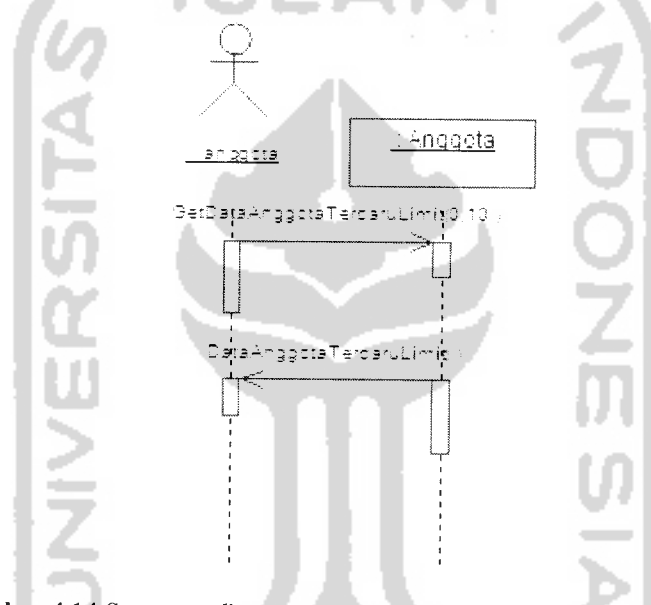

Gambar 4.14**Sequence diagram** untuk skenario melihat anggota terbaru

Gambar diatas menggambarkan alur kerja sistem dalam menampilkan data anggota terbaru dalam sistem perusahaan yang ditangani oleh class Anggota. Proses ditangani class Anggota dengan sebuah fungsi yang berfungsi mengambil data anggota terbaru untuk ditampilkan ke setiap pengguna sistem informasi **network marketing,** karena layanan melihat anggota terbaru dapat diakses oleh semua aktor dalam sistem informasi **network marketing.**

# *4.2.2.1.5* **Sequence diagram** *untuk skenario melihat berita*

Sistem informasi **network marketing** menangani proses untuk melihat berita perusahaan. Tampak pada gambar 4.15 adalah **sequence diagram** untuk skenario sistem dalam melihat berita yang dilakukan aktor admin. Aktor admin diasumsikan adalah pengguna yang sudah melakukan **login** kedalam sistem dengan grup akses admin.

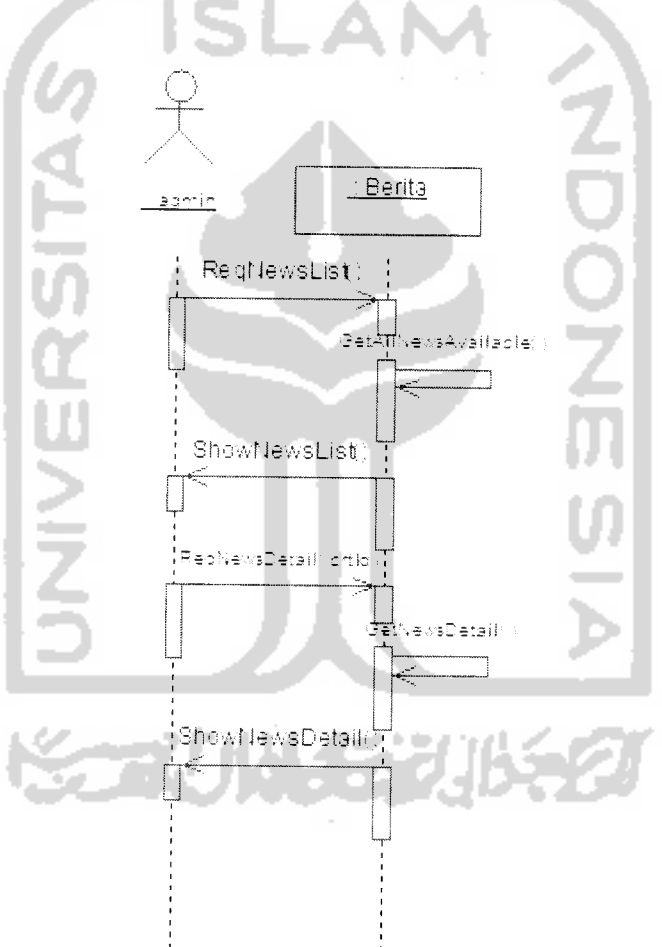

Gambar 4.15 **Sequence diagram** untuk skenario melihat berita

Gambar diatas menggambarkan alur kerja sistem dalam menampilkan berita perusahaan untuk ditampilkan ke pengguna sistem yang ditangani oleh class Berita.

Proses diawali dengan permintaan daftar berita yang aktif dimana proses ditangani class Berita dengan fungsi ReqNewsList dengan fungsi GetAllNewsAvailable, yang dilanjutkan proses menampilkan hasil dengan fungsi ShowNewsList. Proses dilanjutkan dengan permintaan untuk menampilkan detail berita yang akan ditangani oleh fungsi GetNewsDetail, yang dilanjutkan proses menampilkan hasil dengan fungsi ShowNewsDetail. Proses ini berlaku untuk semua aktor dalam sistem informasi **network marketing.**

# *4.2.2.1.6 Sequence diagram untuk skenario melakukan aktivasi keanggotaan*

Sistem informasi **network marketing** ini secara lengkap dirancang untuk digunakan oleh kalangan terbatas yang termasuk dalam lingkup perusahaan **network marketing.** Jika pengguna belum terdaftar dalam perusahaan, maka pengguna hanya dapat menggunakan sistem secara terbatas. Untuk masuk kedalam sistem lebih lanjut, pengguna sudah harus terdaftar atau memiliki akses dalam sistem informasi **network marketing.**

Pengguna yang belum terdaftar dapat bergabung melalui sistem yang telah disediakan, diawali dengan proses aktivasi keanggotaan. Gambar 4.16 menggambarkan proses yang terjadi dalam proses aktivasi keanggotaan.

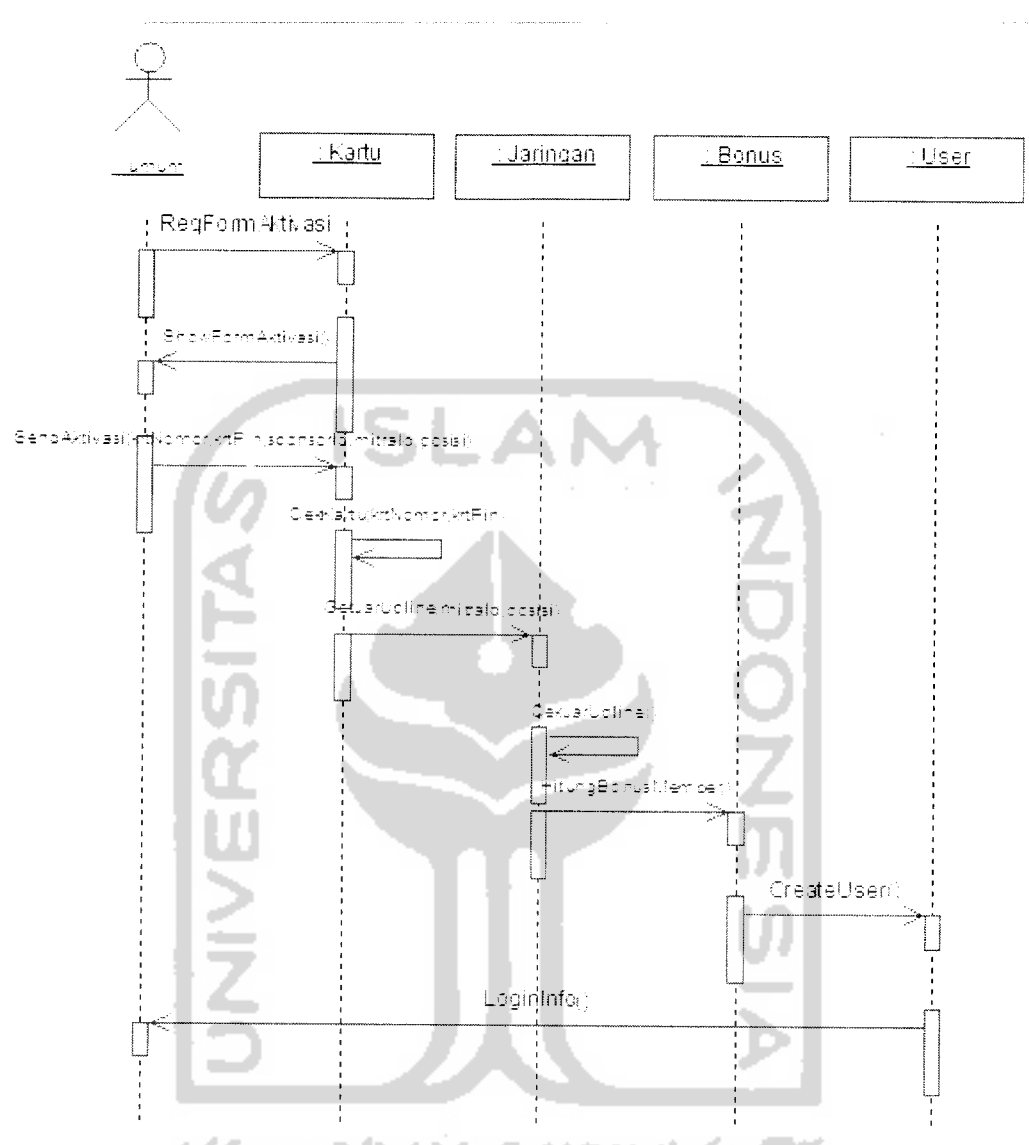

Gambar 4.16**Sequence diagram** untuk skenario melakukan aktivasi keanggotaan

Gambar diatas menggambarkan alur kerja sistem aktivasi keanggotaan yang dilakukan oleh aktor umum untuk bergabung dengan perusahaan **network marketing.** Proses aktivasi ini di tangani oleh empat buah class yang saling berkaitan, yaitu class Kartu yang berfungsi untuk pengecekan kartu aktivasi, class Jaringan yang berfungsi untuk mendapatkan data-data anggota yang terpengaruh atas masuknya anggota baru,

class Bonus yang berfungsi untuk menghitung bonus-bonus bagi anggota yang terpengaruh atas masuknya anggota baru dan class User yang berfungsi untuk mendapatkan data akses ke dalam sistem.

Proses diawali dengan permintaan **form** aktivasi yang ditangani class Kartu dengan fungsi yang ReqFormAktivasi untuk kemudian ditampilkan oleh fungsi ShowFormAktivasi. Selanjutnya dikirim data-data dalam form aktivasi oleh fungsi SendAktivasi untuk dilakukan pengecekan oleh fungsi CekKartu.

Setelah pengecekan kartu menghasilkan hasil yang benar, proses dilanjutkan oleh class Jaringan untuk mendapatkan posisi dalam jaringan yaitu pengecekan posisi yang diminta, menentukan dan mengubah informasi jaringan anggota yang terpengaruh dengan masuknya anggota baru.

Setelah mendapatkan posisi dimulailah penghitungan bonus anggota dalam jaringannya yang terpengaruh dari masuknya anggota baru yang ditangani class Bonus. Proses terakhir ditangani oleh class User dengan fungsi CreateUser yang berfungsi menambahkan data akses username dan password untuk anggota baru.

# *4.2.2.1.7 Sequence diagram untuk skenario login*

Sistem informasi **network marketing** ini dilengkapi dengan sebuah sistem yang berfungsi sebagai pembatas antara pengguna yang bersifat luar dan dalam, dimana diperlukan sebuah pengecekan otorisasi jika akan masuk ke dalam sistem informasi **network marketing.** Hal ini untuk membedakan hak akses pengguna yang terbagi dalam berbagai macam grup. Tampak pada gambar 4.17 adalah **sequence** **diagram** untuk skenario sistem dalam menangani pengecekan otorisasi yang dilakukan aktor umum.

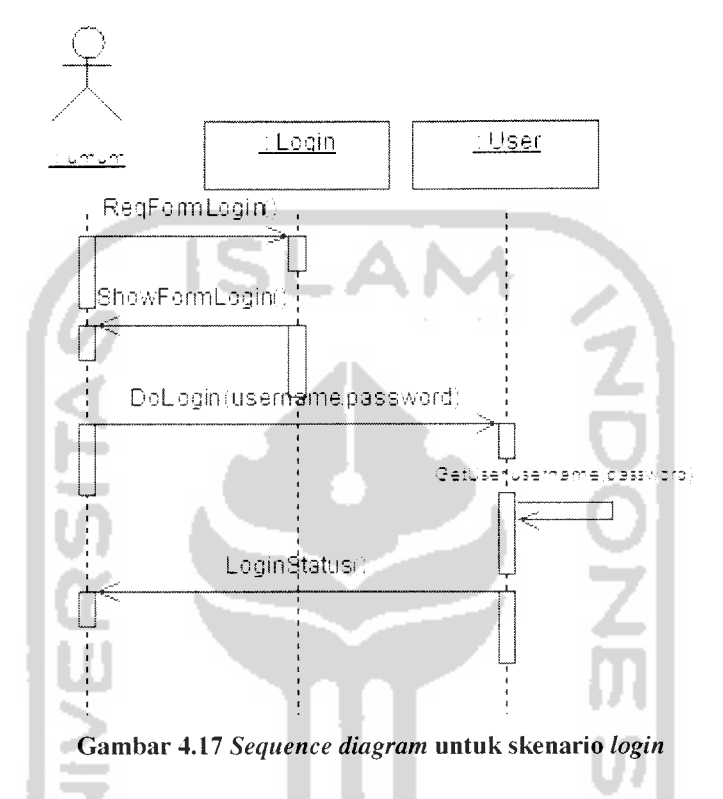

Gambar diatas menggambarkan alur kerja sistem **login** kedalam sistem informasi **network marketing.** Proses diawali dengan permintaan **form login** yang ditangani class Login dengan fungsi ReqFormLogin yang kemudian ditampilkan oleh fungsi ShowFormLogin. Proses **login** dimulai setelah pengguna memasukkan **username** dan **password** yang dimilikinya. Sistem akan melakukan pengecekan terhadap **username** dan **password** yang dimasukkan oleh pengguna, proses pengecekan ditangani oleh class User. Jika kombinasi **username** dan **password** tersebut benar, maka akan diberikan halaman yang sesuai dengan grup aksesnya.

#### *4.2.2.1.8* **Sequence** *diagram untuk skenario melihat data pribadi*

Sistem informasi **network marketing** menangani proses untuk melihat data pribadi anggota. Tampak pada gambar 4.18 adalah **sequence diagram** untuk skenario sistem dalam menampilkan data pribadi yang dilakukan aktor anggota. Aktor anggota diasumsikan adalah pengguna yang sudah melakukan **login** kedalam sistem dengan

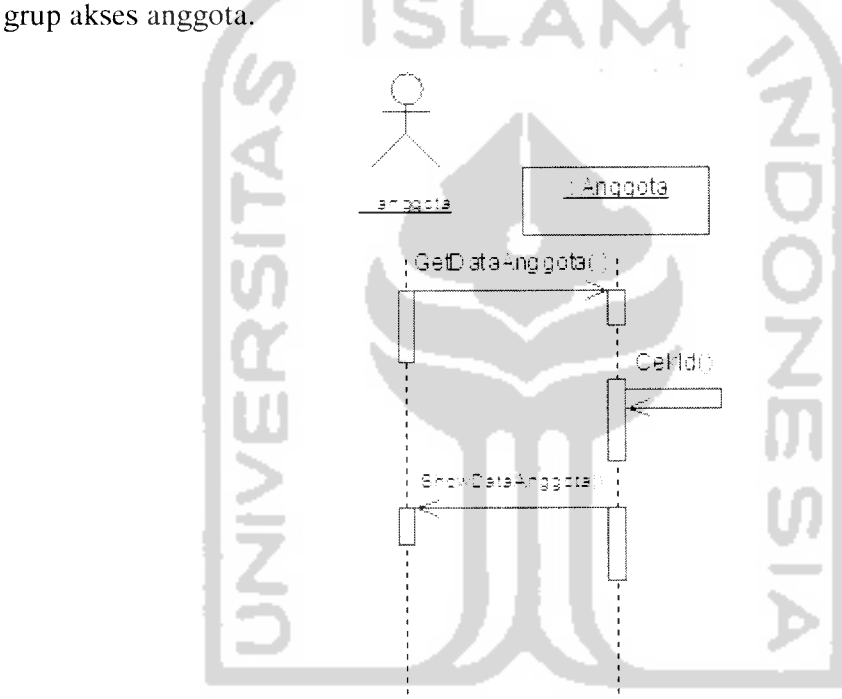

Gambar 4.18 **Sequence diagram** untuk skenario melihat data pribadi

Gambar diatas menggambarkan alur kerja sistem dalam melihat data pribadi anggota yang ditangani oleh class Anggota. Proses diawali dengan permintaan data melalui fungsi GetDataAnggota yang kemudian dilakukan pengecekan sesi anggota dalam fungsi Cekld. Setelah dilakukan pengecekan diproses untuk ditampilkan melaui fungsi ShowDataAnggota

# *4.2.2.1.9* **Sequence diagram** *untuk skenario mengisi data pribadi*

Sistem informasi **network marketing** menangani proses untuk mengisi data pribadi anggota terutama untuk anggota yang baru saja mendaftar untuk melengkapi data pribadinya. Tampak pada gambar 4.19 adalah sequence diagram untuk skenario sistem dalam mengisi data pribadi anggota yang dilakukan oleh aktor anggota. Aktor anggota diasumsikan adalah pengguna yang sudah melakukan **login** kedalam sistem 2 dengan grup akses anggota.

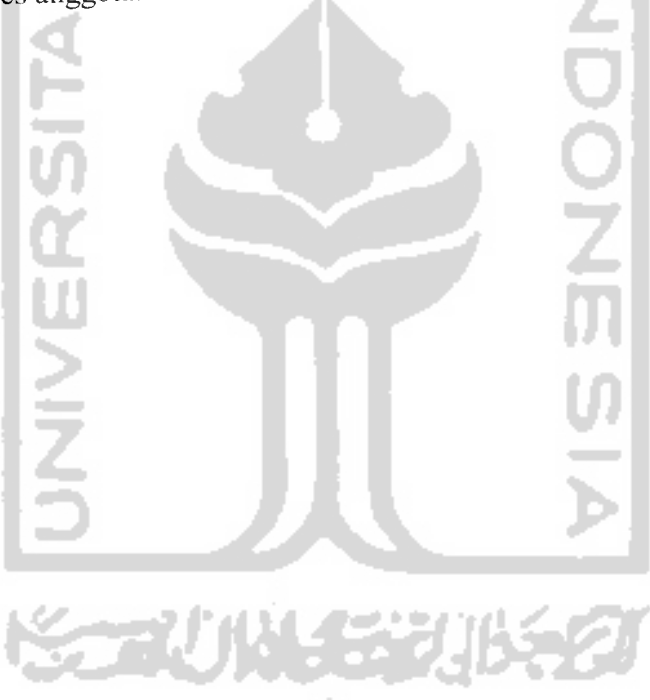

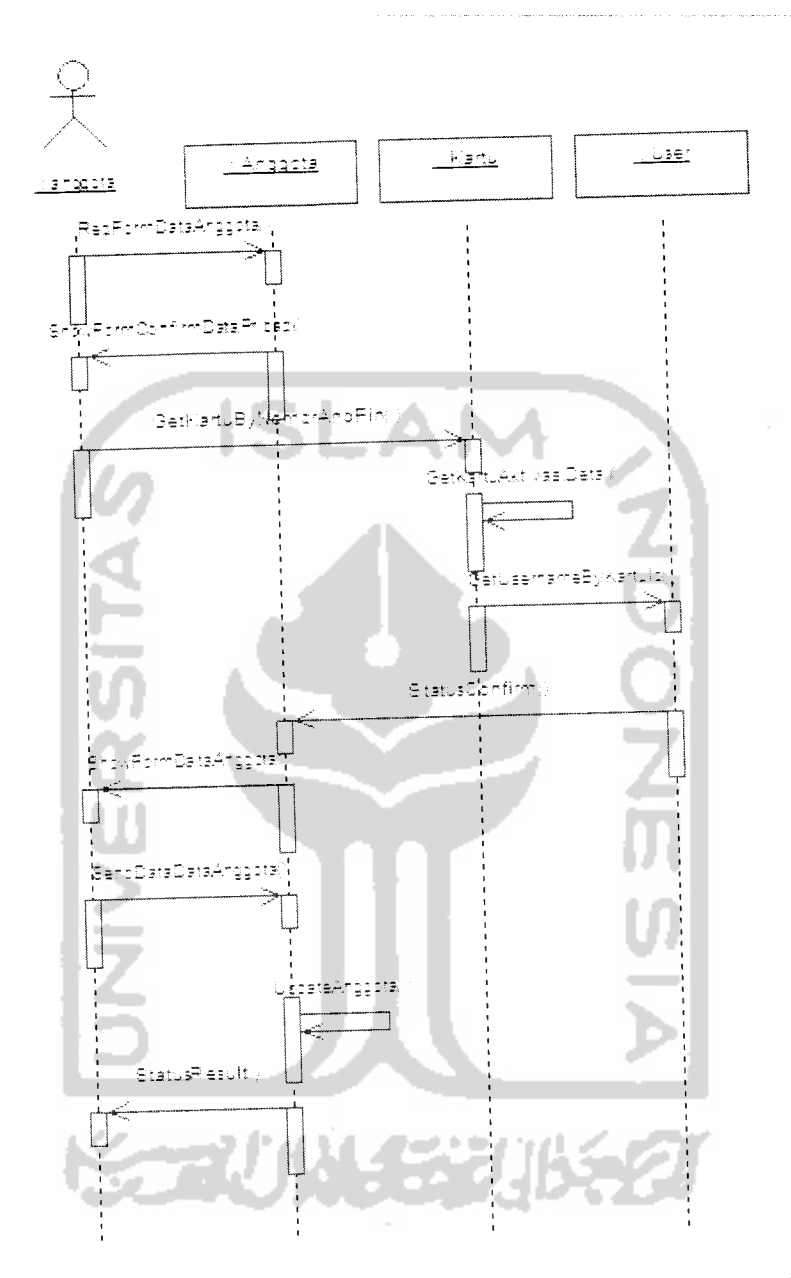

Gambar 4.19 **Sequence diagram** untuk skenario mengisi data pribadi

Gambar diatas menggambarkan alur kerja dalam mengisi data pribadi anggota yang ditangani oleh class Anggota. Proses diawali dengan ditangani dengan permintaan **form** oleh class Anggota dengan memanggil **form** pengisian data pribadi. Setelah data-data yang dibutuhkan dikirim, class Anggota melakukan pengecekan atas masukan data-data tersebut, yang kemudian dilakukan penyimpanan. Hasil dari pengecekan dan penyimpanan tersebut akan diinformasikan ke aktor anggota.

# *4.2.2.1.10* **Sequence** *diagram untuk skenario mengganti data pribadi*

Sistem informasi **network marketing** menangani proses untuk mengganti data pribadi yang telah diisikan dalam sistem. Tampak pada gambar 4.20 adalah **sequence diagram** untuk skenario sistem dalam mengganti data pribadi yang dilakukan oleh anggota. Aktor anggota diasumsikan adalah pengguna yang sudah melakukan **login** kedalam sistem dengan grup akses anggota.

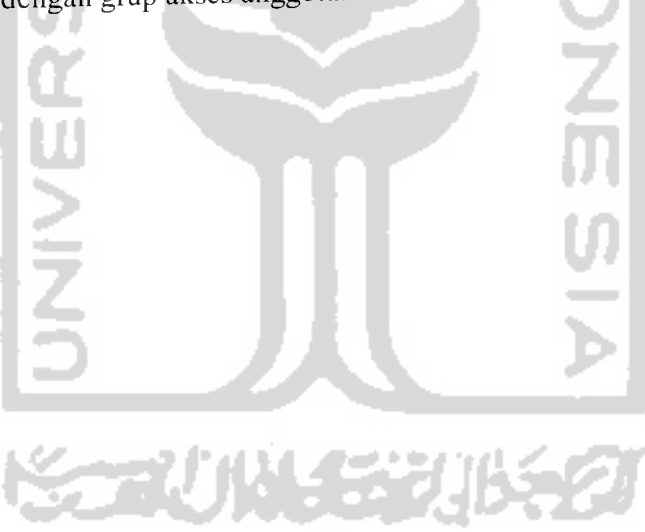
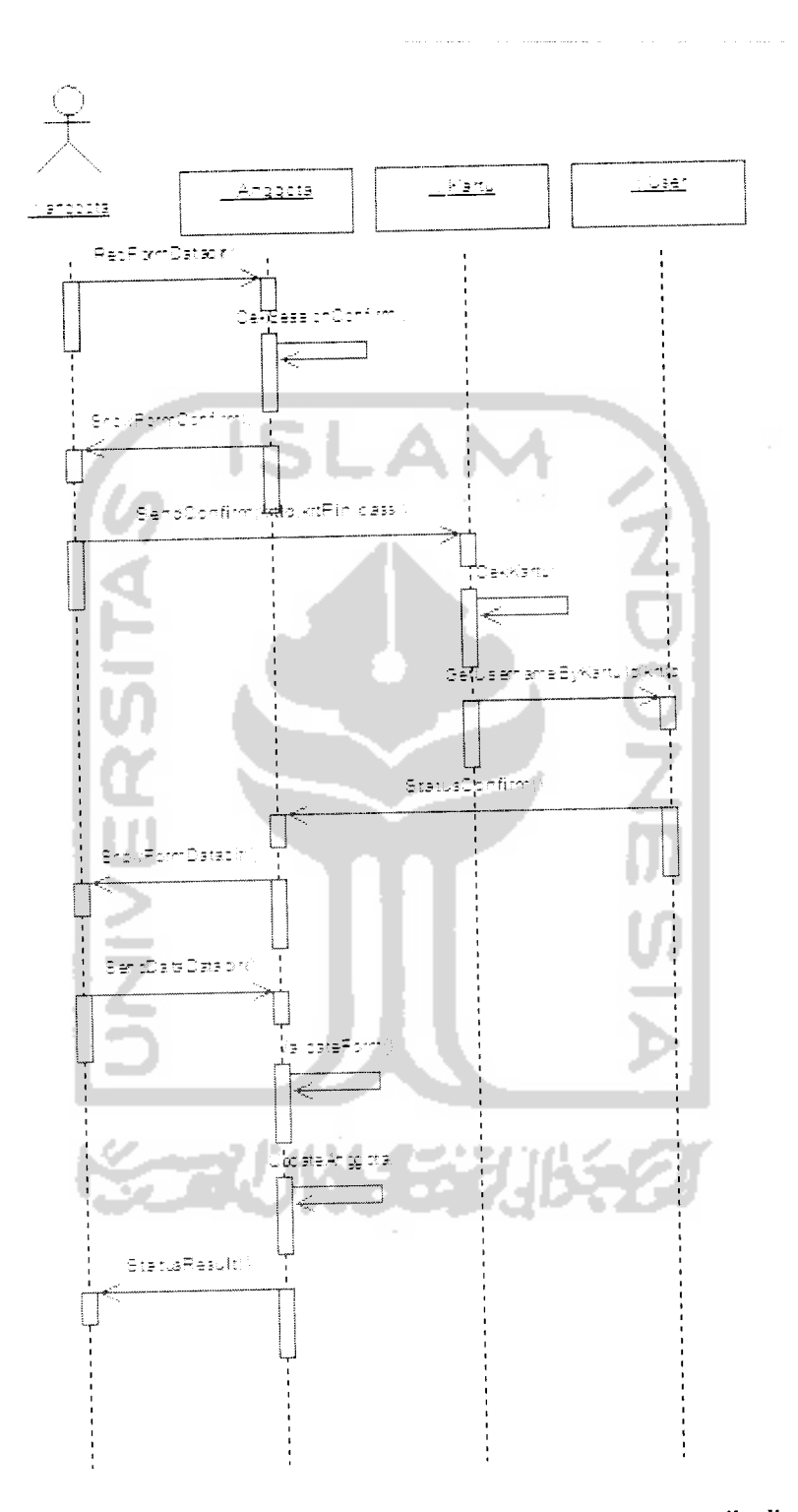

. . . . .

Gambar 4.20 **Sequence diagram** skenario mengganti data pribadi

Gambar diatas menggambarkan alur kerja dalam mengganti data pribadi anggota, proses ini ditangani oleh beberapa class, meliputi: class Anggota, class Kartu dan class **User,** dimana aktor diasumsikan sudah melakukan **login** kedalam sistem dengan status aktor anggota.

Pada proses penggantian data pribadi anggota, terdapat sebuah aturan dimana harus dilakuan pengecekan ulang terhadap data kartu aktivasi. Proses diawali dengan permintaan **form** perubahan data pribadi anggota yang ditangani class Anggota, yang kemudian diberikan **form** konfirmasi yang meminta aktor anggota memasukkan data kartu aktivasi dan **password.** Setelah dikirimkan, proses akan langsung dilanjutkan ke class Kartu untuk dilakukan pengecekan data kartu yang dikirimkan.

Class **User** juga ikut berperan dalam proses ini, dimana dilakukan pengecekan dari password yang dimasukkan. Setelah proses pengecekan selesai, proses dilanjutkan dengan menampilkan **form** pengisian data dengan data-data sudah terisi dan dapat dirubah. Setelah dikirimkan class Anggota melakukan pengecekan terlebih dahulu data yang dikirimkan tersebut dan kemudian disimpan ke dalam database, aktor anggota akan mendapatkan konfirmasi dari proses yang telah terjadi tersebut.

## *4.2.2.1.11 Sequence diagram untuk skenario mengganti password*

Sistem informasi **network marketing** menangani proses untuk mengganti **password** yang digunakan untuk **login** ke dalam sistem informasi **network marketing.** Tampak pada gambar 4.21 adalah **sequence diagram** untuk skenario untuk mengganti **password** yang dilakukan oleh aktor anggota. Aktor anggota diasumsikan adalah pengguna yang sudah melakukan **login** kedalam sistem dengan grup akses anggota.

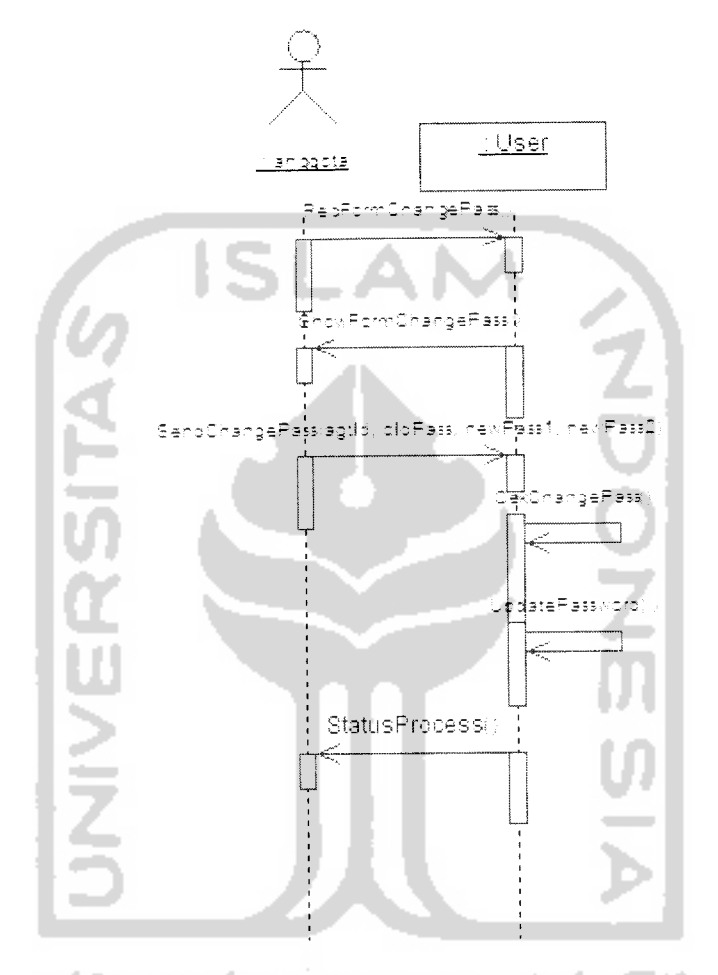

Gambar 4.21 **Sequence diagram** untuk skenario mengganti **password**

Gambar diatas menggambarkan alur kerja mengubah **password** yang digunakan untuk masuk kedalam sistem yang ditangani oleh class User. Proses mengubah **password** inijuga berlaku untuk aktor operator.

Proses diawali dengan permintaan **form** perubahan **password** oleh aktor anggota. Dilanjutkan dengan aktor anggota mengisi **form** isian yang ditampilkan, yaitu nomor anggota, **password** lama dan **password** baru. Class User akan melakukan pengecekan atas data yang dikirimkan, jika sesuai password akan disimpan dan aktor anggota akan mendapat keluaran sistem hasil dari proses pengecekan tersebut.

### *4.2.2.1.12 Sequence diagram untuk skenario melihat detail bonus*

Sistem informasi **network marketing** menangani proses untuk melihat detail bonus yang telah diterima oleh anggota selama bergabung dengan perusahaan. Tampak pada gambar 4.22 adalah **sequence diagram** untuk skenario sistem dalam menampilkan detail bonus yang dilakukan oleh aktor anggota. Aktor anggota diasumsikan adalah pengguna yang sudah melakukan **login** kedalam sistem dengan grup akses anggota.

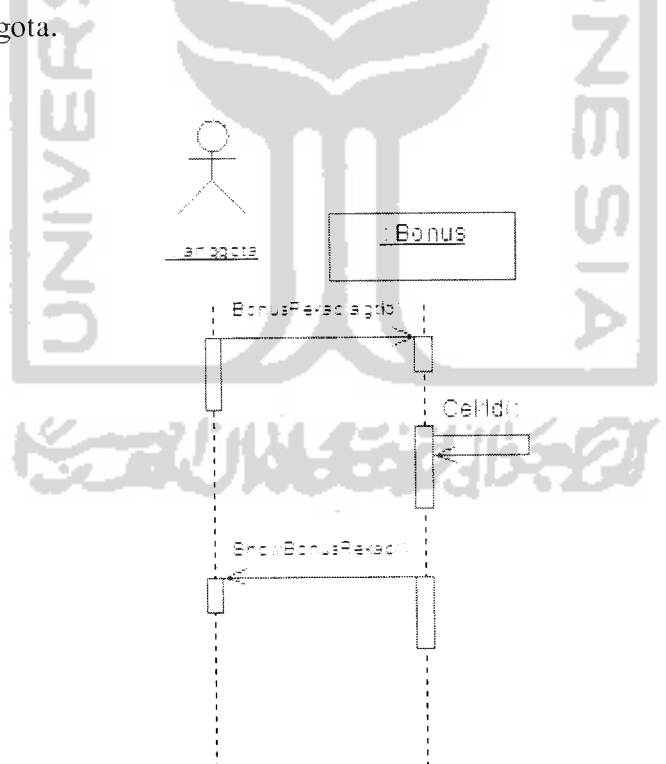

Gambar 4.22**Sequence diagram** untuk skenario melihat detail bonus

Gambar diatas menggambarkan alur kerja melihat data bonus aktor anggota yang berupa rangkuman ringkas dari pendapatan bonus yang diterima aktor anggota dimana proses cukup ditangani class Bonus dengan fungsi BonusRekap. Pencarian data bonus dilakukan berdasarkan data nomor anggota dan kemudian hasil pencarian akan ditampilkan sebagai keluaran sistem.

# *4.2.2.1.13 Sequence diagram untuk skenario melihat sejarah penerimaan bonus*

Sistem informasi **network marketing** menangani proses untuk melihat sejarah penerimaan bonus yang telah diterima oleh anggota selama bergabung dengan perusahaan. Tampak pada gambar 4.23 adalah **sequence diagram** untuk skenario sistem dalam menampilkan data sejarah pendapatan bonus anggota yang dilakukan oleh aktor anggota. Aktor anggota diasumsikan adalah pengguna yang sudah melakukan **login** kedalam sistem dengan grup akses anggota.

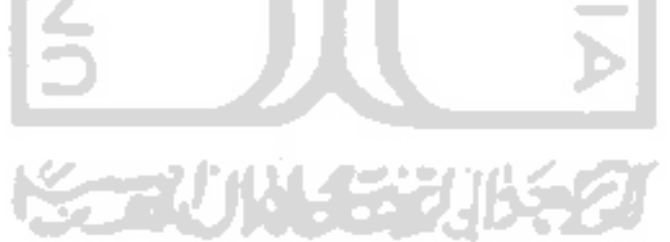

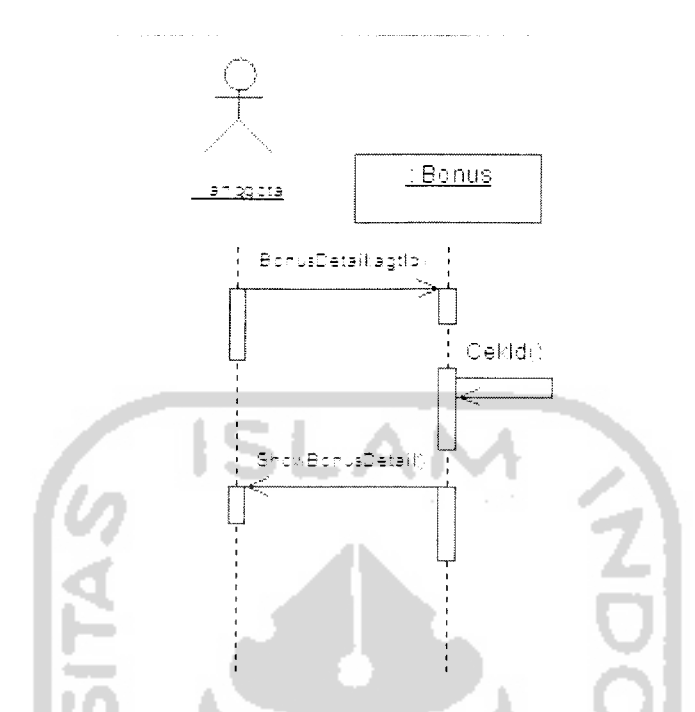

*Gambar 4.23* **Sequence diagram** *untuk skenario melihat sejarah penerimaan bonus*

Gambar diatas menggambarkan alur kerja perolehan bonus anggota secara detail dan terperinci baik bonus jaringan, bonus pasangan, bonus jaringan dan bonus poin. Proses ini tidak beda jauh dengan proses melihat rekap bonus, tetapi ditangani fungsi yang berbeda dalam class Bonus. Pencarian data detail bonus dilakukan berdasarkan nomor anggota dan hasil pencarian data ditampilkan sebagai keluaran sistem.

## *4.2.2.1.14* **Sequence diagram** *untuk skenario melihat sejarah pembayaran bonus*

Sistem informasi **network marketing** menangani proses untuk melihat sejarah pembayaran bonus anggota yang telah dilakukan oleh perusahaan. Tampak pada gambar 4.24 adalah **sequence diagram** untuk skenario sistem dalam menampilkan data sejarah pembayaran bonus anggota yang dilakukan oleh aktor anggota. Aktor anggota diasumsikan adalah pengguna yang sudah melakukan **login** kedalam sistem dengan grup akses anggota.

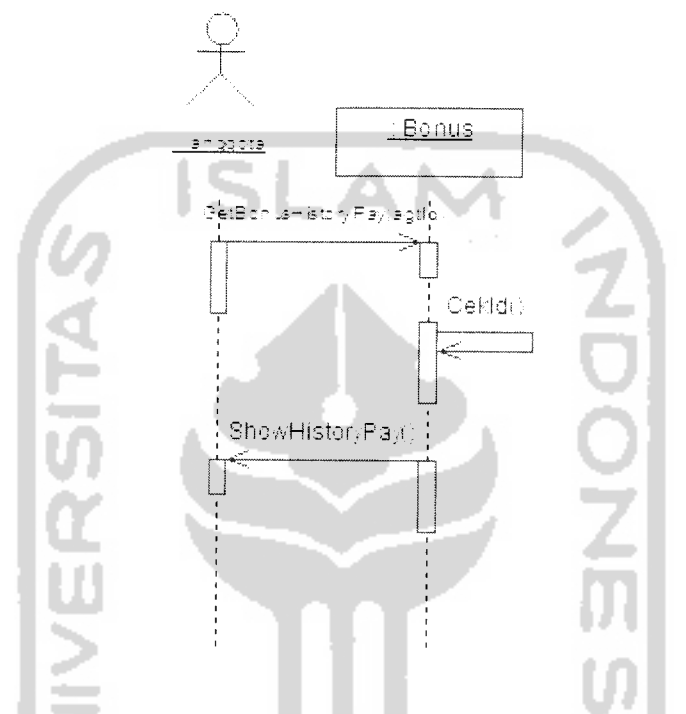

*Gambar 4.24***Sequence diagram** *untuk skenario melihat sejarah pembayaran bonus*

Gambar diatas menggambarkan alur kerja sejarah pembayaran bonus anggota. Proses dalam melihat sejarah pembayaran bonus ditangani oleh class Bonus dengan fungsi GetBonusHistoryPay. Pencarian data detail bonus dilakukan berdasarkan nomor anggota dan hasil pencarian data ditampilkan sebagai keluaran sistem.

## *4.2.2.1.15* **Sequence diagram** *untuk skenario melihat perkembangan jaringan*

Sistem informasi **network marketing** menangani proses untuk melihat perkembangan jaringan dalam bentuk statistik penambahan jaringan. Tampak pada

gambar 4.25 adalah **sequence diagram** untuk skenario sistem dalam menampilkan data perkembangan jaringan anggota yang dilakukan oleh aktor anggota. Aktor anggota diasumsikan adalah pengguna yang sudah melakukan **login** kedalam sistem dengan grup akses anggota.

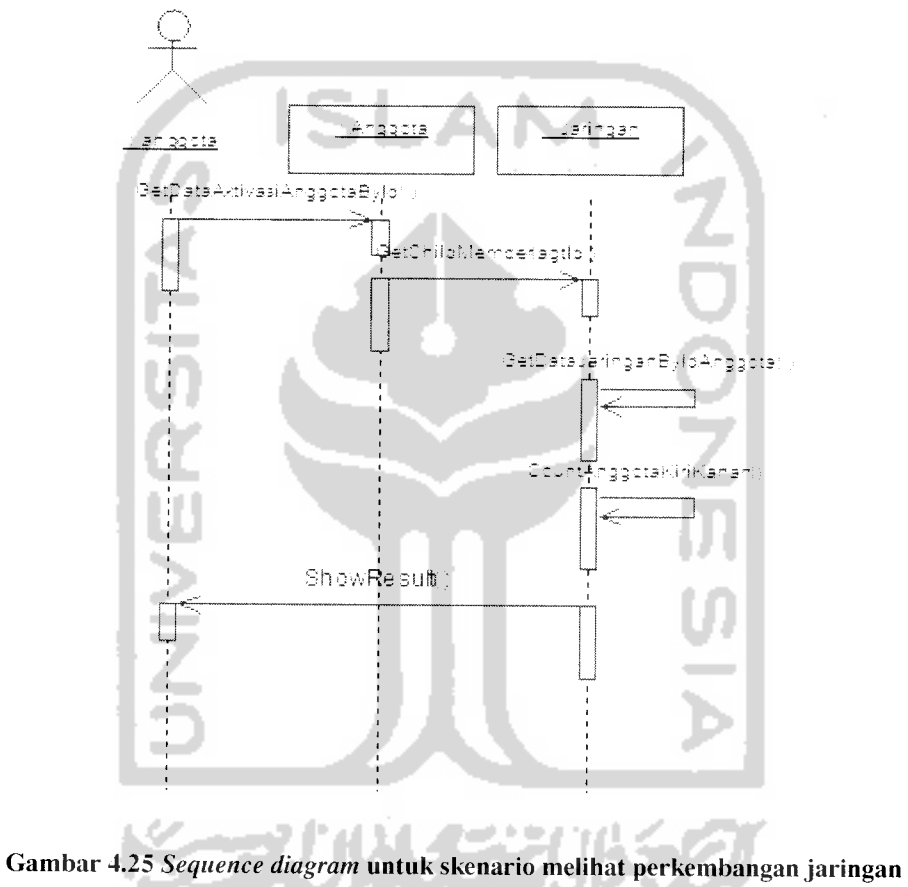

Gambar diatas menggambarkan alur kerja dalam menampilkan informasi perkembangan jaringan, yang ditangani oleh class Anggota dan class Jaringan. Proses diawali dengan mengirimkan data anggota yang kemudian akan diproses fungsifungsi didalam class Jaringan seperti fungsi GetDataJaringanByldAnggota,

CountAnggotaKiriKanan. Proses diakhiri dengan menampilkan data hasil pemprosesan berdasarkan ketetapan.

### *4.2.2.1.16* **Sequence** *diagram untukskenario melihat diagram jaringan*

Sistem informasi **network marketing** menangani proses untuk melihat jaringan anggota yang divisualisasikan dalam bentuk diagram. Tampak pada gambar 4.26 adalah **sequence diagram** untuk skenario sistem dalam menampilkan jaringan yang ada dalam bentuk diagram yang dilakukan oleh aktor anggota. Aktor anggota diasumsikan adalah pengguna yang sudah melakukan **login** kedalam sistem dengan grup akses anggota.

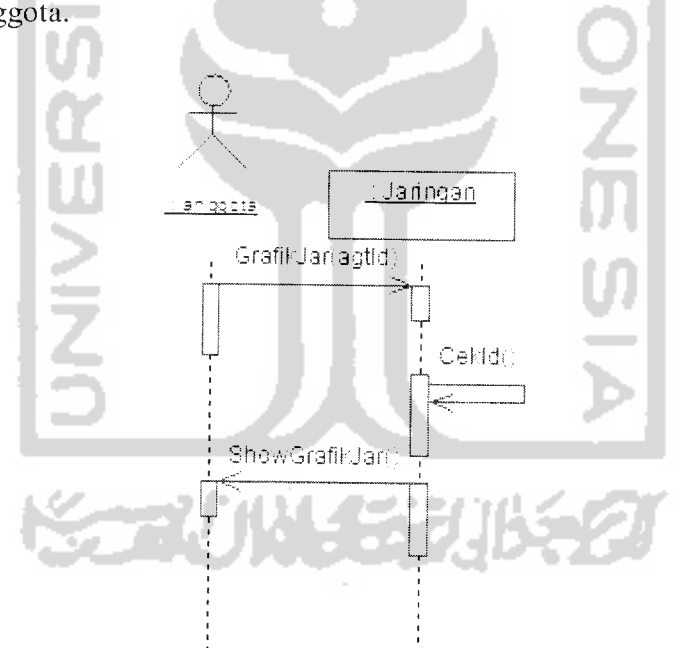

Gambar 4.26 **Sequence diagram** untuk skenario melihat diagram jaringan

Gambar diatas menggambarkan alur kerja penampilan diagram jaringan anggota, oleh aktor anggota yang ditangani oleh class Jaringan. Proses diawali

dengan permintaan diagram jaringan berdasarkan nomor anggotanya. Oleh fungsi GrafikJar akan dilakukan pencarian data anggota didalam jaringannya tersebut dan hasilnya akan ditampilkan kepada aktor anggota ataupun aktor operator dalam bentuk diagram jaringan bertingkat.

## *4.2.2.1.17* **Sequence diagram** *untuk skenario melihat level jaringan*

Sistem informasi **network marketing** menangani proses untuk melihat level jaringan anggota dalam sistem perusahaan. Tampak pada gambar 4.27 adalah **sequence diagram** untuk skenario sistem dalam menampilkan data level jaringan anggota yang dilakukan oleh aktor anggota. Aktor anggota diasumsikan adalah pengguna yang sudah melakukan **login** kedalam sistem dengan grup aksesanggota.

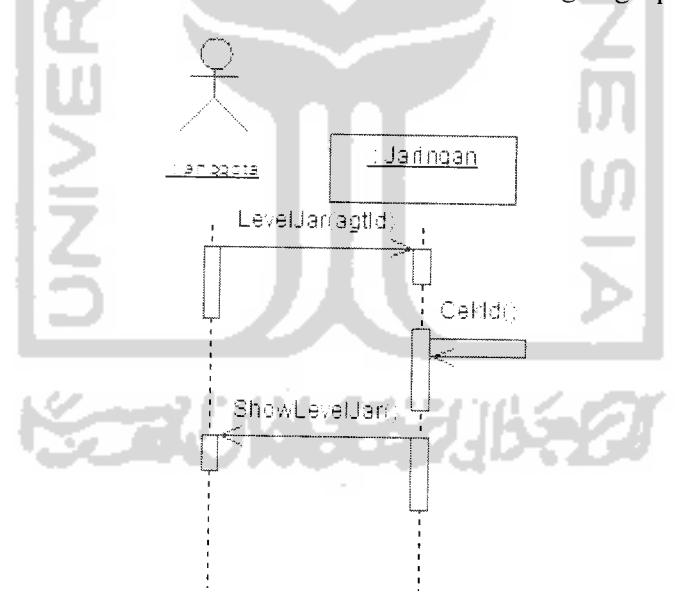

Gambar 4.27 **Sequence diagram** untuk skenario melihat level jaringan

Gambar diatas menggambarkan alur kerja penampilan level jaringan anggota, oleh aktor anggota. Proses tersebut juga berlaku untuk aktor operator, karena layanan

aktor anggota dapat diakses oleh aktor operator. Anggota cukup mengirimkan data anggota id yang kemudian akan dilakukan pencarian dari data tersebut dan hasilnya akan ditampilkan kepada aktor anggota ataupun aktor operator dalam bentuk perangkingan level jaringan menurut ketentuan perusahaan, proses ini akan ditangani oleh class Jaringan.

### *4.2.2.1.18* **Sequence** *diagram untuk skenario menukarkan poin*

Sistem informasi **network marketing** menangani proses untuk menukarkan bonus poin yang diperoleh anggota. Tampak pada gambar 4.28 adalah **sequence diagram** untuk skenario penukaran bonus poin anggota, yang dilakukan oleh aktor anggota. Aktor anggota diasumsikan adalah pengguna yang sudah melakukan **login** kedalam sistem dengan grup akses anggota.

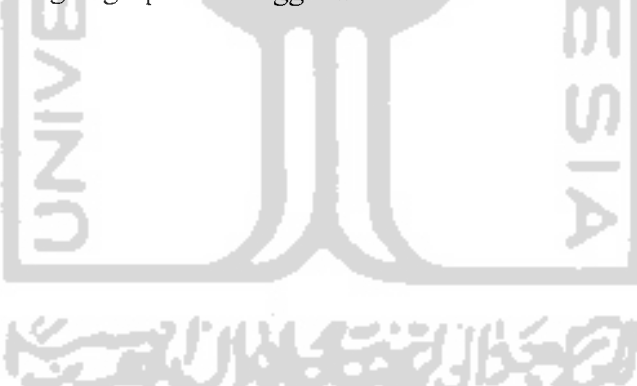

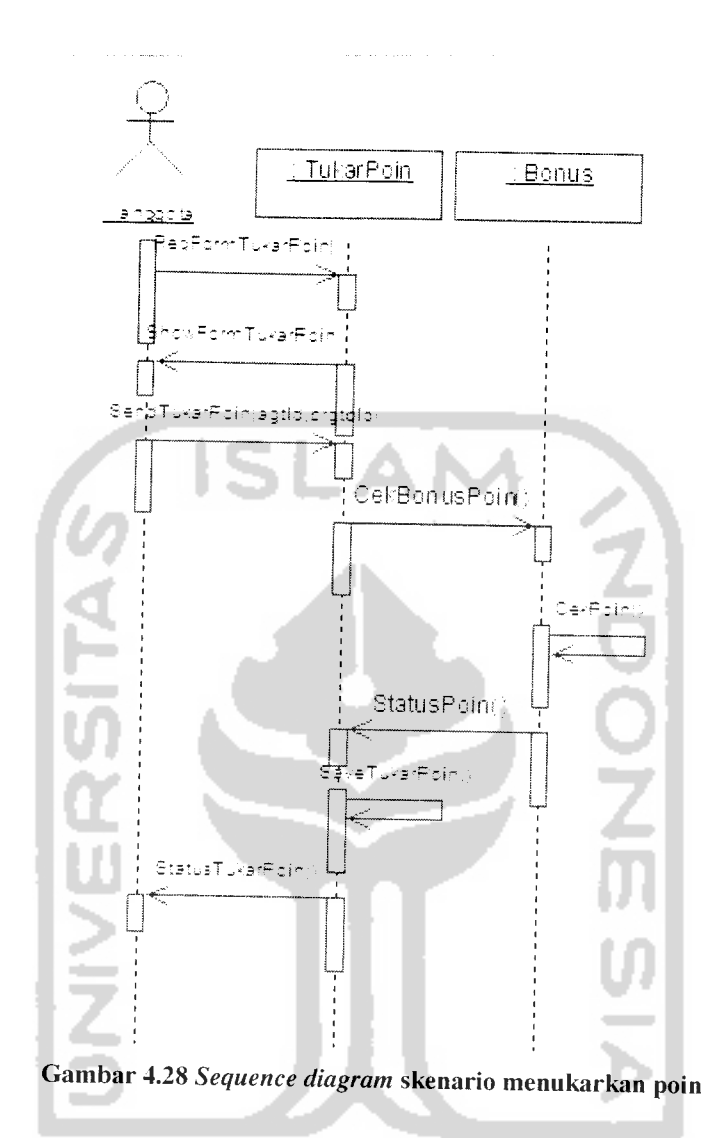

Gambar diatas menggambarkan alur kerja menukarkan poin yang dilakukan oleh aktor anggota. Class TukarPoin dan class Bonus berperan dalam proses penukaran poin oleh aktor anggota.

Proses diawali dengan aktor anggota meminta **form** penukaran poin, setelah aktor anggota mendapatkan form aktor anggota dapat memilih data barang yang disediakan. Data barang yang dipilih terlebih dahulu melewati proses pengecekan

jumlah poin yang dimiliki aktor anggota. Hasil pengecekan poin diberikan kembali ke class TukarPoin, jika sesuai class TukarPoin akan melakukan penyimpanan data, dan kemudian menginformasikan ke aktor anggota tentang proses yang terjadi.

## *4.2.2.1.19* **Sequence** *diagram untuk skenario memberikan persetujuan penukaran poin*

Sistem informasi **network marketing** menangani proses untuk memberikan persetujuan penukaran poin yang diminta oleh anggota. Tampak pada gambar 4.29 adalah **sequence diagram** untuk skenario persetujuan penukaran poin yang diminta oleh anggota, yang dilakukan oleh aktor operator. Aktor operator diasumsikan adalah pengguna yang sudah melakukan **login** kedalam sistem dengan grup akses operator.

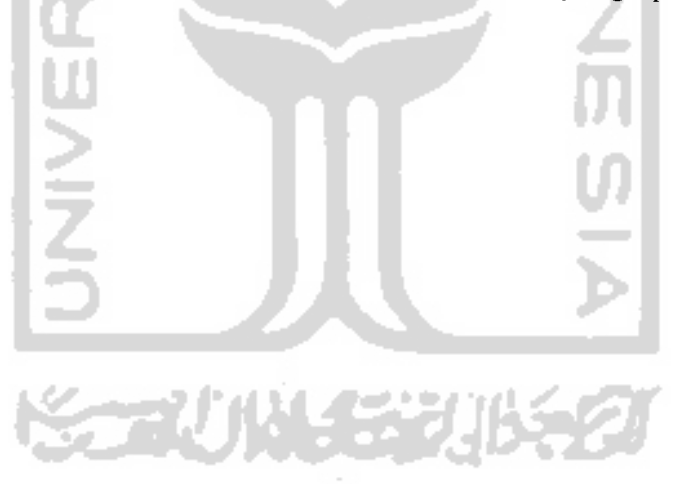

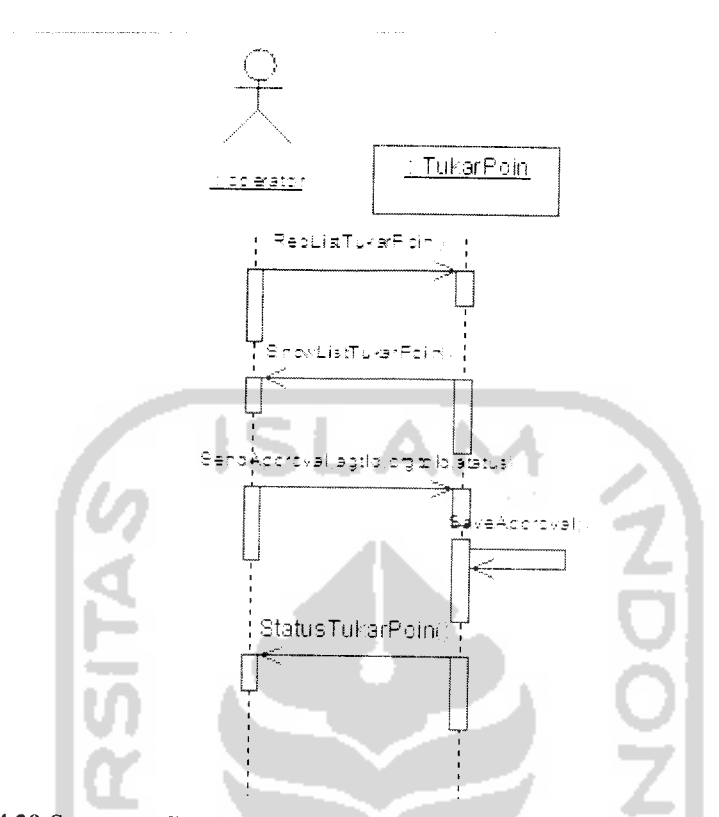

*Gambar 4.29* **Sequence diagram** *untuk skenario memberikan persetujuan penukaran poin*

Gambar diatas menggambarkan alur kerja persetujuan penukaran poin yang sebelumnya diminta oleh aktor anggota. Proses persetujuan penukaran poin dilakukan oleh aktor operator yang ditangani oleh class TukarPoin. Proses diawali dengan meminta daftar anggota yang melakukan penukaran poin yang diproses oleh class Tukar Poin fungsi ReqListTukarPoin dan ShowListTukarPin. Setelah ditampilkan, dilanjutkan dengan mengirimkan data persetujuan atas permintaan penukaran tersebut. Proses dilanjutkan dengan melakukan penyimpanan persetujuan dan menginformasikan ke operator tentang status proses persetujuan yang terjadi.

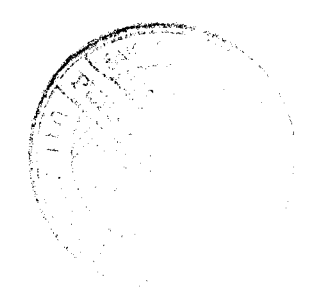

## *4.2.2.1.20* **Sequence** *diagram untuk skenario membayarkan bonus*

Sistem informasi **network marketing** menangani proses untuk membayarkan bonus kepada anggota. tampak pada gambar 4.30 adalah **sequence diagram** untuk skenario pembayaran bonus, yang dilakukan oleh aktor operator. Aktor operator diasumsikan adalah pengguna yang sudah melakukan **login** kedalam sistem dengan grup akses anggota.

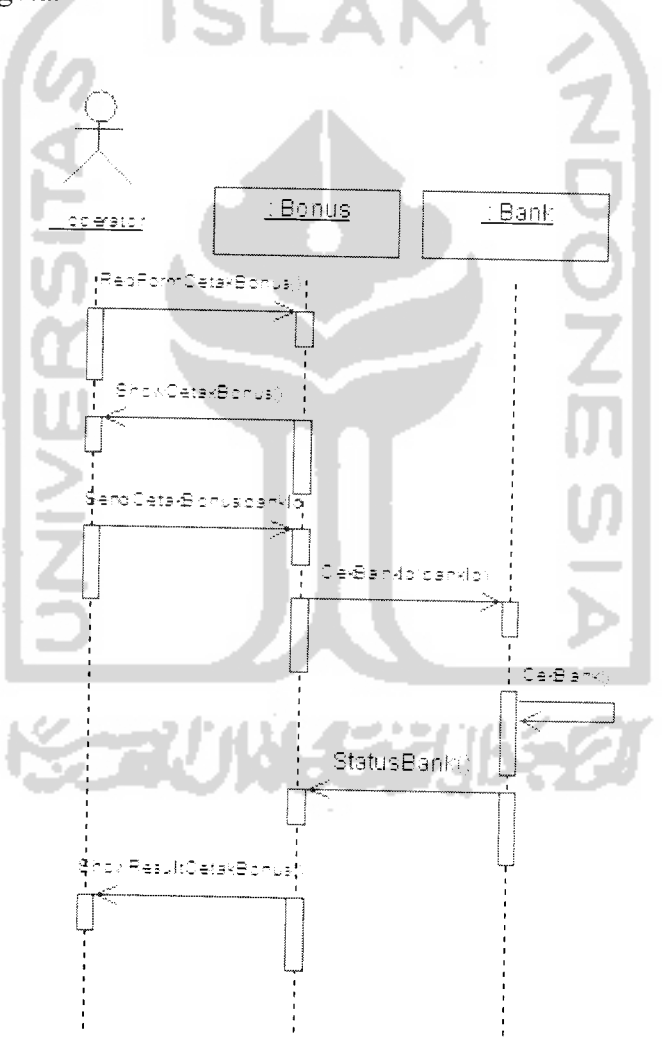

Gambar 4.30 **Sequence diagram** untuk skenario membayarkan bonus

Gambar diatas menggambarkan alur kerja pencetakan bonus anggota, dimana ditangangi oleh dua class yaitu class Bonus dan class Bank. Proses diawali dengan meminta **form** pencetakan bonus kepada class Bonus yang ditangani fungsi ReqFormCetakBonus dan ShowCetakBonus. Aktor operator mengirimkan data bank yang akan dicetak bonusnya, kemudian dilakukan pengecekan oleh class Bank apakah bank yang dimasukkan benar atau salah, baru kemudian class Bonus melakukan pencetakan setelah mendapatkan validasi class Bank. Dan hasil pencetakan bonus akan ditampilkan ke aktor operator.

## *4.2.2.1.21 Sequence diagram untuk skenario melihat data kartu*

Sistem informasi **network marketing** menangani proses untuk menampilkan data kartu aktivasi yang sudah ada. Tampak pada gambar 4.31 adalah **sequence diagram** untuk skenario menampilkan data kartu yang dilakukan oleh aktor operator. Aktor operator diasumsikan adalah pengguna yang sudah melakukan **login** kedalam sistem dengan grup akses operator.

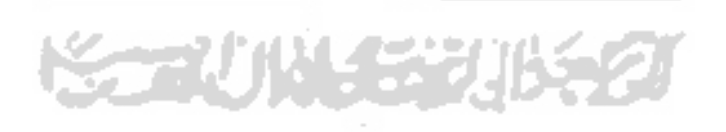

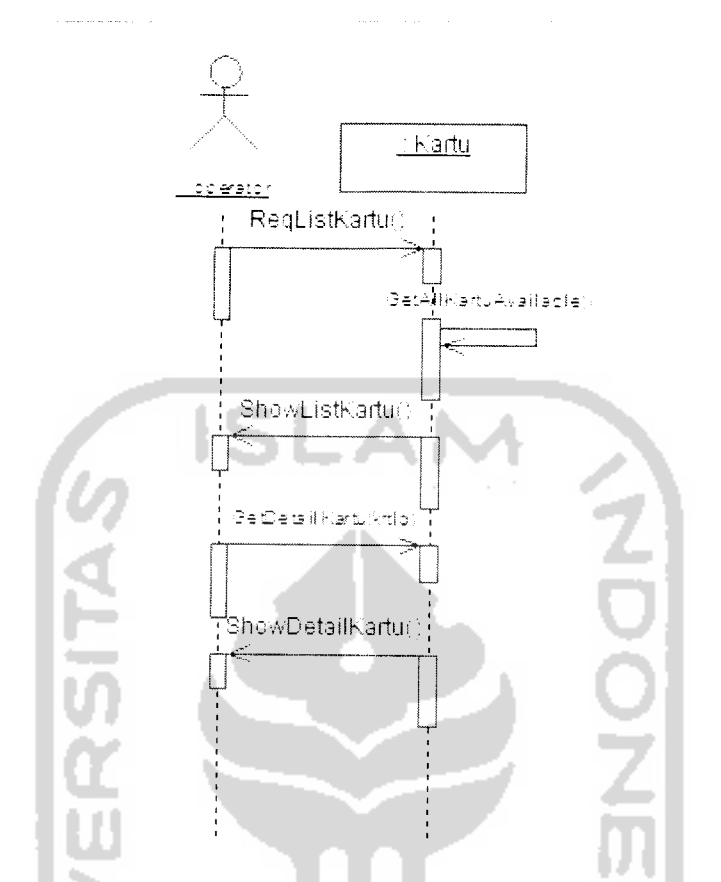

*Gambar 4.31* **Sequence diagram** *untuk skenario melihat data kartu*

Gambar diatas menggambarkan alur kerja dalam menampilkan data kartu yang digunakan untuk aktivasi keanggotaan dimana proses ditangani oleh class Kartu. Proses diawali dengan permintaan daftar kartu yang tersimpan didalam sistem yang ditangani class Kartu dengan fungsi ReqListKartu yang kemudian di proses untuk mendapatkan kartu yang tersedia melalui fungsi GetAllKartuAvailable, yang selanjutnya ditampilkan oleh fungsi ShowListKartu.

# *4.2.2.1.22 Sequence diagram untuk skenario menambahkan data kartu*

Sistem informasi **network marketing** menangani proses untuk menambah data kartu aktivasi yang akan digunakan sebagai kartu aktivasi calon anggota perusahaan. Tampak pada gambar 4.32 adalah **sequence diagram** untuk skenario menambah data kartu yang dilakukan oleh aktor operator. Aktor operator diasumsikan adalah pengguna yang sudah melakukan **login** kedalam sistem dengan grup akses operator.

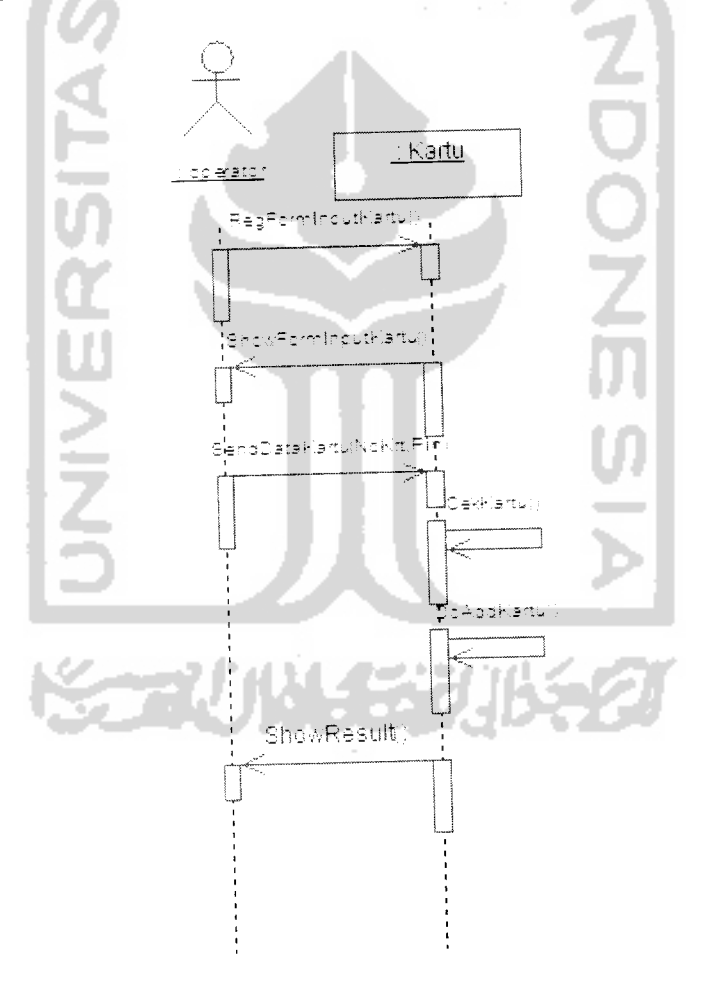

Gambar 4.32 **Sequence diagram** untuk skenario menambahkan data kartu

Gambar diatas menggambarkan alur kerja dalam menambahkan data kartu yang digunakan untuk aktivasi keanggotaan dimana proses ditangani oleh class Kartu. Proses diawali dengan permintaan **form** masukan yang ditangani oleh class Kartu dengan fungsi ReqFormlnputKartu dan ditampilkan oleh fungsi ShowFormlnputKartu. Proses dilanjutkan dengan mengirimkan data penambahan kartu oleh fungsi SendDataKartu yang selanjutnya diolah untuk dilakukan pengecekan dan kemudian ditambahkan kedalam sistem oleh fungsi DoAddKartu. Proses diakhiri dengan menampilkan hasil status proses penambahan kartu.

# *4.2.2.1.23* **Sequence** *diagram untuk skenario mengganti data kartu*

Sistem informasi **network marketing** menangani proses untuk mengganti data kartu aktivasi yang sudah ada. Tampak pada gambar 4.33 adalah **sequence diagram** untuk skenario mengganti data kartu yang dilakukan oleh aktor operator. Aktor operator diasumsikan adalah pengguna yang sudah melakukan **login** kedalam sistem dengan grup akses operator.

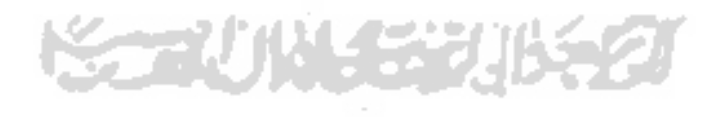

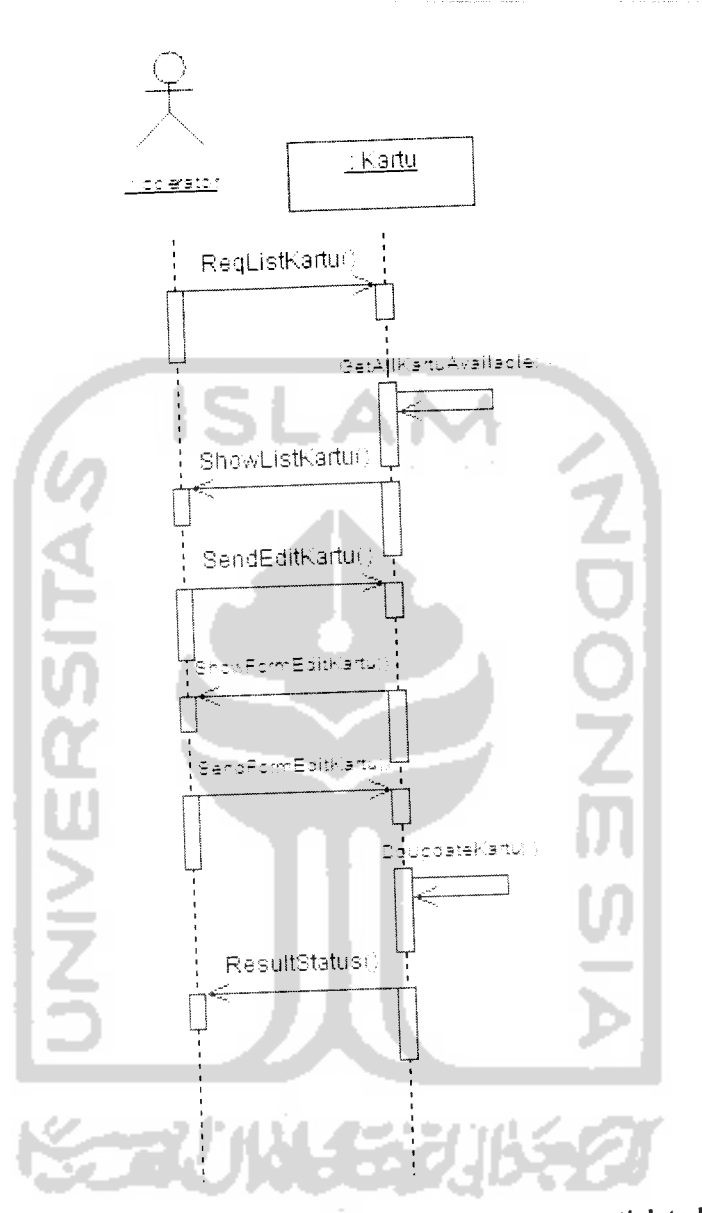

Gambar 4.33 **Sequence diagram** untuk skenario mengganti data kartu

Gambar diatas menggambarkan alur kerja dalam mengganti data kartu aktivasi keanggotaan dimana proses ditangani oleh class Kartu. Proses diawali dengan permintaan daftar kartu yang terdapat didalam sistem yang ditangani oleh class Kartu dengan fungsi ReqListKartu dan ditampilan oleh fungsi ShowListKartu. Proses dilanjutkan dengan mengirimkan data kartu yang ingin diganti melalui fungsi SendEditKartu yang selanjutnya ditampilkan dalam bentuk **form** masukan yang berisikan data kartu yang kemudian dikirimkan melalui fungsi SendFormEditKartu. Proses penggantian data kartu akan diproses oleh fungsi DoUpdateKartu. Proses diakhiri dengan menampilkan hasil status proses penggantian kartu.

# *4.2.2.1.24* **Sequence diagram** *untuk skenario menghapus data kartu*

Sistem informasi **network marketing** menangani proses untuk menghapus data kartu aktivasi yang sudah ada. Tampak pada gambar 4.34 adalah **sequence diagram** untuk skenario menghapus data kartu yang dilakukan oleh aktor operator. Aktor operator diasumsikan adalah pengguna yang sudah melakukan **login** kedalam sistem dengan grup akses operator.

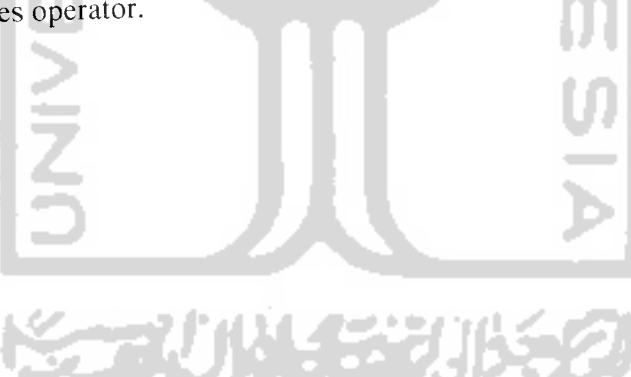

103

dihapus melalui fungsi SendDelKartu dan akan ditangani oleh fungsi DoDelKartu. Proses diakhiri dengan menampilkan hasil status proses penghapusan kartu.

# *4.2.2.1.25 Sequence diagram untuk skenario melihat daftar belanja*

Sistem informasi **network marketing** menangani proses untuk menampilkan daftar belanja yang ditransaksikan untuk anggota. Tampak pada gambar 4.35 adalah **sequence diagram** untuk skenario menampilkan daftar belanja yang ditransaksikan utuk anggota, yang dilakukan oleh aktor operator. Aktor operator diasumsikan adalah pengguna yang sudah melakukan **login** kedalam sistem dengan grup akses operator.

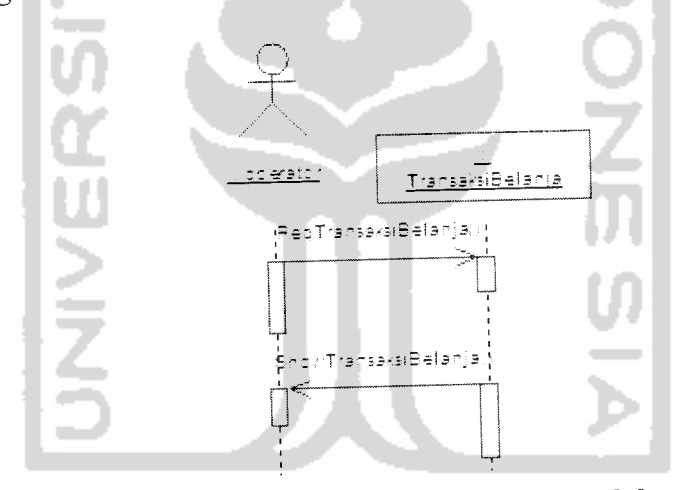

Gambar 4.35 **Sequence diagram** untuk skenario melihat daftar belanja

Gambar diatas menggambarkan proses aktor operator untuk melihat daftar belanja anggota. Proses diawali dengan permintaan daftar transaksi belanja yang ditangani oleh class TransaksiBelanja dengan fungsi ReqTransaksiBelanja yang selanjutnya akan ditampilkan hasilnya oleh fungsi ShowTransaksiBelanja.

# *4.2.2.1.26 Sequence diagram untuk skenario menambahkan daftar belanja*

Sistem informasi **network marketing** menangani proses untuk manambahkan daftar belanja yang sudah ada milik anggota. Tampak pada gambar 4.36 adalah **sequence diagram** untuk skenario menambahkan daftar belanja, yang dilakukan oleh aktor operator. Aktor operator diasumsikan adalah pengguna yang sudah melakukan **login** kedalam sistem dengan grup akses operator.

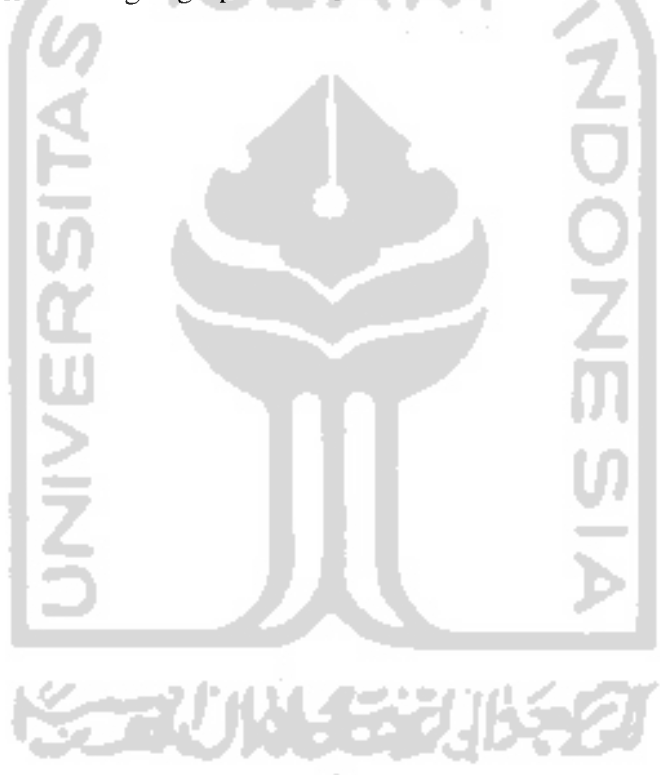

*106*

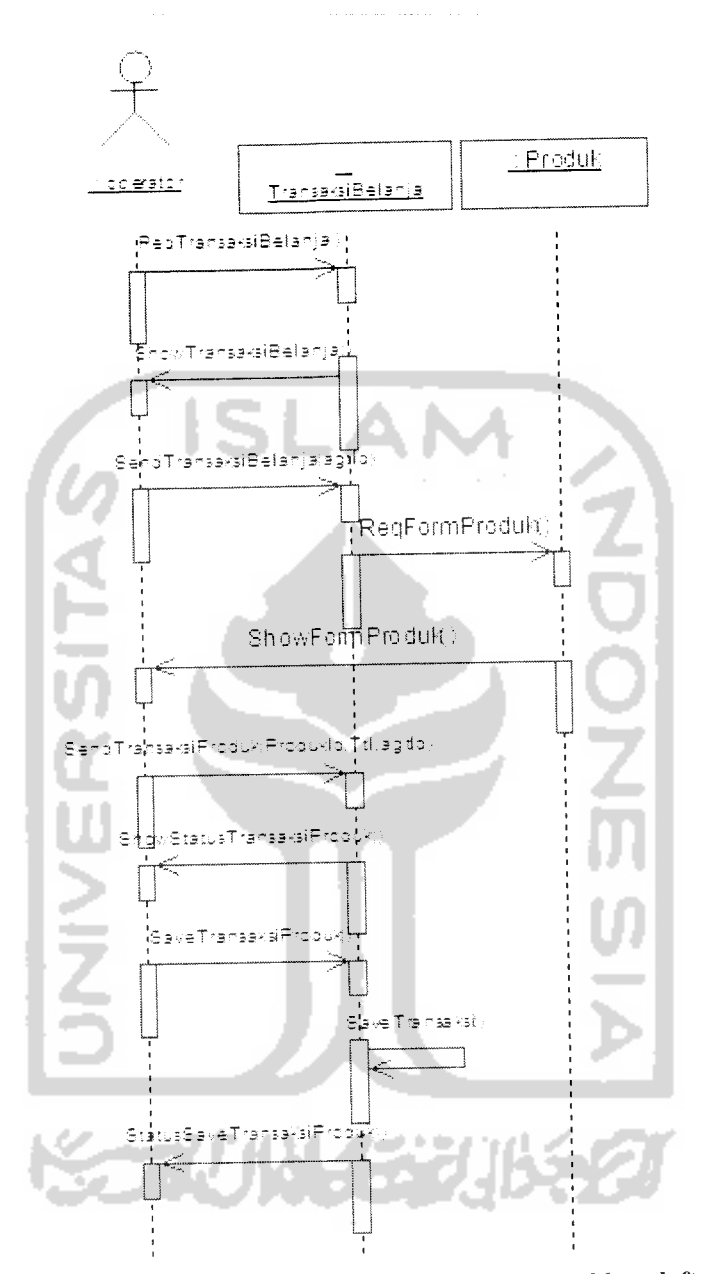

L,  $\overline{\phantom{a}}$ 

Gambar 4.36 **Sequence diagram** untuk skenario menambahkan daftar belanja

Gambar diatas menggambarkan proses aktor operator untuk menambahkan daftar belanja anggota. Proses awal mirip ketika melihat daftar belanja, kemudian proses dilanjutkan dengan mengirimkan id anggota untuk dibuatkan transaksi belanja, proses ini masih ditangani oleh class TransaksiBelanja. Proses dilanjutkan oleh class Produk dimana menampilkan seluruh produk perusahaan. Aktor operator memilih produk-produk yang sesuai dengan pembelanjaan anggota kemudian mengirimkankann untuk disimpan. Setelah semua proses penambahan data produk selesai, maka akan diberikan konfirmasi dari penambahan data tersebut.

# *4.2.2.1.27* **Sequence diagram** *untuk skenario menghapus daftar belanja*

Sistem informasi **network marketing** menangani proses untuk menghapus daftar belanja yang sudah ada. Tampak pada gambar 4.37 adalah **sequence diagram** untuk skenario sistem menghapus daftar belanja, yang dilakukan oleh aktor operator. Aktor operator diasumsikan adalah pengguna yang sudah melakukan **login** kedalam sistem dengan grup akses operator.

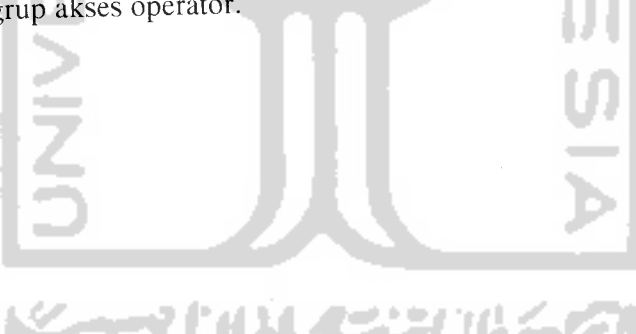

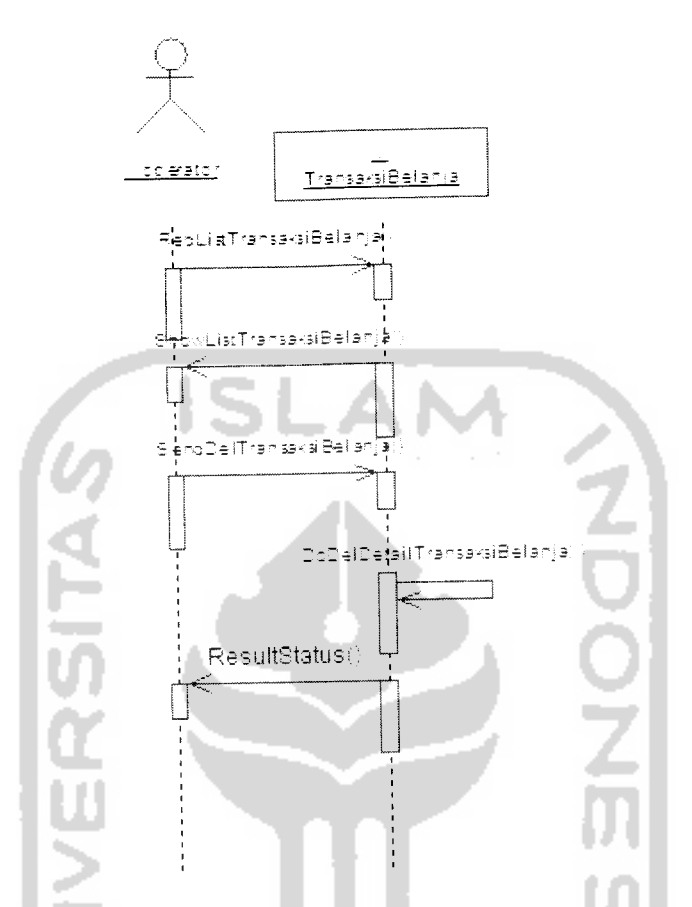

Gambar 4.37 **Sequence diagram** untuk skenario menghapus daftar belanja

Gambar diatas menggambarkan proses aktor operator untuk menambahkan daftar belanja anggota. Proses diawali dengan permintaan daftar transaksi belanja yang ditangani oleh class TransaksiBelanja dengan fungsi ReqListTransaksiBelanja dan ditampilkan oleh ShowListTransaksiBelanja. Proses dilanjutkan dengan mengirimkan data transaksi belanja yang ingin dihapus melalui fungsi SendDelTransaksiBelanja dan akan ditangani oleh fungsi DoDelDetailTransaksiBelanja. Proses diakhiri dengan menampilkan hasil status proses penghapusan kartu.

## *4.2.2.1.28 Sequence diagram untuk skenario menyimpan daftar belanja*

Sistem informasi **network marketing** menangani proses untuk menyimpan daftar belanja yang telah ditransaksikan milik anggota. Tampak pada gambar 4.38 adalah **sequence diagram** untuk skenario sistem menyimpan daftar belanja yang telah ditransaksikan milik anggota, yang dilakukan oleh aktor operator. Aktor operator diasumsikan adalah pengguna yang sudah melakukan **login** kedalam sistem dengan grup akses operator.

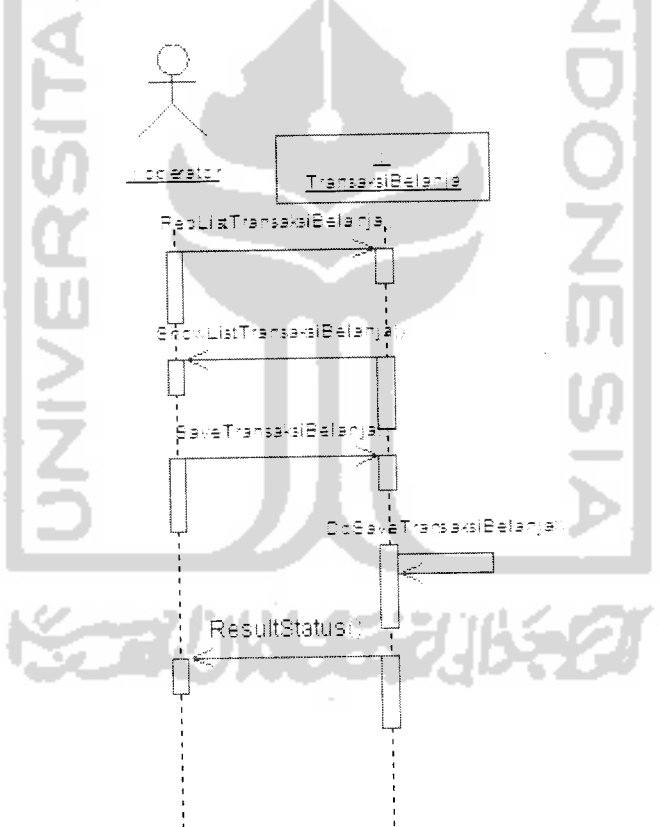

Gambar 4.38 **Sequence diagram** untuk skenario menyimpan daftar belanja

110

Gambar diatas menggambarkan proses aktor operator untuk menyimpan daftar belanja anggota. Proses diawali dengan permintaan daftar transaksi belanja yang ditangani oleh class TransaksiBelanja dengan fungsi ReqListTransaksiBelanja dan ditampilkan oleh ShowListTransaksiBelanja. Proses dilanjutkan dengan mengirimkan konfirmasi penyimpanan atau persetujuan atas daftar transaksi yang tersedia melalui fungsi SendSaveTransaksiBelanja dan akan ditangani oleh fungsi DoSaveTransaksiBelanja. Proses diakhiri dengan menampilkan hasil status proses penghapusan kartu.

## *4.2.2.1.29* **Sequence diagram** *untuk skenario menambah berita*

Sistem informasi **network marketing** menangani proses untuk menambah berita. Tampak pada gambar 4.39 adalah **sequence diagram** untuk skenario sistem dalam menambah berita yang dilakukan aktor admin. Aktor admin diasumsikan adalah pengguna yang sudah melakukan **login** kedalam sistem dengan grup akses admin.

SERUN SERUS

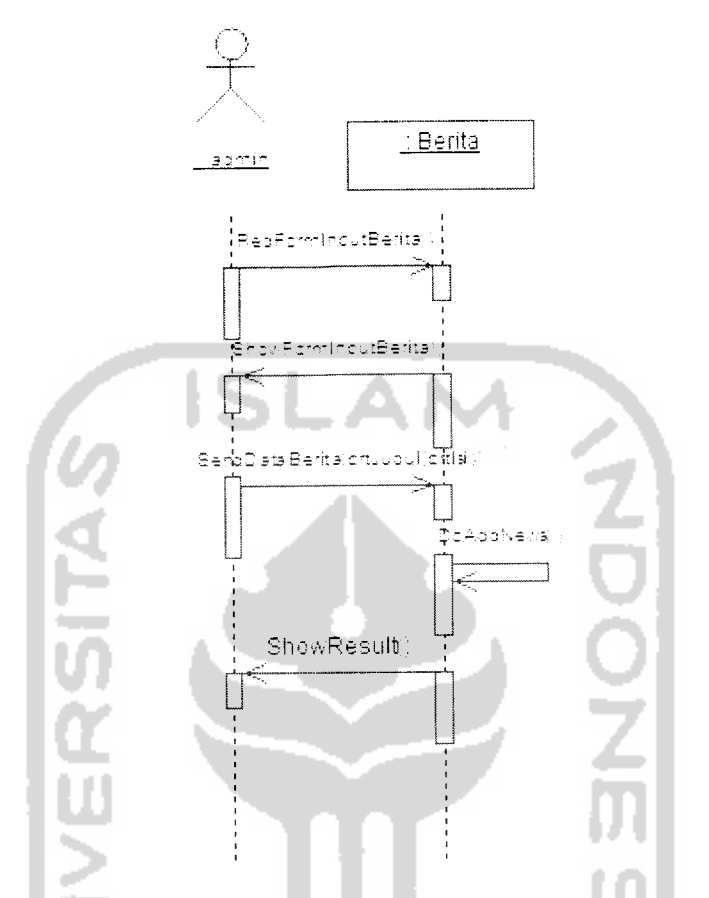

Gambar 4.39 **Sequence diagram** untuk skenario menambah berita

Gambar diatas menggambarkan alur kerja sistem dalam menambah berita perusahaan untuk ditampilkan ke pengguna sistem yang ditangani oleh class Berita. Proses diawali dengan permintaan form untuk mengisi berita yang ditangani oleh fungsi ReqFormlnputBertta dari class Berita. Setelah form untuk berita ditampilkan, dilanjutkan dengan proses pengiriman data berita yang akan dilakukan pengecekan dan memasukkan ke database yang ditangani fungsi DoAddNews dari class Berita. Setelah proses penyimpanan berita berhasil akan dikirimkan informasi terkait proses penambahan berita perusahaan.

## *4.2.2.1.30* **Sequence diagram** *untuk skenario mengganti berita*

Sistem informasi **network marketing** menangani proses untuk mengganti berita. Tampak pada gambar 4.40 adalah **sequence diagram** untuk skenario sistem dalam mengganti berita yang dilakukan aktor admin. Aktor admin diasumsikan adalah pengguna yang sudah melakukan **login** kedalam sistem dengan grup akses

admin.

╾ -

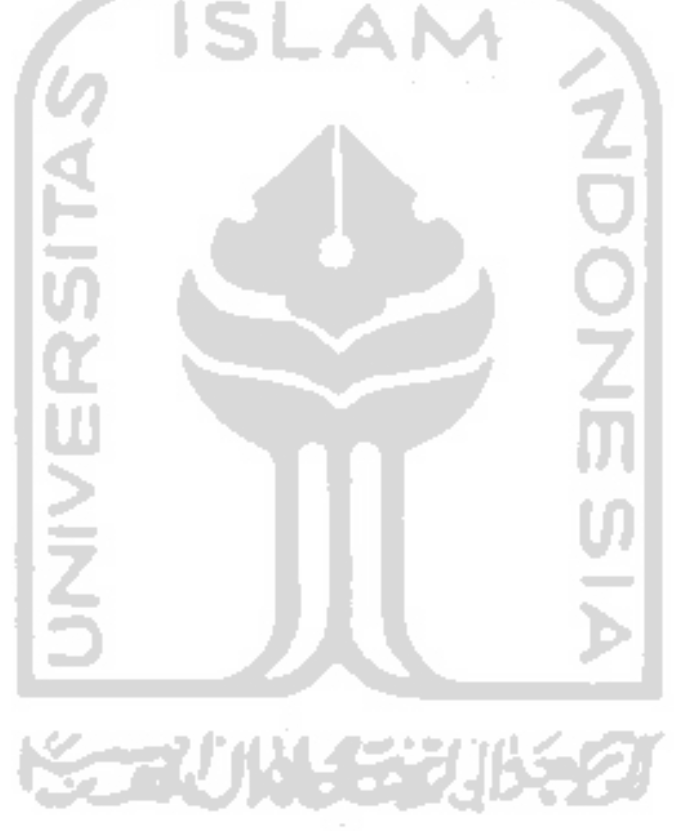

113

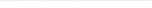

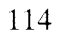

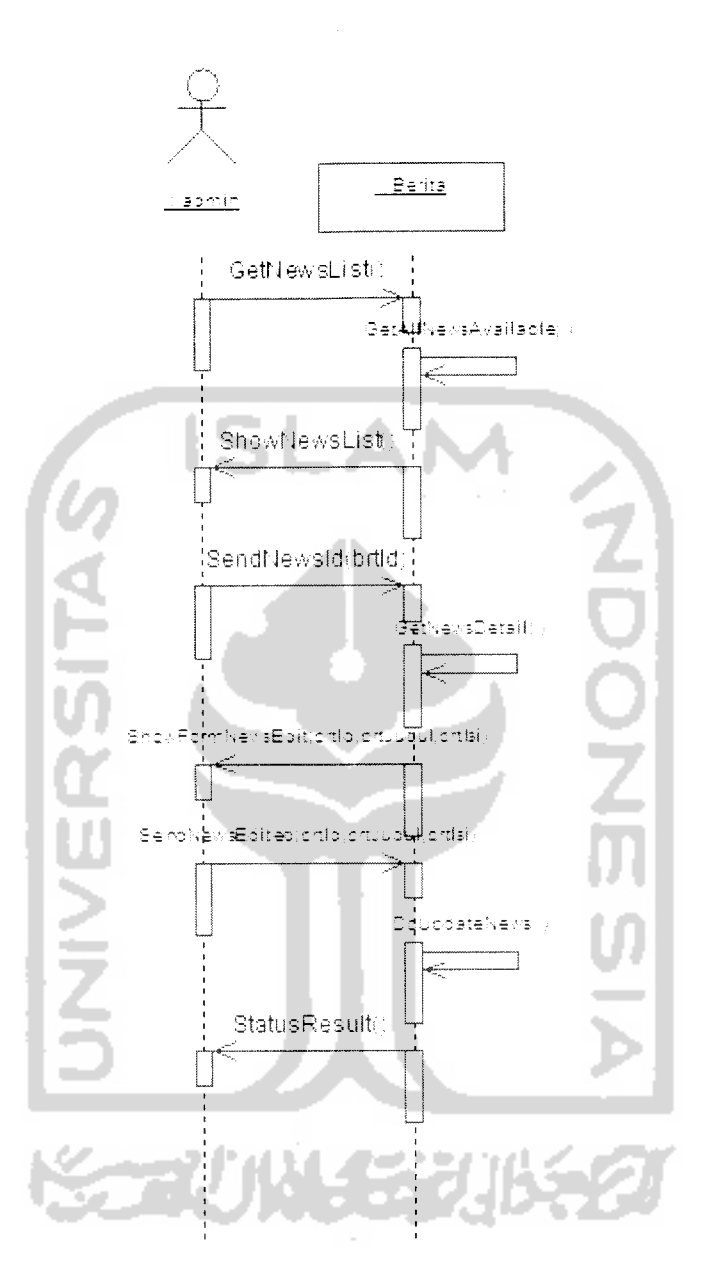

Gambar 4.40 **Sequence diagram** untuk skenario mengganti berita

Gambar diatas menggambarkan alur kerja sistem dalam mengganti berita perusahaan yang ditampilkan ke pengguna sistem yang ditangani oleh class Berita. Proses diawali dengan permintaan daftar berita yang tersedia melalui fungsi

GetNewsList yang diolah fungsi GetAUNewsAvailable. Proses kemudian dilanjutkan dengan mengirimkan permintaan untuk mengubah data berita yang disertai kode berita, yang kemudian akan diproses oleh fungsi GetNewsDetail yang dikembalikan dalam bentuk form yang sudah terisi data berita dimana proses ini ditangani oleh fungsi ShowFormNewsEdit. Setelah form untuk berita ditampilkan, dilanjutkan dengan mengirimkan data berita yang telah diganti untuk diolah oleh fungsi DoUpdateNews dari class Berita. Setelah proses penyimpanan berita sukses akan dikirimkan informasi terkait proses penambahan berita perusahaan.

115

### *4.2.2.1.31* **Sequence diagram** *untuk skenario menghapus berita*

Sistem informasi **network marketing** menangani proses untuk menghapus berita. Tampak pada gambar 4.41 adalah **sequence diagram** untuk skenario sistem dalam menghapus berita yang dilakukan aktor admin. Aktor admin diasumsikan adalah pengguna yang sudah melakukan **login** kedalam sistem dengan grup akses admin.

**SCAUNASTURA** 

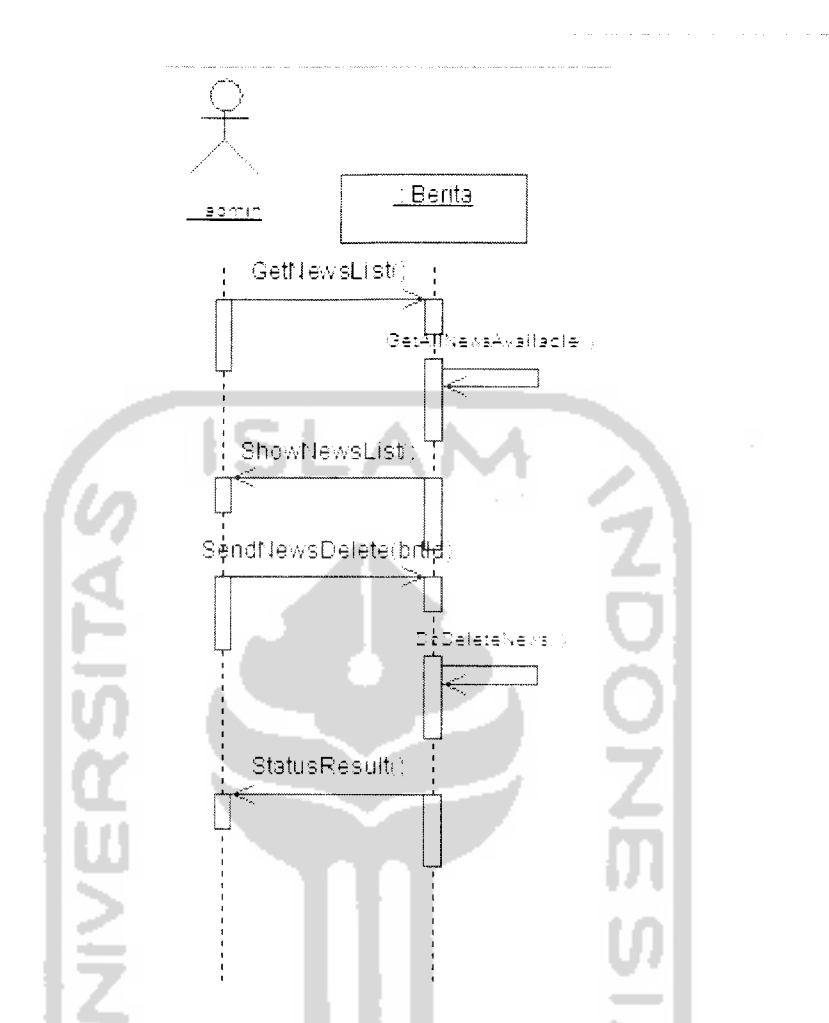

Gambar 4.41 **Sequence diagram** untuk skenario menghapus berita

Gambar diatas menggambarkan alur kerja sistem dalam menghapus berita perusahaan yang ditampilkan ke pengguna sistem yang ditangani oleh class Berita. Proses diawali dengan permintaan daftar berita yang tersedia melalui fungsi GetNewsList yang diolah fungsi GetAUNewsAvailable, kemudian dilanjutkan dengan menampilkan daftar berita yang tersedia. Proses dilanjutkan dengan mengirimkan id berita yang ingin dihapus melalui fungsi SendNewsDelete yang diolah fungsi

DoDeleteNews. Setelah proses penghapusan berita dilakukan akan dikirimkan informasi terkait proses penghapusan berita perusahaan.

#### *4.2.2.1.32 Sequence diagram untuk skenario melihat traffic SMS*

Sistem informasi **network marketing** menangani proses untuk menampilkan **traffic** SMS yang masuk. Tampak pada gambar 4.42 adalah **sequence diagram** untuk skenario sistem menampilkan **traffic** SMS yang masuk, yang dilakukan oleh aktor admin. Aktor admin diasumsikan adalah pengguna yang sudah melakukan **login** kedalam sistem dengan grup akses admin.

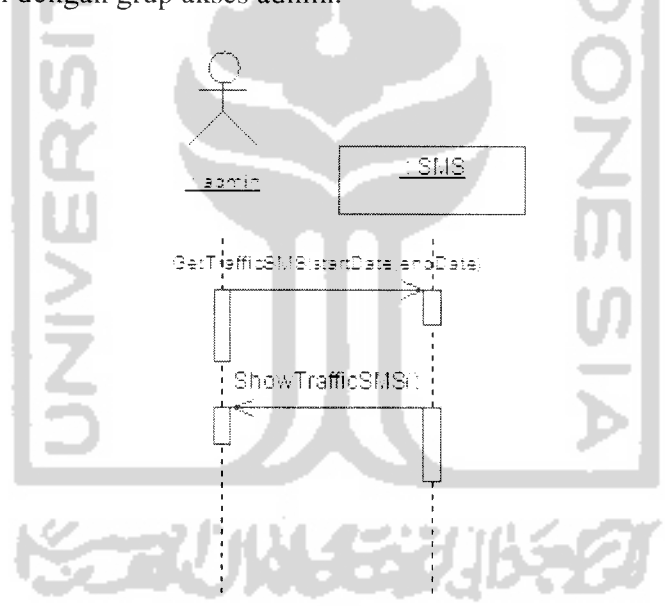

Gambar 4.42 **Sequence diagram** untuk skenario melihat **traffic** SMS

Pada gambar diatas digambarkan proses mendapatkan jumlah data dan SMS yang masuk untuk mengakses informasi dalam sistem informasi **network marketing.** Proses diawali dengan permintaan menampilkan data sms dari tanggal awal sampai tanggal akhir yang ditangani oleh class SMS dengan fungsi GetTrafficSMS yang akan ditampilkan oleh fungsi ShowTrafficSMS.

### *4.2.2.1.33 Sequence diagram untuk skenario mengganti SMS Info*

Sistem informasi **network marketing** menangani proses untuk mengganti data SMS Info. Tampak pada gambar 4.43 adalah **sequence diagram** untuk skenario sistem mengganti data SMS Info, yang dilakukan oleh aktor admin.

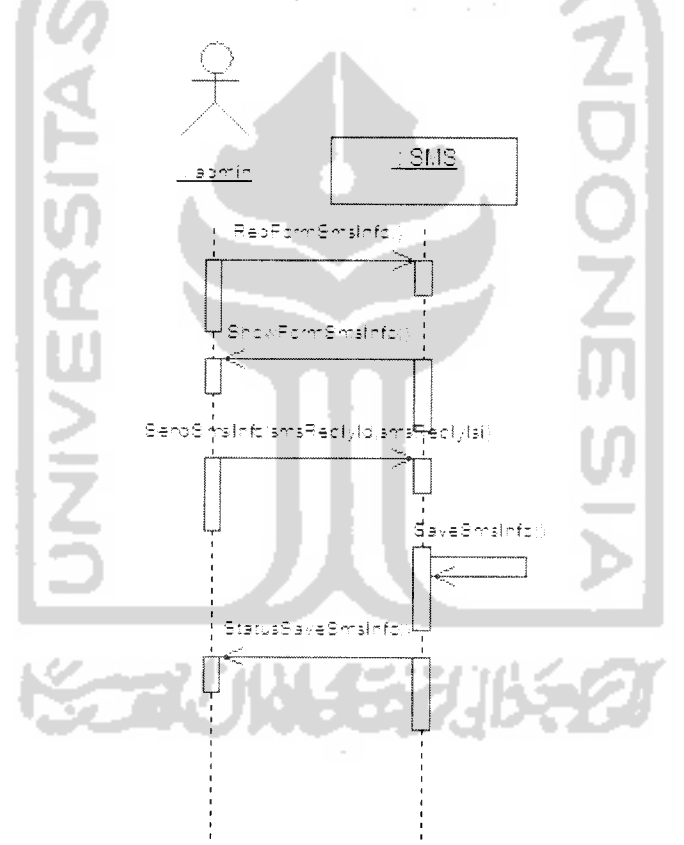

Gambar 4.43 **Sequence diagram** untuk skenario mengganti SMS Info

Gambar diatas menggambarkan alur kerja dalam mengganti data SMS Info dimana proses ditangani oleh class SMS. Proses diawali dengan permintaan **form**

masukan yang ditangani oleh class SMS dengan fungsi ReqFormSmsInfo dan ditampilkan oleh fungsi ShowFormSmsInfo. Proses dilanjutkan dengan mengirimkan data SMS Info terbaru yang kemudian ditangani oleh UpdateSmsInfo untuk dilakukan penyimpanan. Proses diakhiri dengan menampilkan hasil status proses penghapusan kartu.

## *4.2.2.2 Layanan SMS*

### *4.2.2.2.1 Sequence diagram untuk skenario melihat SMS Info*

**ISLAN** 

Sistem informasi **network marketing** melihat Informasi SMS melalui SMS. Tampak pada gambar 4.44 adalah **sequence diagram** untuk skenario sistem melihat Informasi SMS melalui SMS, yang dilakukan oleh aktor anggota. Aktor anggota diasumsikan adalah pengguna yang sudah mempunyai akses kedalam sistem.

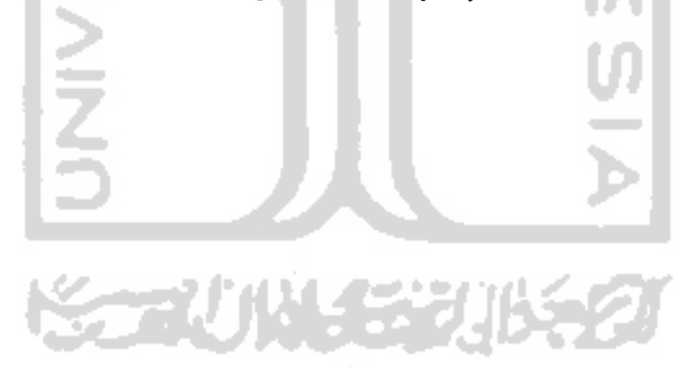
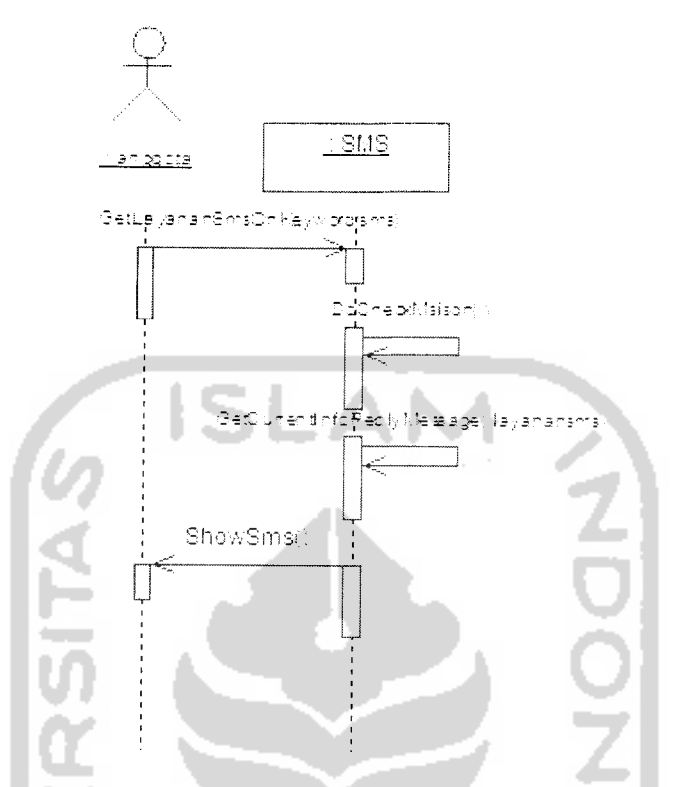

Gambar 4.44 **Sequence diagram** untuk skenario melihat SMS Info

Gambar diatas menggambarkan alur kerja sistem untuk melihat SMS info dari perusahaan menggunakan media SMS. Proses melihat SMS Info melalui media SMS ini ditangani oleh class SMS untuk menangani proses pengecekan, pengambilan data SMS Info dan penampilan SMS.

Proses diawali dengan melakukan pengecekan layanan SMS yang tersedia dari SMS yang dikirimkan pengguna oleh class SMS dengan fungsi GetLayananSmsOnKeyword, yang diteruskan dengan pengecekan hak akses nomor telepon ke sistem dengan fungsi DoCheckMsisdn.

Jika nomor telepon mempunyai hak akses, proses dilanjutkan dengan dilakukan pengecekan **username** dan **password** yang dikirimkan oleh pengguna,

pengecekan dilakukan oleh fungsi di dalam class User yaitu fungsi GetUserByUserNamePassword.

Jika kombinasi **username** dan **password** benar, maka proses dilanjutkan pengecekan jaringan anggota oleh fungsi dalam class Jaringan yaitu fungsi GetDataJaringanByldAnggota.

Setelah mendapatkan informasi jaringan, dilanjutkan dengan mengambil format SMS yang digunakan untuk menginformasikan jaringan. Proses dilakukan oleh salah satu fungsi class SMS yaitu fungsi GetCurrentSuccessReplyMessage, diakhiri dengan menampilkan informasi jaringan yang diminta oleh fungsi ShowSms.

# *4.2.2.2.2* **Sequence** *diagram untuk skenario melakukan aktivasi*

#### *keanggotaan*

Sistem informasi **network marketing** menangani proses untuk mengaktivasi keanggotaan melalui SMS. Tampak pada gambar 4.45 adalah **sequence diagram** untuk skenario sistem dalam mengaktivasi keanggotaan melalui SMS, yang dilakukan oleh aktor anggota. Aktor anggota diasumsikan adalah pengguna sudah mempunyai akses kedalam sistem.

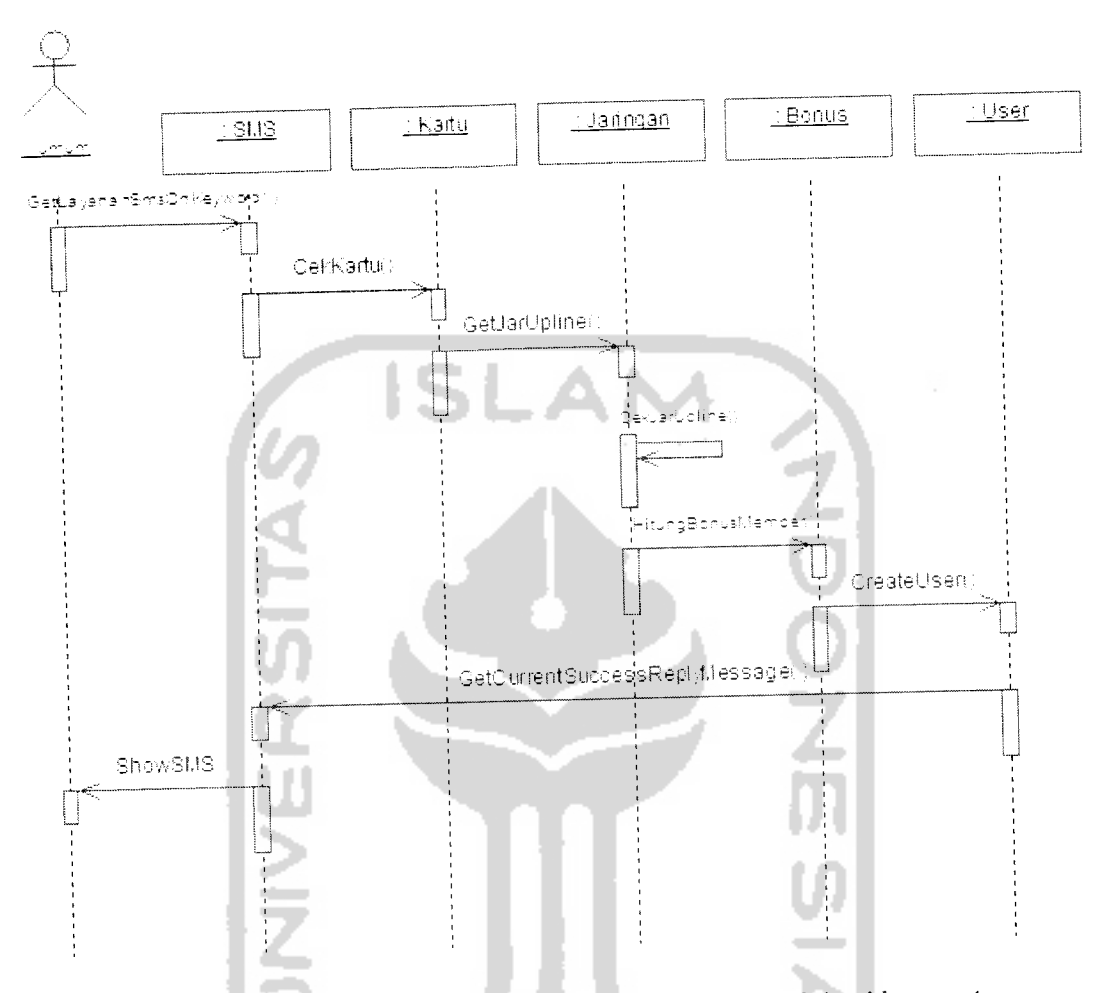

Gambar 4.45 **Sequence diagram** untuk skenario melakukan aktivasi keanggotaan

Gambar diatas menggambarkan alur kerja sistem untuk aktivasi keanggotaan dalam perusahaan **network marketing** menggunakan media SMS. Proses aktivasi melalui media SMS ini ditangani oleh lima buah class, yaitu: class SMS untuk menangani segala proses pengecekan dan penampilan SMS, class Kartu untuk melakukan pengecekan data kartu aktivas, class Jaringan untuk menentukan data jaringan yang terpengaruh dari penambahan anggota baru, class Bonus untuk menentukan bonus anggota yang terpengaruh dan class User untuk menentukan **username** dan **password** sistem.

Proses diawali dengan melakukan pengecekan layanan SMS yang tersedia dari SMS yang dikirimkan pengguna oleh class SMS dengan fungsi GetLayananSmsOnKeyword. Proses selanjutnya terjadi seperti aktivasi keanggotaan yang ada didalam layanan website. Yang membedakan adalah keluaran yang dihasilkan, dimana dalam bentuk teks yang ditangani oleh class SMS dengan fungsi GetCurrentSuccessReplyMessage kemudian diakhiri dengan menampilkan informasi status penggantian **password** oleh fungsi ShowSms.

# *4.2.2.2.3* **Sequence** *diagram untuk skenario mendaftarkan data pribadi*

Karena keterbatasan jumlah karakter yang dapat di akomodir dalam satu kali pengiriman SMS, maka proses pendaftaran data pribadi dilakukan dalam 2 kali proses.

Sistem informasi **network marketing** menangani proses untuk mengisi data pribadi anggota melalui SMS. Tampak pada gambar 4.46 adalah **sequence diagram** untuk skenario sistem dalam mengisi data pribadi anggota melalui SMS, yang dilakukan oleh aktor anggota.

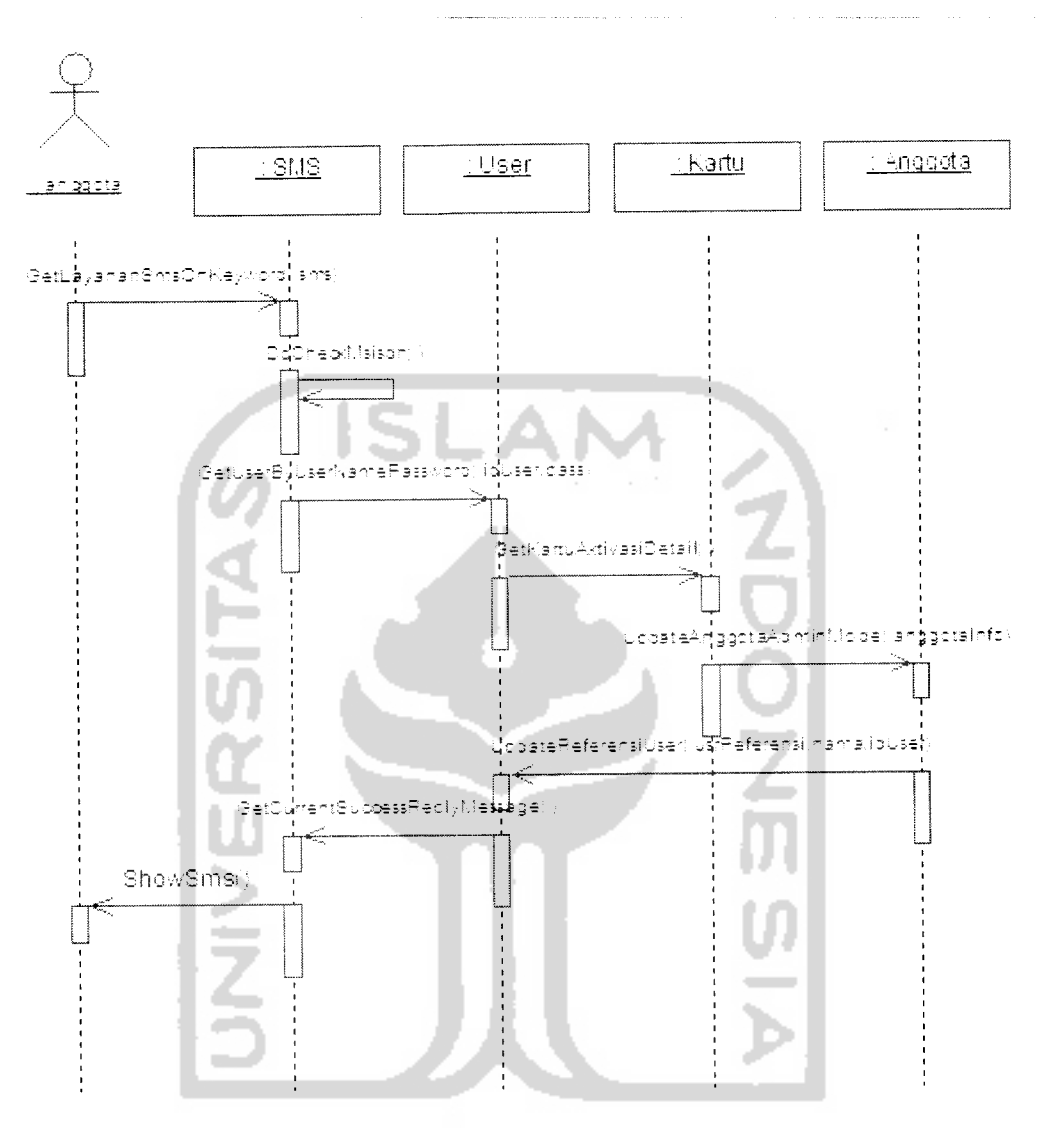

Gambar *4.46***Sequence diagram** *untuk skenariomendaftarkan data pribadi ke-1*

Gambar diatas menggambarkan alur kerja sistem untuk pendaftaran data pribadi tahap ke-1 ke sistem informasi **network marketing** menggunakan media SMS. Proses pendaftaran data pribadi tahap ke-1 ini ditangani oleh empat buah class, yaitu: class SMS untuk menangani segala proses pengecekan dan penampilan SMS, class User untuk melakukan pengecekan hak akses kedalam sistem, class Kartu untuk melakukan pengecekan nomor kartu aktivasi dan class Anggota untuk mengupdate data yang terdapat didalam sistem.

Proses diawali dengan melakukan pengecekan layanan SMS yang tersedia dari SMS yang dikirimkan pengguna oleh class SMS dengan fungsi GetLayananSmsOnKeyword, yang diteruskan dengan pengecekan hak akses nomor telepon ke sistem dengan fungsi DoCheckMsisdn.

Jika nomor telepon mempunyai hak akses, proses dilanjutkan dengan dilakukan pengecekan **username** dan **password** yang dikirimkan oleh pengguna, pengecekan dilakukan oleh fungsi di dalam class User yaitu fungsi GetUserByUserNamePassword.

Jika kombinasi **username** dan **password** benar, maka proses dilanjutkan dengan pengecekan dari nomor kartu anggota untuk di cek pendaftaran sebelumnya. Jika benar, maka proses dilanjutkan dengan menyimpan data anggota yang dikirimkan yang ditangani oleh fungsi di dalam class Anggota yaitu fungsi UpdateAnggotaAdminMode.

Setelah berhasil, dilanjutkan dengan mengambil format SMS yang digunakan untuk menginformasikan bahwa proses pendaftaran data pribadi langkah ke-1 telah berhasil. Proses dilakukan oleh salah satu fungsi dalam class SMS yaitu fungsi GetCurrentSuccessReplyMessage, diakhiri dengan menampilkan informasi status penggantian**password**oleh fungsi ShowSms.

Sistem informasi **network marketing** menangani pendaftaran data pribadi tahap ke-2 untuk mengisi data pribadi anggota yang belum lengkap melalui SMS. Tampak pada gambar 4.47 adalah **sequence diagram** untuk skenario sistem dalam mengisi data pribadi anggota yang belum lengkap melalui SMS, yang dilakukan oleh aktor anggota.

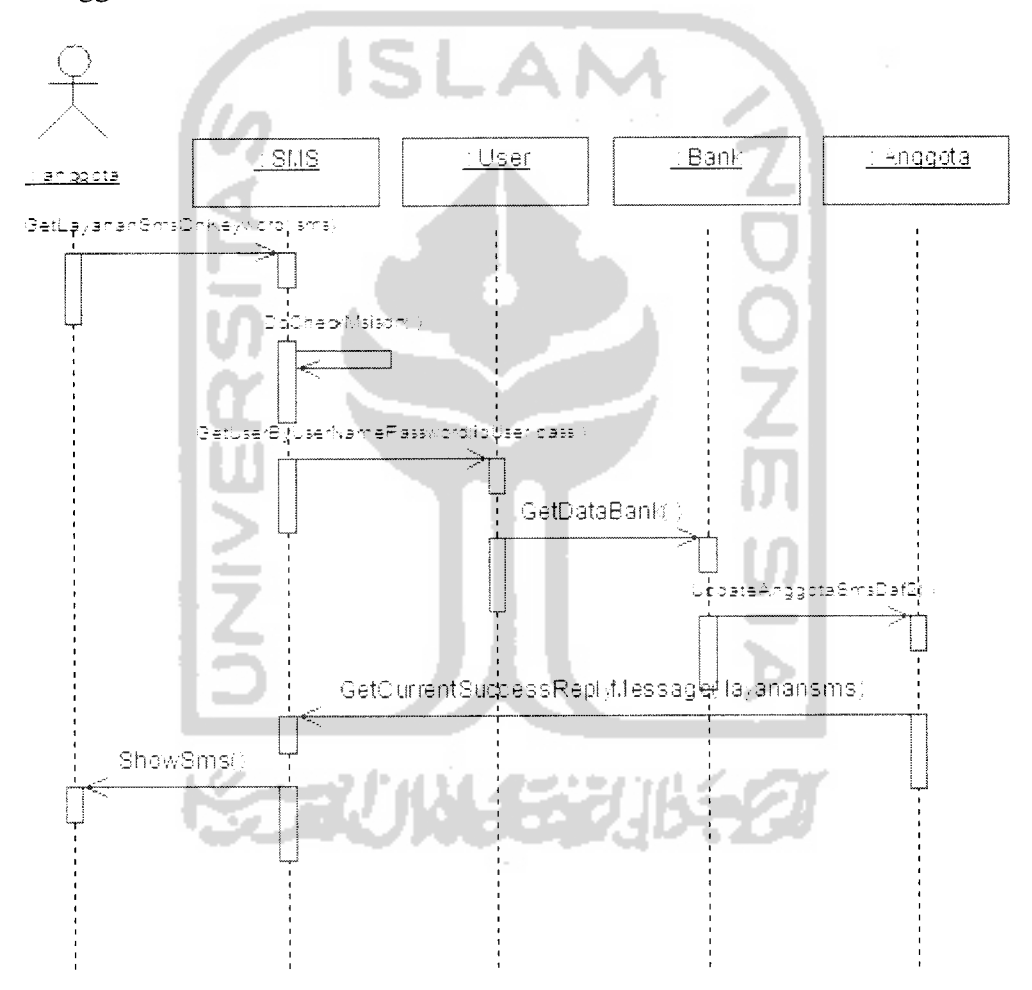

Gambar 4.47 **Sequence diagram** untuk skenario mendaftarkan data pribadi ke-2

Gambar diatas menggambarkan alur kerja sistem untuk pendaftaran data pribadi tahap ke-2, melengkapi data yang dikirimkan pertama kali ke sistem

informasi **network marketing** menggunakan media SMS. Proses pendaftaran data pribadi tahap ke-2 ini ditangani oleh empat buah class, yaitu: class SMS untuk menangani segala proses pengecekan dan penampilan SMS, class User untuk melakukan pengecekan hak akses kedalam sistem, class Bank untuk melakukan pengecekan kode bank yang dikirimkan dan class Anggota untuk mcngupdate data yang terdapat didalamsistem.

Proses diawali dengan melakukan pengecekan layanan SMS yang tersedia dari SMS yang dikirimkan pengguna oleh class SMS dengan fungsi GetLayananSmsOnKeyword, yang diteruskan dengan pengecekan hak akses nomor telepon ke sistem dengan fungsi DoCheckMsisdn.

Jika nomor telepon mempunyai hak akses, proses dilanjutkan dengan dilakukan pengecekan **username** dan **password** yang dikirimkan oleh pengguna, pengecekan dilakukan oleh fungsi di dalam class User yaitu fungsi GetUserByUserNamePassword.

Jika kombinasi **username** dan **password** benar, maka proses dilanjutkan dengan pengecekan kode bank yang ditangani oleh fungsi di dalam class Bank yaitu fungsi GetBank. Jika benar, maka proses dilanjutkan dengan mengganti data yang sudah tersimpan di dalam sistem yang ditangani oleh fungsi di dalam class Anggota yaitu fungsi UpdateAnggotaSmsDaf2.

Setelah berhasil, dilanjutkan dengan mengambil format SMS yang digunakan untuk menginformasikan bahwa proses pendaftaran data pribadi langkah ke-2 telah berhasil. Proses dilakukan oleh salah satu fungsi dalam class SMS yaitu fungsi GetCurrentSuccessReplyMessage, diakhiri dengan menampilkan informasi status penggantian **password** oleh fungsi ShowSms.

# *4.2.2.2.4* **Sequence diagram** *untuk skenario melakukan sinkronisasi nomor telepon*

Sistem informasi **network marketing** menangani proses untuk melakukan sinkronisasi nomor telepon anggota dengan sistem melalui SMS. Tampak pada gambar 4.48 adalah **sequence diagram** untuk skenario sistem dalam melakukan sinkronisasi nomor telepon anggota melalui SMS, yang dilakukan oleh aktor anggota.

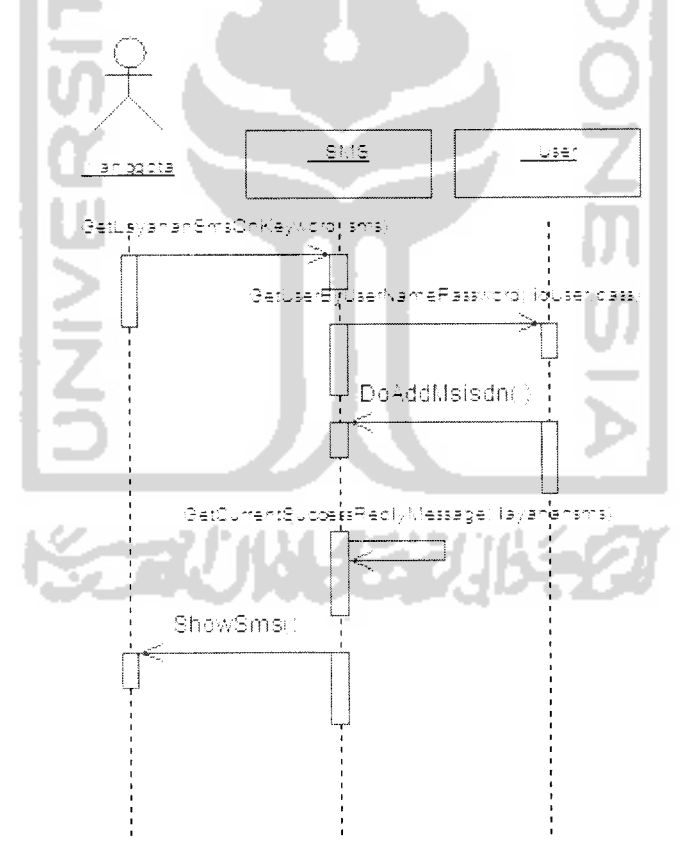

*Gambar 4.48* **Sequence diagram** *untuk skenario melakukan sinkronisasi nomor telepon*

Gambar diatas menggambarkan alur kerja sistem untuk sinkronisasi nomor telepon supaya dapat melakukan akses ke sistem informasi **network marketing** menggunakan media SMS. Proses sinkronisasi melalui media SMS ini ditangani oleh dua buah class, yaitu: class SMS untuk menangani segala proses pengecekan dan penampilan SMS dan class User untuk melakukan pengecekan hak akses kedalam sistem dan proses pengecekan data sinkronisasi.

Proses diawali dengan melakukan pengecekan layanan SMS yang tersedia dari SMS yang dikirimkan pengguna oleh class SMS dengan fungsi GetLayananSmsOnKeyword, yang diteruskan dengan pengecekan hak akses nomor telepon ke sistem dengan fungsi DoCheckMsisdn.

Jika nomor telepon mempunyai hak akses, proses dilanjutkan dengan dilakukan pengecekan **username** dan **password** yang dikirimkan oleh pengguna, pengecekan dilakukan oleh fungsi di dalam class User yaitu fungsi GetUserByUserNamePassword.

Jika kombinasi **username** dan **password** benar, maka proses dilanjutkan dengan pengecekan nomor kartu yang dikirimkan. Jika benar, maka proses dilanjutkan dengan menambahkan nomor telepon dan nomor anggota kedalam sistem.

Setelah berhasil, dilanjutkan dengan mengambil format SMS yang digunakan untuk menginformasikan bahwa proses sinkronisasi nomor telepon telah berhasil. Proses dilakukan oleh salah satu fungsi dalam class SMS yaitu fungsi GetCurrentSuccessReplyMessage, diakhiri dengan menampilkan informasi status penggantian**password**oleh fungsi ShowSms.

Sistem informasi **network marketing** menangani proses untuk mengganti **password** anggota melalui SMS. Tampak pada gambar 4.49 adalah **sequence diagram** untuk skenario sistem dalam mengganti **password** anggota melalui SMS, yang dilakukan oleh aktor anggota.

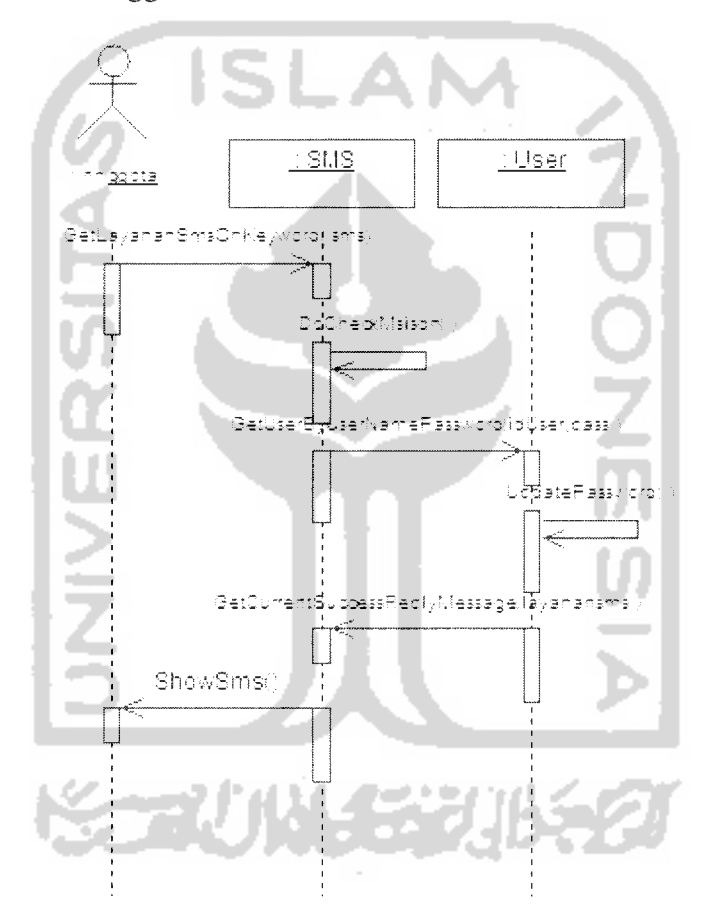

Gambar 4.49 **Sequence diagram** untuk skenario mengganti **password**

Gambar diatas menggambarkan alur kerja sistem untuk mengganti **password** menggunakan media SMS. Proses mengganti **password** melalui media SMS ini ditangani oleh dua buah class, yaitu: class SMS untuk menangani segala proses pengecekan dan penampilan SMS dan class User untuk melakukan pengecekan hak akses kedalam sistem.

Proses diawali dengan melakukan pengecekan layanan SMS yang tersedia dari SMS yang dikirimkan pengguna oleh class SMS dengan fungsi GetLayananSmsOnKeyword, yang diteruskan dengan pengecekan hak akses nomor telepon ke sistem dengan fungsi DoCheckMsisdn.

Jika nomor telepon mempunyai hak akses, proses dilanjutkan dengan dilakukan pengecekan **username** dan **password** yang dikirimkan oleh pengguna, pengecekan dilakukan oleh fungsi dalam class User yaitu fungsi GetUserByUserNamePassword.

Jika kombinasi **username** dan **password** benar, maka proses dilanjutkan penggantian **password** anggota oleh fungsi di dalam class Jaringan yaitu fungsi UpdatePassword.

Setelah berhasil mengganti **password** anggota, dilanjutkan dengan mengambil format SMS yang digunakan untuk menginformasikan bahwa proses penggantian **password** telah berhasil. Proses dilakukan oleh salah satu fungsi dalam class SMS yaitu fungsi GetCurrentSuccessReplyMessage, diakhiri dengan menampilkan informasi status penggantian **password** oleh fungsi ShowSms.

#### *4.2.2.2.6* **Sequence diagram** *untuk skenario melihat informasi jaringan*

Sistem informasi **network marketing** menangani proses untuk menampilkan informasi jaringan anggota melalui SMS. Tampak pada gambar 4.50 adalah **sequence**

**diagram** untuk skenario sistem dalam menampilkan informasi jaringan anggota melalui SMS, yang dilakukan oleh aktor anggota.

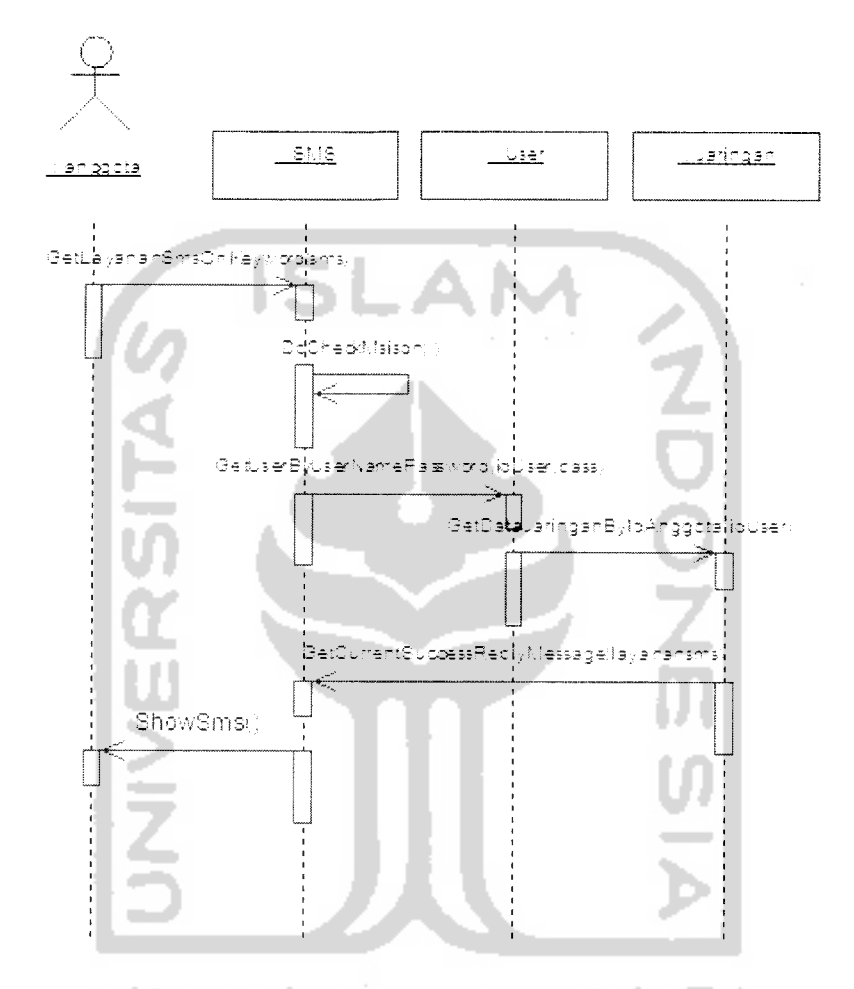

Gambar 4.50 **Sequence diagram** untuk skenario melihat informasi jaringan

Gambar diatas menggambarkan alur kerja sistem untuk melihat informasi jaringan menggunakan media SMS. Proses melihat informasi jaringan melalui media SMS ini ditangani oleh tiga buah class, yaitu: class SMS untuk menangani proses pengecekan dan penampilan SMS, class User untuk melakukan pengecekan hak akses kedalam sistem dan class Jaringan untuk mendapatkan informasi jaringan.

Proses diawali dengan melakukan pengecekan layanan SMS yang tersedia dari SMS yang dikirimkan pengguna oleh class SMS dengan fungsi GetLayananSmsOnKeyword, yang diteruskan dengan pengecekan hak akses nomor telepon ke sistem dengan fungsi DoCheckMsisdn.

Jika nomor telepon mempunyai hak akses, proses dilanjutkan dengan dilakukan pengecekan **username** dan **password** yang dikirimkan oleh pengguna, pengecekan dilakukan oleh fungsi di dalam class User yaitu fungsi GetUserByUserNamePassword.

Jika kombinasi **username** dan **password** benar, maka proses dilanjutkan pengecekan jaringan anggota oleh fungsi dalam class Jaringan yaitu fungsi GetDataJaringanByldAnggota.

Setelah mendapatkan informasi jaringan, dilanjutkan dengan mengambil format SMS yang digunakan untuk menginformasikan jaringan. Proses dilakukan oleh salah satu fungsi class SMS yaitu fungsi GetCurrentSuccessReplyMessage, diakhiri dengan menampilkan informasi jaringan yang diminta oleh fungsi ShowSms.

### 4.2.2.2.7 **Sequence diagram** *untuk skenario melihat informasi bonus*

Sistem informasi **network marketing** menangani proses untuk menampilkan informasi bonus anggota melalui SMS. Tampak pada gambar 4.51 adalah **sequence diagram** untuk skenario sistem dalam menampilkan informasi bonus anggota melalui SMS, yang dilakukan oleh aktor anggota.

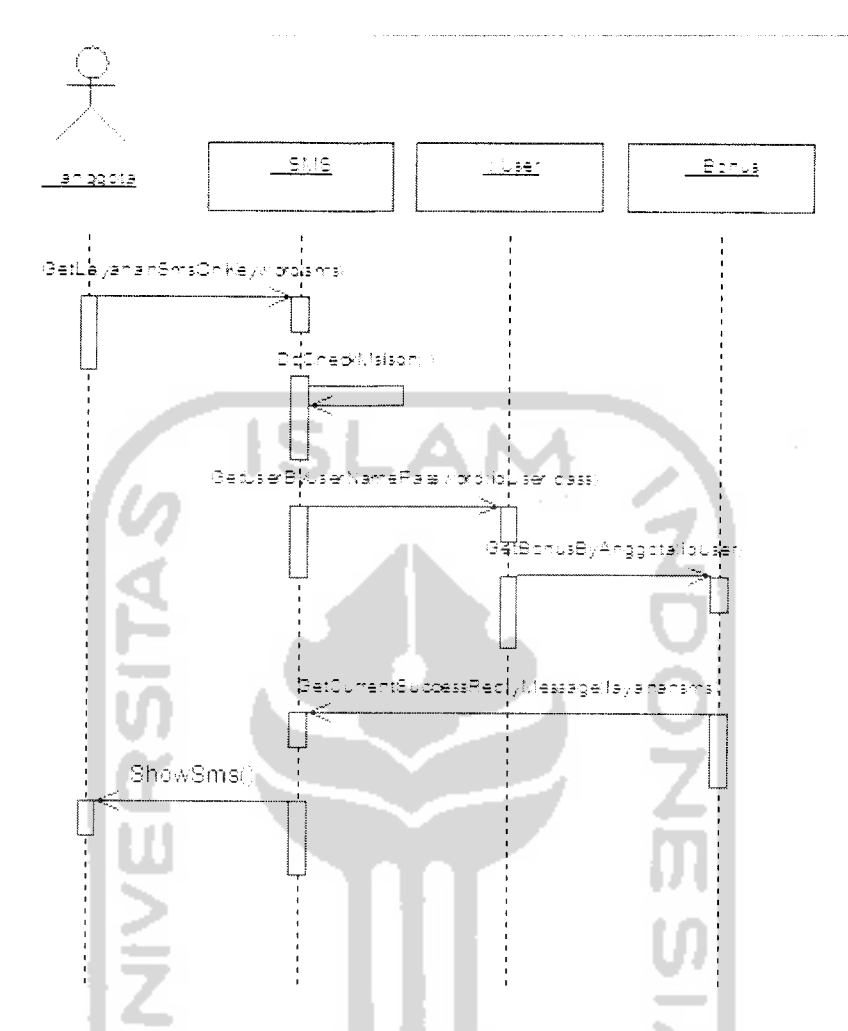

Gambar 4.51 **Sequence diagram** untuk skenario melihat informasi bonus

Gambar diatas menggambarkan alur kerja sistem untuk melihat informasi bonus menggunakan media SMS. Proses melihat informasi bonus melalui media SMS ini ditangani oleh tiga buah class, yaitu: class SMS untuk menangani proses pengecekan dan penampilan SMS, class User untuk melakukan pengecekan hak akses kedalam sistem dan class Bonus untuk mendapatkan informasi bonus.

Proses diawali dengan melakukan pengecekan layanan SMS yang tersedia dari SMS yang dikirimkan pengguna oleh class SMS dengan fungsi

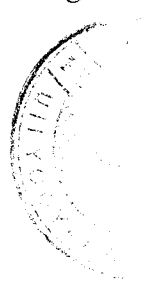

GetLayananSmsOnKeyword, yang diteruskan dengan pengecekan hak akses nomor telepon ke sistem dengan fungsi DoCheckMsisdn.

Jika nomor telepon mempunyai hak akses, proses dilanjutkan dengan dilakukan pengecekan **username** dan **password** yang dikirimkan oleh pengguna, pengecekan dilakukan oleh fungsi di dalam class User yaitu fungsi GetUserByUserNamePassword.

Jika kombinasi **username** dan **password** benar, maka proses dilanjutkan pengecekan jumlah bonus anggota oleh fungsi dalam class Bonus yaitu fungsi GetBonusByAnggota.

Setelah mendapatkan informasi bonus, dilanjutkan dengan mengambil format SMS yang digunakan untuk menginformasikan bonus. Proses dilakukan oleh salah satu fungsi class SMS yaitu fungsi GetCurrentSuccessReplyMessage, diakhiri dengan menampilkan informasi bonus yang diminta oleh fungsi ShowSms.

#### 4.2.2.2.8 **Sequence** *diagram untuk skenario melihat informasi poin*

Sistem informasi **network marketing** menangani proses untuk menampilkan informasi poin anggota melalui SMS. Tampak pada gambar 4.52 adalah **sequence diagram** untuk skenario sistem dalam menampilkan informasi poin anggota melalui SMS, yang dilakukan oleh aktor anggota.

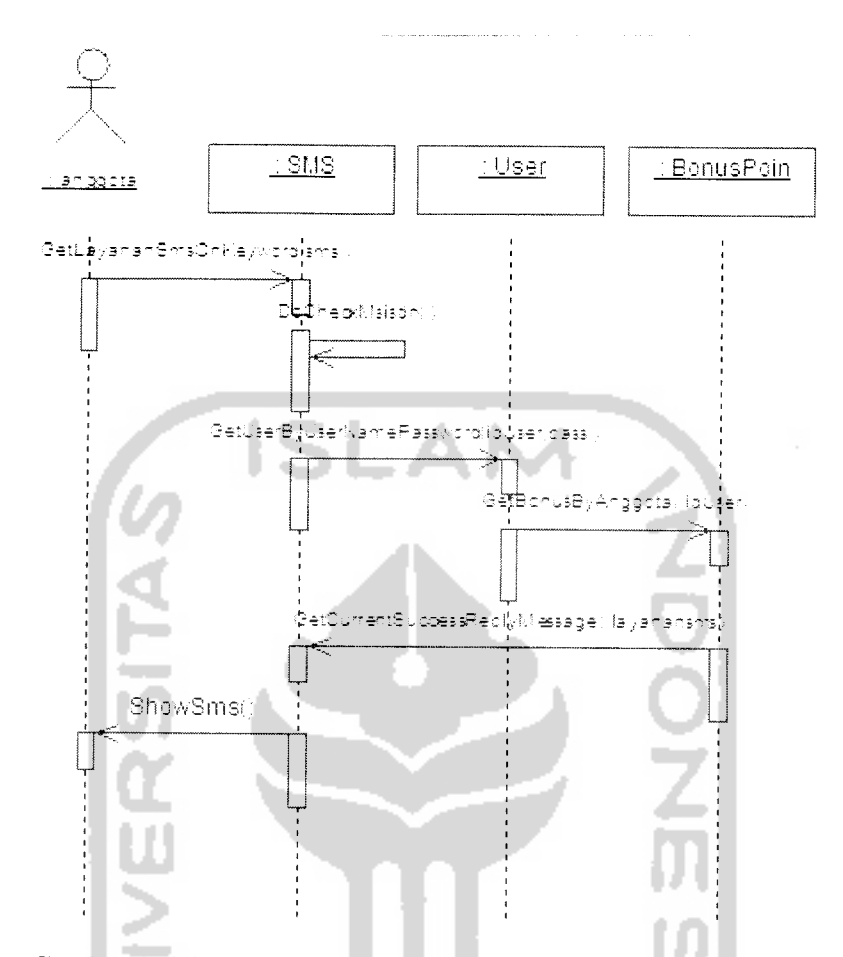

Gambar 4.52**Sequence diagram** untuk skenario melihat informasi poin

Gambar diatas menggambarkan alur kerja sistem untuk melihat informasi poin menggunakan media SMS. Proses melihat informasi poin melalui media SMS ini ditangani oleh tiga buah class, yaitu: class SMS untuk menangani proses pengecekan dan penampilan SMS, class User untuk melakukan pengecekan hak akses kedalam sistem dan class BonusPoin untuk mendapatkan informasi bonus poin.

Proses diawali dengan melakukan pengecekan layanan SMS yang tersedia dari SMS yang dikirimkan pengguna oleh class SMS dengan fungsi GetLayananSmsOnKeyword, yang diteruskan dengan pengecekan hak akses nomor telepon ke sistem dengan fungsi DoCheckMsisdn.

Jika nomor telepon mempunyai hak akses, proses dilanjutkan dengan dilakukan pengecekan **username** dan **password** yang dikirimkan oleh pengguna, pengecekan dilakukan oleh fungsi di dalam class User yaitu fungsi GetUserByUserNamePassword.

Jika kombinasi **username** dan **password** benar, maka proses dilanjutkan pengecekan jumlah poin anggota oleh fungsi dalam class BonusPoin yaitu fungsi GetBonusByAnggota.

Setelah mendapatkan informasi poin, dilanjutkan dengan mengambil format SMS yang digunakan untuk menginformasikan poin. Proses dilakukan oleh salah satu fungsi class SMS yaitu fungsi GetCurrentSuccessReplyMessage, diakhiri dengan menampilkan informasi poin yang diminta oleh fungsi ShowSms.

#### 4.2.3 **Class** *diagram*

**Class** diagram digunakan untuk menjembatani proses analisis dan proses desain yang akan dilakukan. Setelah menentukan Elemen-elemen use case yang ada, akan dilakukan analisis use case untuk mengidentifikasi kelas-kelas yang terlibat dan menentukan atribut dari tiap-tiap kelas tersebut. Kelas dan atribut tersebut akan digunakan dalam proses desain. **Class** diagram sistem informasi network marketing akan digambarkan pada lampiran 1.

# *4.2.4 Desain basis data*

Tabel-tabel **database** yang digunakan dalam sistem informasi **network marketing** ditunjukkan pada tabel 4.1

| N <sub>0</sub>          | Nama Tabel                    | Keterangan                                   |
|-------------------------|-------------------------------|----------------------------------------------|
| $\mathbf{1}$            | prosera ambil bonus           | Tabel ambil bonus                            |
| $\overline{c}$          | prosera_ambil_bonus_bank_info | Tabel pencetakan bonus                       |
| 3                       | prosera_anggota               | Tabel anggota                                |
| $\overline{\mathbf{4}}$ | prosera_barang                | Tabel barang                                 |
| 5                       | prosera berita                | Tabel berita                                 |
| 6                       | prosera_bonus_anggota         | Tabel bonus anggota                          |
| $\overline{7}$          | prosera_connected_msisdn      | Tabel koneksi nomor telepon dengan<br>sistem |
| 8                       | prosera bonus barang          | Tabel bonus barang                           |
| 9                       | prosera group                 | Tabel group user                             |
| 10                      | prosera_group_menu            | Tabel group menu sistem                      |
| 11                      | prosera_group_module          | Tabel group module sistem                    |
| 12                      | prosera_jaringan anggota      | Tabel informasi jaringan                     |
| 13                      | prosera kartu                 | Tabel kartu aktivasi                         |
| 14                      | prosera_module                | Tabel kumpulan module sistem                 |
| 15                      | prosera monitoring sms        | Tabel untuk menyimpan data SMS yang<br>masuk |
| 16                      | prosera_pensiun_anggota       | Tabel anggota yang sudah pensiun             |
| 17                      | prosera_ref_bank              | Tabel reference bank                         |
| 18                      | prosera_ref_bonus_jaringan    | Tabel reference bonus jaringan               |
| 19                      | prosera_ref_bonus_lain        | Tabel reference bonus lain                   |
| 20                      | prosera_ref_bonus_prestasi    | Tabel reference bonus prestasi               |

*Tabel 4.1 Tabel yang digunakan dalam sistem informasi* **network marketing**

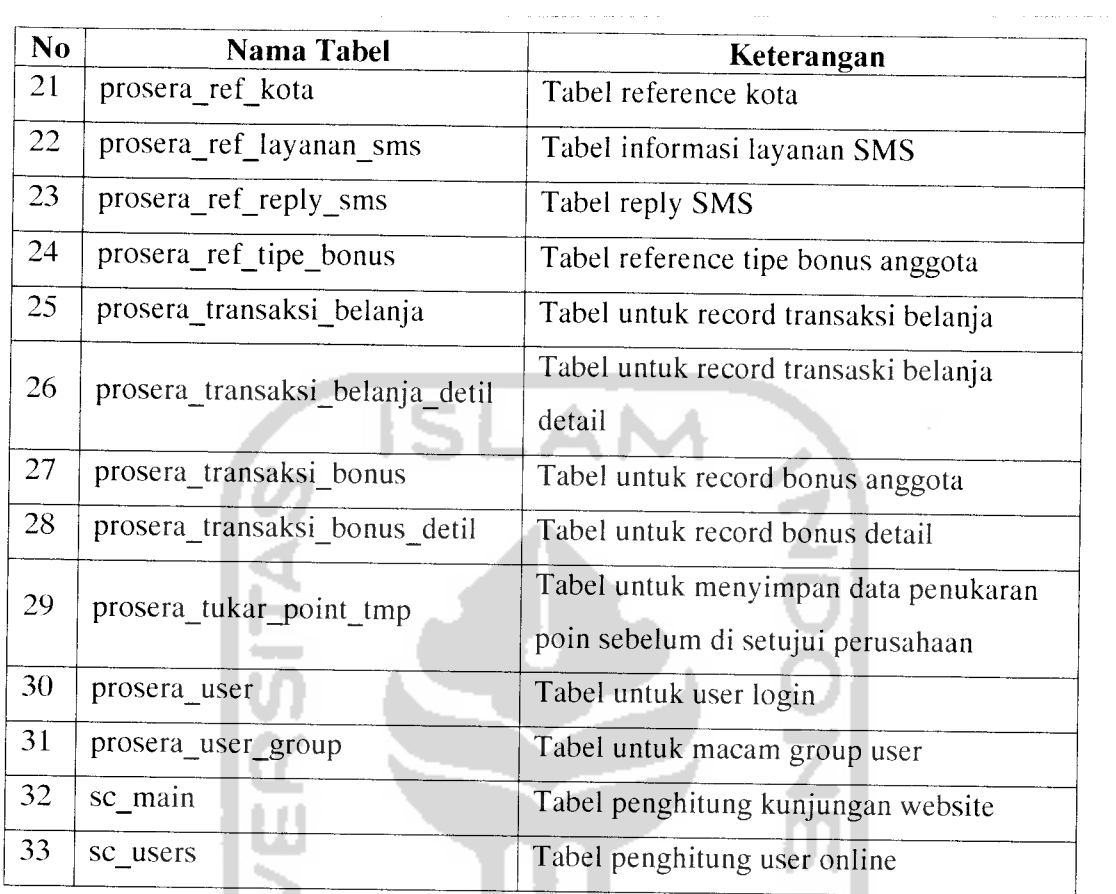

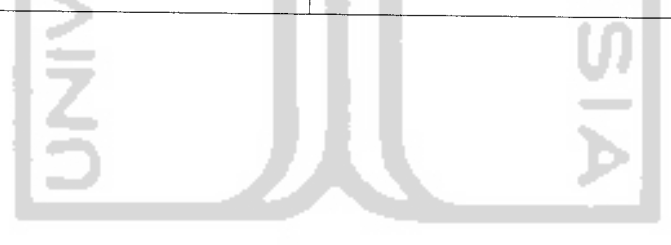

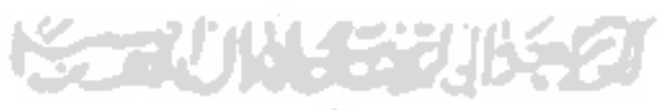

 $\frac{1}{2}$ 

Detail dari tiap-tiap tabel adalah sebagai berikut:

Tabel database untuk menyimpan data-data transaksi pengambilan bonus, ditunjukkan pada tabel 4.2.

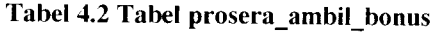

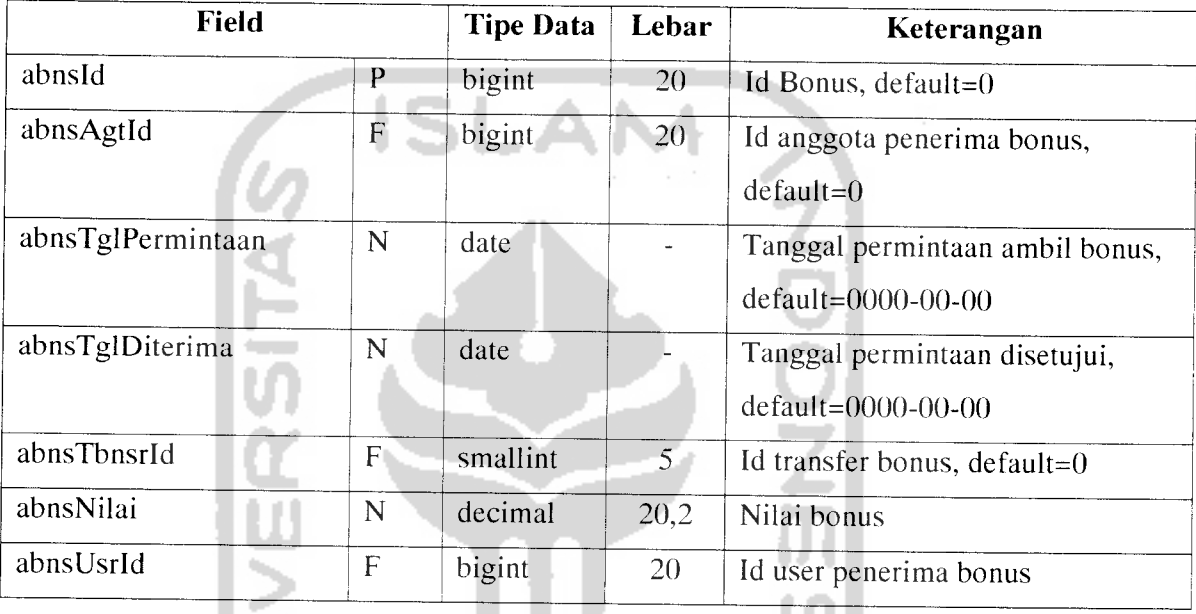

Keterangan:  $P = Primary Key, F = Foreign Key, N = Not Null$ 

Tabel database untuk menyimpan data pencetakan bonus yang telah dilakukan,

ditunjukkan tabel 4.3

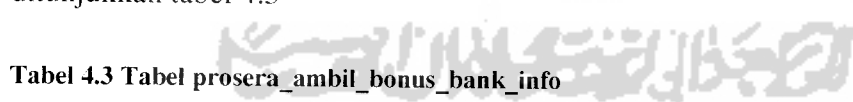

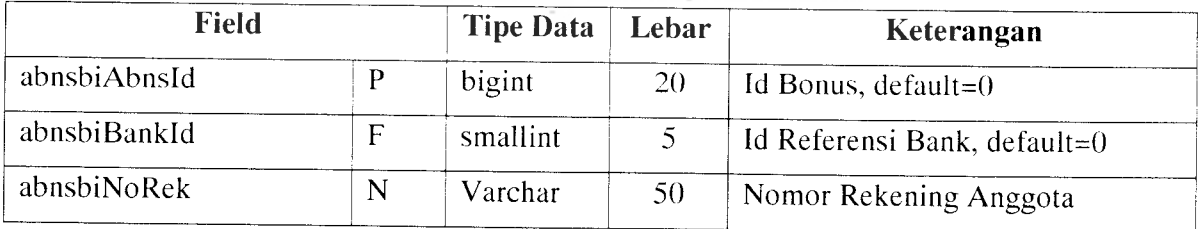

Keterangan: P = Primary Key, F = Foreign Key, N = Not Null

Tabel database untuk menyimpan data-data pribadi anggota perusahaan, ditunjukkan pada tabel 4.4.

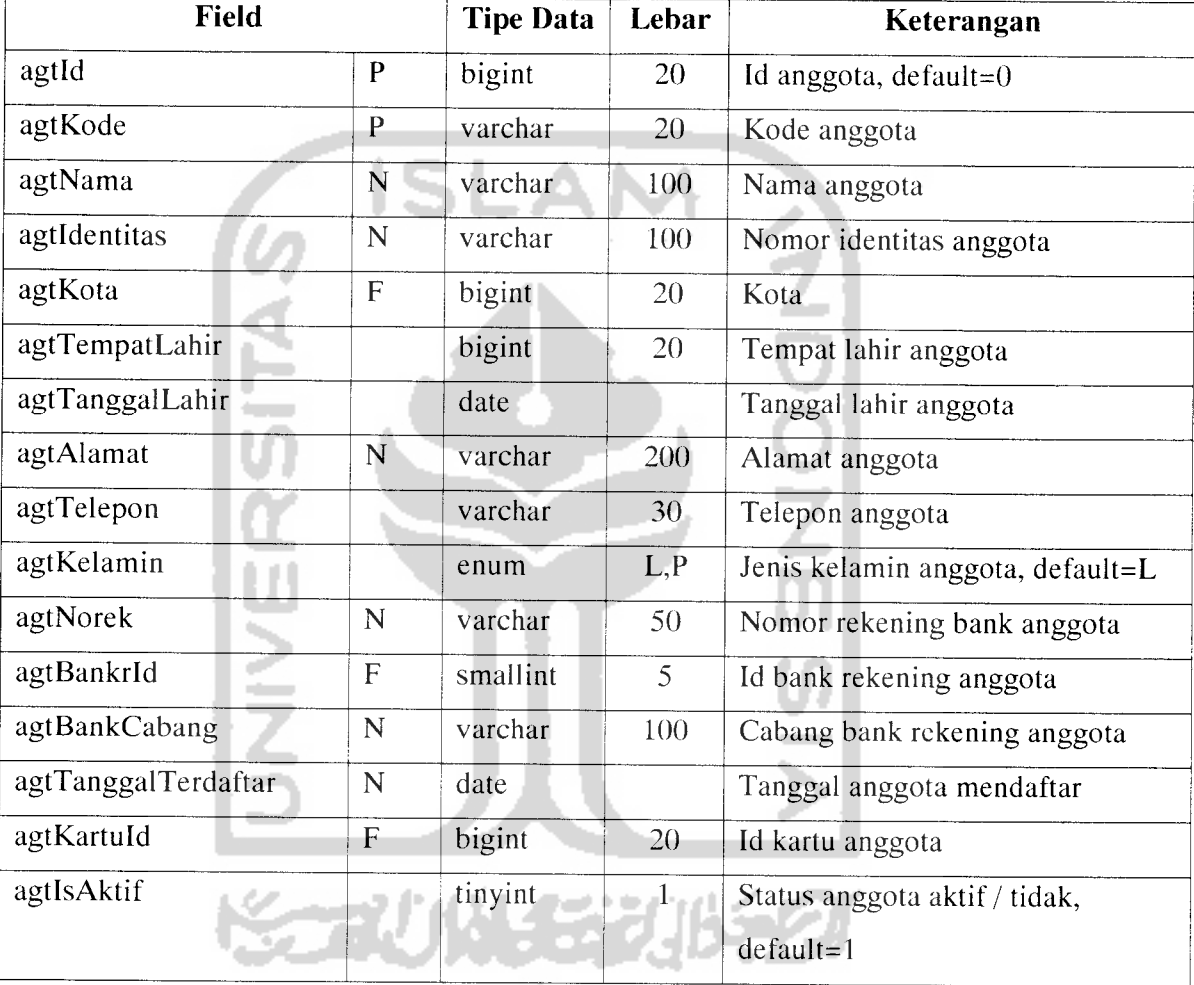

# Tabel 4.4 Tabel prosera\_anggota

Keterangan:  $P = Primary Key, F = Foreign Key, N = Not Null$ 

Tabel database untuk menyimpan data-data barang atau produk perusahan ditunjukkan pada tabel 4.5.

# **Tabel 4.5 Tabel prosera\_barang**

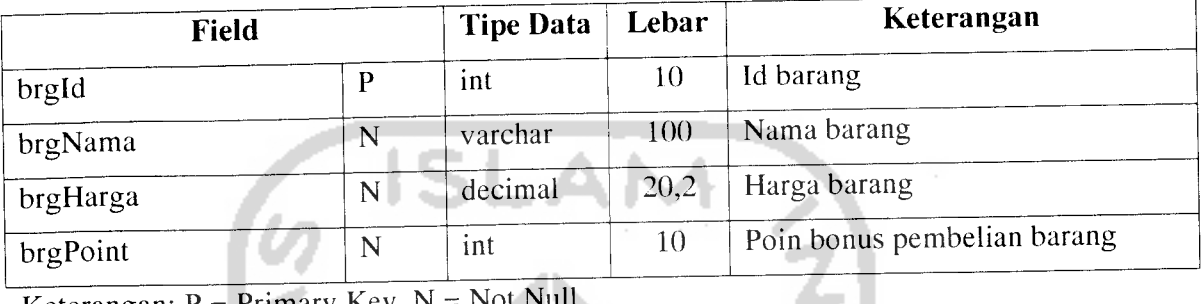

Keterangan: P = Primary Key, N = Not Null

Tabel database untuk menyimpan data-data berita perusahaan, ditunjukkan

pada tabel 4.6.

### Tabel 4.6 Tabel prosera\_berita

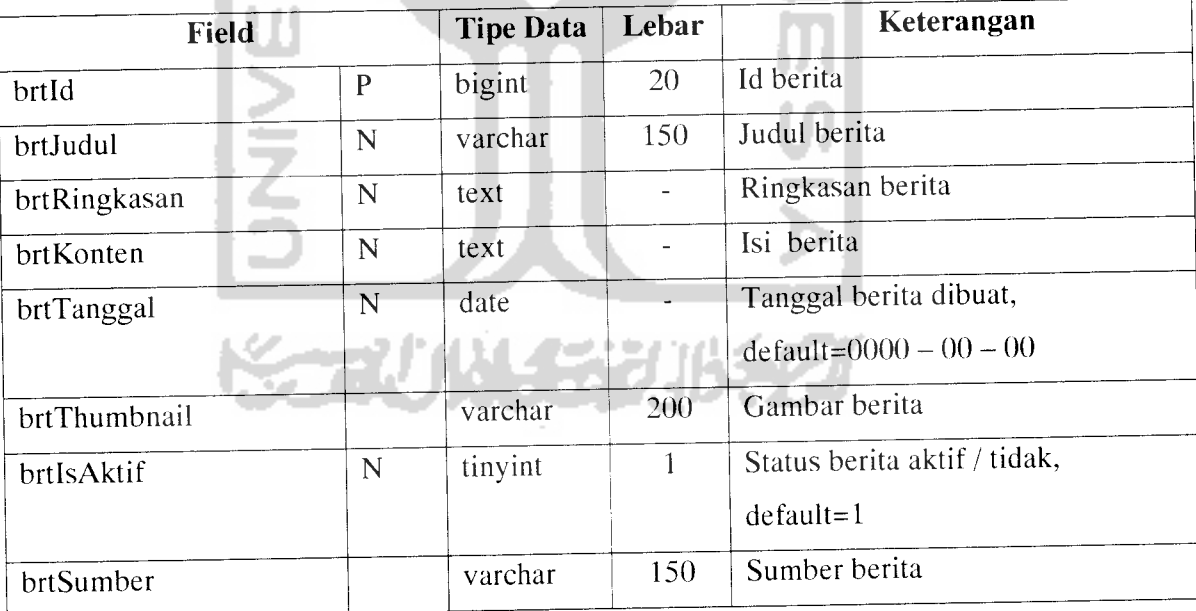

Tabel database untuk menyimpan data-data bonus yang terima anggota, bonus yang disimpan dalam tabel ini adalah bonus secara keseluruhan, ditunjukkan pada tabel 4.7.

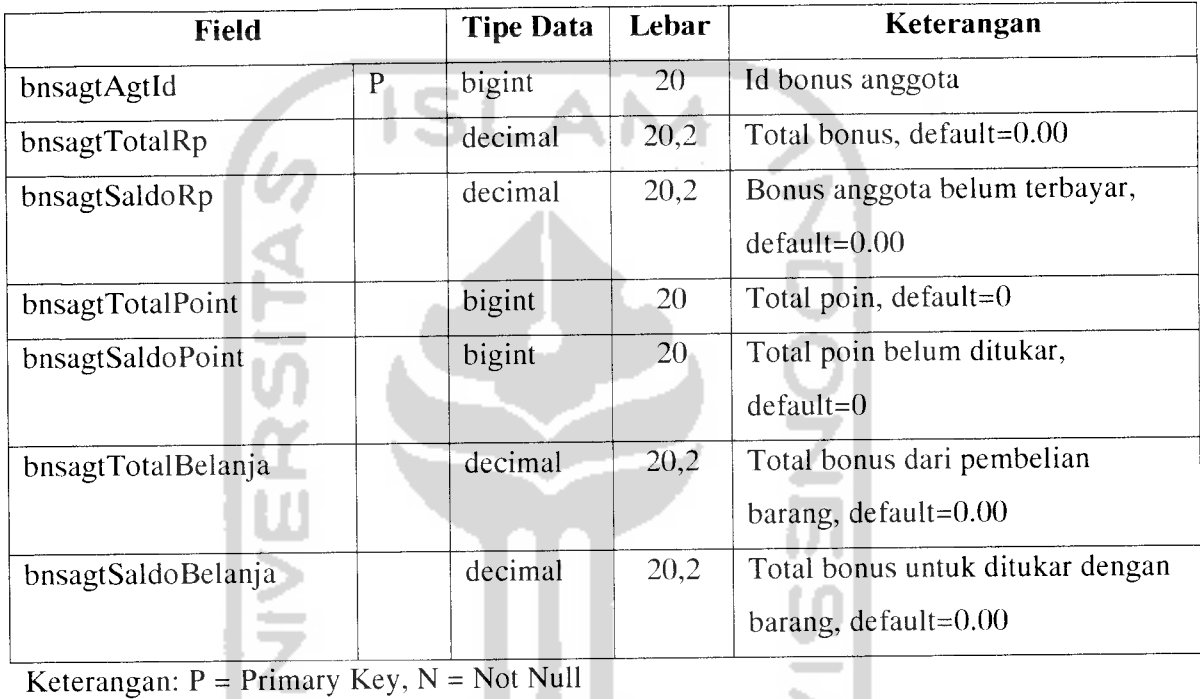

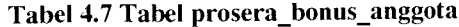

 $\overline{\phantom{a}}$ -

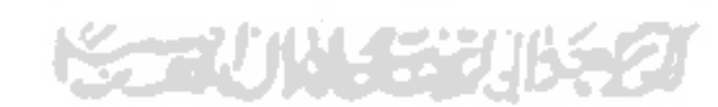

143

Tabel database untuk menyimpan data-data nomor telepon yang dapat mengakses sistem melalui layanan VASMS, ditunjukkan pada tabel 4.8.

#### Tabel 4.8 Tabel prosera\_connected\_msisdn

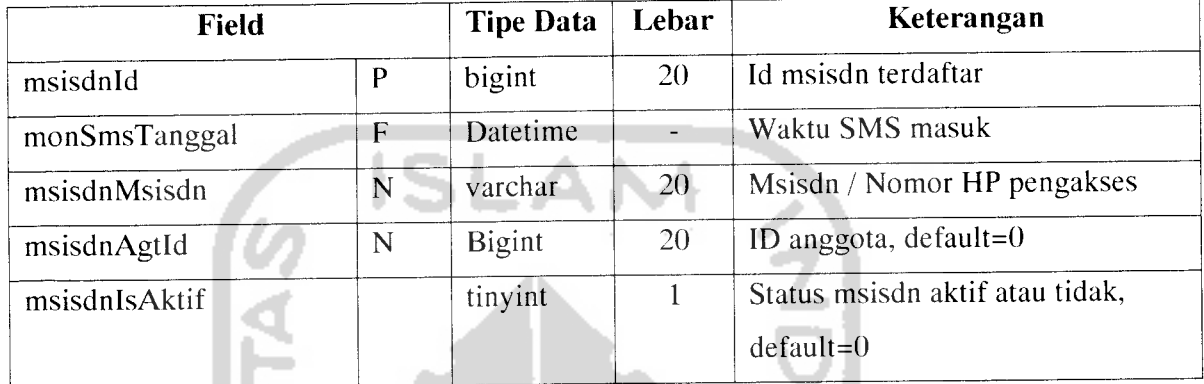

Keterangan: P = Primary Key, N = Not Null

Tabel database untuk menyimpan data-data bonus barang yang diterima oleh

anggota, ditunjukkan pada tabel 4.9.

# Tabel 4.9 Tabel prosera\_bonus\_barang

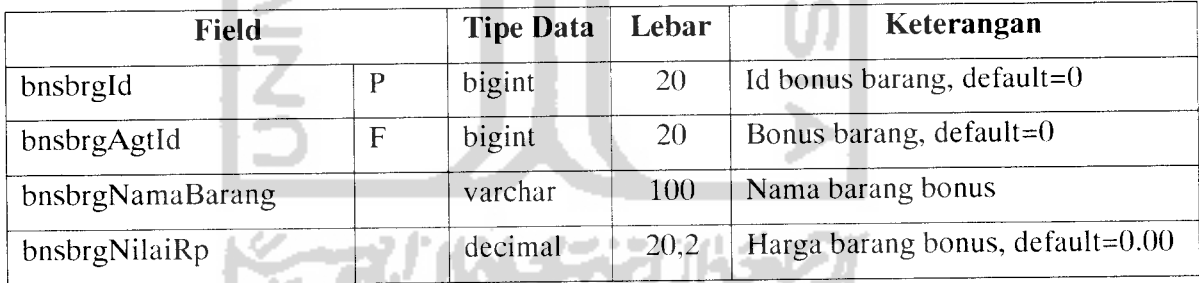

Keterangan:  $P = Primary Key, F = Foreign Key, N = Not Null$ 

Tabel database untuk menyimpan data-data grup atau tingkatan pengguna dalam sistem, ditunjukkan pada tabel 4.10.

Tabel 4.10 Tabel prosera\_group

| Field       | <b>Tipe Data</b> | Lebar | Keterangan      |
|-------------|------------------|-------|-----------------|
| GroupId     | bigint           | 20    | Id group login  |
| GroupName   | varchar          | 255   | Nama level user |
| Description | text             |       | Deskripsi group |

Keterangan: P = Primary Key, N = Not Null

Tabel database untuk menyimpan data-data menu dalam sistem yang digolongkan berdasarkan grup atau tingkatan pengguna, ditunjukkan pada tabel 4.11.

Tabel 4.11 Tabel prosera\_group\_menu

| Field        |  |   | <b>Tipe Data</b> | Lebar | Keterangan                                                                                       |  |
|--------------|--|---|------------------|-------|--------------------------------------------------------------------------------------------------|--|
| MenuId       |  |   | bigint           | 20    | Id menu sistem                                                                                   |  |
| MenuName     |  | N | varchar          | 255   | Nama menu / tertampil di sistem                                                                  |  |
| GroupId      |  | F | bigint           | 20    | Id group pemilik menu / menu<br>ditampilkan, default=0                                           |  |
| ModuleId     |  | F | bigint           | 20    | Id module sistem                                                                                 |  |
| ParentMenuId |  |   | bigint           | 20    | Id Menu induk<br>the contract of the contract of the contract of the contract of the contract of |  |

Keterangan:  $P = Primary Key, F = Foreign Key, N = Not Null$ 

Tabel database untuk menyimpan data-data module yang digunakan berdasarkan menu yang diakses dalam sistem, ditunjukkan pada tabel 4.12.

### Tabel 4.12 Tabel prosera\_group\_module

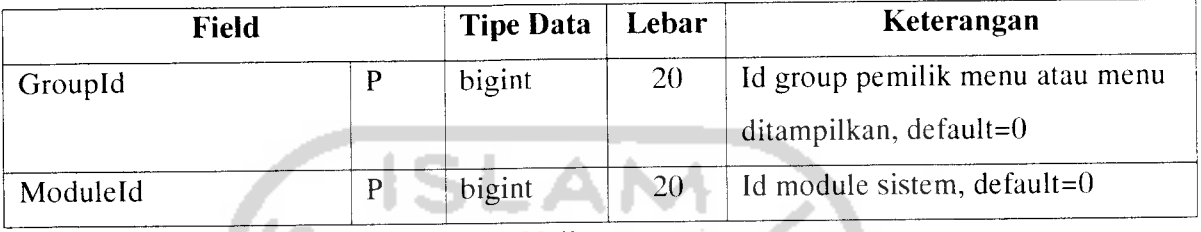

Keterangan:  $P = Primary Key, N = Not Null$ 

Tabel database untuk menyimpan data-data berkaitan dengan informasi jaringan anggota yang berupa tingkatan level dan posisi anggota dalam perusahaan, ditunjukkan pada tabel 4.13.

#### Tabel 4.13 Tabel prosera\_jaringan\_anggota

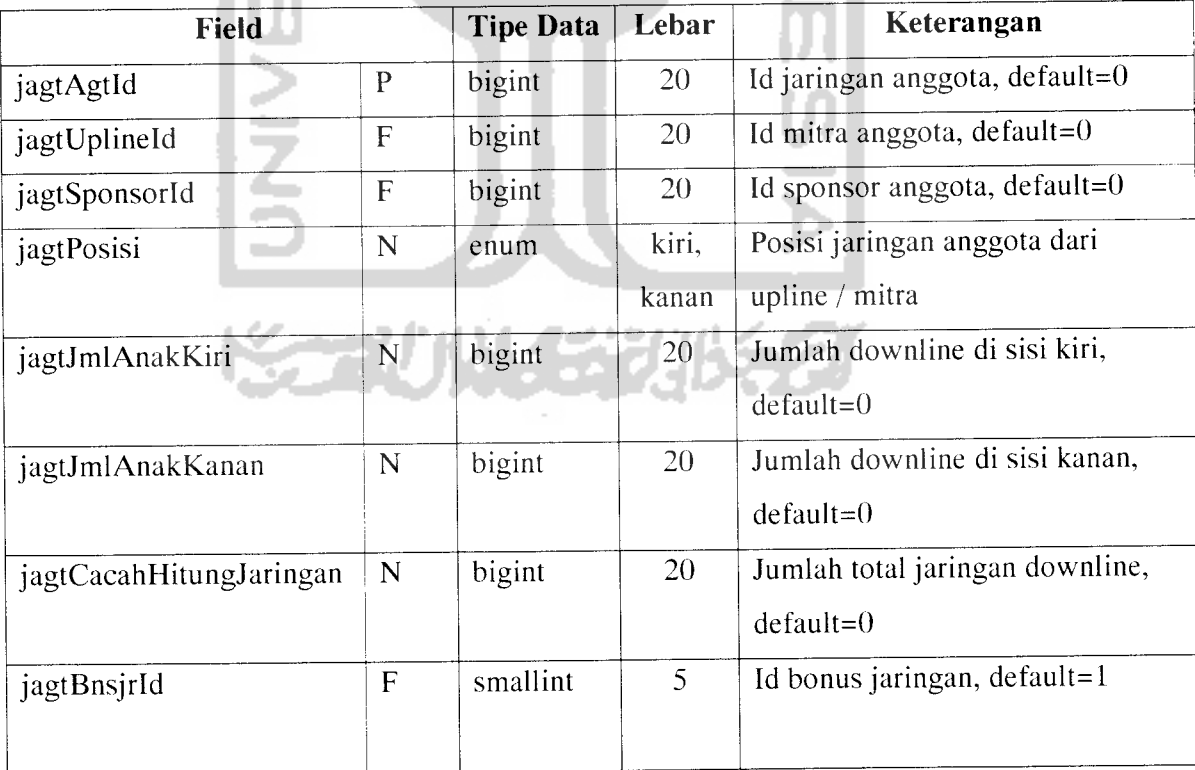

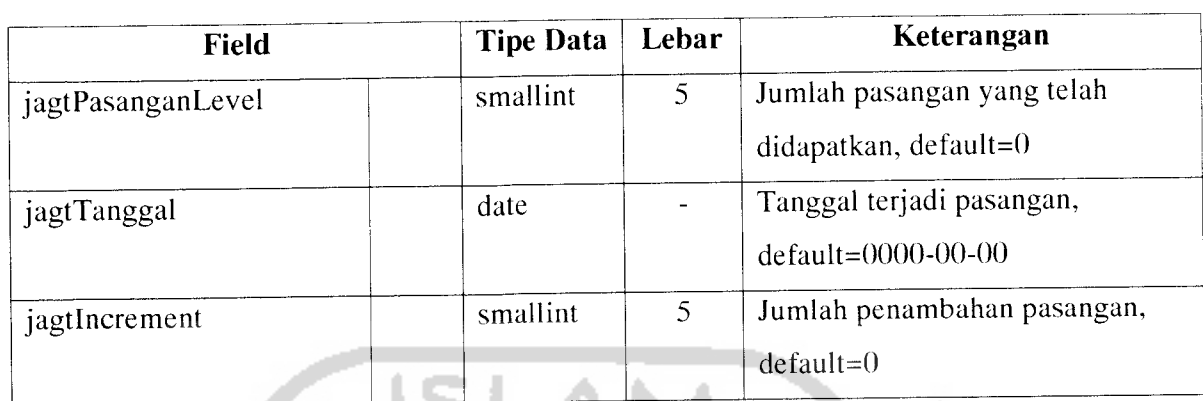

Keterangan:  $P = Primary Key, F = Foreign Key, N = Not Null$ 

Tabel database untuk menyimpan data-data kartu aktifasi keanggotaan,

j,

ditunjukkan pada tabel 4.14.

# Tabel 4.14 Tabel prosera\_kartu

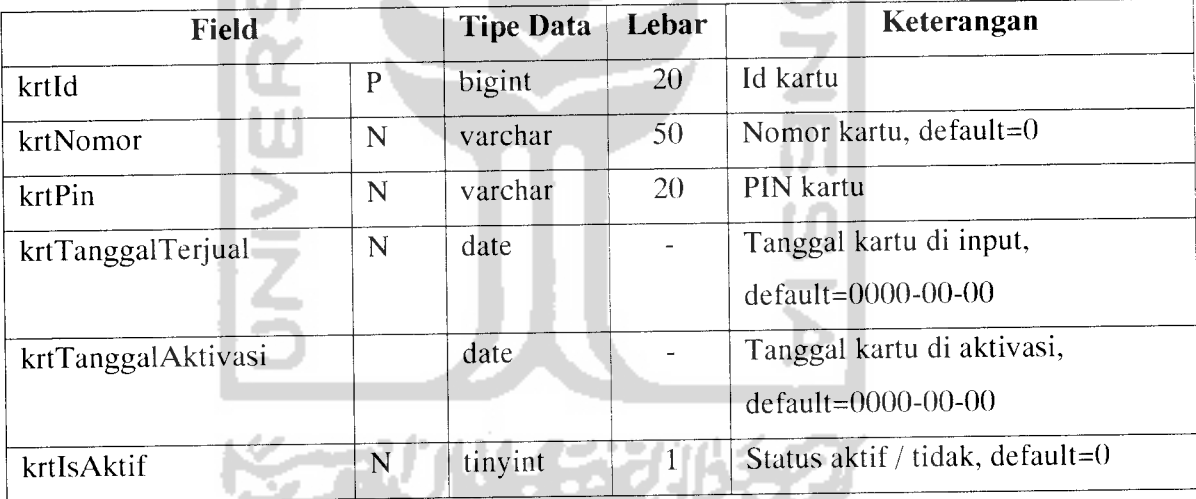

Tabel database untuk menyimpan data-data akses terhadap module yang berada di sistem, ditunjukkan pada tabel 4.15.

| <b>Field</b> |   | <b>Tipe Data</b> | Lebar     | Keterangan                 |  |
|--------------|---|------------------|-----------|----------------------------|--|
| ModuleId     | P | bigint           | 20        | Id module                  |  |
| Module       | U | varchar          | 255       | Nama module                |  |
| SubModule    | U | varchar          | 255       | Nama submodule             |  |
| Action       | U | varchar          | 255       | Nama action                |  |
| Type         | U | varchar          | 255       | Type data module           |  |
| Description  |   | text             |           | Deskripsi module           |  |
| Access       |   | enum             | All,      | Hak akses terhadap module, |  |
|              |   |                  | Exclusive | default=Exclusive          |  |

Tabel 4.15 Tabel prosera\_module

Keterangan:  $P = Primary Key, N = Not Null, U = Unique$ 

Tabel database untuk menyimpan data-data akses layanan VASMS yang M dilakukan oleh anggota, ditunjukkan pada tabel 4.16.

| <b>Field</b>       |   | <b>Tipe Data</b> | Lebar | Keterangan                   |
|--------------------|---|------------------|-------|------------------------------|
| monSmsId           | P | bigint           | 20    | Id SMS masuk                 |
| monSmsTanggal      |   | Datetime         |       | Waktu SMS masuk              |
| monSmsMsisdn       | N | Varchar          | 20    | Msisdn / No HP pengirim      |
| monSmsLayananId    | N | <b>Bigint</b>    | 20    | Id Referensi layanan SMS     |
| monSmsReplyId      | N | <b>Bigint</b>    | 20    | Id Referensi reply SMS       |
| monSmsReplyMessage |   | Varchar          | 160   | Reply SMS yang dikirimkan ke |
|                    |   |                  |       | pengirim                     |

Tabel 4.16 Tabel prosera\_monitoring\_ sms

Tabel database untuk menyimpan data-data anggota yang telah pensiun atau tingkat keanggotaannya sudah maksimal, ditunjukkan pada tabel 4.17.

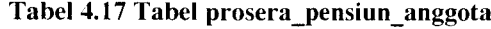

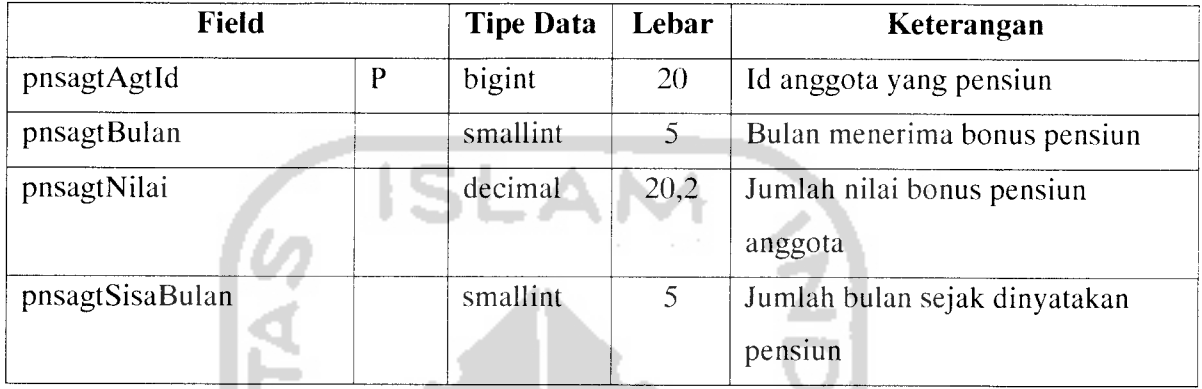

Keterangan:  $P = Primary Key, N = Not Null$ 

Tabel database yang berfungsi sebagai tabel referensi tabel lain untuk menyimpan data-data bank yang dapat didukung oleh perusahaan, ditunjukkan pada tabel 4.18.

Tabel **4.18** Tabel prosera\_ref\_bank

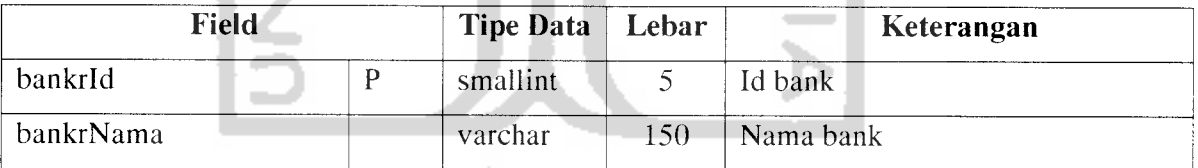

Tabel database yang berfungsi sebagai tabel referensi tabel lain untuk menyimpan data-data transaksi bonus yang diterima oleh anggota, ditunjukkan pada tabel 4.19.

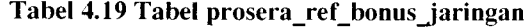

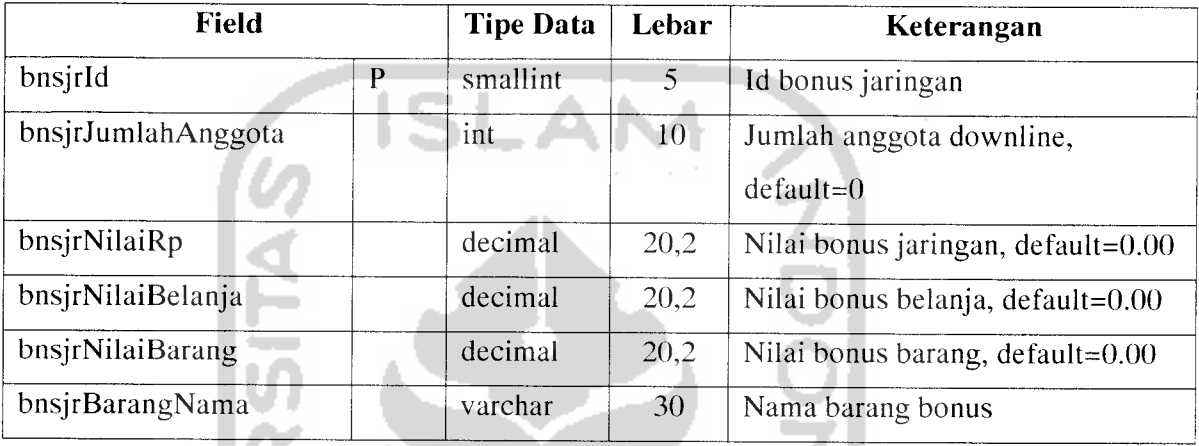

Keterangan:  $P = Primary Key, N = Not Null$ 

Tabel database yang berfungsi sebagai tabel referensi tabel lain untuk menyimpan data-data transaksi bonus yang diterima oleh anggota dalam bentuk selain uang, ditunjukkan pada tabel 4.20.

| <b>Field</b>         | <b>Tipe Data</b> | Lebar    | Keterangan |                              |
|----------------------|------------------|----------|------------|------------------------------|
| bnslrId              |                  | smallint | 5          | Id bonus                     |
| bnslrTbnsrId         | F                | smallint |            | Id transfer bonus, default=0 |
| bnslrNilai           |                  | bigint   | 20         | Nilai bonus, default= $0$    |
| bnslrSatuan          |                  | varchar  | 6          | Satuan bonus                 |
| bnslrJumlahPemberian |                  | smallint | 6          | Jumlah pemberian bonus       |

Tabel 4.20 Tabel prosera\_ref\_bonus\_lain

Keterangan:  $P = Primary Key, F = Foreign Key, N = Not Null$ 

Tabel database yang berfungsi sebagai tabel referensi tabel lain untuk menyimpan data-data transaksi bonus dari penukaran poin yang diterima oleh anggota, ditunjukkan pada tabel 4.21.

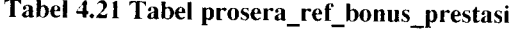

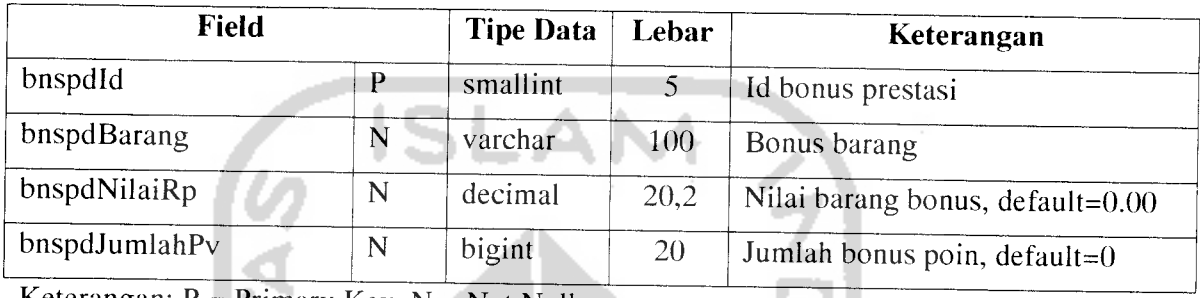

Keterangan:  $P = Primary Key, N = Not Null$ 

Tabel database yang berfungsi sebagai tabel referensi tabel lain untuk menyimpan data-data kota, ditunjukkan pada tabel 4.22.

# Tabel 4.22 Tabel prosera\_ref\_kota

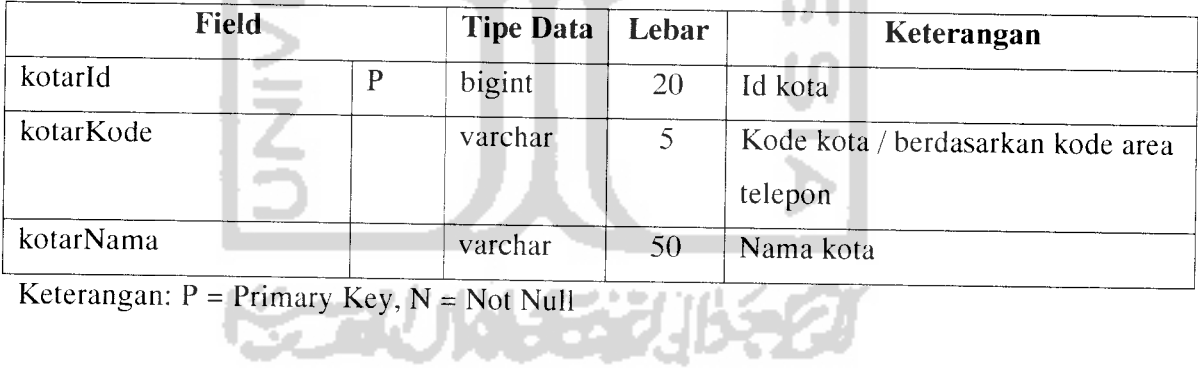

Tabel database yang berfungsi sebagai tabel referensi tabel lain untuk menyimpan data-data layanan VASMS yang dapat digunakan untuk akses kedalam sistem perusahaan, ditunjukkan pada tabel 4.23.

#### Tabel 4.23 Tabel prosera ref layanan sms

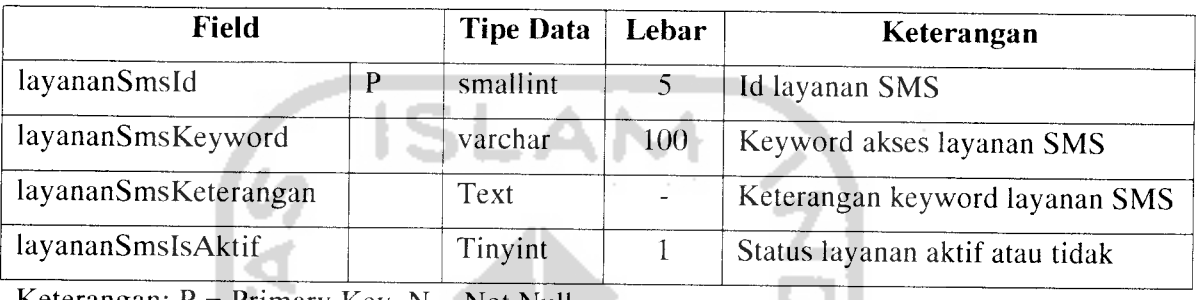

Keterangan:  $P = Primary Key, N = Not Null$ 

Tabel database yang berfungsi sebagai tabel referensi tabel lain untuk menyimpan data-data **reply** atau balasan layanan VASMS, ditunjukkan pada tabel 4.24.

# Tabel 4.24 Tabel prosera\_ref\_reply\_sms

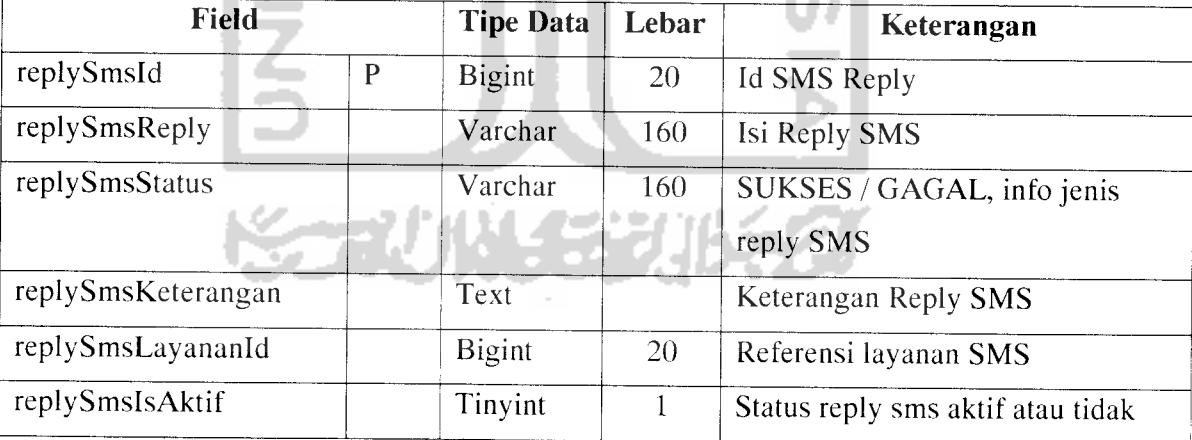

Tabel database yang berfungsi sebagai tabel referensi tabel lain untuk menyimpan data-data **reply** atau balasan layanan VASMS, ditunjukkan pada tabel 4.25.

#### Tabel 4.25 Tabel prosera\_ref\_tipe\_bonus

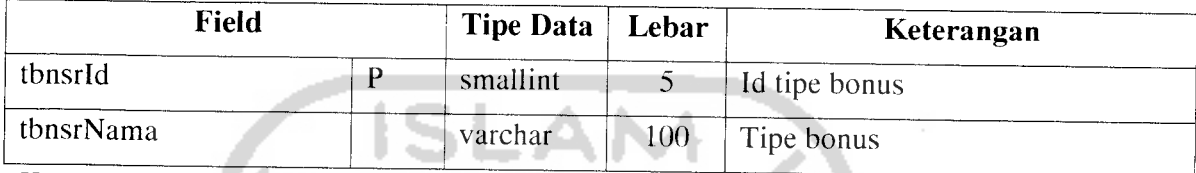

وب

Keterangan:  $P = Primary Key, N = Not Null$ 

Tabel database untuk menyimpan data-data transaksi pembelanjaan barang yang

dilakukan oleh anggota, ditunjukkan pada tabel 4.26.

Tabel 4.26 Tabel prosera\_transaksi\_belanja

| Field          |  |   | <b>Tipe Data</b> | Lebar | Keterangan           |
|----------------|--|---|------------------|-------|----------------------|
| tranbild       |  | D | bigint           | 20    | Id transaksi belanja |
| tranbjAgtId    |  | F | bigint           | 20    | Id anggota           |
| tranbjTanggal  |  | N | date             |       | Tanggal transaksi,   |
|                |  |   |                  |       | $default=0000-00-00$ |
| tranbjIsCommit |  |   | tinyint          |       | Status belanja       |

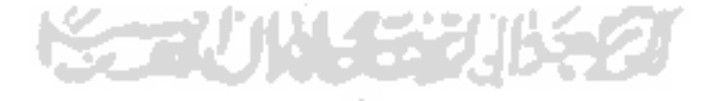

Tabel database untuk menyimpan data-data detail transaksi pembelanjaan barang yang dilakukan oleh anggota, ditunjukkan pada tabel 4.27.

| Field                             |              | <b>Tipe Data</b>                                                                                                    | Lebar        | Keterangan                  |  |
|-----------------------------------|--------------|----------------------------------------------------------------------------------------------------|--------------|-----------------------------|--|
| tranbidId                         | P            | bigint                                                                                                    | 20           | Id transaksi belanja detail |  |
| tranbjdTranbjId                   | F            | bigint                                                                                                    | 20           | Id transaksi belanja        |  |
| tranbjdBrgId                      | F            | Int                                                                                                    | $10^{\circ}$ | Id barang                   |  |
| tranbjdHarga                      |              | Decimal                                                                                                    | 20,2         | Harga barang                |  |
| tranbjdPoint                      |              | Int                                                                                                    | 11           | Jumlah bonus poin           |  |
| tranbjdJumlah                     |              | Int                                                                                                    | 11           | Total jumlah belanja        |  |
| $V$ otonomonus D<br><b>DELLER</b> | $\mathbf{r}$ | $\mathbf{v}$ $\mathbf{v}$ $\mathbf{$ |              |                             |  |

Tabel 4.27 Tabel prosera\_transaksi\_belanja\_detail

Keterangan:  $P = Primary Key, N = Not Null$ 

Tabel database untuk menyimpan data-data transaksi bonus dari sistem jaringan maupun transaksi bonus dari belanja barang, ditunjukkan pada tabel 4.28.

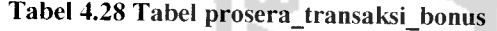

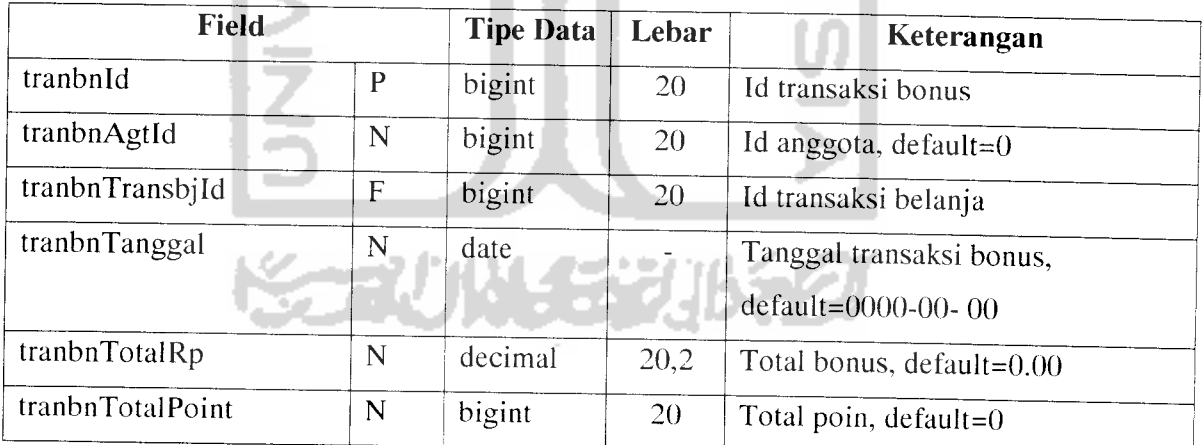

Keterangan:  $P = Primary Key, F = Foreign Key, N = Not Null$ 

Tabel database untuk menyimpan data-data detail transaksi bonus dari sistem jaringan, ditunjukkan pada tabel 4.29.

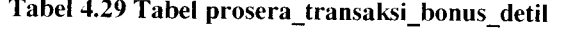

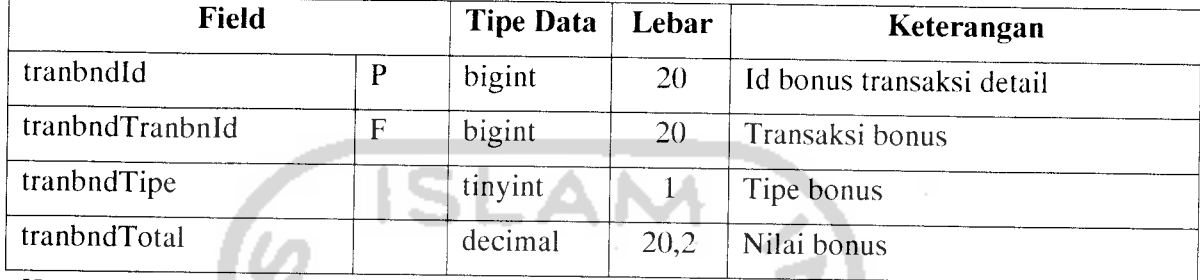

Keterangan: P = Primary Key, F = Foreign Key, N = Not Null

Tabel database untuk menyimpan data-data sementara transaksi penukaran poin dengan barang yang dilakukan oleh anggota sebelum diberi persetujuan perusahaan, ditunjukkan pada tabel 4.30.

#### Tabel 4.30 Tabel prosera\_tukar\_point\_tmp

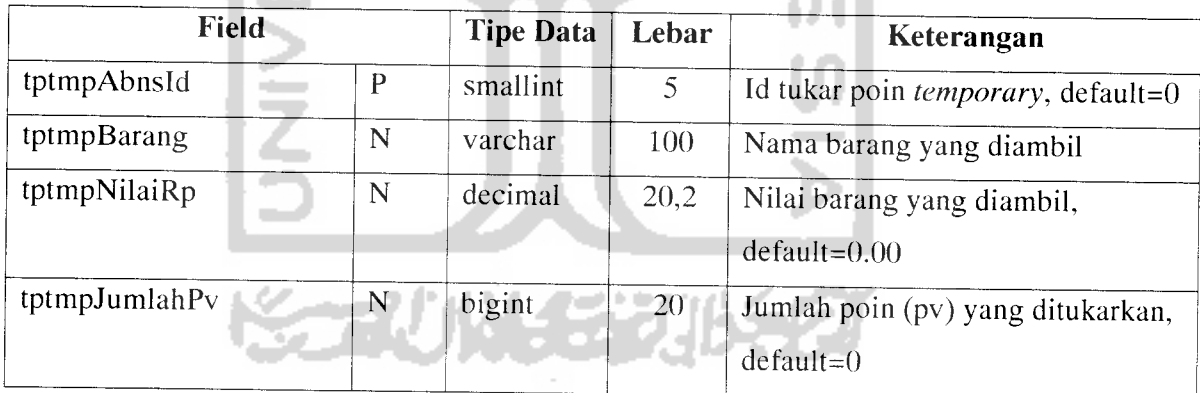
Tabel database untuk menyimpan data-data **user** untuk masuk kedalam sistem, ditunjukkan pada tabel 4.31.

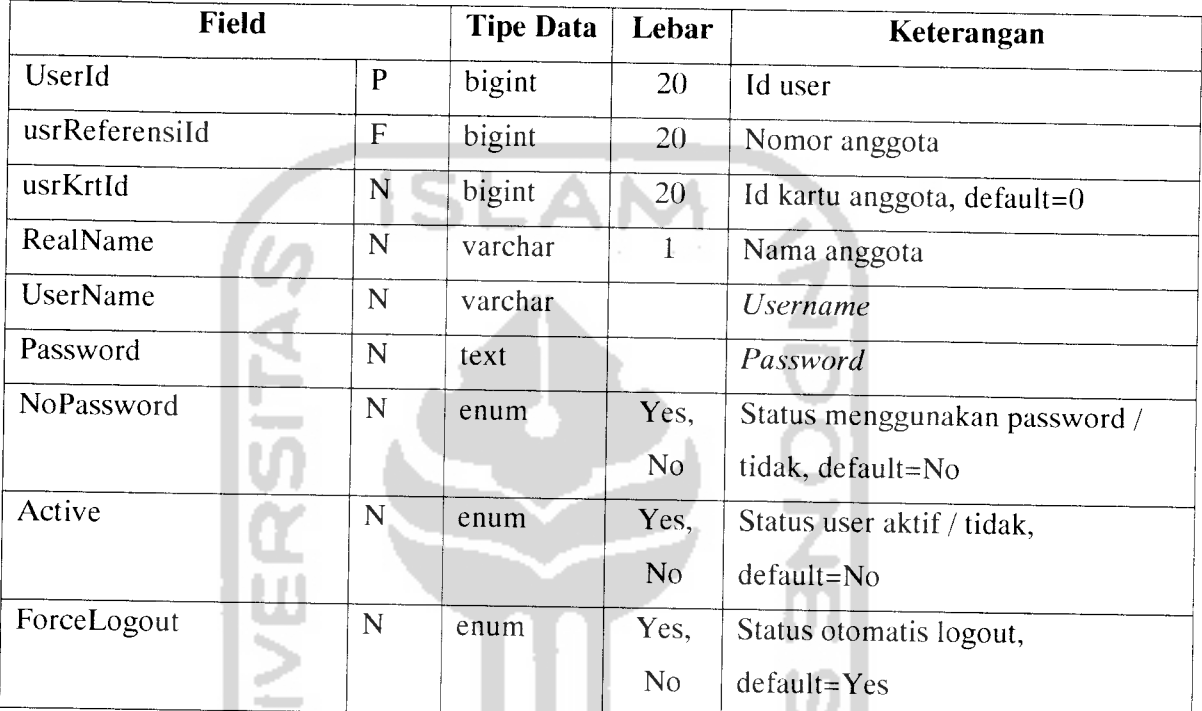

### Tabel 4.31 Tabel prosera\_user

Keterangan: P = Primary Key, F = Foreign Key, N = Not Null

Tabel database untuk menyimpan data-data untuk menggolongkan user masuk

dalam sebuah grup, ditunjukkan pada tabel 4.32.

# Tabel 4.32 Tabel prosera\_user\_group

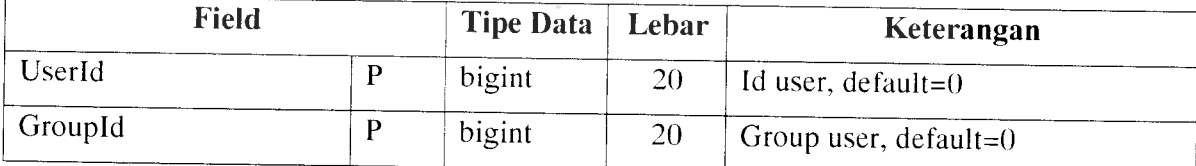

Keterangan: P = Primary Key, N = Not Null

Tabel database untuk menyimpan data-data pencatatan jumlah kunjungan ke website, ditunjukkan pada tabel 4.33.

#### Tabel *4.33* Tabel sc main

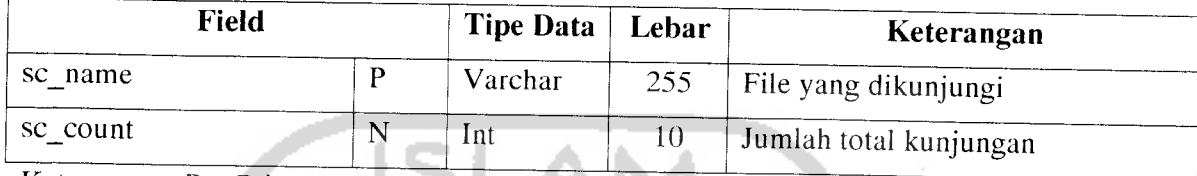

Keterangan:  $P = Primary Key, N = Not Null$ 

Δ

Tabel database untuk menyimpan data-data pencatatan pengunjung ke website,

ditunjukkan pada tabel 4.34.

## Tabel 4.34 Tabel sc\_users

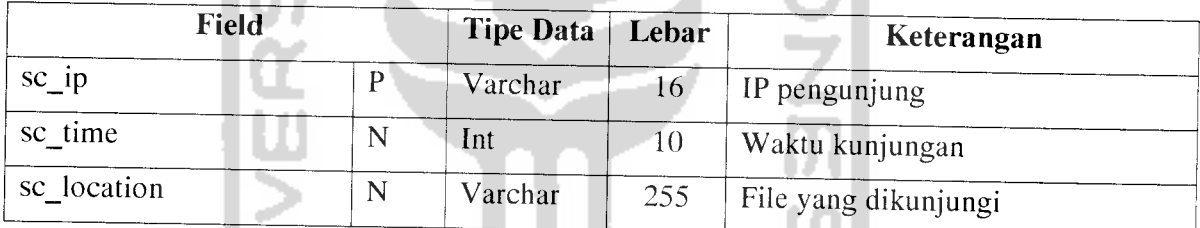

à.

Keterangan: P = Primary Key, N = Not Null

## *4.2.5 Relasi antar tabel*

Suatu basis data relasional terdiri dari tabel-tabel yang saling berhubungan. Demikian pula dengan sistem yang dibangun ini menggunakan basis data relasional. Relasi antar tabel sistem informasi **network marketing** yang dibuat digambarkan pada lampiran-2.

# BABV IMPLEMENTASI PERANGKAT LUNAK

#### *5.1 Batasan Implementasi*

Untuk dapat mengimplementasikan perancangan sistem yang telah dilakukan diperlukan beberapa hal yaitu perangkat keras, perangkat lunak, dan antar muka.

#### *5.2 Perangkat Keras yang Dibutuhkan*

Perangkat keras yang dianjurkan untuk dapat menggunakan sistem adalah :

- a. Prosesor minimal Intel Pentium 3 800 Mhz atau yang kompatibel dengannya.
- b. RAM minimal 128 MB.
- c. **Hard drive** dengan kapasitas 20 GB atau lebih.
- d. VGA dan monitor dengan resolusi minimal 800 x 600 pixel.
- e. CD ROM drive.
- f. **Mouse** dan **keyboard.**
- g. **Handphone.**
- h. **Simcard** telepon selular yang masih aktif.

## *5.3 Perangkat Lunak yang Dibutuhkan*

#### *5.3.1 Desain antar muka*

Untuk membuat tampilan antar muka web digunakan :

- a. Microsoft Windows XP sebagai sistem operasi.
- b. Macromedia Dreamweaver MX sebagai tools untuk mendesain halaman web.
- c. Adobe Photoshop 7.0 untuk desain gambar-gambar web.
- d. EditPlussebagai alat bantuan untuk **scripting.**
- e. PHP Edit sebagai alat bantuan untuk **scripting.**

### *5.3.2 Scripting dan penyimpanan data*

Untuk menyimpan data dan scripting sistem informasi **network marketing** ini digunakan :

- a. Apache server 2.2, sebagai server web lokal yang dapat mensimulasikan server internet.
- b. PHP 5.2, sebagai bahasa scripting yang digunakan untuk pembuatan dan pengembangan sistem berbasis web.
- c. My SQL 4.1.21 sebagai database server untuk penyimpanan data yang digunakan.

## *5.3.3 Pengujian*

Untuk pengujian aplikasi digunakan web browser, yaitu :

- a. Mozilla FireFox.
- b. **Handphone**

#### *5.3.4 Pemodelan sistem*

Dalam melakukan pemodelan sistem dengan UML ( **Unified Modeling Language )** meliputi analisis dan desain sistem dibantu dengan program bernama Rational Rose 2000.

# *5.4 Tahapan Pembuatan Perangkat Lunak*

Dalam pembuatan perangkat lunak ini terdapat beberapa tahapan yang dapat dibedakan menjadi dua tahap, yaitu:

a. Tahap pemrograman visual

Pada tahap ini dilakukan perancangan form-form yang akan digunakan dalam program serta kontrol-kontrol yang diperlukan.

b. Tahap pembuatan basis data

Pada tahap ini dilakukan pendeklarasian atau pembuatan tabel-tabel yang telah dirancang sesuai dengan kriteria pada tahapan sebelumnya.

# *5.5 Implementasi Sistem*

#### *5.5.1 Layanan Website*

# *5.5.1.1 Melihat informasi umum*

Informasi umum ditampilkan untuk pengguna yang termasuk dalam grup umum. Halaman informasi umum ini ditampilkan menggunakan data statis. Pemilihan penggunaan data statis dikarenakan data yang ditampilkan dalam informasi umum ini jarang mengalami perubahan. Seperti tampak pada gambar 5.1 adalah tampilan halaman yang menampilkan informasi profil perusahaan yang masuk dalam kategori informasi umum.

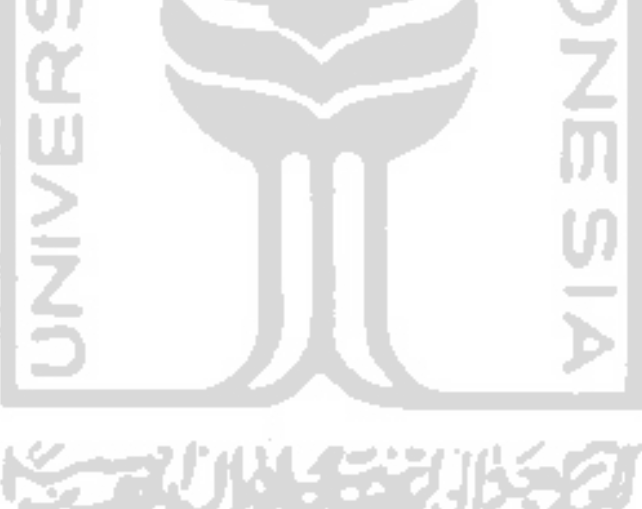

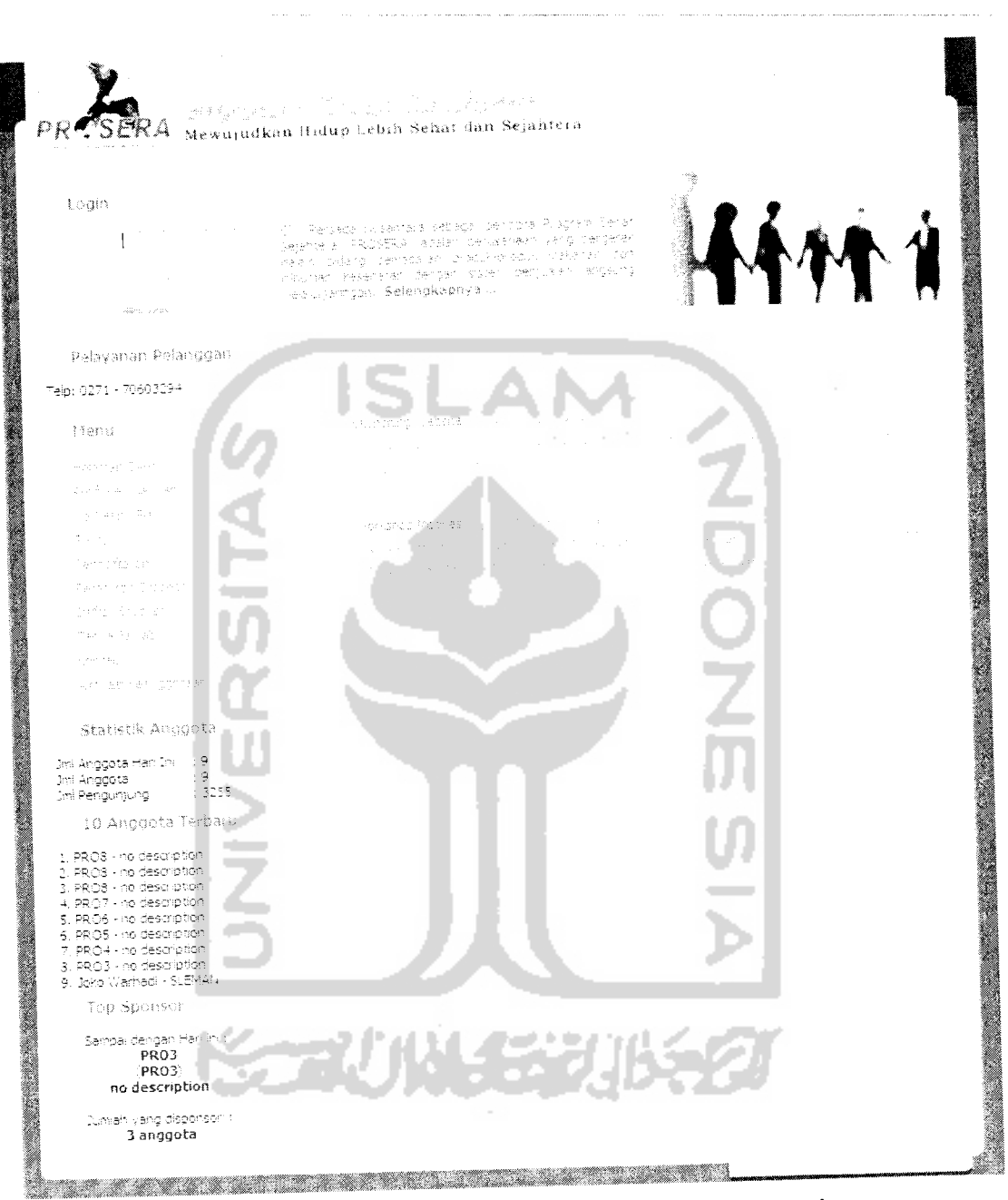

 $\sim$ 

Gambar 5.1 Tampilan halaman depan yang menampilkan informasi umum

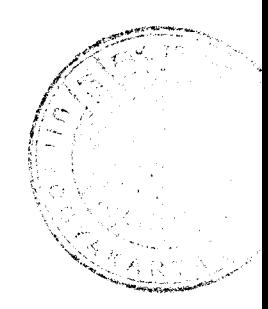

# *5.5.1.2 Melihat statistik jumlah anggota*

Informasi statistik anggota berfungsi untuk menunjukkan informasi tentang jumlah anggota yang sudah bergabung dengan perusahaan pada hari yang aktif tersebut dan total keseluruhan anggota. Seperti tampak pada gambar 5.2 adalah tampilan informasi statistik anggota.

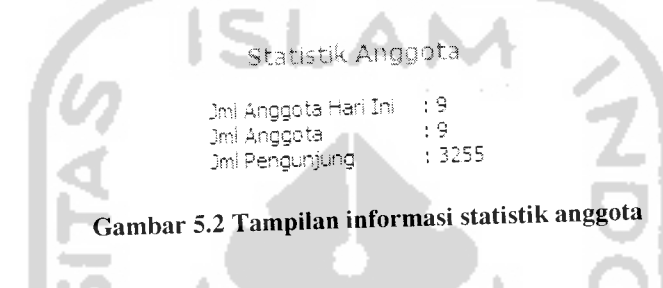

# *5.5.1.3 Melihat sponsor tertinggi*

Informasi sponsor tertinggi berfungsi untuk menunjukkan informasi anggota perusahaan yang mempunyai prestasi dalam memberikan referensi terbanyak dalam mengajak anggota bergabung bersama perusahaan. Seperti tampak pada gambar 5.3 adalah tampilan informasi **sponsor** tertinggi.

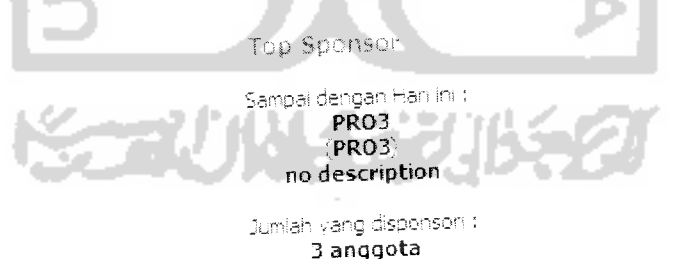

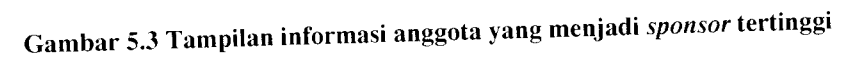

Pada tabel 5.1 ditunjukkan **query database** untuk mendapatkan informasi anggota yang menjadi sponsor tertinggi.

Tabel 5.1 *Query database* untuk mendapatkan informasi anggota yang menjadi sponsor tertinggi

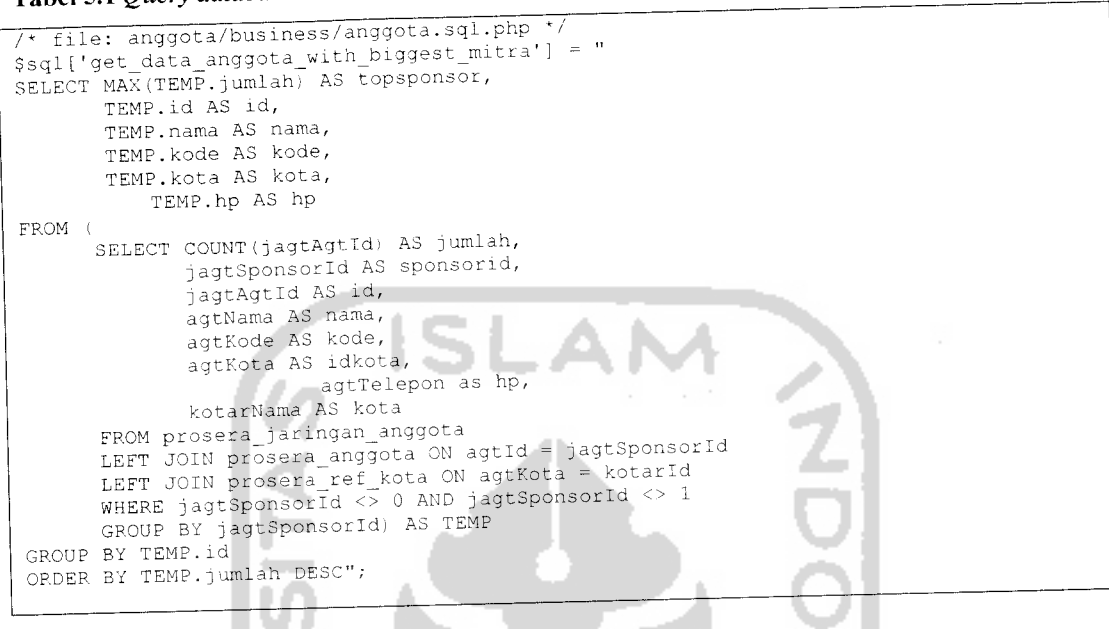

# *5.5.1.4 Melihat anggota terbaru*

Informasi anggota terbaru berfungsi untuk memberikan informasi anggota perusahaan yang baru bergabung bersama perusahaan, hanya ditampilkan sebanyak 10 anggota dan diurutkan berdasarkan urutan masuk terbaru. Seperti tampak pada gambar 5.4 adalah tampilan informasi anggota terbaru.

10 Anggota Terbaru 1. PRO3 - no description 2. PRO3 - no description<br>3. PRO3 - no description<br>4. PRO7 - no description 5, PRO6 - no description 6, PROS - no description PRO4 - no description 8, PRO3 - no description 9. Joko Warhadi - SLEMAN

Gambar 5.4 Tampilan informasi anggota terbaru

Pada tabel 5.2 ditunjukkan **query database** untuk mendapatkan informasi

anggota terbaru.

Tabel 5.2 **Query database** *untuk mendapatkan informasi anggota terbaru*

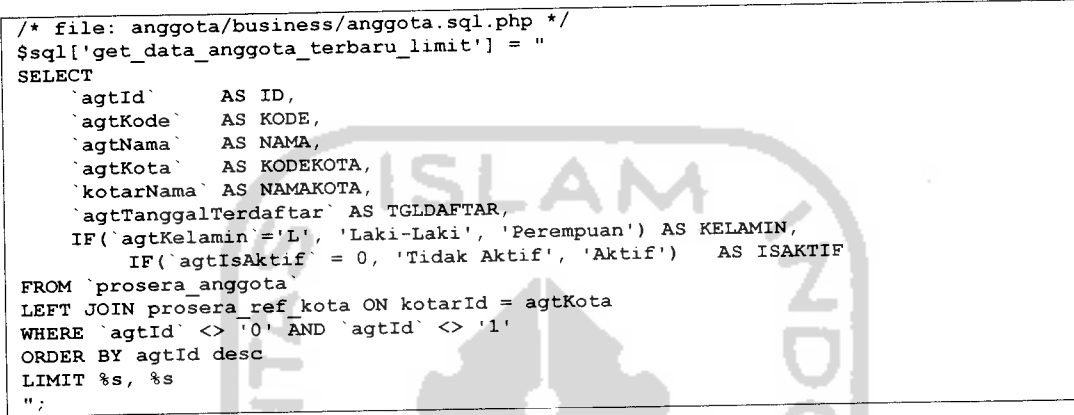

#### *5.5.1.5 Melihat berita*

Proses melihat berita perusahaan dapat dilakukan oleh semua grup pengguna sistem. Berita ditampilkan dihalaman pertama sistem dan juga dihalaman pertama ketika pengguna masuk kedalam sistem. Seperti tampak pada gambar 5.5 adalah tampilan halaman yang menampilkan daftar berita perusahaan, sedangkan pada gambar 5.6 menampilkan berita yang ditampilkan secara detail.

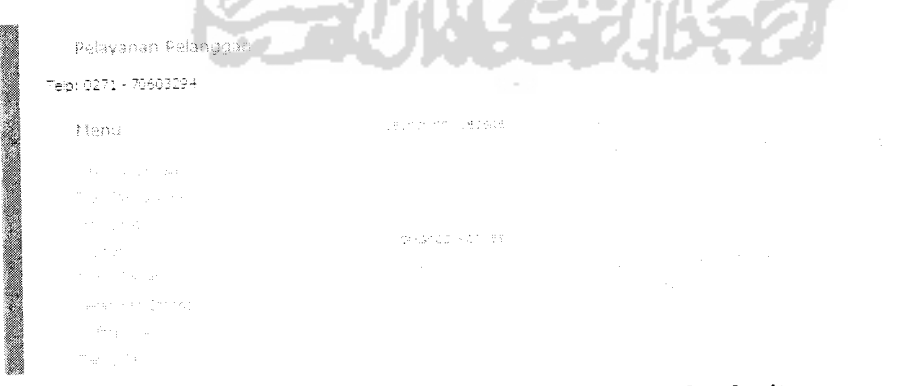

*Gambar 5.5Tampilan halamandaftar berita*

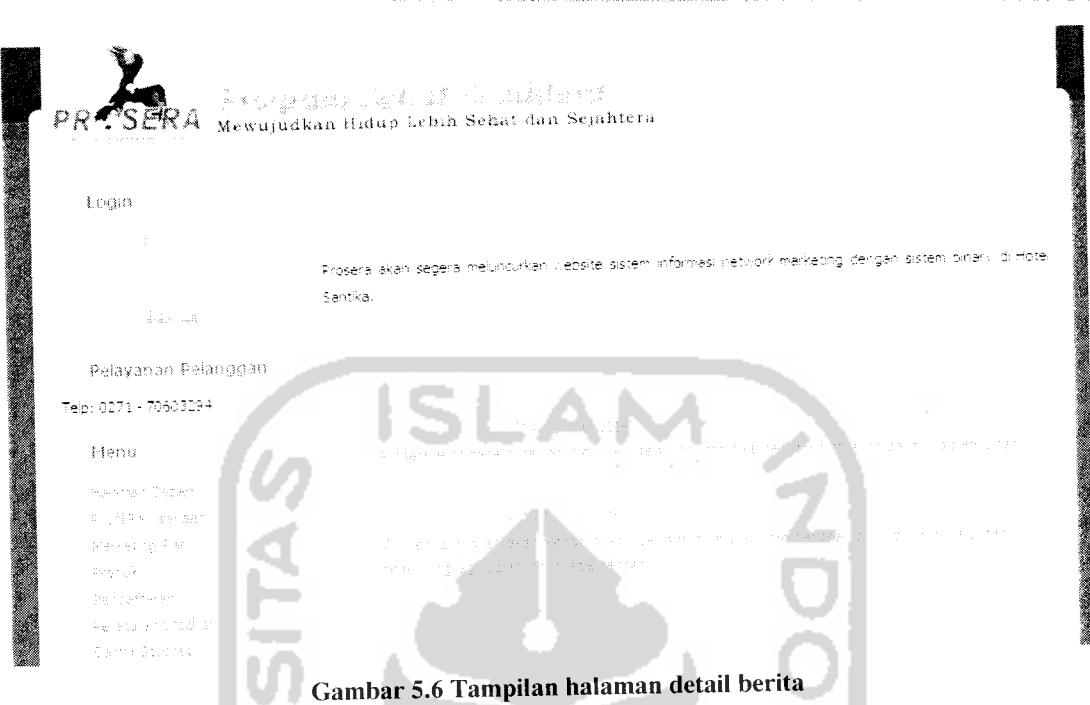

Pada tabel 5.3 ditunjukkan bagian script untuk menampilkan daftar dan detail berita, sedangkan **query database** untuk mendapatkan daftar dan detail berita

المسا

ditunjukkan tabel 5.4.

Tabel 5.3 Script untuk menampilkan berita

```
/* file: berita/business/Berita.class.php */
function GetRecentNews($offset, $limit) {<br>return $this->GetAllDataAsArray($this->mSqlQueries['get_recent_news'],<br>array($offset, $limit));
                                                         North Arts
array($offset, $limit));
                                            a d
   }
                       .
    function GetNewsDetail ($idNews) {<br>return $this->GetAllDataAsArray($this->mSqlQueries['get_news_detail'],
array($idNews));
    )
    function GetAUNewsAvailable ($start, $limit, $searchKey = false) (
           \typerfacebookspacestions.com<br>return $this->GetAllDataAsArray($this->mSqlQueries['get_all_news_available'],
array($start, $limit));
        else<br>return $this->GetAllDataAsArray($this-
return $this->GetAHDataAsArray($this- oim-it-M >msqlQueries['get_all_searched_news_available'], array($searchKey, $start, $limit)),
```
*) . " " "*

### Tabel 5.4 **Query database** untuk menampilkan berita

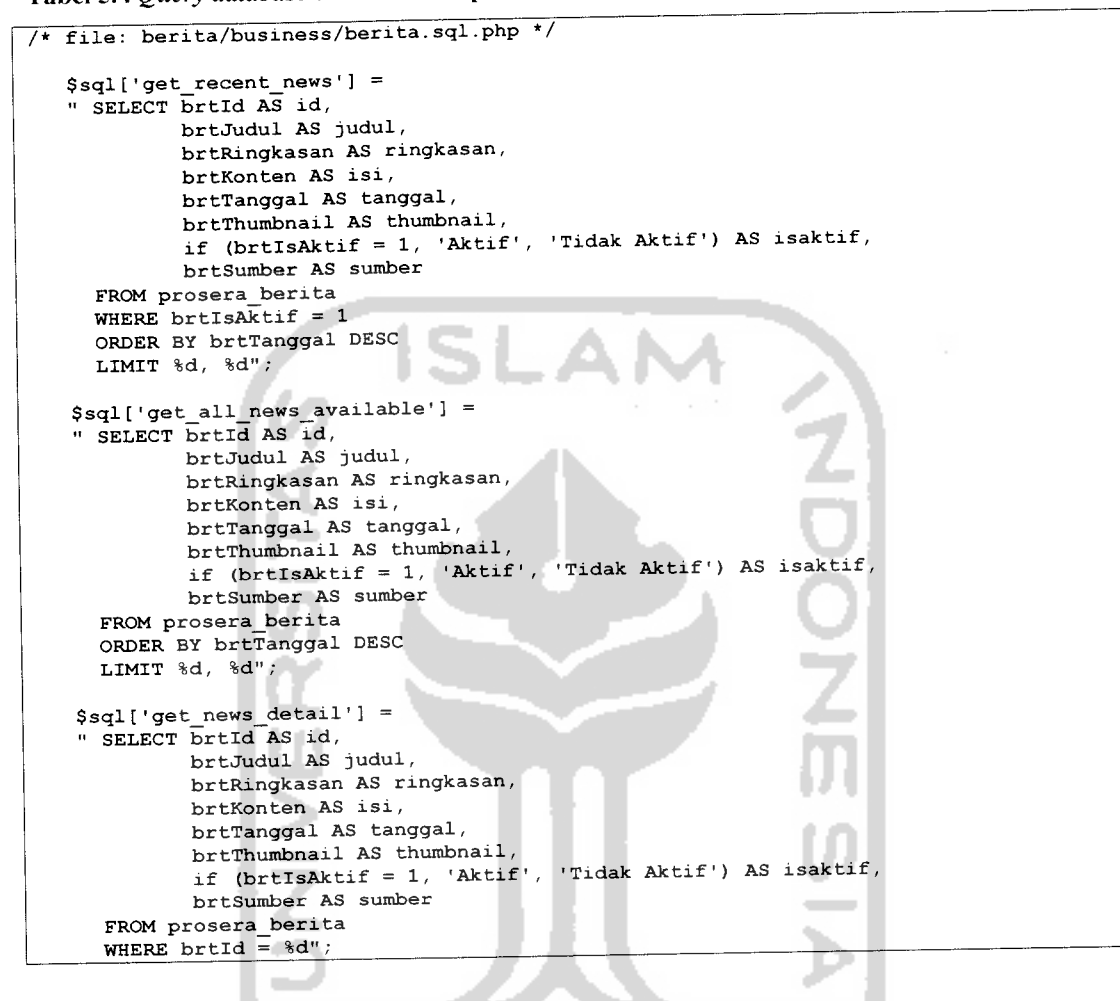

## *5.5.1.6 Melakukan aktivasi keanggotaan*

Halaman aktivasi keanggotaan digunakan untuk melakukan pendaftaran keanggotaan perusahaan. Seperti tampak pada gambar 5.7 adalah tampilan halaman aktivasi keanggotaan dimana dibagi menjadi 2bagian **form** masukan.

Pengguna yang akan melakukan aktivasi keanggotaannya dapat memasukkan nomor anggota yang memberikan referensi dalam **form** masukan yang telah disediakan. **Form** masukan tersebut meliputi nomor anggota mitra, nomor anggota **sponsor** dan posisi anggota dari anggota mitra. Jika ketiga **form** masukan tersebut jika tidak diisi maka akan di **generate** secara acak oleh sistem, sehingga ketika seorang pengguna tergabung dalam sistem akan tetap memiliki anggota mitra dan sponsor.

**Form** masukan bagian kedua berisi informasi tentang kartu aktivasi keanggotaan yang terdiri dari nomor seri kartu dan PIN. Kartu aktivasi keanggotaan ini didapatkan dari agen yang ditunjuk ataupun dari anggota mitra ataupun anggota sponsor. Sistem akan memproses keanggotaan apabila kombinasi nomor seri kartu dan PIN benar atau masih berlaku.

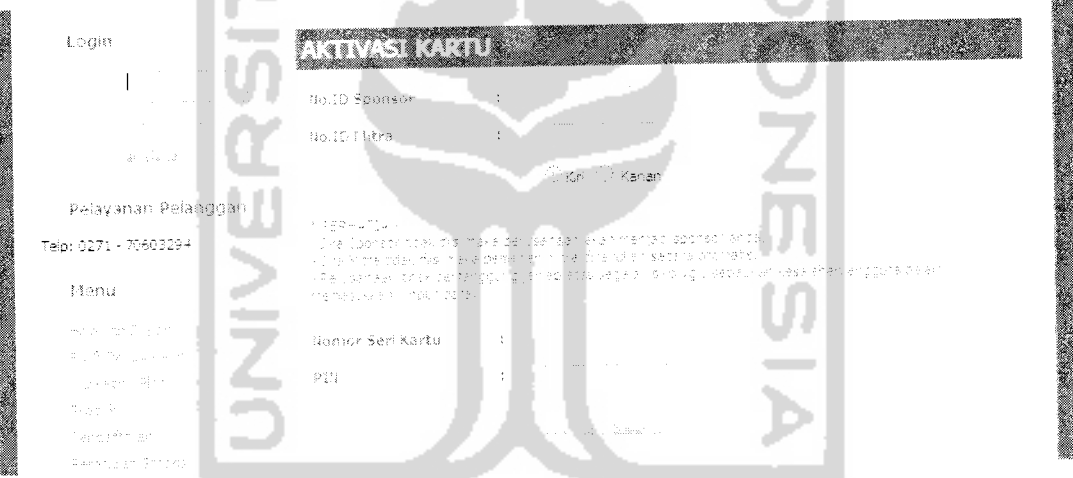

Gambar 5.7 Tampilan halaman aktivasi keanggotaan

Proses aktivasi adalah proses yang paling berperan dan dapat dikatakan bagian utama dari sistem informasi **network marketing.** Karena dari aktivasi keanggotaan ini akan dihitung bonus-bonus bagi anggota yang berkaitan dengan adanya anggota baru. Bonus yang muncul dari aktivasi keanggotaan ini adalah bonus sponsor, bonus pasangan dan bonus jaringan.

Pada tabel 5.5 ditunjukkan bagian script untuk memproses penghitungan

bonus bagi anggota yang terpengaruh dengan masuknya anggota baru.

Tabel 5.5 Script untuk mendapatkan data anggota yang terpengaruh dari anggota yang baru bergabung

```
function GetPathUp($child, $optState, $arrBonusJaringanRef, &$path, $first-false) (
        if ($first===true) {
                 $path['kiri'] = array();$path['kanan'] = array()$path['pasangan'] = array();$path['jaringan'] = array();
        }
$member = $this->GetMember($child);
        $member =$member[0];
        $arrDate = explode("-", $member['tanggal']);
        $intDate = mktime(0,0,0,$arrDate[1], $arrDate[2], $arrDate[0]);
         $intNow = mktime(0,0,0, date("m"), date("d"), date("Y"));
                 // memasukkan tambahan anak pada jaringan kanan atau kiri
                 //echo "OPTION STATE : ".$optState;
         if ($optState == 'kanan') (
array_push($path['kanan'], $member['id_anggota']);
if (($member['anak_kanan']+l) <= $member['anak_kiri']) f
                         if ($member['pasangan_level'] < $member['anak_kanan']+1) {
                                  if ($intDate == $intNow) (
                                          // jika memenuhi semua syarat bonus pasangan
                                          $key = array_search($member['id_anggota'],
$path['pasangan']);
                                                   if ($key == null II $key === false) (
                                                   if ($member['increment'] < 10) (
                                                           array push($path['pasangan'],
$member['id_anggota'])
                                                   ) else { // bonus pasangan menjadi milik
perusahaan
                                                           array_push($path['pasangan'], 1) ;
                                           }
                                  ) else {
                                           // tanggal baru increment di reset menjadi 0 dan
                                           // tanggal di set menjadi tanggal hari ini
                                          $this->ResetIncrementPasangan(date("Y-m-d"),
$member['id_anggota']) ,
                                          $key = array_search ($member [' id_anggota '],
$path['pasangan']);
                                                   if $key == null || $key == false) {
                                                   array_push($path['pasangan'],
$member['id anggota']);
                                           \overline{\phantom{a}}\overline{ }\overline{\phantom{a}}} else (
                 array_push($path['kiri'], $member['id_anggota']);
                 if (\overline{\$member['anak_kanan']}) >= \overline{\$member['anak_kiri']+1) {
                          if ($member['pasangan_level'] < $member['anak_kiri']+1) {
                                   if ($intDate == $intNow) (
                                           // jika memenuhi semua syarat bonus pasangan
                                                   $key =array_search($member['id_anggota'], $path['pasangan']);<br>if ($key == null || $key === false) {
                                                   if ($member['increment'] < 10) (
```
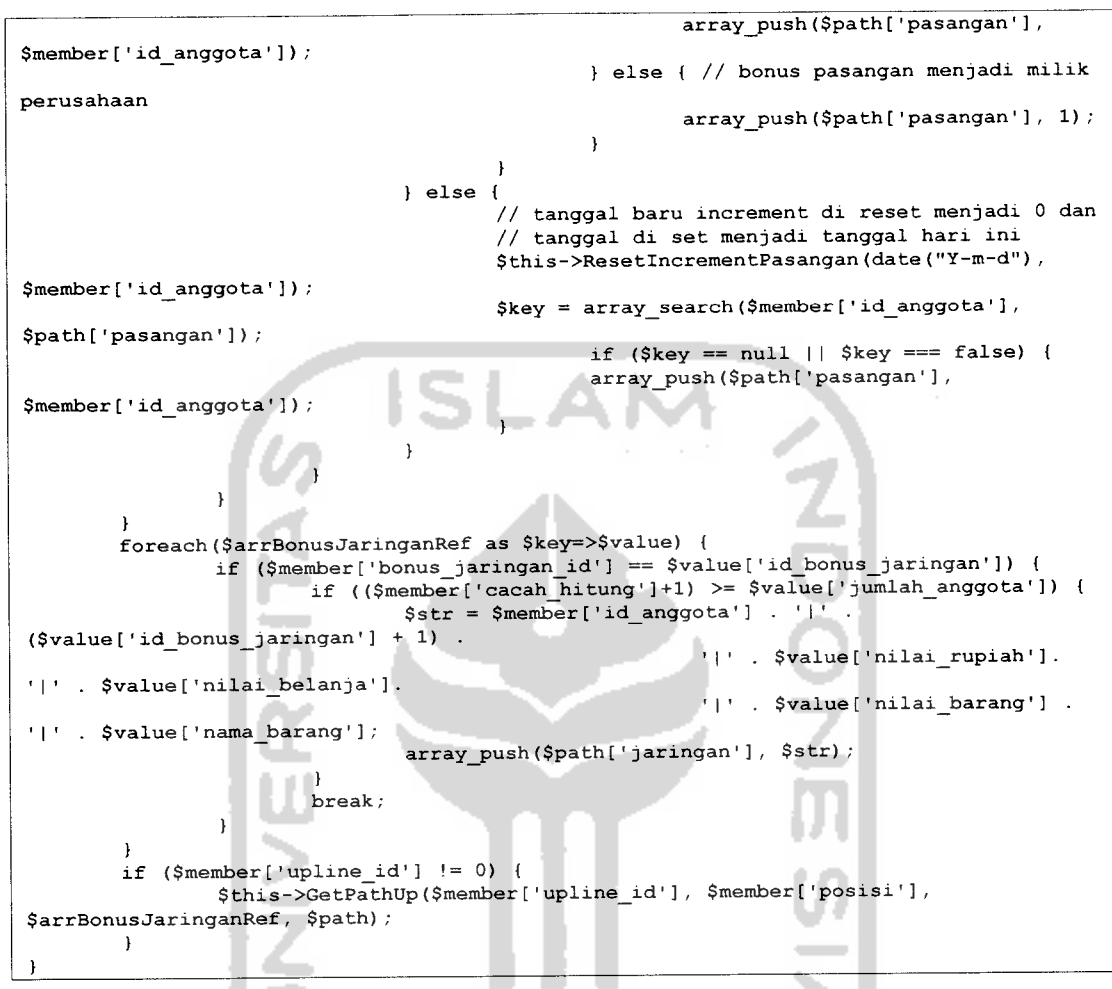

# *5.5.1.7 Login*

Proses **login** digunakan untuk memberi batasan pada sistem antara sistem yang dapat diakses secara bebas dan terbatas. **Form login** akan tetap ditampilkan jika pengguna belum melakukan **login** kedalam sistem. Untuk melakukan **login** diperlukan masukan **username** dan **password.** Seperti tampak pada gambar 5.8 adalah tampilan **form login** yang akan ditampilkan pada bagian kiri atas halaman.

## alaman k Gambar 5.8 Tampilan **form login**

Login

## *5.5.1.8 Melihat data pribadi*

Proses melihat data pribadi anggota dapat dilakukan oleh pengguna dengan grup anggota dan grup operator. Bagi anggota hal ini sangat bermanfaat untuk mengetahui data pribadi anggota yang tersimpan dalam sistem perusahaan. Seperti tampak pada gambar 5.9 adalah tampilan halaman yang menampilkan informasi data pribadi anggota secara detail.

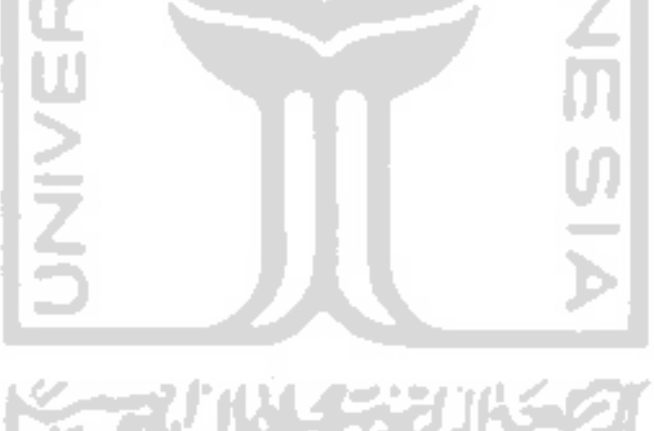

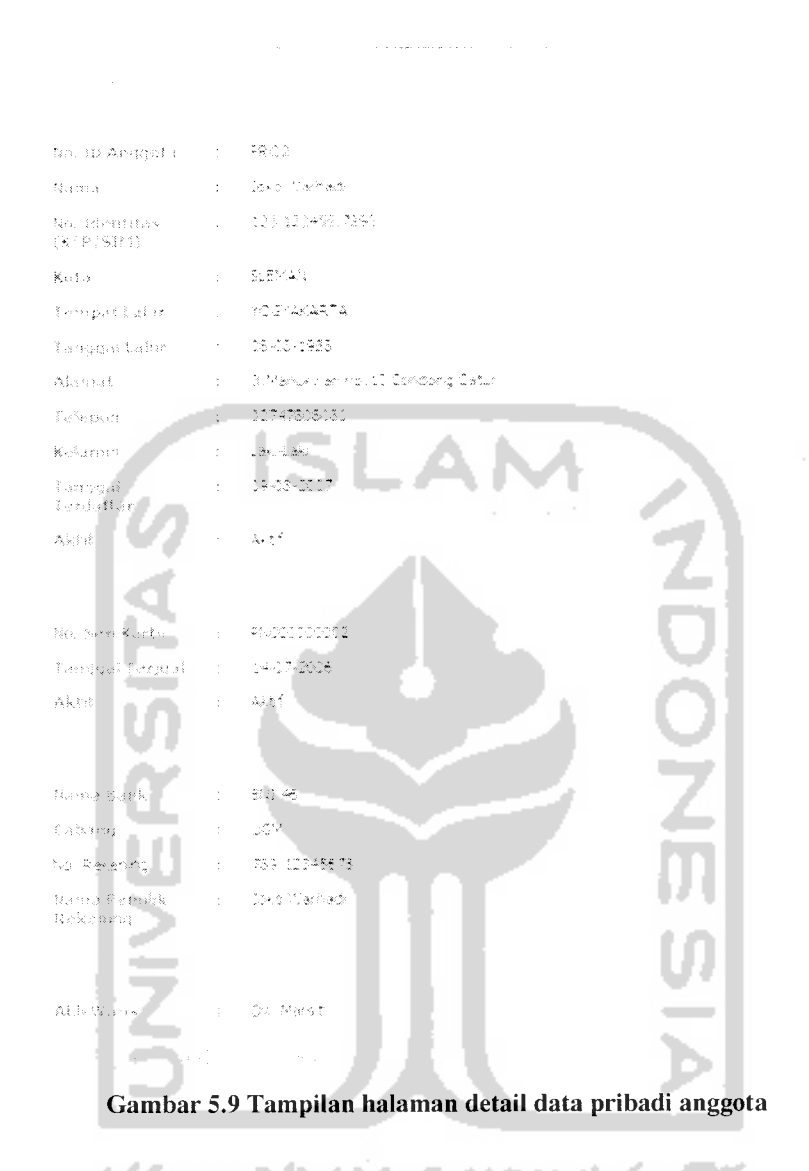

## *5.5.1.9 Mengisi data pribadi*

Sebelum melakukan pengisian data pribadi tersebut sistem akan menampilkan sebuah **form** masukan yang akan meminta konfirmasi data kartu aktivasi keanggotaan yang isinya nomor seri kartu aktivasi dan PIN, begitu juga **password** ketika **login** kedalam sistem, proses konfirmasi ini hanya berlaku untuk anggota. Seperti tampak pada gambar 5.10 adalah tampilan **form** masukan untuk konfirmasi pengisian data pribadi.

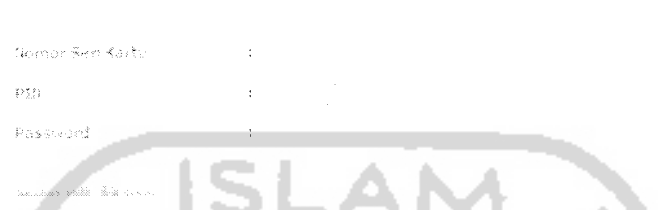

Gambar 5.10 Tampilan **form** konfirmasi mengakses data pribadi anggota

Data dari **form** masukan konfirmasi sebelum diproses terlebih dahulu dilakukan pengecekan karena semua masukan dalam**form** konfirmasi harus diisi.

Pada tabel 5.6 ditunjukkan bagian script untuk melakukan pengecekan data konfirmasi.

Tabel 5.6 Script untuk melakukan pengecekan masukan dari**form** konfirmasi

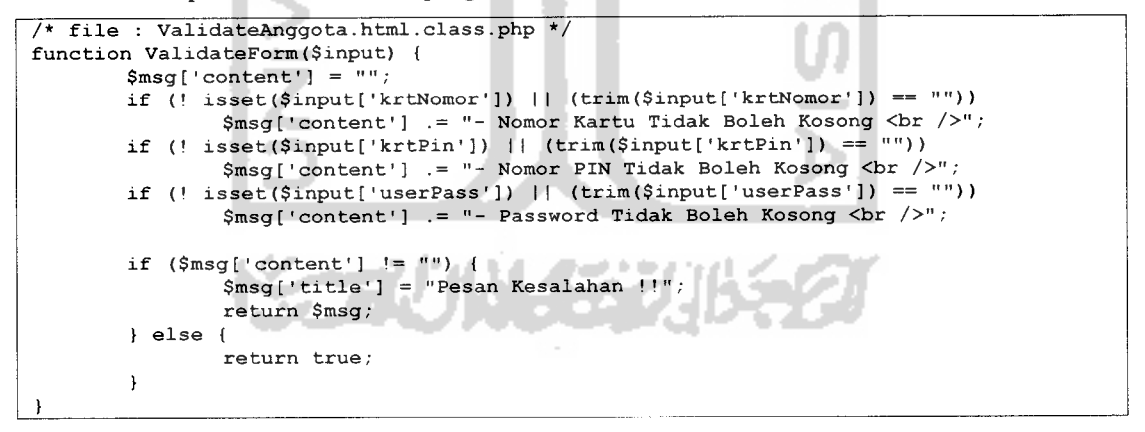

Pada tabel 5.7 ditunjukkan bagian script untuk memproses pengecekan nomor

seri kartu, PIN dan **password login.**

Tabel 5.7 Script untuk melakukan pengecekan konfirmasi perubahan data pribadi anggota

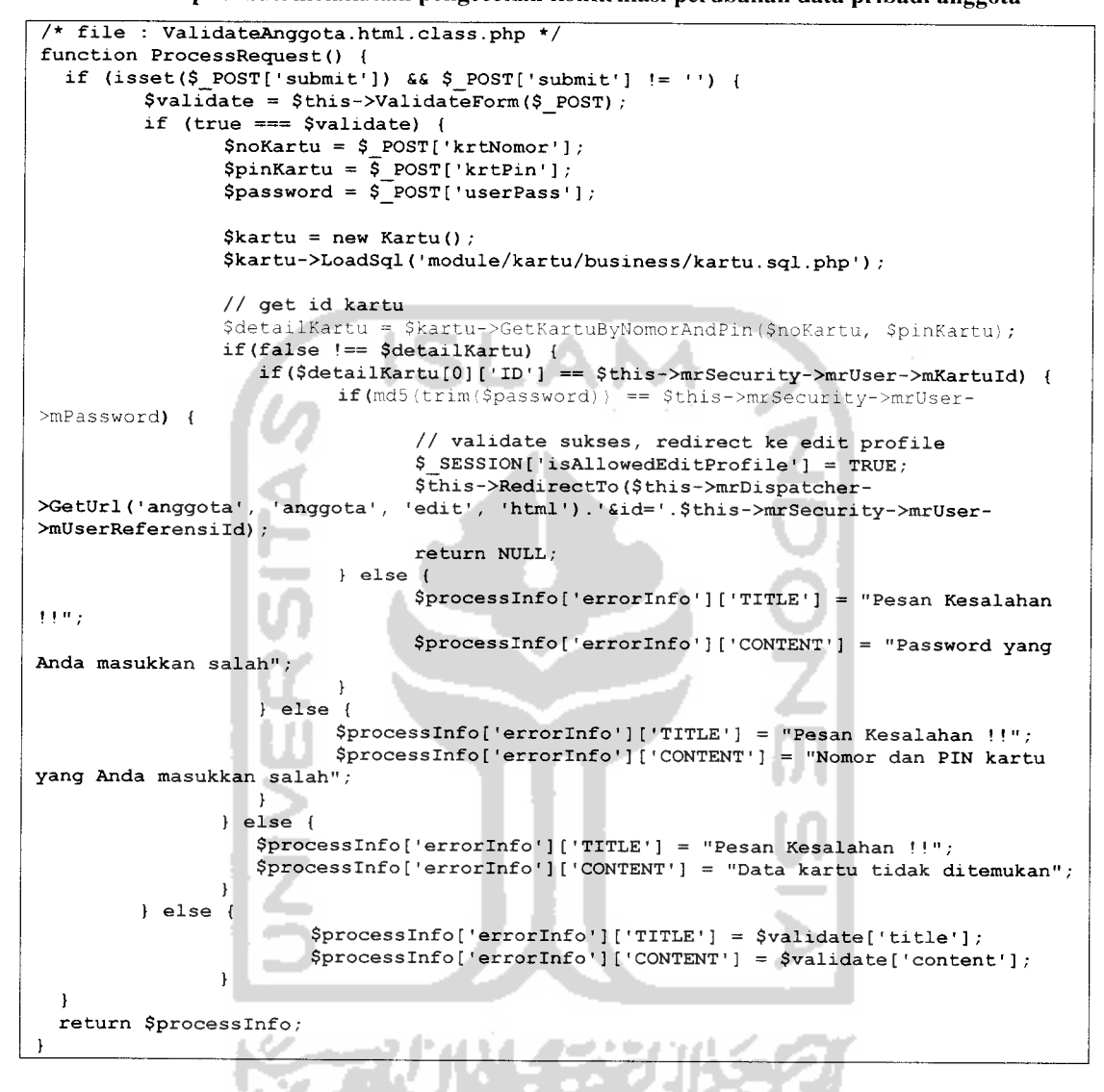

Proses mengisi data pribadi dapat dilakukan oleh pengguna dengan grup anggota dan grup operator. Seperti tampak pada gambar 5.11 adalah tampilan **form** untuk memasukkan data pribadi.

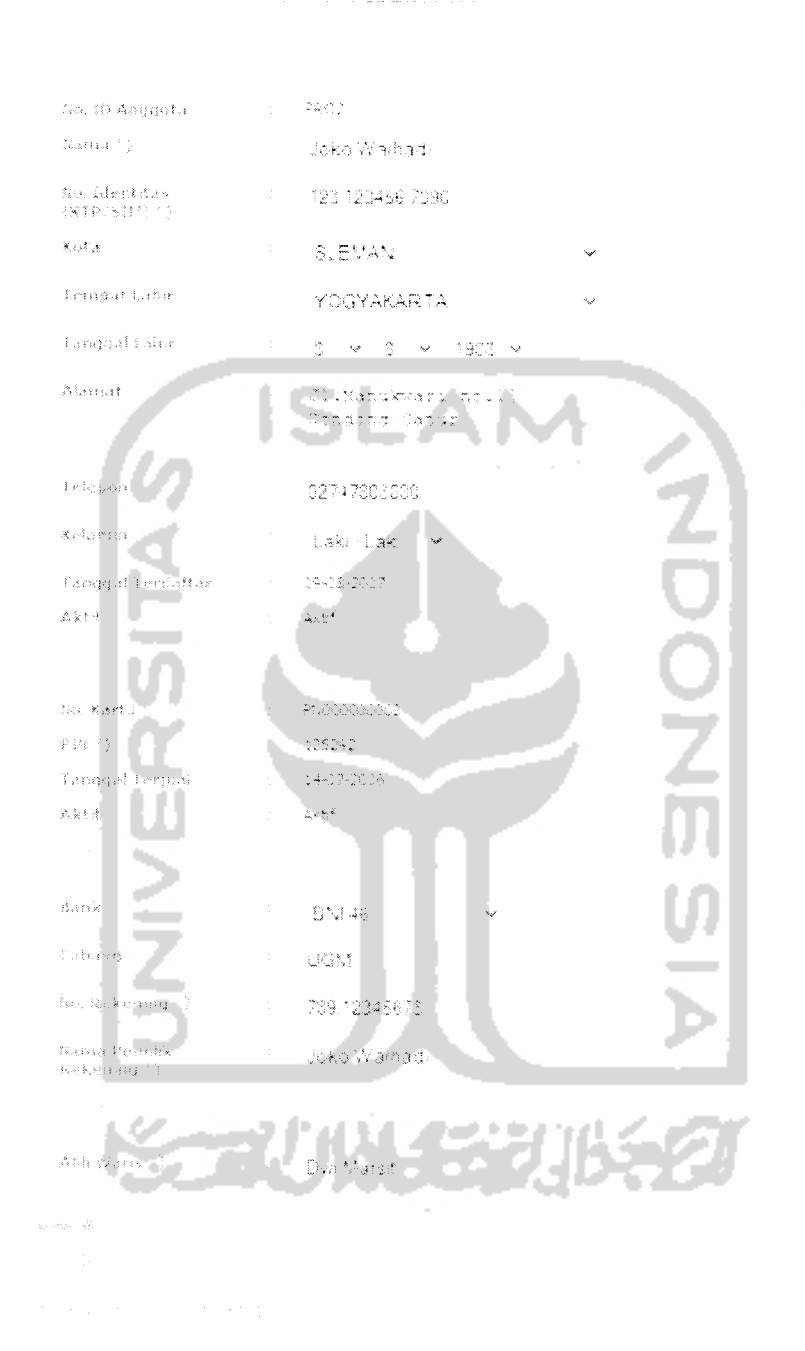

Gambar 5.11 Tampilan **form** pengisian data pribadi

Pada tabel 5.8 ditunjukkan bagian script untuk melakukan pengecekan terhadap data pribadi yang dikirimkan.

Tabel 5.8 Script validasi masukan dari **form** data pribadi

/\* file : EditAnggota.html.class.php \*/ function ValidateForm(\$input) {  $$msg['content'] = "$ if (! isset(\$input['agtNama']) II (trim(\$input['agtNama']) == "")) \$msg['content'] .= "- Nama Anggota Tidak Boleh Kosong <br />"; if (! isset(\$input['agtldentitas']) II (trim(\$input['agtldentitas']) == "")) \$msg['content'] .= "- Identitas Anggota Tidak Boleh Kosong <br />"; if (! isset(\$input['agtKotaId']) || (trim(\$input['agtKotaId']) == ""))  $$msaf' content'] = " - Kota Tidak Boleh Kosong   
 (br />" ;$ if (! isset(\$input['agtNorek']) II (trim(\$input['agtNorek']) == "")) \$msg['content'] .= "- Nomor Rekening Anggota Tidak Boleh Kosong <br  $/$  $>$ ";  $/$  $>$ "; if (! isset(\$input['agtNamarek']) II (trim(\$input['agtNamarek']) == "")) \$msg['content'] .= "- Nama di Rekening Anggota Tidak Boleh Kosong <br if (! isset(\$input['agtBankld']) II (trim(\$input['agtBankld']) == "")) \$msg['content'] .= "- Bank Anggota Tidak Boleh Kosong <br />"; if (! isset(\$input['agtAhliWaris']) II (trim(\$input['agtAhliWaris']) == "")) \$msg['content'] .= "- Ahli Waris Tidak Boleh Kosong <br />"; if  $(\frac{5}{\text{msg}}[\text{content}'] := \text{""})$  { \$msg['title' = "Gagal return \$msg; ) else ( return true; }

#### *5.5.1.10 Mengganti data pribadi*

Mengganti data pribadi anggota yang tersimpan dalam sistem perusahaan dapat dilakukan oleh pengguna dengan grup anggota dan grup operator. Seperti tampak pada gambar 5.12 adalah tampilan **form** untuk mengganti data pribadi, **form** tersebut sama seperti **form** yang digunakan untuk mengisi data pribadi.

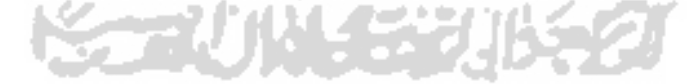

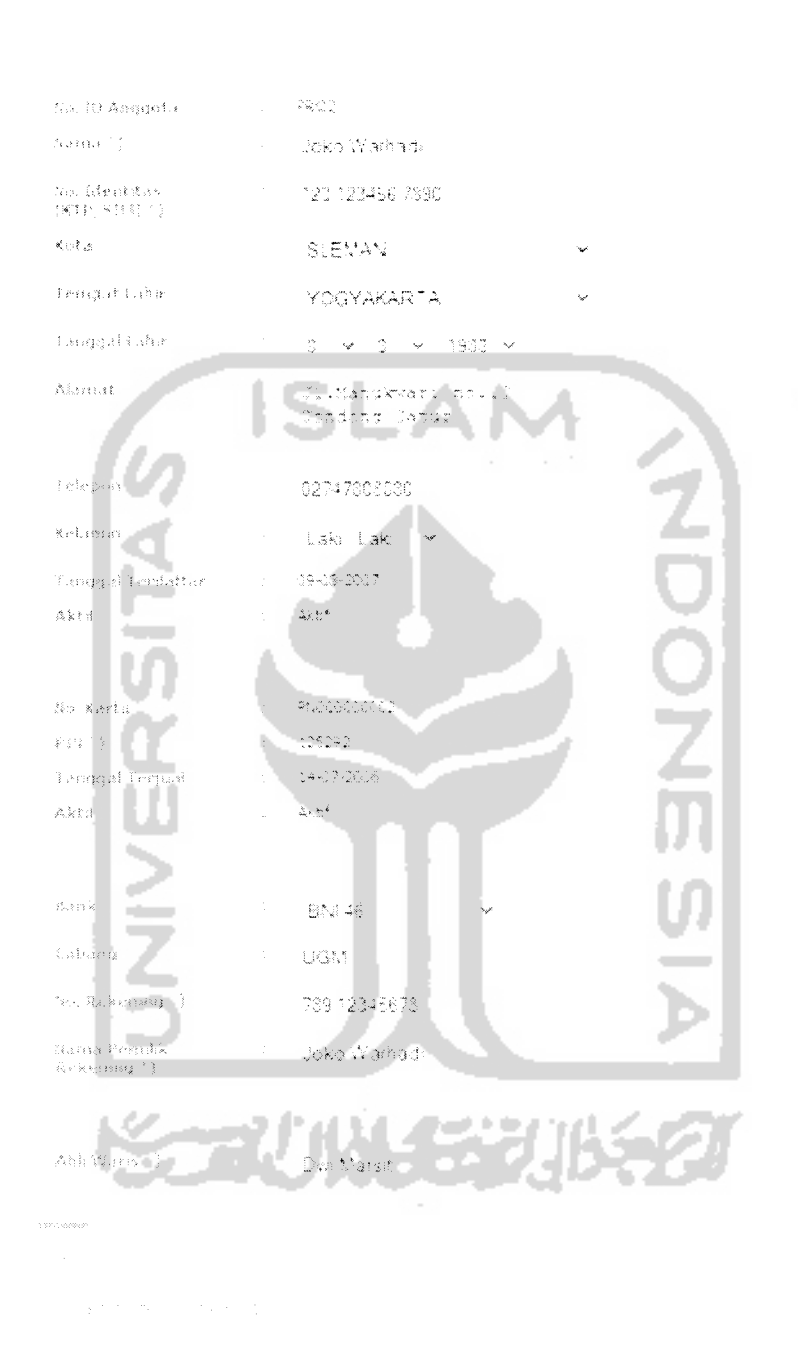

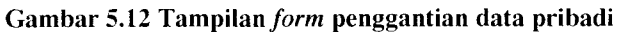

Pada tabel 5.9 ditunjukkan bagian script untuk melakukan penggantian data pribadi.

Tabel 5.9 Script penggantian data pribadi

```
function ProcessRequest() {
        // init value
        $processInfo['errorInfo'] = array();
        $oAnggota = new Anggota() ;
        $oKartu = new Kartu();
       $oKartu->LoadSql("module/kartu/business/kartu.sql.php");
        if (isset($_POST['submit']) && $POST['submit'] != '') {
               $validate = $this->ValidateForm ($ POST);if (true == $validate) {
                       $rs = false;if (isset($_SESSION['user_group'][4]))
                              $updatelnfo['agtKode'] = $_POST['agtKode'];
                               $updatelnfo['agtNama'] = $_POST['agtNama'];
                               $updateInfo['agtIdentities'] = $ POST['agtldentitas'];
                               $updateInfo['agtKotald'] = $ POST['agtKotal'];
                               $updateInfo['agtTemplateList'] =$_POST['agtTempatLahir'] ,
$_POST['agtTahunLahir' ].'
.$_POST['agtBulanLahir']."-".$_POST['agtTanggalLahir'];
$_POST['agtTahunDaftar']."-".$_POST['agtBulanDaftar'],"-".$_POST['agtTanggalDaftar'];
$_POST['agtAhliWaris'];
$_POST['agtlsAktif'];
$_POST['agtNamarek'];
$_POST['krtTahunTerjual']
-".$ POST['krtBulanTerjual']."-
                               $updatelnfo['agtTanggalLahir'] =
                               $updateInfo['agtAlamat'] = $POST['agtAlamat'];
                               $updateInfo['agtTelepon'] = $POST['agtTelepon'];$updateInfo['agtKelamin'] = $POST['agtKelamin'];
                               $updatelnfo['agtNorek'] = $_POST['agtNorek'];
                               $updatelnfo['agtBankld'] = $_POST['agtBankld'];
                              $updatelnfo['agtBankCabang'] = $_POST['agtBankCabang'];
                               // admin and operator mode
                               if (isset($_SESSION['user_group'][4])) {
                                      $updatelnfo['agtTanggalTerdaftar'] =
                                      $updateInfo['agtAhliWaris'] =
                                      $updateInfo['agtIsAktif'] =$updatelnfo['agtNamaNorek'] =
                                      $updateInfo['agtId'] = $ POST['agtId'];$updateKartuInfo['krtPin'] = $ POST['krtPin'];$updateKartuInfo['krtTanggalTerjual'] =
". $_POST['krtTanggalTerjual'] ;
$ POST['krtlsAktif'];
                                      $updateKartuInfo['krtlsAktif'] =
                                      $updateKartulnfo['krtld'] = $_POST['krtld'];
                                      // begin transaction for anggota and kartu
                                      $oAnggota->StartTransaction();
                                      $rs = $oAnggota-
>UpdateAnggotaAdminMode($updateInfo);
                                      if ($rs)
                                              $rs = $oKartu-
>UpdateKartuWithoutNomor ($updateKartuInfo) ;
$_POST['agtNamarek'];
$ POST['agtAhliWaris']
                                      // commit transaction for anggota and kartu
                                      $oAnggota->CompleteTransaction($rs);
                               ) else {
                                      $updatelnfo['agtNamaNorek'] =
                                      $updatelnfo['agtAhliWaris'] =
                                      $updateInfo['agtId'] = $ POST['agtId'];// begin transaction for anggota and kartu
```

```
$oAnggota->mrDbConnection->BeginTrans();
                                                    $rs = $oAnggota->UpdateAnggota($updateInfo);
                                                    // commit transaction for anggota and kartu
                                                    $oAnggota->mrDbConnection->CommitTrans();
                                          \overline{1}if (! $rs) {
                                                    $processInfo['errorInfo']['TITLE'] = "Gagal ''';\$processInfo['errorInfo']['CONTENT'] ="Perubahan Data Diri Gagal Dilakukan";
                                          ( else {
                                                    $processInfo['errorInfo']['TITLE'] = "Sukses ''';<br>$processInfo['errorInfo']['CONTENT'] ="Perubahan Data Diri Berhasil Dilakukan";
                                          )
                     ) else {
                                $processInfo['errorlnfo']['TITLE'] = $validate['title'];
                                $processInfo['errorlnfo']['CONTENT'] = $validate['content'];
           )
$oBank = new Bank();
           $oKota = new Kota() ;
           $anggotaInfo = $oAnggota->GetDataAnggotaById($_GET['id']);
           if (t\text{rim}(\text{Sanggotal}nfo[0][\text{'KODE'}]) = \text{""} (
$this->RedirectTo($this->mrDispatcher->GetUrl('anggota', 'anggota', 'add' 'h tml')) ; '
           return NULL;
           ) elseif((! isset($_SESSION['isAllowedEditProfile']) ||
$_SESSION['isAllowedEditProfile'] == false) SS
                         (!isset($_SESSION['user_group'][4]))) {
           $this->RedirectTo($this->mrDispatcher->GetUrl('anggota', 'anggota',
'validate', 'html'));
           return NULL;
          }
          \frac{1}{2} Operators = 4
          // Check Group User & user
          $allowGroup = false;
          if (isset($_SESSION['user_group'][4]))
                    $allowGroup = true;
          // handler if someone inject from url
if <! ($allowGroup || (strtoupper($_SESSION['user_name']) == strtoupper($anggotaInfo[0] ['USERNAME'] )))) (
\begin{array}{lll} \texttt{strtoupper}(\texttt{Sanggotalnfo[0]}('USERNAME')))) & \texttt{if} & \texttt{if} & \texttt{if} \\ \texttt{5this->RedirectTo}(\texttt{5this->mrbispatcher->GetUrl('anggota', 'anggota', 'detail', '40121')}) & \texttt{if} & \texttt{if} & \texttt{if} & \texttt{if} \\ \texttt{50:25} & \texttt{if} & \texttt{if} & \texttt{if} & \texttt{if} & \texttt{if} \\ \texttt{60:35} & \texttt{if} & \texttt{if} & \texttt{if} & \texttt{if} & \texttt{return NULL;
          )
          $kartuInfo = $oKartu->GetDataKartuById($anggotaInfo[0]['KARTUID'])•
          $bankInfo = $oBank->GetAllDatabase() ;
         $kotaInfo = $oKota->GetAllDataKota();
          $processInfo['anggotalnfo'] = $anggotaInfo[0];
         $processInfo['kartulnfo'] = $kartulnfo[0];
         $processInfo['bankInfo'] = $bankInfo;$processlnfo['kotalnfo'] = $kotaInfo;
         return $processInfo;
```
## *5.5.1.11 Mengganti* **password**

Mengganti **password** dapat dilakukan oleh grup anggota dan grup operator. Untuk anggota, perubahan **password** dilakukan dengan memasukkan nomor anggota, **password** dan **password** baru yang ditulis ulang. Seperti tampak pada gambar 5.13 adalah tampilan **form** masukan grup anggota untuk mengganti **password.**

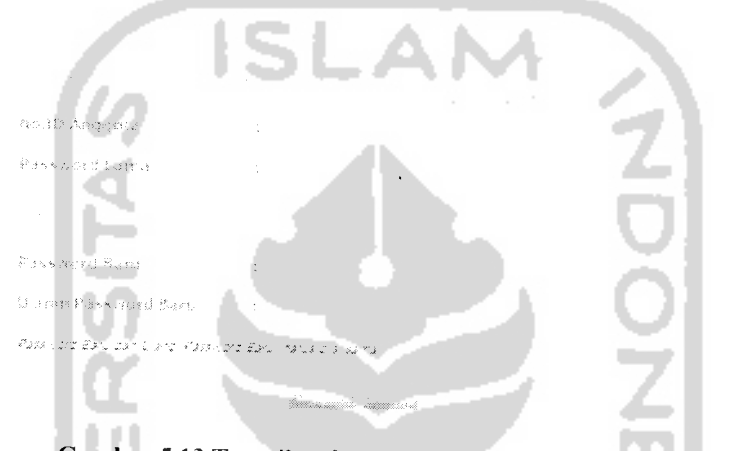

Gambar 5.13 Tampilan/orw penggantian **password** anggota

Sedangkan untuk operator, untuk mengganti **password** diperlukan masukan **password** baru dan **password** baru yang ditulis ulang, seperti tampak pada gambar 5.14 adalah tampilan **form** masukan grup operator untuk mengganti **password** anggota.

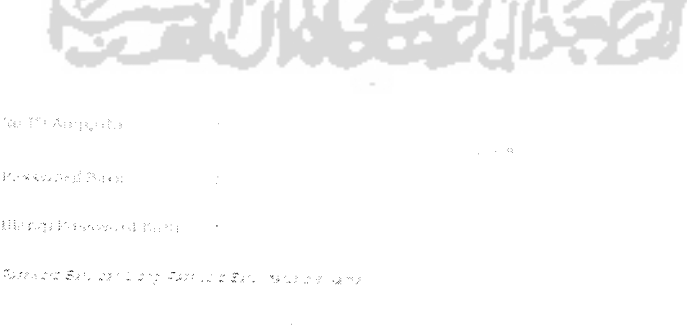

Gambar 5.14 Tampilan form pengguna operator untuk mengganti password

Pada tabel 5.10 ditunjukkan bagian script untuk penggantian **password.**

*Tabel 5.10 Script untuk penggantian* **password**

```
/* file: user.class.php
                              \overline{\cdot}function GetUserByUserNameResetPassword($username) (
                return $this->GetAllDataAsArray($this-
>mSqlQueries['get_user_by_username_resetpassword'], array($username));
   function UpdatePassword($arrData) (
return $this->ExecuteUpdateQuery($this->mSqlQueries['update password']
$arrData); —
   )
```
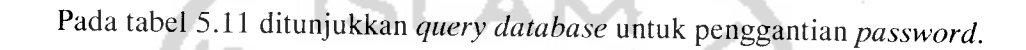

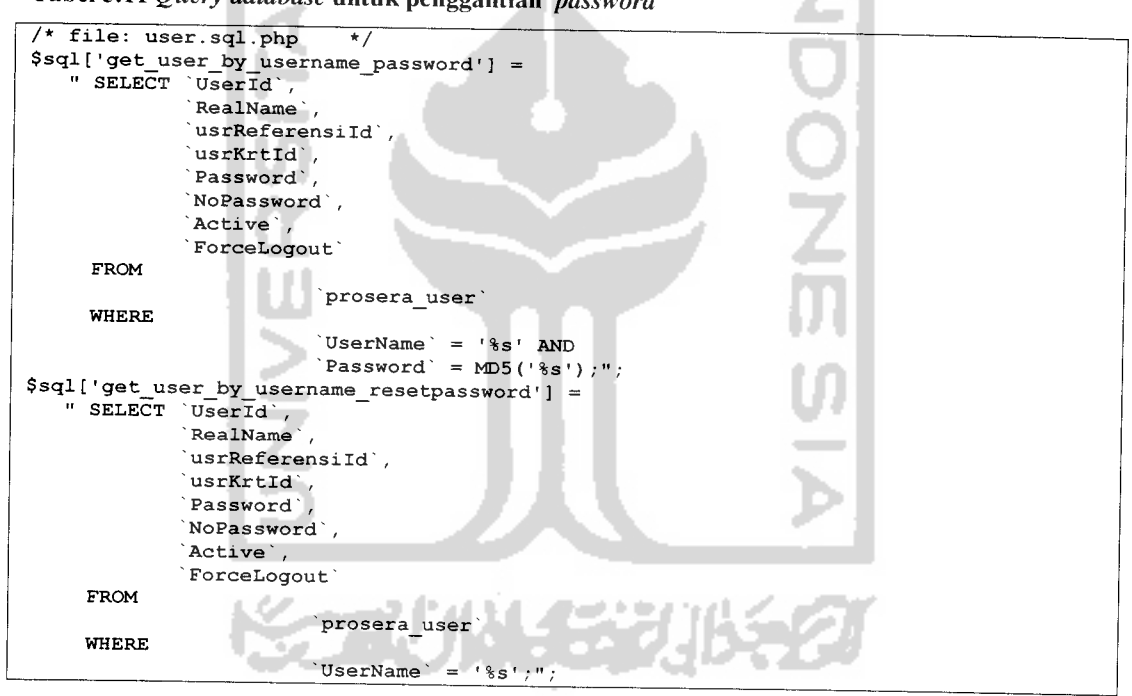

*Tabel 5.11* **Query database** *untuk penggantian* **password**

### *5.5.1.12 Melihat detail bonus*

Melihat detail bonus yang telah diterima oleh anggota selama bergabung dengan perusahaan dapat dilakukan oleh anggota dan operator. Seperti tampak pada

gambar 5.15 adalah tampilan halaman untuk anggota dalam mendapatkan informasi bonus yang diterima anggota baik yang berupa nominal uang dan poin.

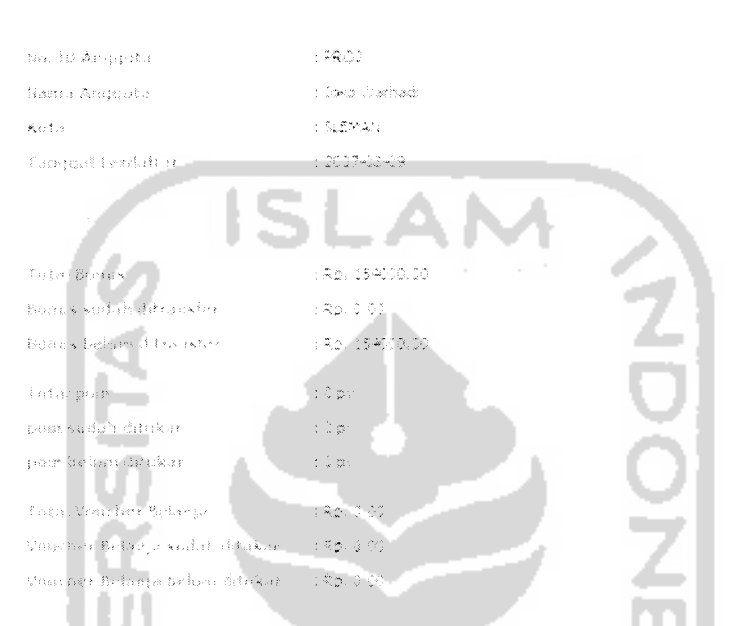

Gambar 5.15 Tampilan halaman detail bonus anggota

Data yang ditampilkan pada bagian detail bonus ini merupakan hasil dari 2 buah query database sederhana dari tabel yang berbeda, hal ini karena proses pemasukan ke tabel sudah dipisah ketika ada penambahan bonus, hal ini juga mengoptimalkan hasil dari **query database** dalam pengambilan data seperti ditunjukkan pada tabel 5.12.

```
Tabel 5.12 Query database untuk mendapatkan detail bonus anggota
```

```
/* file : bonus.sql.php */
\sqrt{3}sql['get_bonus_by_anggota'] = "
  SELECT
      bnsagtAgtld AS anggota_id,
      bnsagtTotalRp AS total_rupiah,
      (bnsagtTotalRp - bnsagtSaldoRp) AS ambil_rupiah,
      bnsagtSaldoRp AS saldo_rupiah,
      bnsagtTotalPoint AS total_point,
      (bnsagtTotalPoint - bnsagtSaldoPoint) AS ambil_point,
      bnsagtSaldoPoint AS saldo_point,
```

```
bnsagtTotalBelanja AS total_belanja,
      (bnsagtTotalBelanja - bnsagtSaldoBelanja) AS ambil_belanja,
      bnsagtSaldoBelanja AS saldo_belanja
   FROM
     prosera_bonus_anggota
   WHERE
     bnsagtAgt!d='%s'" ;
$sql['get_bonus_barang_by_anggota'] = "
   SELECT
      bnsbrgId AS bonus barang id,
      bnsbrgAgtId AS anggota id,
      bnsbrgNamaBarang AS nama_barang,
     bnsbrgNilaiRp AS nilai_rupiah
   FROM
     prosera_bonus_barang
   WHERE
      bnsbrgAgtId='%s'";
```
#### *5.5.1.13 Melihat sejarah pendapatan bonus*

Proses melihat halaman sejarah pendapatan bonus dapat dilakukan oleh pengguna grup anggota dan grup operator. Halaman sejarah pendapatan bonus menampilkan data bonus yang diberikan kepada anggota meliputi : bonus pasangan, bonus jaringan, bonus sponsor dan bonus poin.

Dari halaman ini pengguna grup anggota ataupun grup operator dapat mengetahui lebih detail perolehan bonus yang diperoleh anggota. Seperti tampak pada gambar 5.16 adalah tampilan halaman untuk anggota dan operator ketika mengakses menu sejarah pendapatan bonus.

183

 $\mathcal{Q}(\mathcal{L})$ Sp. (D. Connor) **Their Countries** in Augustus German  $\lesssim 2.2.3\%$ web a 1007-08-09  $\alpha\in\Omega\times\mathfrak{h}\cap\mathfrak{t}_0\cap\mathfrak{t}_{\mathrm{reg}}$  ,  $\varphi_{\mathrm{reg}}\in\mathfrak{t}_{\mathrm{reg}}$ **SERVANO DA** .<br>Talih jali Poslavi se Sipre taso 19  $\approx 5$  erg<br>y  $\sim 30$ The History Company : Kalipool ke e .<br>Sabal Rosson Fosseng in **Media: Bookley parts** 852900 .<br>Sajuriya 1991 .<br>Refer Rockham r.<br>C .<br>Ragionis 2003

Gambar 5.16 Tampilan halaman sejarah pendapatan bonus

# *5.5.1.14 Melihat sejarah pembayaran bonus*

Proses melihat halaman sejarah pembayaran bonus dapat dilakukan oleh pengguna grup anggota dan grup operator. Halaman sejarah pembayaran bonus menampilkan data bonus yang sudah dilakukan transfer atau pembayaran. Seperti tampak pada gambar 5.17 adalah tampilan halaman grup operator dalam menampilkan sejarah pembayaran bonus.

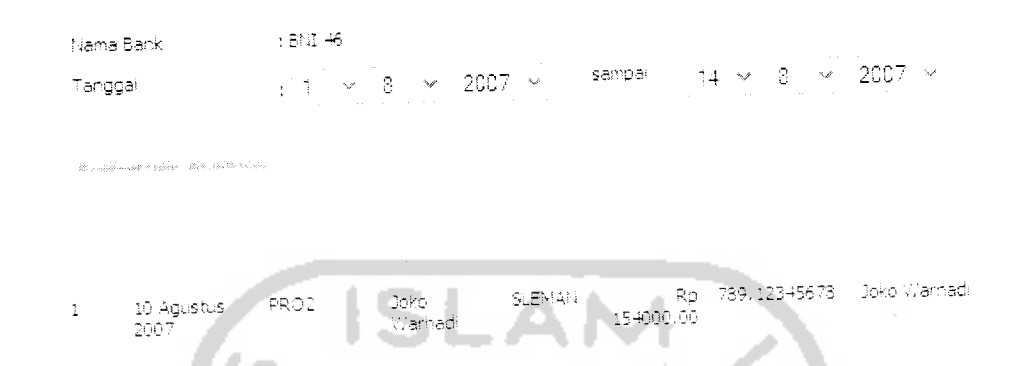

Gambar 5.17 Tampilan halaman sejarah pembayaran bonus

# *5.5.1.15 Melihat perkembangan jaringan*

 $\sim$ 

Proses melihat perkembangan jaringan dapat dilakukan oleh pengguna grup anggota dan grup operator. Halaman perkembangan jaringan menampilkan ringkasan informasi terkait pertambahan jaringan anggota. Seperti tampak pada gambar 5.18 adalah tampilan halaman untuk melihat perkembangan jaringan anggota, dimana halaman yang ditampilkan untuk pengguna grup anggota dan grup operator adalah sama.

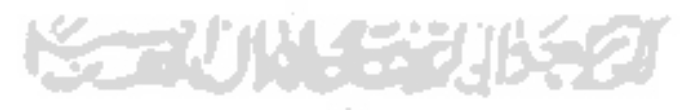

185

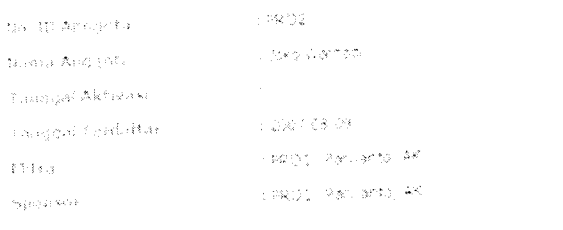

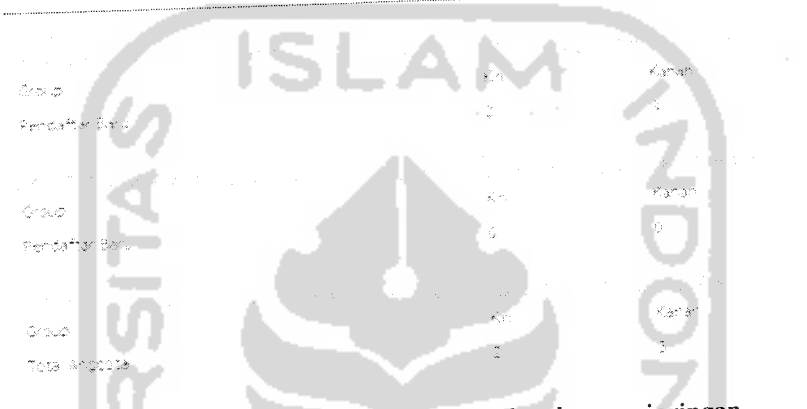

Gambar 5.18 Tampilan halaman perkembangan jaringan

# *5.5.1.16 Melihat diagram jaringan*

Proses melihat diagram jaringan dapat dilakukan oleh pengguna grup anggota dan grup operator. Halaman diagram jaringan menampilkan informasi secara diagram jaringan yang terbentuk dari jaringan anggota. Seperti tampak pada gambar 5.19 adalah tampilan halaman untuk melihat diagram jaringan anggota yang telah terbentuk, dimana halaman yang ditampilkan untuk pengguna grup anggota dan grup operator adalah sama.

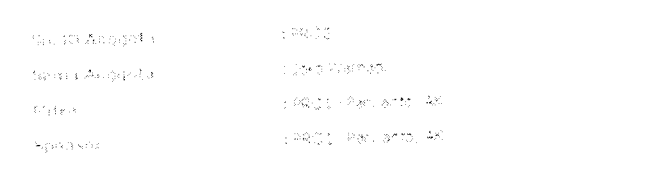

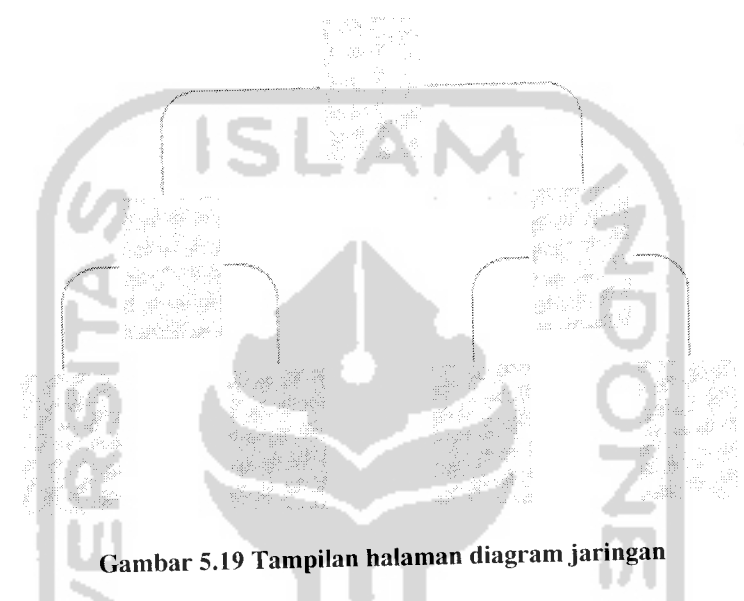

# *5.5.1.17 Melihat level jaringan*

 $\sim$ 

Proses melihat perkembangan level jaringan dapat dilakukan oleh pengguna grup anggota dan grup operator. Halaman level jaringan menampilkan informasi level anggota dalam perusahaan berdasarkan jumlah jaringan yang telah ada. Seperti tampak pada gambar 5.20 adalah tampilan halaman untuk melihat level jaringan anggota, dimana halaman yang ditampilkan untuk pengguna grup anggota dan grup operator adalah sama.

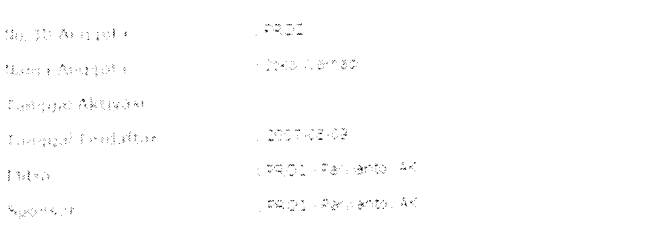

÷

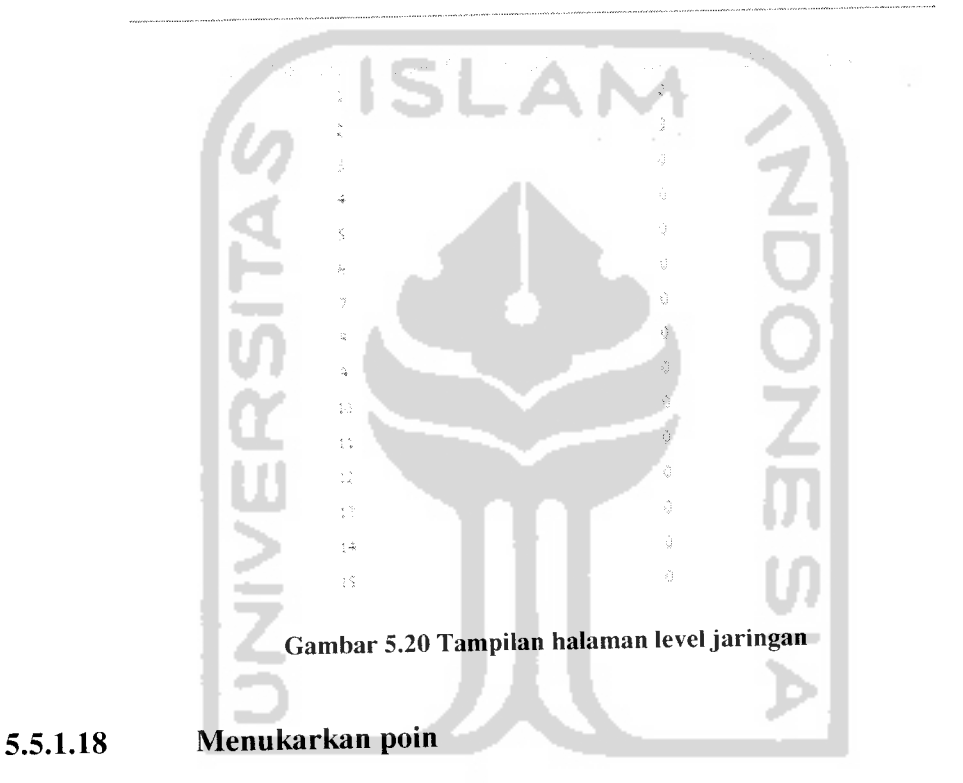

Proses menukarkan poin dapat dilakukan oleh pengguna grup anggota. Halaman tukar poin menampilkan **form** masukan berupa pilihan barang yang dapat ditukarkan dengan poin anggota. Seperti tampak pada gambar 5.21 adalah tampilan halaman untuk anggota ketika mengakses halaman tukar.

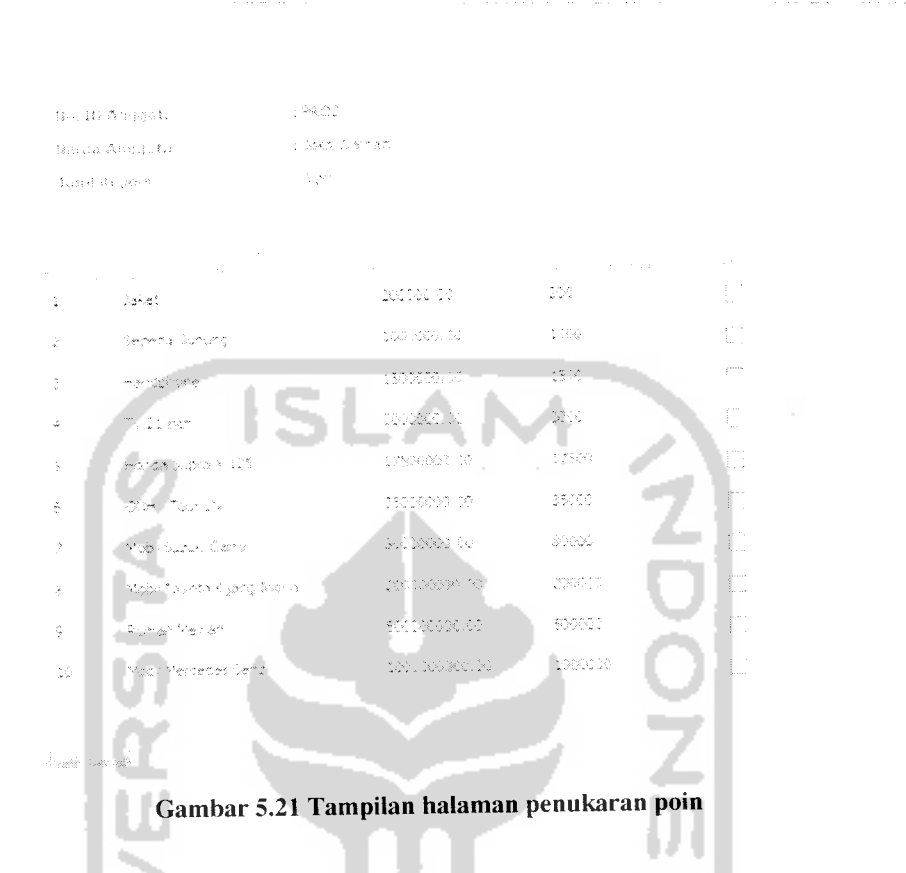

Tabel 5.13 Script penukaran poin

```
function DoTukarPoint($anggota_id, $tipe_bonus_id, $nilai_point, $nama_barang,
$nilai_rupiah) (
$new id = $this->CreateNewId('ambil_bonus');
      $this->StartTransaction();<br>$result = $this->ExecuteInsertQuery($this->mSqlQueries['insert_ambil_point'],
array($new_id, $anggota_id, $tipe_bonus_id, $nilai_point, $nama_barang));
      if (<math>\overline{5}</math> result == false) {
          return $this->CompleteTransaction(false);
       $result = $this->SubstractPointAnggota($anggota_id, $nilai_point);
       if ($result === false) {
          return $this->CompleteTransaction(false);
       .<br>$result = $this->InsertTukarPointTemporary($new_id, $nama_barang, $nilai_rupiah,
$nilai_point); return $this->CompleteTransaction($result);
   )
```
#### *5.5.1.19 Persetujuan penukaran poin*

Proses persetujuan penukaran poin dapat dilakukan oleh pengguna grup operator untuk memproses permintaan dari anggota. Seperti tampak pada gambar 5.22 adalah tampilan halaman untuk melakukan persetujuan penukaran poin.

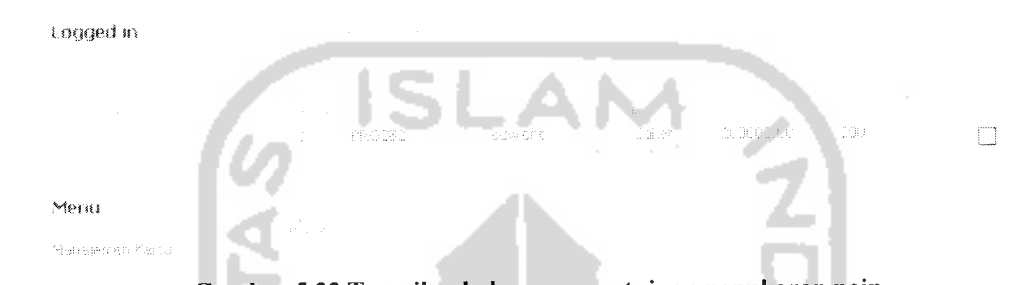

Gambar 5.22 Tampilan halaman persetujuan penukaran poin

#### *5.5.1.20 Membayarkan bonus anggota*

Proses membayarkan bonus anggota dapat dilakukan oleh pengguna grup operator. Untuk melakukan pembayaran bonus anggota diperlukan beberapa tahap masukan data. Seperti tampak pada gambar 5.23 adalah tampilan halaman pertama yang muncul dari halaman pembayaran bonus anggota.

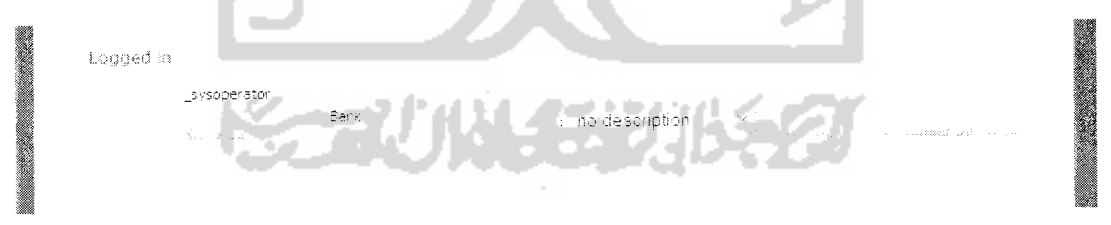

Gambar 5.23 Tampilan halaman depan pembayaran bonus anggota

Dilanjutkan dengan memilih salah satu jenis bank yang akan ditransfer bonusnya. Seperti tampak pada gambar 5.24 adalah tampilan halaman ketika akan dilakukan transfer terhadap rekening salah satu bank.

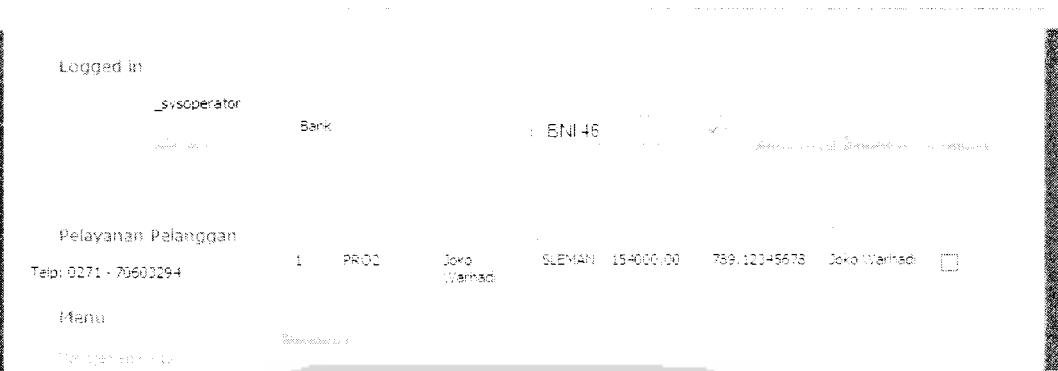

Gambar 5.24 Tampilan halaman pembayaran bonus anggota setelah memilih bank

Gambar 5.25 menunjukkan hasil setelah dilakukan pencetakan laporan transfer bonus terhadap anggota.

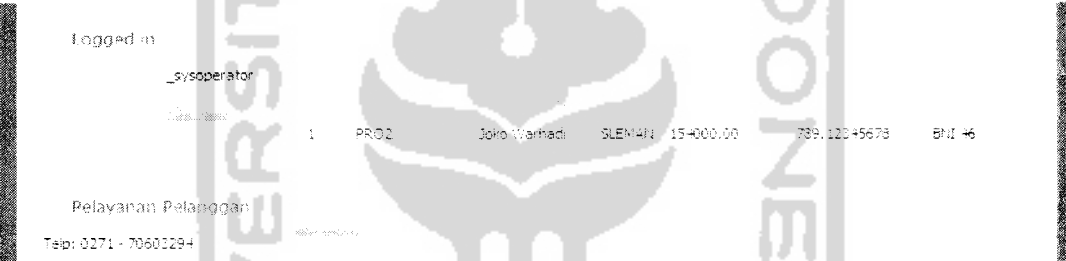

Gambar 5.25 Tampilan halaman pembayaran bonus anggota setelah pencetakan transfer

u a

## *5.5.1.21 Melihat data kartu aktivasi*

Proses melihat data kartu aktivasi dapat dilakukan oleh pengguna grup operator. Halaman data kartu aktivasi menampilkan data kartu yang telah tersimpan dalam sistem perusahaan. Seperti tampak pada gambar 5.26 adalah tampilan halaman untuk menampilkan data kartu aktivasi yang tersimpan dalam sistem.
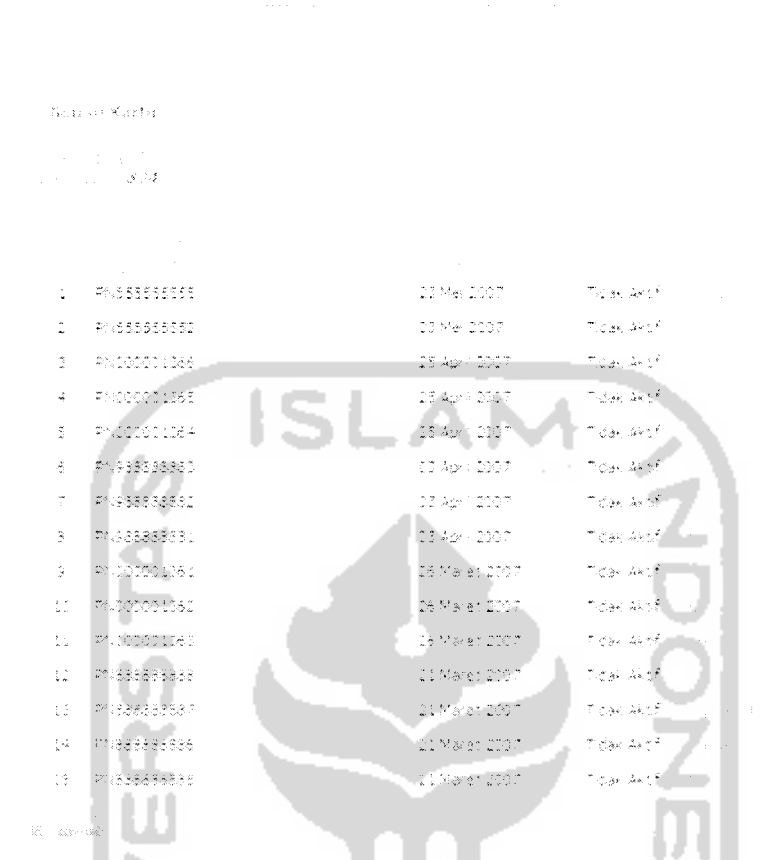

Gambar 5.26 Tampilan halaman melihat kartu aktivasi

#### *5.5.1.22 Menambahkan data kartu aktivasi*

Proses menambahkan data kartu aktivasi dapat dilakukan oleh pengguna grup operator. Halaman untuk menambahkan data kartu aktivasi yang terdiri dari form masukan data yang terdiri dari data nomor kartu dan PIN. Seperti tampak pada gambar 5.27 adalah tampilan **form** untuk menambahkan data kartu aktivasi.

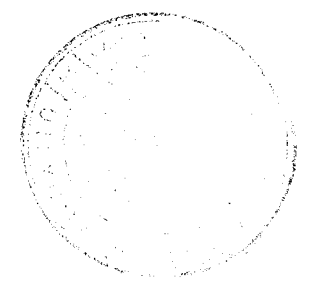

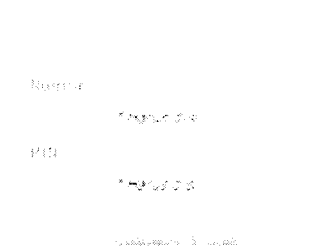

Gambar 5.27 Tampilan **form** untuk menambah data kartu aktivasi

### *5.5.1.23 Mengganti data kartu aktivasi*

Proses mengganti data kartu aktivasi dapat dilakukan oleh pengguna grup operator. Halaman untuk mengganti data kartu aktivasi terdiri dari form masukan data yang terdiri dari data nomor kartu, PIN dan tanggal kartu aktivasi terjual. Seperti tampak pada gambar 5.28 adalah tampilan **form** untuk mengganti data kartu aktivasi.

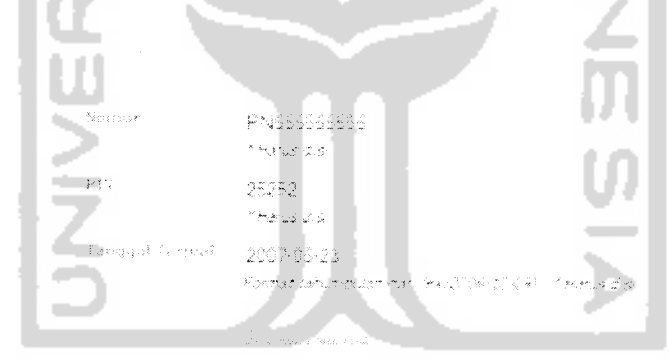

Gambar 5.28 Tampilan **form** untuk mengganti data aktivasi kartu

#### *5.5.1.24 Menghapus data kartu aktivasi*

Proses menghapus data kartu aktivasi dapat dilakukan oleh pengguna grup operator. Halaman untuk menghapus data kartu aktivasi terdapat pada halaman yang menampilkan daftar kartu. Seperti tampak pada gambar 5.29 adalah tampilan halaman yang menampilkan daftar kartu yang terdapat **link** untuk menghapus kartu aktivasi.

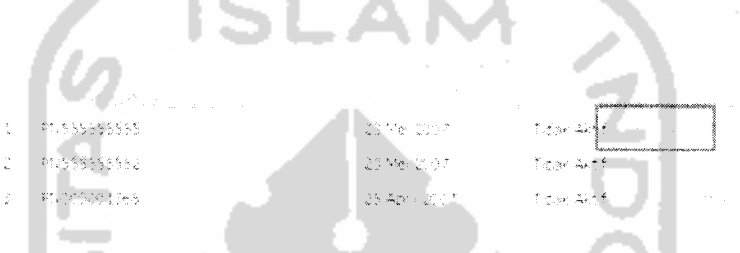

Gambar 5.29 Tampilan halaman penghapusan data kartu aktivasi

#### *5.5.1.25 Melihat daftar belanja*

Proses melihat daftar belanja dapat dilakukan oleh pengguna grup operator. Halaman yang menampilkan daftar belanja anggota masih bersifat sementara dan sudah ditransaksikan. Seperti tampak pada gambar 5.30 adalah tampilan halaman yang menampilkan transaksi anggota dimana status transaksi masih sementara, barang yang dibeli masih dapat dihapus.

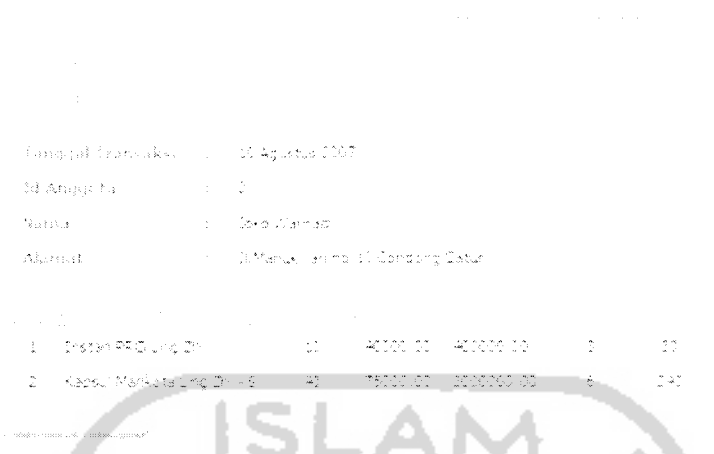

Gambar 5.30 Tampilan halaman melihat daftar belanja sementara

Tampak pada gambar 5.31 adalah tampilan halaman yang menampilkan daftar

transaksi belanja dan sudah disimpan.

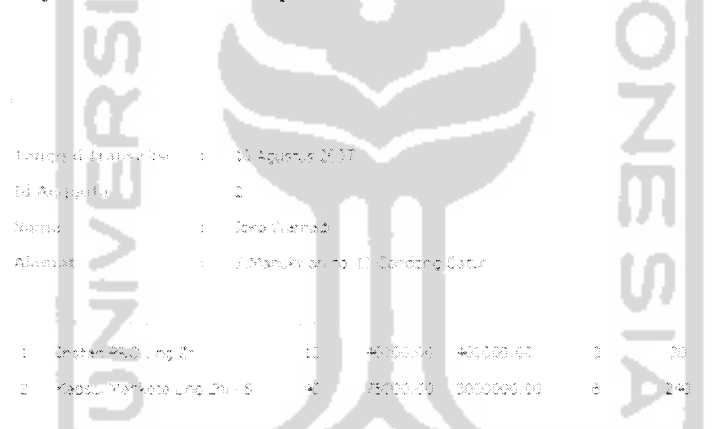

Gambar 5.31 Tampilan halaman melihat daftar belanja sudah disimpan

#### *5.5.1.26 Menambahkan daftar belanja*

Proses menambahkan transaksi belanja anggota dapat dilakukan oleh pengguna grup operator. Seperti tampak pada gambar 5.32 adalah tampilan halaman untuk menambahkan data transaksi belanja yang terdiri dari **form** masukan data yang terdiri dari nama barang, harga, poin dimana ketiga **form** ini akan otomatis terisi

dengan daftar produk, sedangkan **form** masukan data jumlah diisi secara manual. Halaman berupa **form** yang berisi daftar produk untuk menambahkan transaksi belanja tampak pada gambar 5.33.

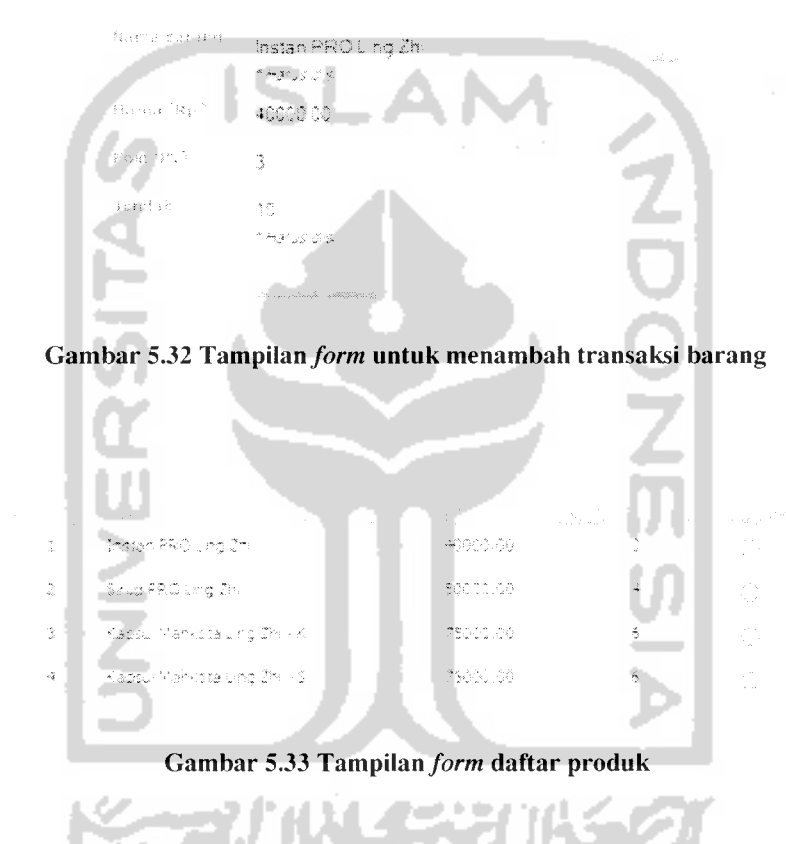

#### *5.5.1.27 Menghapus daftar belanja*

Proses menghapus data belanja dapat dilakukan oleh pengguna grup operator, proses penghapusan daftar belanja dapat dilakukan jika proses belanja belum disimpan atau selesai. Seperti tampak pada gambar 5.34 adalah tampilan halaman yang berisi daftar produk beserta **link** untuk menghapus daftar belanja.

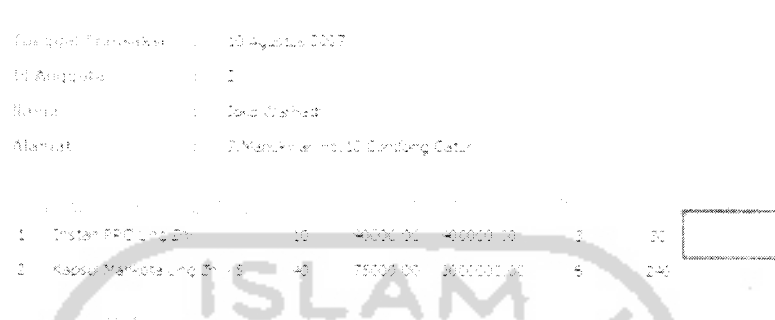

Gambar 5.34 Tampilan halaman penghapusan daftar belanja

#### *5.5.1.28 Menyimpan daftar belanja*

Proses menyimpan data belanja dapat dilakukan oleh pengguna grup operator, proses penyimpanan daftar belanja akan berpengaruh pada penghitungan bonus transaksi anggota. Seperti tampak pada gambar 5.35 adalah tampilan halaman yang menampilkan tombol selesai untuk melakukan penyimpanan transaksi belanja.

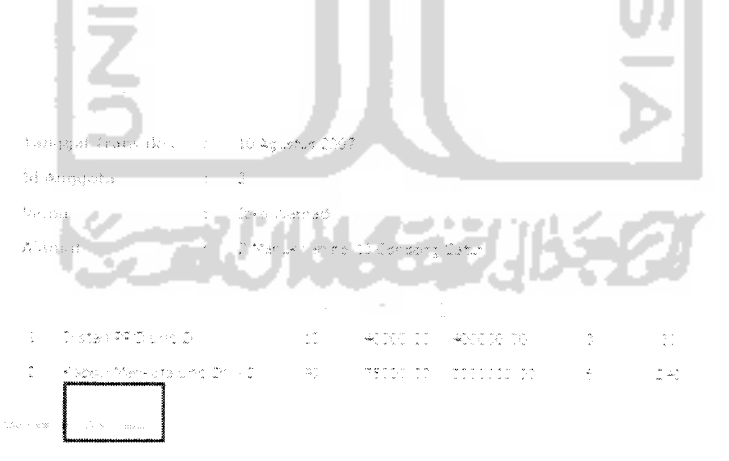

Gambar 5.35 Tampilan halaman menyimpan daftar belanja

#### *5.5.1.29 Menambahkan berita*

Proses menambahkan berita perusahaan kedalam sistem dapat dilakukan oleh pengguna dengan grup admin. Seperti tampak pada gambar 5.36 adalah **form** untuk menambahkan berita.

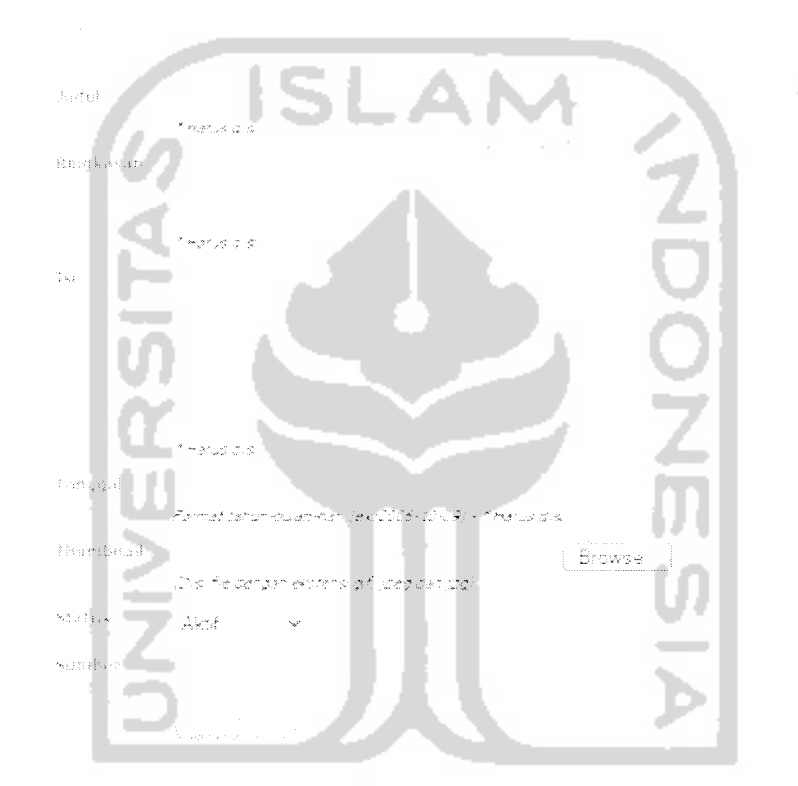

Gambar 5.36 Tampilan **form** untuk menambahkan berita

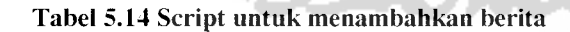

```
/* file: berita/business/Berita.class.php */
function DoAddNews($arrData, $userFileExt) {
      //$this->mrDbConnection->BeginTrans();
      // masukkan main data berita
      $addProc1 = $this->ExecuteInsertQuery($this->mSq1Query['do\_add\_news'],
$arrData);
      if(false !== $addProcl) (
         //ambil id data yang baru saja diinsertkan
         $currld = $this->mrDbConnection->Insert_ID() ;
         if($userFileExt != '') (
            $thumbnail = $currId . '.''. $userFileExt;//update thumbnail
            $addProc2 = $this->ExecuteUpdateQuery($this-
```

```
>mSqlQueries ['do_update_news_thumbnail' ], array($thumbnail, $currld) );
             if(false == $addProc2)
                return false;
          } else {
             $thumbnail = $currId;
          )
      \overline{\phantom{a}}else {
         return false;
      )
      //$this->mrDbConnection->CompleteTrans();
      return $thumbnail;
   )
```
Tabel 5.15 **Query database** untuk menambahkan berita

```
/* file: berita/business/berita.sql.php */
$sql['do\_add\_news'] =a.
    " INSERT
     INTO prosera_berita (brtJudul, brtRingkasan, brtKonten, brtTanggal, brtlsAktif,
brtSumber)
     VALUES('%s', '%s', '%s', '%s', '%s', '%s')";
```
#### *5.5.1.30 Mengganti berita*

Proses mengganti berita perusahaan yang sudah terdapat dalam sistem dapat dilakukan oleh pengguna dengan grup admin. Seperti tampak pada gambar 5.37 adalah halaman penggantian berita yang dilakukan dengan memilih berita yang ingin diganti dari halaman daftar berita yang ditampilkan,

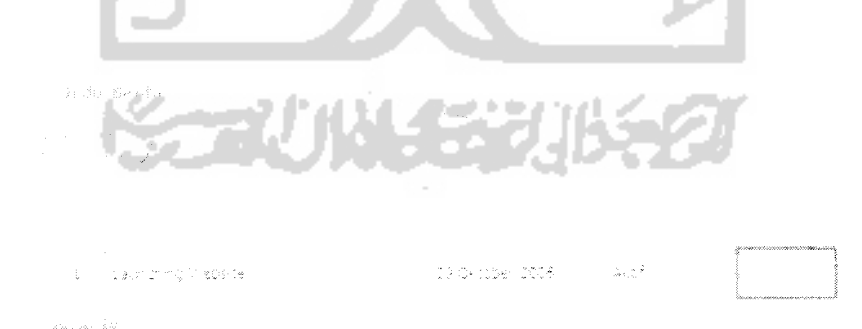

Gambar 5.37 Tampilan halaman daftar berita

Setelah memilih berita yang ingin diganti, akan dimunculkan **form** input yang sudah berisikan data berita yang sudah ada, seperti tampak pada gambar 5.38.

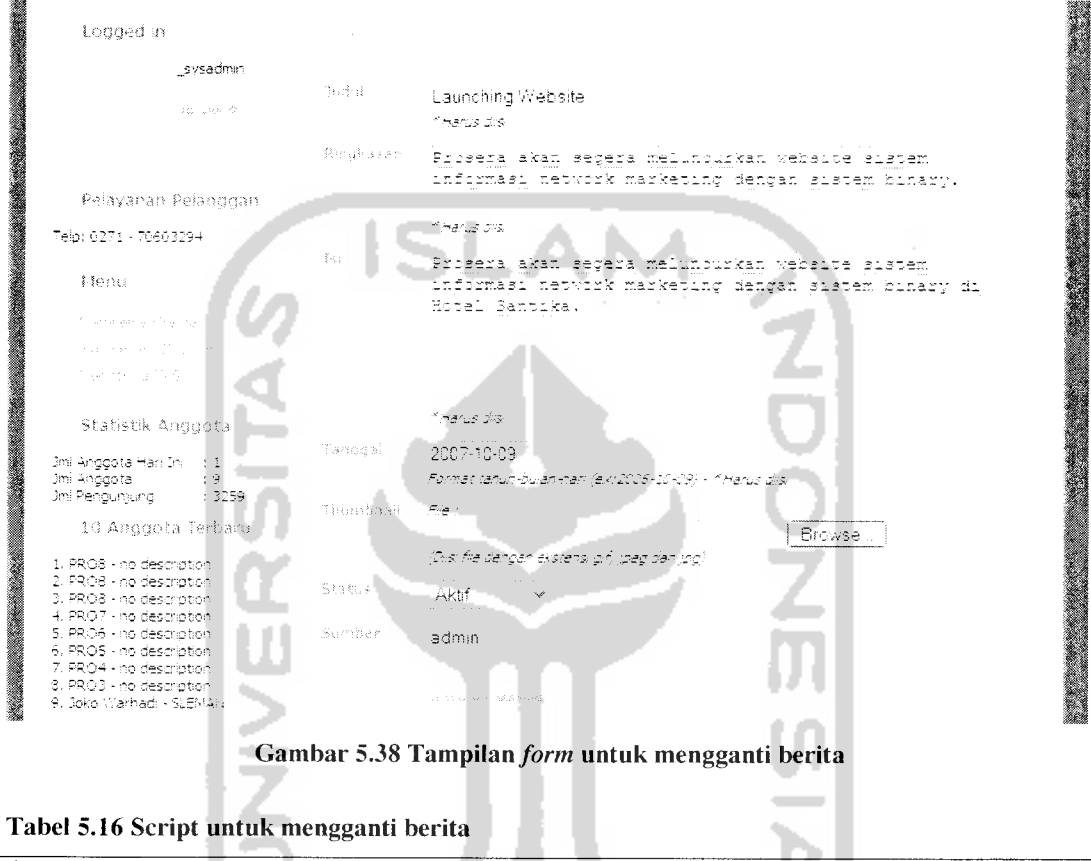

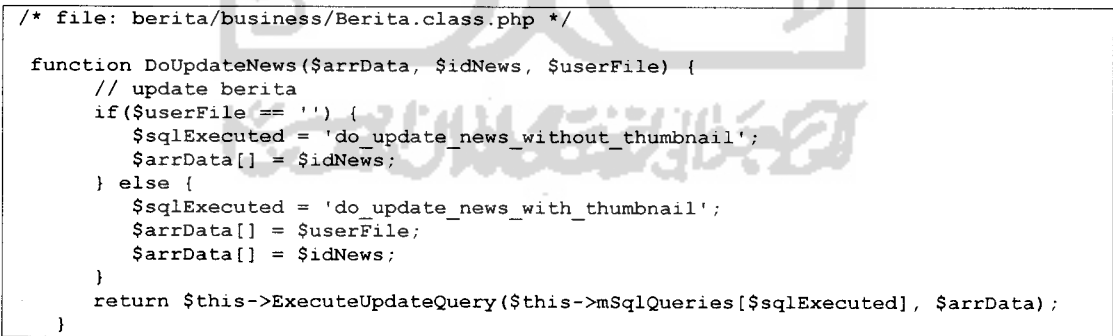

#### Tabel 5.17 **Query database** untuk mengganti berita

```
/* file: berita/business/berita.sql.php */
$sql['do update news without thumbnail'] =
   " UPDATE prosera berita
```
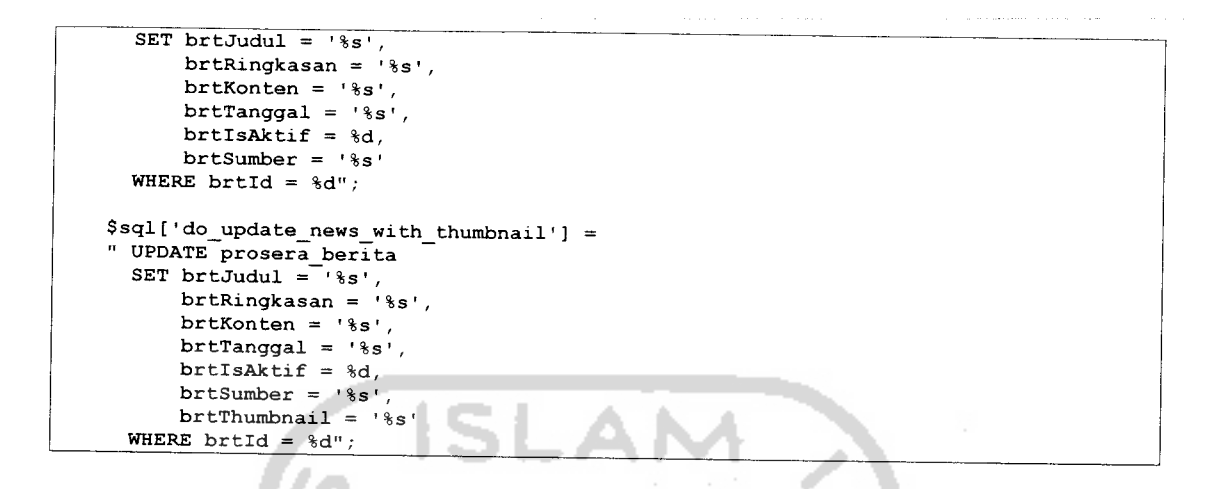

#### *5.5.1.31 Menghapus berita*

Menghapus berita yang sudah tedapat dalam sistem dapat dilakukan oleh pengguna dengan grup admin. Seperti tampak pada gambar 5.39 adalah halaman daftar berita yang ada di dalam sistem dan tombol untuk menghapus berita.

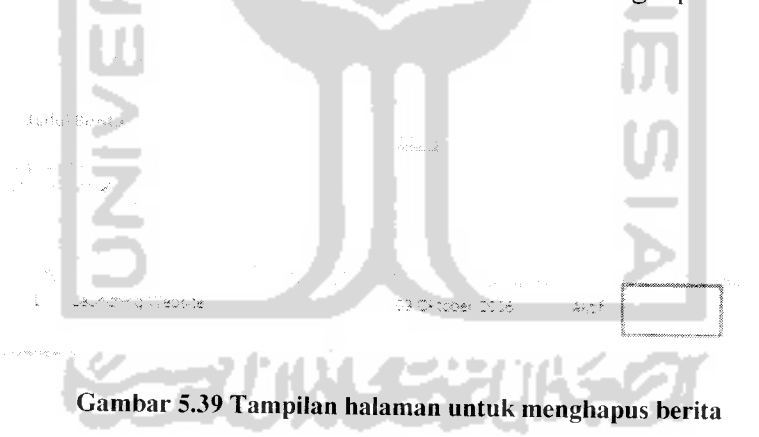

#### Tabel 5.18 Script untuk menghapus berita

```
/* file: berita/business/Berita.class.php */
function DoDeleteNews($idNews) (
      $this->mrDbConnection->BeginTrans() ;
      // ambil thumbnail berita
$addProc1 = $this->GetAllDataAsArray($this->mSq1Query[:] and Proval");<br>array($idNews));
      if(false := \$addProc1) {
         $thumbnail = $addProc1[0]['thumbnail'];
         //delete berita
         $addProc2 = $this->ExecuteDeleteQuery($this->mSqlQueries['do_delete_news'],
```

```
array($idNews));
         if(false == \$addProc2)return false;
      )
      else {
         return false;
      )
$this->mrDbConnection->CompleteTrans();
      return $thumbnail;
   >
```
#### *Tabel* 5.19 **Query database** *untuk menghapus berita*

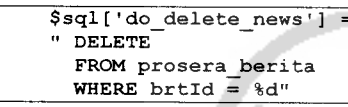

#### *5.5.1.32 Melihat traffic SMS*

Proses melihat traffic SMS dapat dilakukan oleh pengguna grup admin. Halaman traffic SMS ini dapat diatur untuk melihat traffic SMS berdasarkan waktu yang ditentukan. Seperti tampak pada gambar 5.40 adalah halaman yang menampilkan traffic SMS.

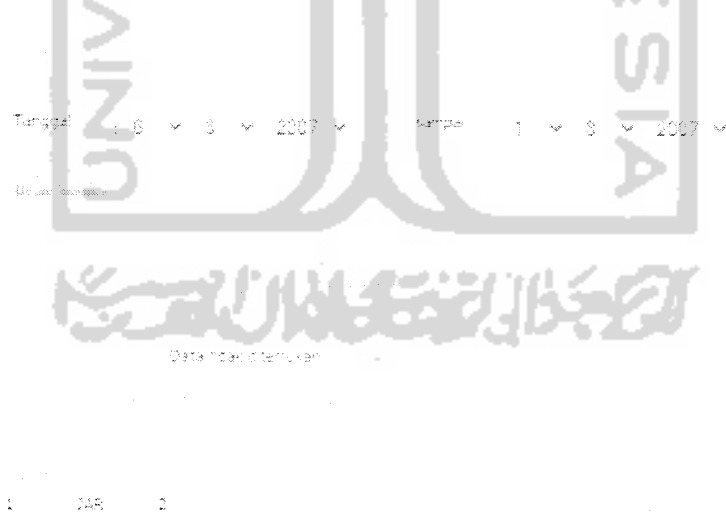

 $\frac{1}{2}$  $\beta/\gamma$  $\bar{\mathcal{Q}}$ 

*Gambar 5.40 Tampilan halaman* **traffic** SMS

#### *5.5.1.33 Mengganti SMS Info*

Proses mengganti SMS Info dapat dilakukan oleh pengguna grup operator. Halaman untuk mengganti SMS Info terdiri dari **form** masukan data isi info sms. Seperti tampak pada gambar 5.41 adalah *form* untuk mengganti isi info sms.

Akan diadakan .<br>Togyakarta pada tendral Aduatus -97  $\mathcal{L} \simeq \mathcal{S}$ والسعاوية بعضكك كالشعابة بالتاقت بعاير بعسيل Tercman

Gambar 5.41 Tampilan **form** untuk mengganti SMS Info

#### *5.5.2 Layanan SMS*

Layanan SMS yang menghubungkan sistem informasi **network marketing** ini akan dikoneksikan dengan sistem VASMS **Content Provider.** Adapun kebutuhan untuk koneksi tersebut diperlukan sebuah script pemprosesan layanan. Pada tabel 5.20 ditunjukkan bagian script untuk memprosesinformasi yang masuk ke sistem dari data yang dikirimkan **content provider.**

Tabel 5.20 Script untuk **parsing** awal layanan SMS

```
if('empty ($\text{msisdn}) \text{ OR } trim ($\text{msisdn}) ! = '') {
         $arrData['msisdn'] = $msisdn;
         if(isset($_GET['sms']))
             $tmpsms = urldecode({$ GET['sms']});
         if (!empty ($tmpsms) OR trim ($tmpsms) != '') (
             $arrTmpSms = explode(" ", $tmpsms);
             // jika layanan DAF, DAF2 maka explode hanya sampe 3 kata pertama
             if(strtoupper($arrTmpSms[1]) == 'DAF' || strtoupper($arrTmpSms[1]) ==
'DAF2 ')
                $sms = explode(" " , $tmpsms , 3);else
                $sms = explode(" " , $tmpsms);
```

```
$layanansms = $sms[1];$smsservice = new SmsService();<br>$smsservice->LoadSql('module/sms/business/smsservice.sql.php');
// cek apakah layanan sms yang diminta tersedia<br>$arrCurrLayananSms = $smsservice->GetLayananSmsOnKeyword($layananSms);
if(false === $arrCurrLayananSms) (
    $arrData = NULL;
    $errMsg = 'Maaf, sms Anda salah';
} else {<br>// untuk layanan selain CON, dicek apakah msisdn sudah terdaftar<br>if(trim($layananSms) <> 'CON') {
        $msisdnallowed = $smsservative->DoCheckMsisdn(Smsisdn);if(false === $msisdnAllowed)
            $msisdnAllowed = false;
    }
    switch($layananSms) (
```
#### *5.5.2.1 Layanan SMS informasi*

Layanan informasi untuk memberikan informasi terbaru kepada anggota.

Pada tabel 5.21 ditunjukkan bagian script untuk memproses informasi anggota.

Tabel 5.21 Script untuk memproses SMS informasi

```
case 'INFO' : // kembalikan reply INFO
if(!$msisdnAllowed) {<br>$arrData = NULL;
SarrMsg = "Maaf, no HP $msisdn belum terhubung dengan sistem prosera. Silahkan daftar,
ketik PRO CON IDProsera Pass NoKartu.";
( else {
$replyMsg = $smsservice->GetCurrentInfoReplyMessage();<br>if(false === $replyMsg) {
   {\tt SreplyGagal = \$smsservative->GetCurrentInfoFallReplyMessage() }$status = false;$arrData = $replyGagal[0]['replymsg'];
} else {
   \texttt{Sstatus} = \texttt{true};$arrData = $replyMsg[0]['replymsg'];
,<br>$arrDataMonitoring = array($msisdn, $arrCurrLayananSms[0]['id'], $replyMsg[0]['id'],
$arrData);
break;
break ; -
```
### *5.5.2.2 Layanan SMS aktivasi keanggotaan*

Layanan aktivasi keanggotaan untuk mengakomodir kebutuhan aktivasi anggota yang lebih mudah, layanan aktivasi ini dapat diakses oleh umum yang ingin menjadi anggota. Pada tabel 5.22 ditunjukkan bagian script untuk memproses aktivasi

keanggotaan.

```
Tabel 5.22 Script untuk memprosesSMSaktivasi keanggotaan
```

```
case 'AKT' : // pendaftaran anggota step 1
if(!$msisdnAllowed) (
$arrData = NULL;
$errMsg = "Maaf, no HP $msisdn belum terhubung dengan sistem prosera. Silahkan daftar,
ketik PRO CON IDProsera Pass NoKartu.";
) else (
if ((isset(\Ssms[2]) && \Ssms[2]!="") && (isset(\Ssms[3]) && \Ssms[3]!="")) {
$noKartu = $sms[2]:. .
                             . .
$pinKartu = $sms[3];a d
$oKartu = new Kartu();
$oKartu->LoadSql ('module/kartu/business/kartu.sql.php');
$oAnggota = new Anggota() ;
$oJaringan = new Jaringan();
$oBonus = new Bonus();ŎŹ
if(count($sms) == 7) (
// lengkap deskripsi sponsor, mitra dan posisi
$sponsorId = $sms[4];$uplined = $sms[5];$optState = ($sms[6] == 'KI') ? 'kiri': 'kanan';\text{elseif}(\text{count}(\text{5sms}) == 6)$sponsord = '0';$uplined = $sms[4];$optState = ($sms[5] == 'KI') ? 'kiri' : 'kanan';\} elseif(count($sms) == 5) {
$sponsorId = '0';$uplined = $sms[4];$optState = 'kiri';
\text{elseif}(\text{count}($sms) == 4) {
$sponsorId = '0';-
$uplined = '0';$optState = 'kiri';
 )
// cek apakah kartu valid
$kartuInfo = $oKartu->GetKartuByNomorAndPin($noKartu, $pinKartu) ;
                                           ن د ب
if (false !== $kartuInfo) (
// cek apakah kartu sudah diaktifkan
if ($kartulnfo[0]['ISAKTIF'] != "Aktif") {
// jk mita ada, cek validitasnya
$isMitraValid = false;
if($uplineld \= '0') (
$tmpMitra = $oAnggota->GetDataAnggotaByKode (trim($uplineld) );
if (t empty ($tmpMitra) ) {
$uplineld = $tmpMitra['0']['ID'];
$isMitraValid = true;
 } else {
$mitraErrMsg = "Maaf, mitra $uplineld tidak terdaftar. Terima kasih.";
 )
 )
// jk mita ada, cek validitasnya
$isSponsorValid = false;
if ($sponsorId := '0') {
```

```
$tmpSponsor = $oAnggota->GetDataAnggotaByKode(trim($sponsorId));
if '< empty($tmpSponsor)) (
$sponsorId = $tmpSponsor['0']['ID'];
$isSponsorValid = true;<br>} else {
} else {
$sponsorErrMsg = "Maaf, sponsor $sponsorId tidak terdaftar. Terima kasih.";
)
}
// cek apakah proses bs dilanjutkan ??
if(($uplineld != '0' && $isMitraValid) II ($uplineld == '0' SS !$isMitraValid)) (
// mitra OK
if((\$sponsortId != '0' & $isSponsorValid) || (\$sponsortId == '0' & $!§isSponsorValid))(
// sponsor OK
if($sponsorId == '0')
//jika sponsor tidak didefinisikan maka dianggap perusahaan
$sponsorId = 1;// start process
// Load class Reference
$oReferensi = new Referensi();
// referensi bonus
$arrBonusJaringanRef = $oReferensi->GetAHBonusJaringanRef () ;
$errJaringan = false;
if (\text{Suplined } != '0') {
// jika didefinisikan upline
$jarInfo = $oJaringan->GetMember($uplineld) ;
if((\$optState == 'kiri' & $3" jarInfo['0']['anak_kiri'] > 0))SerrJaringan = true;$errJarMsg = $smsservice->GetCurrentFailReplyMessage($layananSms);
 $mitraNama = $tmpMitra['0']['KODE'];
 $tmp1 = str_replace("agtmitra", $mitraNama, $errJarMsg[0]['replymsg']);
 $expectedPos = $optState;if(\sin 1nfo['0']['anak_kanan'] > 0) {
        $cluePosisi =$expectedPos .= ' dan kanan';
 ) else {
        scluePosisi = 'kanan kosong';
  >
$tmp2 = str replace("expectedposisi", $expectedPos, $tmpl);
 $fixErrJarMsg = str_replace("clueposisi", $cluePosisi, $tmp2);
} elseif(($optState == 'kanan' && $jarInfo['0']['anak_kanan'] > 0)) (
 $errJaringan = true;
 $errJarMsg = $smsservice->GetCurrentFailReplyMessage($layananSms) ;
 $mitraNama = $tmpMitra['0']['KODE'];
 $tmpl = str_replace("agtmitra", $mitraNama, $errJarMsg[0] ['replymsg']) ;
 $expectedPos = $optState;توسع
                                                     3 W
                                                           ta Alb
                                                    ú.
 if($jarInfo['0']['anak_kiri'] > 0) {
        $clusterosis = '$expectedPos .= ' dan kiri';
 ( else (
        $cluePosisi = 'kiri kosong';
  )
$tmp2 = str_replace("expectedposisi", $expectedPos, $tmpl);
 $fixErrJarMsg = str_replace("clueposisi", $cluePosisi, $tmp2);
( else (
 $oJaringan->GetPathUp($uplineId, $optState, $arrBonusJaringanRef, &$path, true);
 )
( elseif($uplineld == '0') (
// jika tidak didefinisikan upline
 // get jaringan yang memiliki peluang untuk upline
$arrCUpline = $oJaringan->GetCandidateUpline();
 if ($arrCUpline[0] ['anak kanan'] == 0)
```

```
$optState = "kanan";
else
$optState = "kiri";$uplined = $arrow[0]['id anggota'];
$mitraNama = $arrCUpline[0] ['kode_anggota' ];
$oJaringan->GetPathUp($uplineld, $optState, $arrBonusJaringanRef, S$path, true)
)
// cek apakah proses bisa dilanjutkan ??
if (! $errJaringan) (
$oUser = new User() ;
SoUser->LoadSql (' main/lib/gtfw/security/user .sql .php' ) ;
$oUserGroup = new UserGroup()$oUserGroup->LoadSql ('main/lib/gtfw/security/usergroup. sql .php') ;
// enam digit nomor urut
// generate Username
$username = "PRO";
// get nomor urut for kode anggota
$noUrut = $oUser->GetNomorUrut();
if (empty ($noUrut) ) (
$username = "1";) else {
$username .= SnoUrut;
)
// init arrBonus
$array();
$idx = 0;// get bonus sponsor untuk anggota
$bonusInfo = $oBonus->GetBonusLainRefByTipeBonusId(2);
$arrBonus[$idx]['id_anggota'] = Ssponsorld;
$arrBonus[$idx]['total_bonus']= $bonusInfo[0]['bnslrNilai'];
$arrBonus[$idx]['bonus'_defil'][0]['id'bonus'] = 2;$arrBonus[$idx]['bonus_detil'][0]['total'] = $bonusInfo[0]['bnslrNilai'];
SarrBonus[<math>\frac{1}{s} and \frac{1}{s} bonus belanja'] = 0;
$idx++;// get bonus pasangan untuk anggota
$bonusInfo = $oBonus->GetBonusLainRefByTipeBonusId (3) ;
foreach($path['pasangan'] as $key => $value) (
if ($value == $sponsorId) {
       \text{SarrBonus}[\text{Sidx-1}]['bonus detil'][1] = array("id bonus" => 3, "total"
=>$bonuslnfo[0]['bnslrNilai']);
       SarrBonus[$idx-l]['total_bonus'] += Sbonuslnfo[0]['bnslrNilai'];
 > else {
       SarrBonus[$idx]['id_anggota'] = Svalue;
       SarrBonus[$idx]['bonus detail'][0] = array("id bonus" => 3, "total"=>$bonusInfo[0]['bnslrNilai']);
        SarrBonus[$idx]['total_bonus'] = Sbonuslnfo[0]['bnslrNilai'];
        SarrBonus[$idx]['bonus_belanja'] = 0;
       $idx++;)
\mathbf{I}// get bonus jaringan untuk anggota
//Sbonuslnfo = $oBonus->GetBonusLainRefByTipeBonusId (4);
foreach(Spath['jaringan'] as $key => Svalue) {
 $found = false;// [0] = id anggota, [1] = level, [2] = bonus rupiah,
 // [3] = bonus belanja, [4] = nilai rupiah barang, [5] = nama barang
 Stmpjaringan = explode("I"/ Svalue);
 for($i=0; $i<$idx; $i++) {
```

```
if ($tmpJaringan[0] == SarrBonus[$i]['id_anggota']) (
           SarrBonus[$i]['bonus detail'][] = array("id bonus" => 4, "total" =>StmpJaringan[2]);
           SarrBonus[$i]['total_bonus'] += StmpJaringan[2];
           \texttt{SarrBonus}[$i]['bonus_belanja'] = 0;
           if ($tmpJaringan[3] \bar{p} = 0) (
                  sarrBonus[$i]['bonus detil'][] = array("id bonus" => 5, "total" =>
StmpJaringan[3]);
                  SarrBonus [Si] ['total_bonus'] += StmpJaringan[3];
                  SarrBonus[$i]['bonus belanja'] = StmpJaringan[3];
           (
if (StmpJaringan[4] >= 0) (
                  SarrBonus[Si]['bonus_barang'][] = array("nilai_barang" =>
StmpJaringan[4], "nama_barang" => StmpJaringan[5]);
           )
$found = true;
           break;
        )
 >
if (! Sfound) {
        SarrBonus[$idx]['id_anggota'] = StmpJaringan[0];
        SarrBonus[$idx]['bonus_detil'][0] = array("id_bonus" => 4, "total"
=>$tmpJaringan[2]);
        SarrBonus[$idx]['total_bonus'] = $tmpJaringan[2];
        SarrBonus[$idx]['bonus_belanja'] = 0;
        if (\frac{\xi_{\text{tmp}}}{\xi_{\text{r}}}) = 0) {
           sarrBonus[<i>sidx</i>]['bonusdetil'] = array("id bonus" => 5, "total" =>StmpJaringan[3]) ;
           SarrBonus[$idx]['total_bonus'] += StmpJaringan[3];
           SarrBonus[$idx]['bonus_belanja'] = StmpJaringan[3];
        )
if (StmpJaringan[4] >= 0) (
           SarrBonus[$idx]['bonus_barang'][] = array("nilai_barang" =>
StmpJaringan[4], "nama_barang" => StmpJaringan[5]);
        )
$idx++;
 \, )
\mathbf{r}// set anggota info
Sanggotalinfo['agtId'] = SoAnggota->GetMaxId() + 1;Sanggotalnfo['agtKode'] = Susername;
Sanggotalnfo['agtNama'] = Susername;
$anggotalnfo['agtidentitas'] = "";$anggotalnfo['agtKota'] = 1;Sanggotalnfo['agtTemplateLahir'] = 1;Sanggotalnfo['agtTanggalLahir'] = '0000-00-00';
Sanggotalnfo['agtAlamat'] = "";Sanggotalnfo['agtTelepon'] = "" ;
Sanggotalnfo['agtKelamin'] = "L" ;
Sanggotalnfo['agtNorek'] = "";
\texttt{Sanggotal}nfo['agtBankrId'] = 1;
Sanggotalnfo['agtBankCabang'] = "";
Sanggotalnfo['agtTanggalTerdaftar'] = date('Y-m-d'),
Sanggotalnfo['agtKartuld'] = $kartulnfo[0]['ID'];
Sanggotalnfo['agtlsAktif'] = "1";
// insert jaringan anggota
\frac{1}{3}jagtInfo['jagtAgtId'] = \frac{2}{3}anggotaInfo['agtId'];
$jagtlnfo['jagtUplineld'] = Suplineld;
Sjagtlnfo['jagtPosisi'] = SoptState;
Sjagtlnfo['jagtSponsorld'] = Ssponsorld;
Sjagtlnfo['jagtJmlAnakKiri'] = 0;
Sjagtlnfo['jagtJmlAnakKanan'] = 0;
```

```
SjagtInfo['jagtCacahHitungJaringan' ] = 0;
$jagtInfo['jagtBnsjrId'] = 1;<br>$jagtInfo['jagtPasanganLevel'] = 0;
Sjagtlnfo['jagtTanggal'] = date("Y-m-d");
SjagtInfo['jagtlncrement'] = 0;
// begin transaction for anggota and kartu
SoAnggota->StartTransaction();
 $rs = $oAnggota->AddAnggota (Sanggotalnfo) ;
 if($rs) {
        $rs = $oJaringan->AddJaringanAnggota(Sjagtlnfo);
 )
if(Srs && !empty($path['kiri'])) {
        \texttt{SanakKiri} = \texttt{join}(", ", \texttt{Spath['kiri'])};$rs = $oJaringan->IncrementAnakKiri(array(SanakKiri));
 )
if($rs && !empty(Spath['kanan'])) {
        SanakKanan = join(", ",Spath['kanan']);
        $rs = $oJaringan->IncrementAnakKanan(array(SanakKanan));
 )
SarrCacah = array_merge($path['kiri'], Spath['kanan']);
 \frac{1}{2}Cacah = join(", ", \frac{1}{2}sarrCacah);
 if($rs) {
        $rs = $oJaringan->IncrementCacahJaringan(array(Scacah));
 )
// increment bonus pasangan + increment
 if($rs && !empty($path['pasangan'])) f
        Spasangan = join(", ", Spath['pasangan']);
        $rs = $oJaringan->IncrementPasanganLevel(array($pasangan))
 }
if($rs) {
        foreach(SarrBonus as $key=>$value) {
           // get bonus jaringan untuk setiap anggota yang di lewati path
           SbonusJaringanlnfo = SoJaringan-
>GetAnggotaBonusJaringan(array(Svalue['id_anggota']));
           if (! empty(SbonusJaringanlnfo) ) {
                  $rs = SoJaringan-
\texttt{NUpdateBonusJaringan}(\texttt{Array}(\texttt{SbonsJaringanInfo[0]['AGTID'])});
           )
            SaddTransBonusJaringan['tranbnAgtld'] = Svalue['id_anggota'];
            SaddTransBonusJaringan['tranbnTotalRp'] = Svalue['total_bonus'];
            SaddTransBonusJaringan['tranbnTotalPoint'] = 0;
            // return false if empty
            // return last_inserted_id transaksi bonus
            if (Svalue['total_bonus'] > 0)
                   SlastldBonus = SoBonus-
>DoAddTransaksiBonusForAnggota (SaddTransBonusJaringan) ;
            foreach(Svalue['bonus_detil'] as $key2=>$detilBonus){
                   if ($detilBonus['total'] != 0) (
                          SaddTransBonusJaringanDetil['tranbndTranbnld'] = SlastldBonus;
                          SaddTransBonusJaringanDetil['tranbndTipe•] =
SdetilBonus['id_bonus'];
                          SaddTransBonusJaringanDetil['tranbndTotal'] =
SdetilBonus['total'];
                          // add transaksi bonus detil jaringan
                          Srss = SoBonus-
>DoAddTransaksiBonusDetailForAnggota( SaddTransBonusJaringanDetil) ;
                   \overline{ }}
```

```
if (isset(Svalue['bonus_barang'])) (
                  foreach($value['bonus barang'] as $key2=>$detilBonus){
                         // add transaksi bonus detil jaringan
                         $rs = SoBonus->InsertBonusBarang(SlastldBonus,
SdetilBonus['nama_barang'], SdetilBonus['nilai_barang']);
                  )
           >
// update table bonus_anggota
           Sbonuslnfo = SoBonus->GetBonusByAnggota (Svalue['id_anggota']);
           if (! empty(Sbonuslnfo) ) {
                  $rs = SoBonus->DoUpdateBonusAnggota(Svalue['id_anggota'],
(Svalue['total_bonus']-Svalue['bonus_belanja']), Svalue['bonus_belanja']);
           \overline{)} else \overline{)}$rs = SoBonus->DoInsertBonusAnggota(Svalue['id_anggota'],
(Svalue['total_bonus']-Svalue['bonus_belanja']), Svalue['bonus_belanja']);
           \, \, \,)
 )
if (Srs) {
        $rs = SoKartu->AktivasiKartuById($kartuInfo[0]['ID']);
 }
 $processInfo['user'] = $username;Sprocesslnfo['password'] = $oUser->GetRandom() ;
 SoUser->mUserReferensiId = SanggotaInfo['agtId'];
 SoUser->mKartuId = $kartulnfo[0]['ID'];
 SoUser->mRealName = "";
 $oUser->mUserName = Sprocesslnfo['user'] ;
 SoUser->mPassword = Sprocesslnfo['password'];
 SoUser->mNoPassword = "No";
 SoUser->mActive = "Yes";
 SoUser->mForceLogout = "No";
 if (\$rs) {
       srs = sovers->AddUser();
 }
 if (\$rs) {
        SoUserGroup->mUserId = $oUser->mrDbConnection->Insert ID () ;
        $rs = SoUserGroup->AddUserGroup ('3 ') ; //user group
}
$oAnggota->CompleteTransaction($rs) ;
// end transaction for anggota and kartu
if (Srs) {
 $status = true;SreplyMsg = Ssmsservice->GetCurrentSuccessReplyMessage(SlayananSms);
 Stempl = str_replace("agtid", Sprocesslnfo['user'], $replyMsg[0]['replymsg']);
 $temp2 = str_replace("agtpass", Sprocesslnfo['password'], Stempl);
 $temp3 = str_replace("agtmitra", SmitraNama, $temp2);
SarrData = str_replace("agtposisi", SoptState, $temp3);
SarrDataMonitoring = array(Smsisdn, SarrCurrLayananSms[0]['id'], SreplyMsg[0]['id']
SarrData);
} else {
 Sstatus = false;
SarrData = 'Maaf, proses aktivasi gagal. Sistem error (DB)';
}
( else (
$status = false;SarrData = SfixErrJarMsg;
(
// end process
```

```
) else {
$status = false;$arrData = $sponsorErrMsg;}
 ( else (
$status = false;$arrData = $mitraErrMsg;)
} else {
Sstatus = false;SarrData = "Maaf, kartu sudah diaktifkan. Silahkan periksa kembali nomor kartu dan PIN
Anda.
SnoKartu. Terima kasih";
}
} else (
$status = false;<br>$arrData = "Maaf, seri kartu tidak dikenali.
                                                   Silahkan periksa kembali nomor kartu dan
PIN Anda.
SnoKartu. Terima kasih";
<sup>}</sup><br>//<mark>ex</mark>it;
} else {
$status = false;SarrData = 'Maaf, sms Anda tidak lengkap';
)
)
break;
```
#### *5.5.2.3 Layanan SMS pendaftaran data pribadi tahap ke-1*

Layanan pendaftaran data anggota terdiri dari dua tahap karena banyaknya data yang harus diisi anggota dan karena keterbatasan karakter yang dapat diakomodir oleh layanan SMS.

Pada tahap ke-1 anggota mengirimkan informasi yang bersifat data pribadi. Pada tabel 5.23 ditunjukkan bagian script untuk memproses layanan pendaftaran data pribadi tahap ke-1.

```
Tabel 5.23 Script untuk memproses SMS pendaftaran data pribadi tahap ke-1
```

```
case 'DAF' : // pendaftaran anggota step 1
if(!SmsisdnAllowed) {
$arrbata = NULL;SerrMsg = "Maaf, no HP Smsisdn belum terhubung dengan sistem prosera. Silahkan daftar,
ketik PRO CON IDProsera Pass NoKartu.";
) else (
if ((isset($sms[2]) && Ssms[2]!="")) {
$contents = $sms[2];SarrContentSms = explode('#', ScontentSms);
if (count(SarrContentSms) == 9) (
```

```
// dt lengkap
  $idAnggota = $ar{\texttt{r}}\texttt{Contents}[0] ;
  Spass = SarrContentSms[1];
  $namalengkap = $arrContents (21;
  Snoldentitas = SarrContentSms[3];Stqllahir = $arrContents[s[4];Salamat = SarrContentSms[5];
  Stlp = SarrContentSms[6];
  Skelamin = SarrContentSms[7] ;
  $waris = $arrContentSms[8];\texttt{S"OUser} = \texttt{new User}();
  SoUser->LoadSql("main/lib/gtfw/security/user.sql.php");
  Suserlnfo = SoUser->GetUserByUserNamePassword(SidAnggota, Spass);
  if(false := $userInfo) {
         // cek apakah id kertu ini telah di daftarkan anggotanya
         Sokartu = new Kartu();
         SoKartu->LoadSql("module/kartu/business/kartu.sql.php");
         $hasDaftar = $oKartu->GetKartuAktivasiDetail ($userInfo[0]['usrKrtId'])if (isset(\$hasDaftar) < s strtoupper(§hasDaftar[0]['idanggota']) ==
strtoupper(ShasDaftar[0]['nama'])) {
                // format tgl lahir
                $tglLahirUsed = join("-", array_reverse(explode("/", $tglLahir)))
                // daftar kan anggota
nya
                Sanggotalnfo['agtKode
                Sanggotalnfo['agtNama
                Sanggotalnfo['agtldentitas
] = Snoldentitas;
                // default kota sms
               $anggotalnfo['agtKota'] = '1';// default kota sms
                Sanggotalnfo['agtTempatLahir
= '1'
               Sanggotalnfo['agtTanggalLahir'] = StglLahirUsed;
                Sanggotalnfo['agtAlamat'] = Salamat;
                $anggotaInfo['agtTelepon'] = $tlp;
               Sanggotalnfo['agtKelamin'] = Skelamin;
               // sementara akan diisi pada pendaftaran step 2
               $anggotaInfo['agtNorek'] = '0000000000';Sanggotalnfo['agtBankrId'] = '1';
               Sanggotalnfo!'agtBankCabang'] = 'Sementara DAF';
                                           strtoupper(SidAnggota);
                                          SnamaLengkap;
               Sanggotalnfo['agtTanggalTerdaftar'] = date('Y-m-d');
               Sanggotalnfo['agtAhliWaris'] = Swaris;
               $anggotalnfo['agtIsAktif'] = "1";Sanggotalnfo['agtNamaNorek'] = 'Sementara DAF';
               Sanggotalnfo['agtld'] = Suserlnfo[0]['usrReferensild'];
               SoAnggota = new Anggota();
               // begin transaction for anggota and kartu
               SoAnggota->StartTransaction();
                  Srs = SoAnggota->UpdateAnggotaAdminMode(Sanggotalnfo);
                  // update usrReferensild on prosera_user
                  if(Srs) {
                        SoUser->UpdateReferensiUser(Suserlnfo[0]['usrReferensild'
Sanggotalnfo!'agtNama'], Suserlnfo[0]['Userld']);
               }
// commit transaction for anggota and kartu
               SoAnggota->CompleteTransaction(Srs) ;
               if($rs) (
                  $status = true;SreplyMsg = Ssmsservice->GetCurrentSuccessReplyMessage(SlayananSms),
                  SarrData = SreplyMsg[0]['replymsg'];
```

```
SarrDataMonitoring = array($msisdn, $arrCurrLayananSms[0]['id'],
SreplyMsg[0]['id'], SarrData);
                } else (
                   $status = false;SreplyGagal = Ssmsservice->GetCurrentFailReplyMessage(SlayananSms)
                   SarrData = SreplyGagal[0]['replymsg'];
                )
         ) else {
                // kartu tidak terdaftar
                Sstatus = false;
               SarrData = 'Anda sudah melakukan pendaftaran. Terima kasih.';
  )
} else {
        Sstatus = false;
        SarrData = 'Maaf, IDProsera atau Password Anda salah';
)
) else {
  // dt tdk lengkap
  $status = false;SarrData = 'Maaf, sms Anda tidak lengkap';
}
} else {
$status = false;SarrData = 'Maaf, sms Anda tidak lengkap';
>
)
break;
```
#### *5.5.2.4 Layanan SMS pendaftaran data pribadi tahap ke-2*

Pada tahap ke-2 anggota mengirimkan informasi yang bersifat informasi rekening bank anggota. Pada tabel 5.24 ditunjukkan bagian script untuk memproses layanan pendaftaran data pribadi tahap ke-2.

Tabel 5.24 Script untuk memproses SMS pendaftaran data pribadi tahap ke-2

```
case 'DAF2' : // pendaftaran anggota step 1
if(!SmsisdnAllowed) (
SarrData = NULL;
SerrMsg = "Maaf, no HP Smsisdn belum terhubung dengan sistem prosera. Silahkan daftar, ketik PRO CON IDProsera Pass NoKartu.";
) else {
if ((isset(Ssms[2]) && Ssms[2]!="")) {
   $contents = $sms[2];SarrContentSms = explode('#', ScontentSms);
   if (count(\text{SarrContents}) == 6) {
          // dt lengkap
          $idAnggota = $ar{\texttt{r}}\texttt{Contents} [0];$pass = $arrContents[s[1];\frac{1}{2}SnoRek = \text{SarrContents}[2];
          SnamaRek = SarrContentSms[3];
          SidBank = SarrContentSms[4];
          \texttt{ScabBank} = \texttt{SarrContents}[5];
          Solser = new User();
```
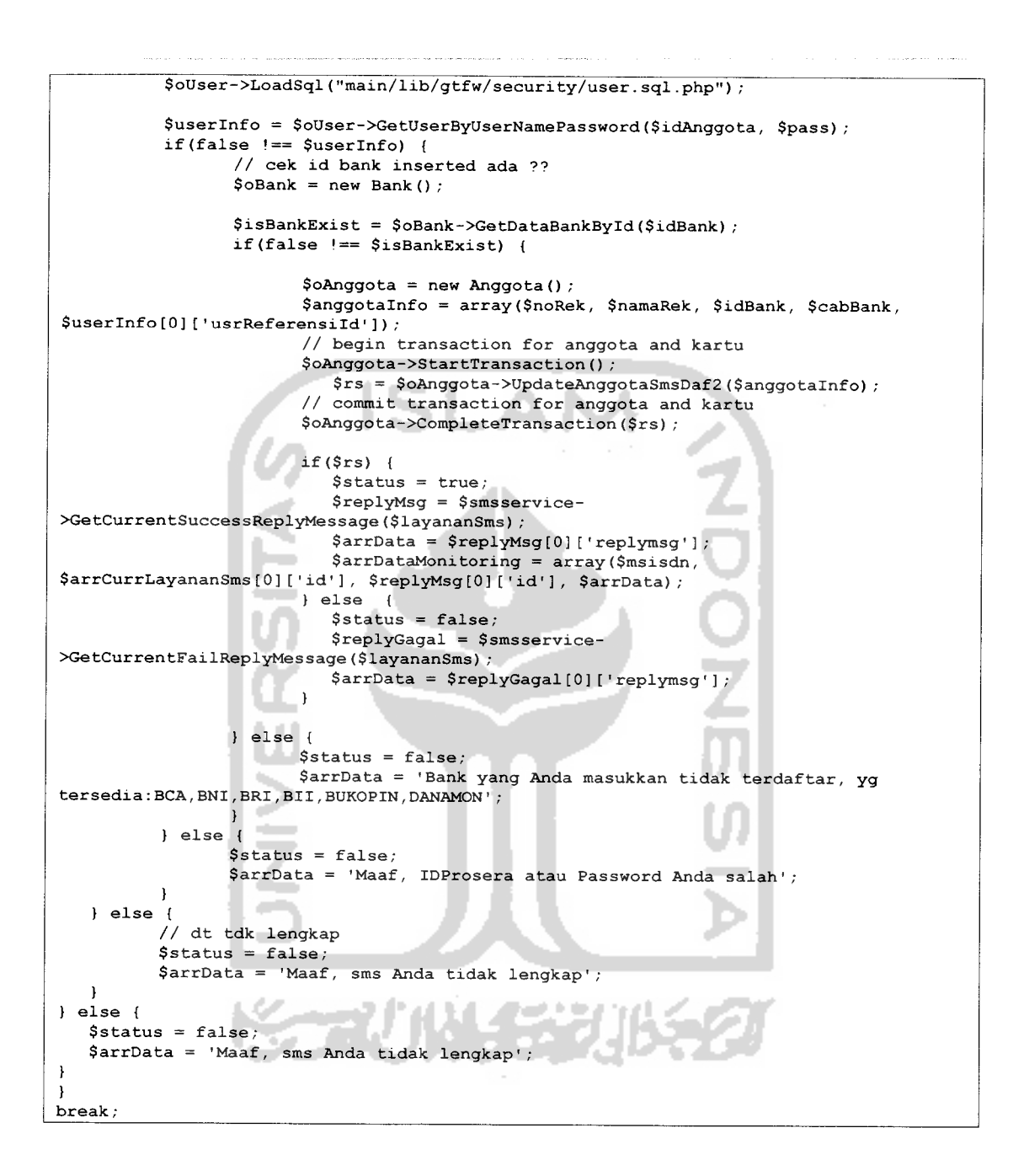

#### *5.5.2.5 Layanan SMS mengganti* **password**

Layanan mengganti **password** akses ke sistem melalui SMS. Pada tabel 5.25 ditunjukkan bagian script untuk memproses layanan mengganti **password** anggota.

Tabel 5.25 Script untuk memproses SMS mengganti **password**

```
case 'PASS' : // ganti password user prosera
if(!SmsisdnAllowed) {
SarrData = NULL;SerrMsg = "Maaf, no HP Smsisdn belum terhubung dengan sistem prosera. Silahkan daftar, ketik PRO CON IDProsera Pass NoKartu.";
) else {
if ((isset($sms[2]) & $sms[2]!=1"") & (isset($sms[3]) & $sms[3]!=1"") & &
        (isset({$sms[4]}) & & & $sms[4] := "")) (
   $idUser = $sms[2];$passLama = $sms[3];$passBaru = $sms[4];Solser = new User();
   SoUser->LoadSql ("main/lib/gtfw/security/user. sql.php") ;
   Suserlnfo = SoUser->GetUserByUserNamePassword(SidUser, SpassLama); if (false != $userInfo) {
          SupdateInfo['newPassword'] = SpassBaru;
          $updateInfo['userld'] = Suserlnfo[0]['Userld'];
          Srs = SoUser->UpdatePassword($updateInfo);
          if (! $rs) (Sstatus = false;
                 $replyGagal = $smsservice->GetCurrentFairIReplyMessage({$layanansms}):<br>$arrData = $replyGagal[0]['replymsq'];
          ( else {
                 Sstatus = true;
                 SreplyMsg = Ssmsservice->GetCurrentSuccessReplyMessage(SlayananSms);
                 SarrData = str_replace("user", SidUser, SreplyMsg[0]['replymsg']);
                 SarrDataMonitoring = array(Smsisdn, SarrCurrLayananSms[0]['id'],
SreplyMsg[0]['id'], SarrData);
          )
   } else {
          Sstatus = false;SarrData = 'Maaf, IDProsera atau Password Anda salah';
   }
) else (
   Sstatus = false
   SarrData = 'Maaf, sms Anda tidak lengkap';
}
\overline{\phantom{a}}break;
```
#### *5.5.2.6 Layanan SMS sinkronisasi nomor telepon*

Layanan sinkronisasi nomor telepon dengan sistem supaya dapat mengakses layanan melaui SMS. Pada tabel 5.26 ditunjukkan bagian script untuk memproses sinkronisasi nomor telepon.

Tabel 5.26 Script untuk memproses SMS sinkronisasi nomor telepon

```
case 'CON' : // koneksikan no hp tertentu ke sistem
if ((isset($sms[2]) & $sms[2] != "") & (isset($sms[3]) & $sms[3] != "") & 6
(isset(\$sms[4]) 66 \$sms[4]!=""))
```

```
$idUser = $sms[2]:<sup>5</sup>pass = $sms[3];</sup>
 $noKartu = $sms[4];$noHP = $msisdn;Solser = new User()SoUser->LoadSql ("main/lib/gtfw/security/user. sql. php") ;
Suserlnfo = SoUser->GetUserByUserNamePassword(SidUser, Spass);
if(false !== Suserlnfo) (
if(strtolower(Suserlnfo[0]['krtNomor']) == trim(strtolower(SnoKartu))) { // masukkan data msisdn kedalam tabel connected_msisdn
$proc1 = $smsservative->DoAddMsisdn($noHP, $userInfo[0]["usrReferensild']);
if(false !== Sprocl) (
 // berhasil dicatatkan
 $status = true;SreplyMsg = $smsservice->GetCurrentSuccessReplyMessage(SlayananSms);
 SarrData = str_replace("msisdn", $noHP, $replyMsg[0]['replymsg']);
SarrDataMonitoring = array($msisdn, $arrCurrLayananSms[0]['id'], $replyMsg[0]['id']<br>$arrData);
) else (
 // tidak berhasil dicatatkan
 Sstatus = false;
 SreplyGagal = Ssmsservice->GetCurrentFailReplyMessage(SlayananSms)•
 SarrData = SreplyGagal[0]['replymsg'];
}
} else {
$status = false;SreplyGagal = Ssmsservice->GetCurrentFailReplyMessage(SlayananSms)•
SarrData = SreplyGagal[0]['replymsg'];
}
 ) else (
Sstatus = false;SarrData = 'Maaf, IDProsera atau Password Anda salah'• 1
) else {
$status = false;SarrData = 'Maaf, sms Anda tidak lengkap';
break;
```
#### *5.5.2.7 Layanan SMS informasi jaringan*

Layanan informasi jaringan untuk mengetahui jumlah anggota dijaringannya.

Pada tabel 5.27 ditunjukkan bagian script untuk memproses informasi jaringan anggota.

```
Tabel 5.27 Script unuk memproses SMS informasi jaringan
```

```
case 'JAR' : // tampilkan jumlah bonus user "
if(ISmsisdnAllowed) (
$arrData = NULL;SerrMsg = "Maaf, no HP Smsisdn belum terhubung dengan sistem prosera. Silahkan daftar
ketik PRO CON IDProsera Pass NoKartu.";
) else {
if ((\text{isset}(\text{5sms}[2]) \& \text{5sms}[2] != "") \& (isset(\text{5sms}[3]) \& \text{5sms}[3] != "") )
```

```
$idUser = $sms[2];$pass = $sms[3];Solser = new User();
    SoUser->LoadSql ("main/lib/gtfw/security/user. sql. php") ;
    Suserlnfo = SoUser->GetUserByUserNamePassword(SidUser, Spass);
    if(false !== Suserlnfo) {
           $jaringanObj = new Jaringan();
           \sqrt{3}dataTotal = \sqrt{3}jaringanObj-
>GetDataJaringanByIdAnggota(Suserlnfo[0]['usrReferensild']);
           if(false !== SdataTotal) (
                  Sstatus = true;
                  SreplyMsg = Ssmsservice->GetCurrentSuccessReplyMessage(SlayananSms);
                  Stmpl = str_replace("user", SidUser, $replyMsg[0]['replymsg']);
                  $tmp2 = str_replace("x", SdataTotal[0]['anak_kiri'], Stmpl);
                  SarrData = str_replace("y", SdataTotal[0]['anak_kanan'], $tmp2);
SarrDataMonitoring = array($msisdn, $arrCurrLayananSms[0]['id'],<br>$replyMsg[0]['id'], $arrData);
          } else (
                 $status = false;SreplyGagal = $smsservice->GetCurrentFailReplyMessage(SlayananSms)•
                 SarrData = SreplyGagal[0]['replymsg'];
          \overline{\mathbf{r}}) else {
          $status = false;SarrData = 'Maaf, IDProsera atau Password Anda salah'• )
} else {
   $status = false;SarrData = 'Maaf, sms Anda tidak lengkap';
\overline{\mathbf{r}})
break;
```
### *5.5.2.8 Layanan SMS informasi bonus*

Layanan informasi bonus untuk mengetahui jumlah bonus yang diterima oleh

anggota. Pada tabel 5.28 ditunjukkan bagian script untuk memproses informasi bonus

anggota.

Tabel 5.28 Script untuk memproses SMS informasi bonus

```
case 'BON' : // tampilkan jumlah bonus user
if (!$msisdnAllowed) {
SarrData = NULL;
SerrMsg = "Maaf, no HP Smsisdn belum terhubung dengan sistem prosera. Silahkan daftar
ketik PRO CON IDProsera Pass NoKartu.";
) else (
if ((isset($sms[2]) \&\&\$sms[2]!="") \&\&\(isset($sms[3]) \&\&\$sms[3]!="")) {
   $idUser = $sms[2];Spass = $sms[3];\texttt{Soster} = \texttt{new User();}SoUser->LoadSql( "main/lib/gtfw/security/user. sql. php") ;
```

```
Suserlnfo = SoUser->GetUserByUserNamePassword(SidUser, Spass);
   if(false !== Suserlnfo) {
          $bonusObj = new Bonus();
          SbonusValue = SbonusObj->GetBonusByAnggota(Suserlnfo[0]['usrReferensild']);
          if(false !== SbonusValue) (
                 $status = trueSreplyMsg = Ssmsservice->GetCurrentSuccessReplyMessage(SlayananSms);
                 Stmpl = str_replace("user", SidUser, SreplyMsg[0]['replymsg']);
                 Stmp2 = str_replace("bonTotal", SbonusValue[0]['total rupiah'],
$tmp1);Stmp2)
                $tmp3 = str\_replace("bonTerbayar", $boundsValue[0]['ambil_rupiah'],SarrData = str_replace("bonBelumditransfer",
SbonusValue[0]['saldo_rupiah'], $tmp3);
                SarrDataMonitoring = array(Smsisdn, SarrCurrLayananSms[0]['id'],
SreplyMsg[0]['id'], SarrData);
          ) else {
                $status = false;SreplyGagal = $smsservice->GetCurrentFailReplyMessage(SlayananSms);
                SarrData = SreplyGagal[0]['replymsg'];
          )
   ) else {
          Sstatus = false;
          SarrData = 'Maaf, IDProsera atau Password Anda salah'; )
) else (
   $status = false;SarrData = 'Maaf, sms Anda tidak lengkap';
)
)
break;
```
#### *5.5.2.9 Layanan SMS informasi poin*

s.

Layanan informasi poin untuk mengetahui jumlah poin yang diterima oleh anggota Pada tabel 5.29 ditunjukkan bagian script untuk memproses informasi poin

anggota.

Tabel 5.29 Script untuk memproses SMS informasi poin

```
case 'PV' : // tampilkan jumlah point PV user
if(!SmsisdnAllowed) {
SarrData = NULL;
SerrMsg = "Maaf, no HP Smsisdn belum terhubung dengan sistem prosera. Silahkan
daftar,
ketik PRO CON IDProsera Pass NoKartu.";
) else (
if ((isset(\text{5sms}[2]) & \text{5sms}[2]!="") & (isset(\text{5sms}[3]) & \text{5sms}[3]!="")) {
   $idUser = $sms[2];Spass = $sms[3];S</math>oUser = new User() ;SoUser-XLoadSql ("main/lib/gtfw/security/user. sql. php") ;
   Suserlnfo = SoUser->GetUserByUserNamePassword(SidUser, Spass);
   if(false <== Suserlnfo) (
```
**/v**

```
$bonusObj = new Bonus() ;
          SbonusValue = SbonusObj->GetBonusByAnggota(Suserlnfo[0]['usrReferensild']);
          if(false !== SbonusValue) {
                Sstatus = true;
                SreplyMsg = Ssmsservice->GetCurrentSuccessReplyMessage(SlayananSms);
                 Stmpl = str_replace("user", SidUser, SreplyMsg[0]['replymsg']);
SarrData = str_replace("pointPV", SbonusValue[0]['total point']
Stmpl); -
                SarrDataMonitoring = array(Smsisdn, SarrCurrLayananSms[0]['id'],
SreplyMsg[0]['id'], SarrData);
          ) else {
                Sstatus = false;
                SreplyGagal = Ssmsservice->GetCurrentFailReplyMessage(SlayananSms);
                SarrData = SreplyGagal[0]['replymsg']; t
   ( else (
          Sstatus = false;
          SarrData = 'Maaf, IDProsera atau Password Anda salah' •
   }
) else {
   Sstatus = false;
                    z
   SarrData = 'Maaf, sms Anda tidak lengkap'; >
                 a.
)
                 ò.
break;سن
                  Ū
                  CHANG
                        71 J W 152
```
### *BAB VI ANALISIS KINERJA PERANGKAT LUNAK*

Analisis kinerja perangkat lunak merupakan proses pengujian terhadap aplikasi sehingga dapat dilihat seberapa besar kemampuan aplikasi dalam pencapaian tujuan pembuatan aplikasi. Pengujian ini dilakukan untuk menemukan kesalahankesalahan yang mungkin terjadi dikarenakan kesalahan penulisan sintaks, fungsi maupun implementasi lainnya. Pengujian dilakukan dalam dua tahapan, yaitu tahapan pengujian normal dan tahapan pengujian tidak normal. Pada tahapan pengujian normal dilakukan pengujian dengan menjalankan program sesuai konfigurasi dan data yang dibutuhkan, sedangkan pada tahapan pengujian tidak normal dilakukan pengujian dengan menjalankan program yang tidak sesuai dengan konfigurasi dan data yang dibutuhkan, contohnya pada pemasukkan data disemua **form** apabila data yang dimasukkan tidak valid dalam penulisan atau tidak semua **field** atau kolom dalam **form** diisi, maka aplikasi akan memberikan pesan kesalahan.

# *6.1 Pengujian Normal*

Pengujian normal dilakukan dengan menjalankan perangkat lunak sesuai dengan konfigurasi dan data yang dibutuhkan sehingga dapat dilihat apakah aplikasi berjalan dengan baik sesuai dengan tujuan yang diinginkan.

### *6.1.1 Layanan Website*

## *6.1.1.1 Proses menampilkan halaman informasi umum*

Informasi umum ditampilkan untuk pengguna yang termasuk dalam grup umum. Seperti tampak pada gambar 6.1 adalah tampilan keluaran sistem untuk halaman yang menampilkan informasi profil perusahaan yang masuk dalam kategori informasi umum. Tidak ada masukan data yang diperlukan dalam halaman ini.

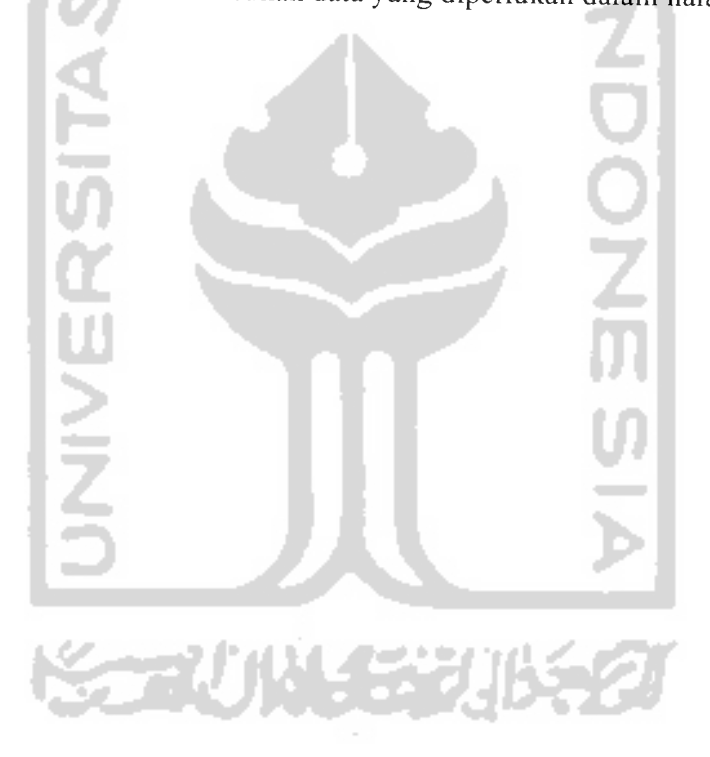

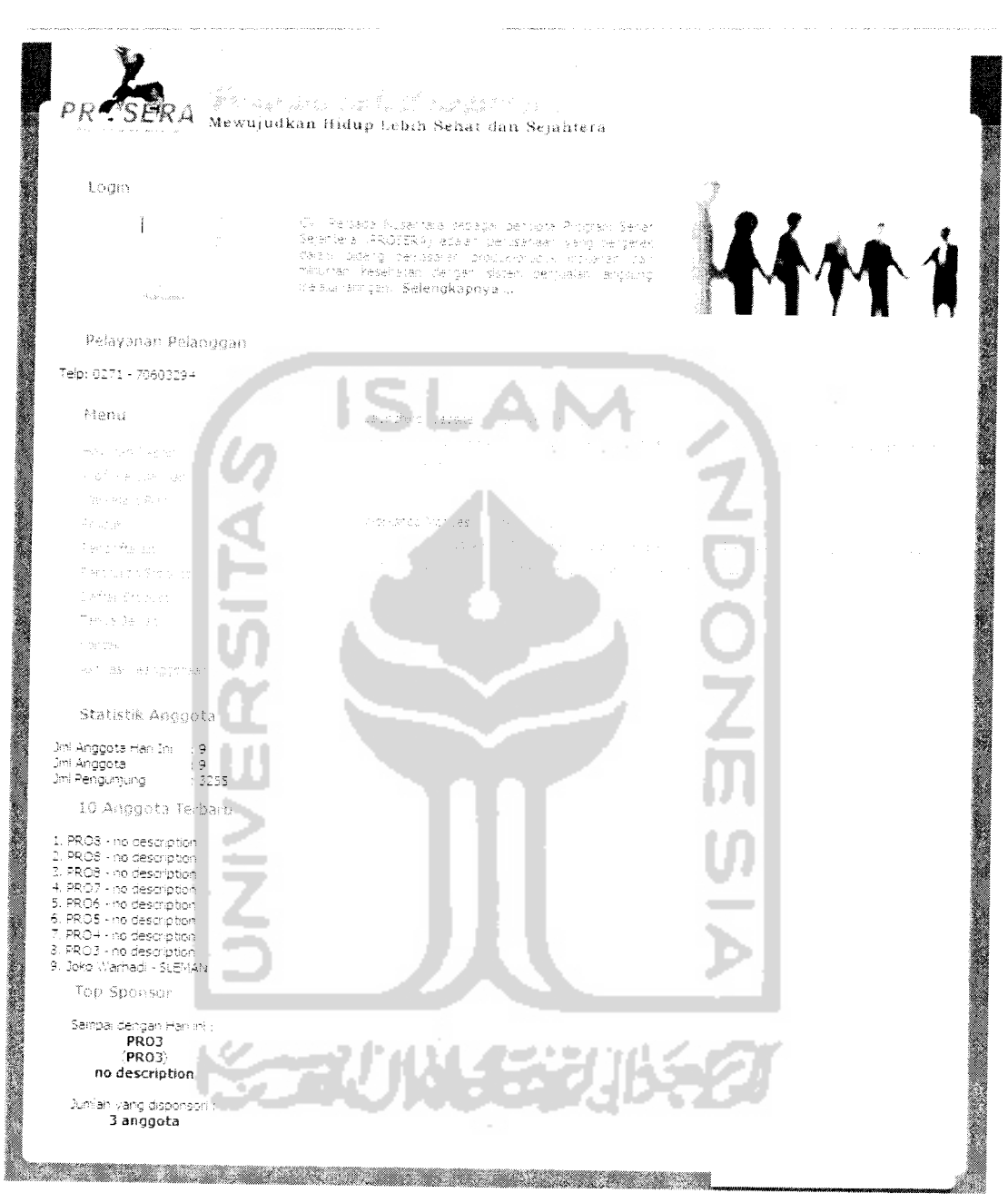

*Gambar 6.1 Pengujian normal halaman informasi umum*

### *6.1.1.2 Proses menampilkan informasi statistik anggota*

Informasi statistik terdapat disetiap halaman yang ditampilkan, bagian ini memberikan informasi tentang jumlah anggota yang sudah bergabung dengan perusahaan sampai pada hari yang aktif tersebut dan total keseluruhan anggota. Seperti tampak pada gambar 6.2 adalah tampilan keluaran sistem untuk informasi statistik anggota. Tidak ada masukan data yang diperlukan dalam halaman ini.

Statistik Anggota

Anggota Hari In iggota<br>innuntung

*Gambar 6.2 Pengujian normal informasi statistik anggota*

: 3255

### *6.1.1.3 Proses menampilkan informasi sponsor tertinggi*

Informasi sponsor tertinggi terdapat disetiap halaman yang ditampilkan, berfungsi untuk memberikan informasi tentang anggota perusahaan yang mempunyai prestasi dalam memberikan referensi terbanyak dalam mengajak anggota bergabung bersama perusahaan. Seperti tampak pada gambar 6.3 adalah tampilan keluaran sistem untuk informasi **sponsor** tertinggi. Tidak ada masukan data yang diperlukan dalam halaman ini.

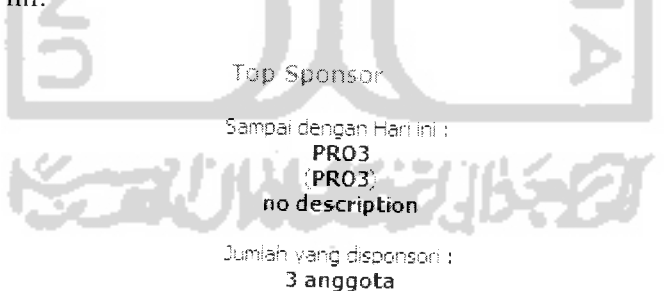

*Gambar 6.3 Pengujian normal informasi sponsor tertinggi*

### *6.1.1.4 Proses menampilkan informasi anggota terbaru*

Informasi anggota terbaru terdapat disetiap halaman yang ditampilkan, berfungsi untuk memberikan informasi tentang anggota perusahaan yang baru bergabung bersama perusahaan, hanya ditampilkan sebanyak 10 anggota dan diurutkan berdasarkan urutan masuk terbaru. Seperti tampak pada gambar 6.4 adalah tampilan keluaran sistem untuk informasi anggota terbaru. Tidak ada masukan data yang diperlukan dalam halaman ini.

10 Anggota Terbaru 1. PROS - no description ' PR03 - no descnptson **i** ppo3 - no description 4, PRO7 - no description - no description description. no description so description Joko Warhadi - SLEMAN

Gambar 6.4 Pengujian normal informasi anggota terbaru

## *6.1.1.5 Proses menampilkan berita*

Proses menampilkan berita perusahaan dapat dilakukan oleh semua grup pengguna sistem dan ditampilkan dihalaman pertama ketika memasuki sistem. Seperti tampak pada gambar 6.5 adalah tampilan keluaran sistem untuk halaman yang menampilkan daftar berita perusahaan, sedangkan pada gambar 6.6 menampilkan berita yang ditampilkan secara detail. Tidak ada masukan data yang diperlukan dalam halaman ini.

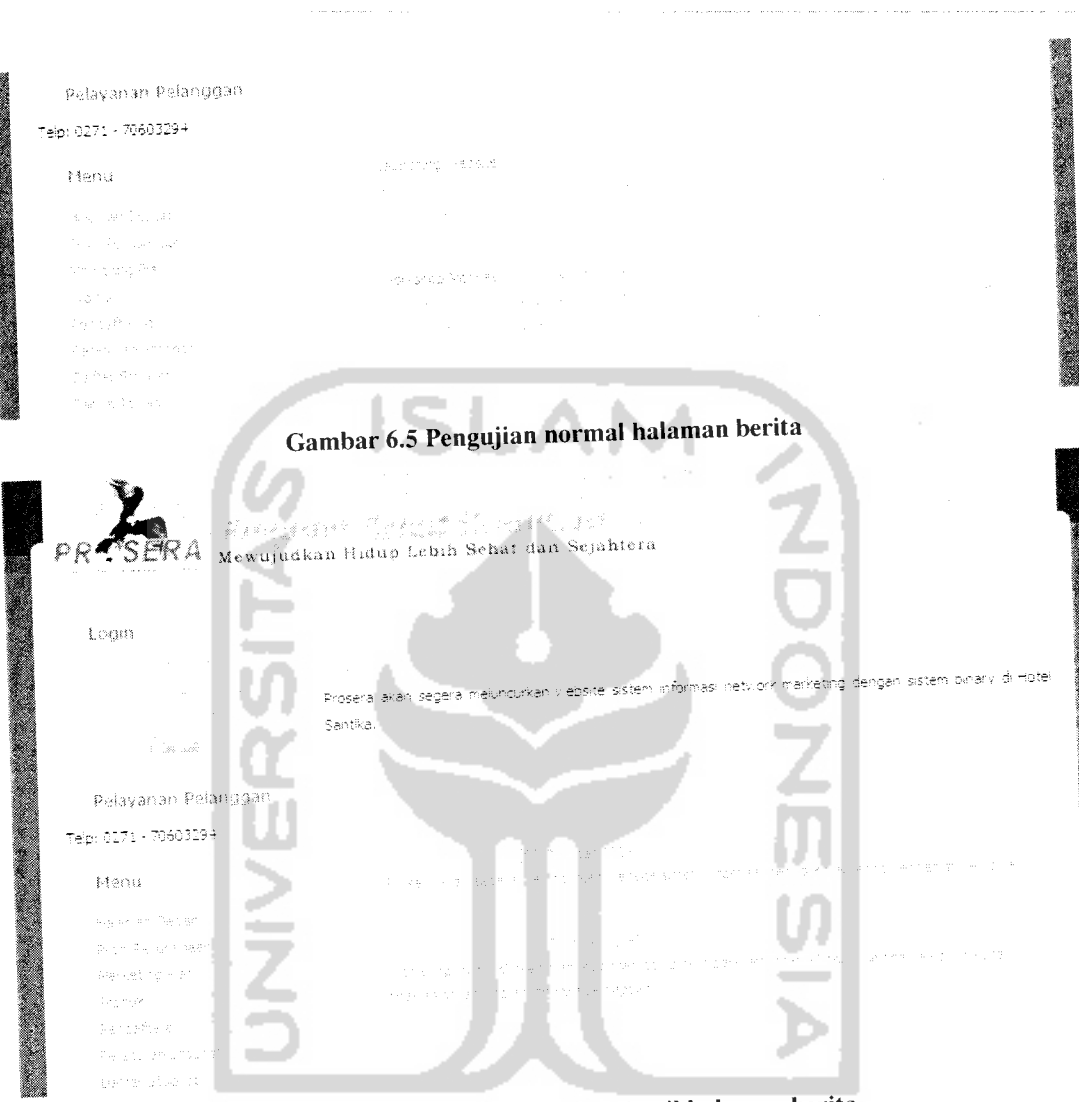

Gambar 6.6 Pengujian normal detail halaman berita

# *6.1.1.6 Proses aktivasi keanggotaan*

Pengujian untuk proses aktivasi keanggotaan dilakukan oleh pengguna umum untuk melakukan aktivasi keanggotaan yaitu dengan cara memasukkan seluruh data yang dibutuhkan oleh **form** aktivasi yang terdiri dari data nomor anggota sponsor, nomor anggota mitra **(upline)** dan posisi disebelah kiri atau kanan, ketika **form input** tersebut dapat diisi atau tidak diisi jadi bersifat opsional jika dikosongkan maka

sistem secara otomatis akan mencarikan sponsor dan mitra. Untuk **form** bagian kedua diperlukan input data nomor seri kartu dan PIN kartu. Seperti tampak pada gambar 6.7 adalah halaman yang berisikan **form** untuk melakukan aktivasi.

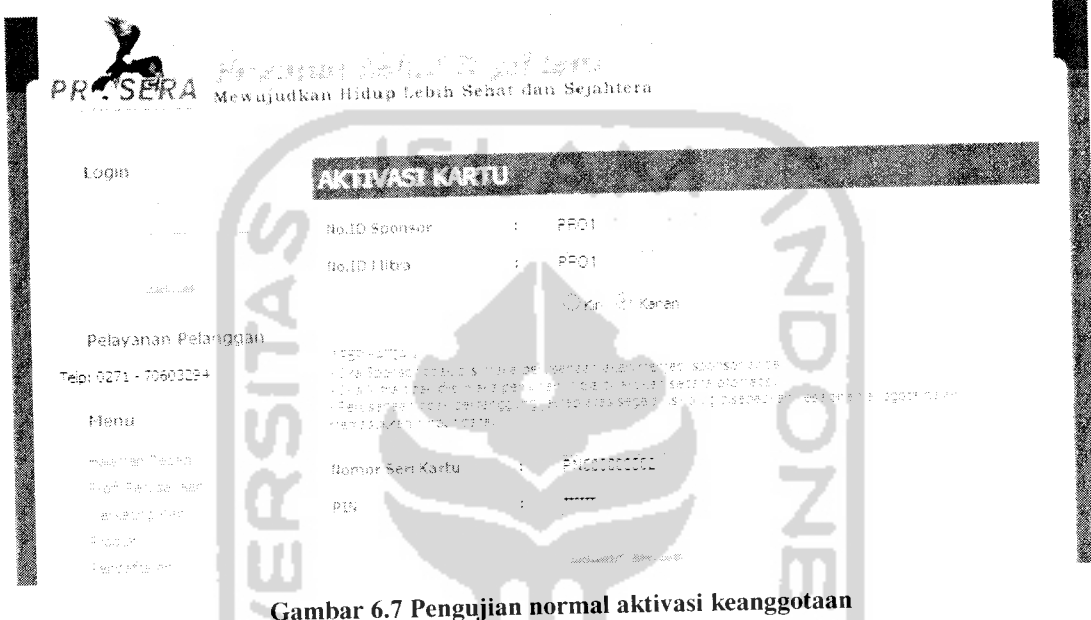

Sistem akan memberikan keluaran berupa nomor keanggotaan yang berfungsi sebagai nomor anggota juga sebagai **username** dan **password.** Yang selanjutnya digunakan untuk **login ke** dalam sistem. Seperti tampak pada gambar 6.8 adalah keluaran dari proses aktivasi yang berhasil.

| Logit                 |                                         |
|-----------------------|-----------------------------------------|
|                       | Aktuas Kartu Berhasil drakuran          |
| South of the          | , mahamatang dan "anamata" parta "ganan |
| Pelayanan Pelanggan   | No. ID Anggota PRO2                     |
| Telp: 0271 - 70603294 | Password Nina                           |
| Menu                  | Tering Kash dan SUKSESTI.               |

Gambar 6.8 Tampilan normal halaman setelah aktivasi keanggotaan

#### *6.1.1.7 Proses login*

Pengujian untuk proses **login** dilakukan dengan memasukkan seluruh data yang dibutuhkan oleh **form login** dan dengan **input username** (nomor anggota) dan **password** dengan data benar.

Setiap grup akses mempunyai layanan manu yang berbeda satu dengan yang lain. **Username** yang digunakan akan selalu ditampilkan pada bagian kiri atas yang berfungsi sebagai tanda bahwa telah masuk kedalam sistem. Seperti tampak pada gambar 6.9 adalah tampilan keluaran sistem untuk halaman untuk grup anggota, gambar 6.10 adalah tampilan keluaran sistem untuk halaman untuk grup operator dan gambar 6.11 adalah tampilan keluaran sistem untuk halaman untuk grup admin dari semua tampilan tersebut menunjukkan proses **login** telah berhasil untuk masingmasing grup.

SSTAUNA ET UIB
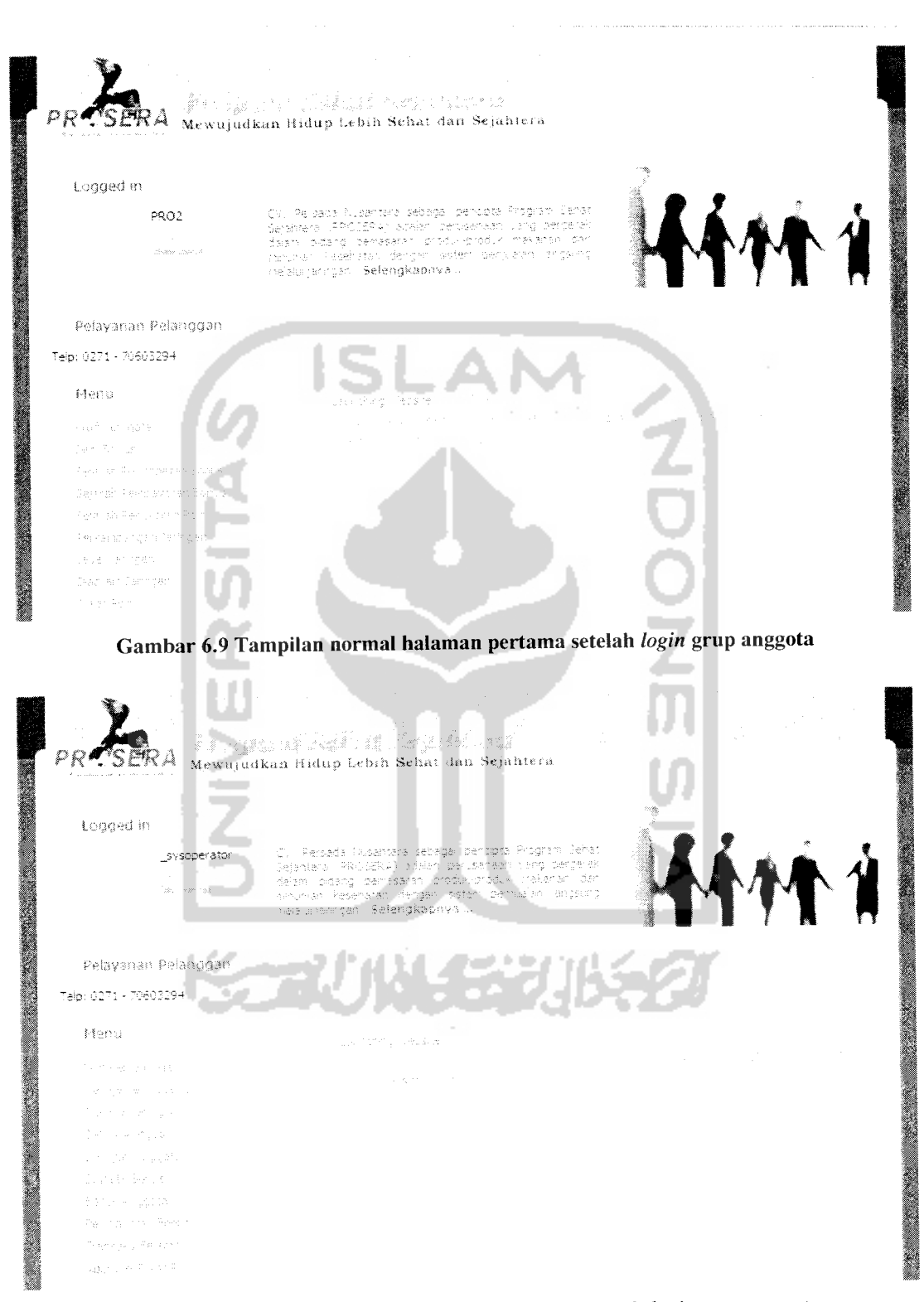

Gambar 6.10 Tampilan normalhalaman pertama seteleh **login** grup operator

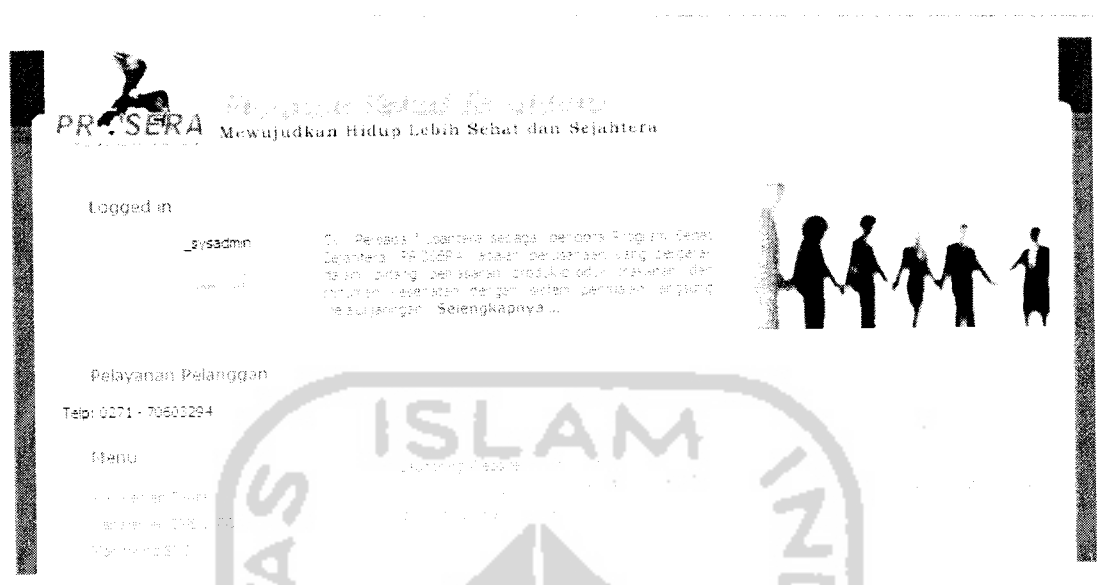

Gambar 6.11 Tampilan normal halaman pertamaseteleh **login** grup admin

# *6.1.1.8 Proses menampilkan halaman detail data pribadi anggota*

Menampilkan data pribadi anggota dapat dilakukan oleh pengguna grup anggota dan grup operator. Bagi anggota hal ini sangat bermanfaat untuk mengetahui data pribadi anggota yang tersimpan dalam sistem perusahaan. Seperti tampak pada gambar 6.12 adalah tampilan halaman yang menampilkan informasi data pribadi anggota secara detail. Tidak ada masukan data yang diperlukan dalam halaman ini.

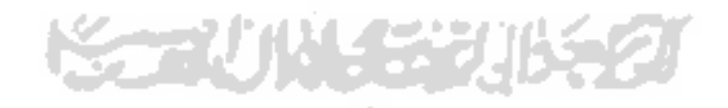

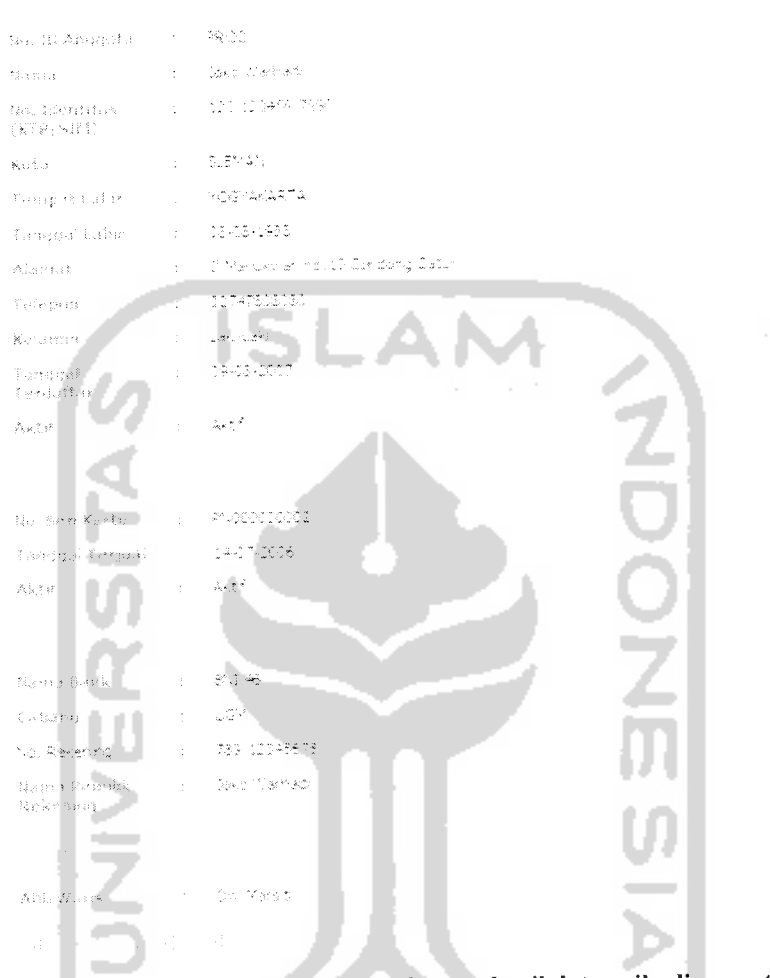

Gambar 6.12 Pengujian normal halaman detail data pribadi anggota

#### *6.1.1.9 Proses mengisi data pribadi*

Proses pengisian data pribadi dilakukan oleh anggota untuk melengkapi data pribadi yang diperlukan oleh perusahaan. Pengujian untuk proses pendaftaran dilakukan dengan memasukkan seluruh data yang dibutuhkan oleh **form** pengisian data pribadi dan dengan penulisan **input** data yang sesuai seperti tampak pada gambar

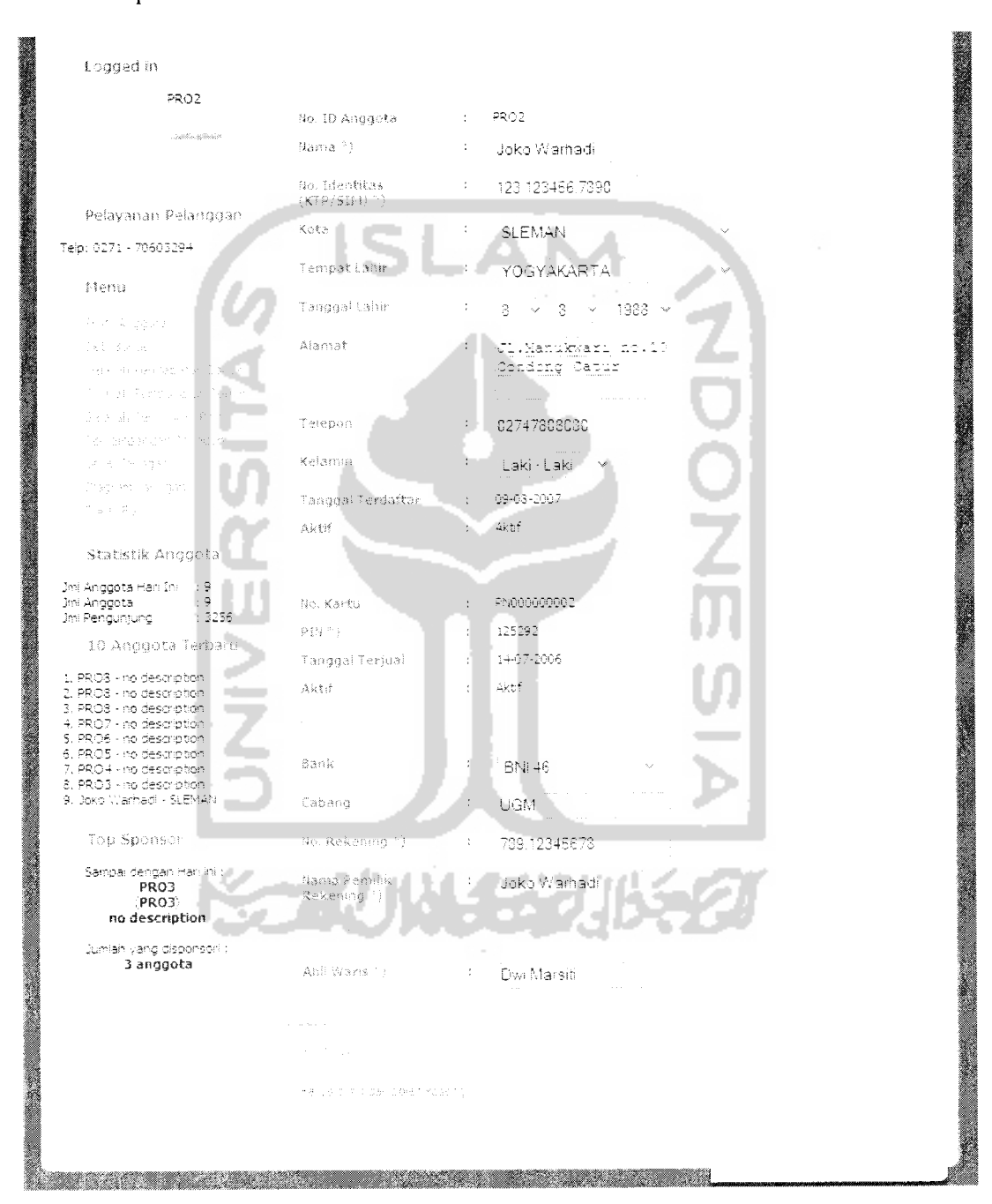

6.13. Seperti tampak gambar 6.14 ditunjukkan pesan yang muncul setelah data berhasil diproses sistem.

Gambar 6.13 Pengujian normal mengisi data pribadi anggota

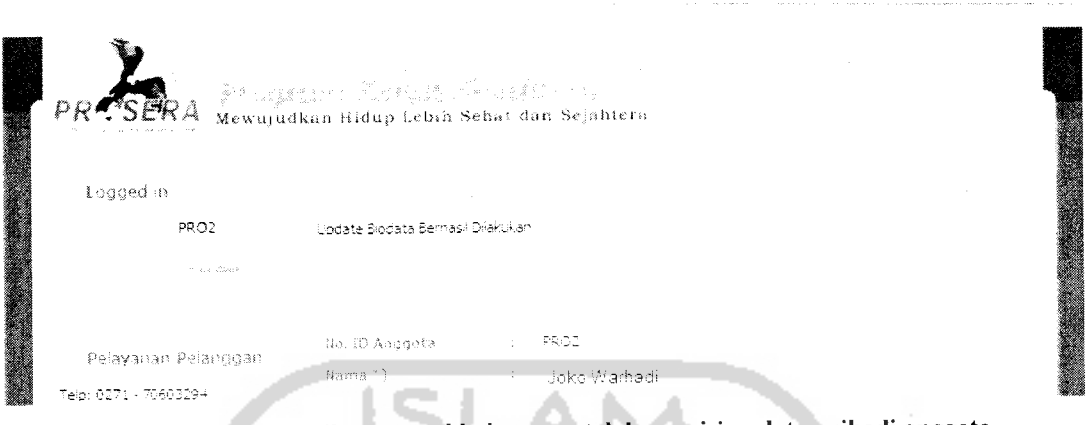

Gambar 6.14Tampilan normal halaman setelah pengisian data pribadi anggota

ا ہے۔

#### *6.1.1.10 Proses mengganti data pribadi*

Proses penggantian profil pribadi dilakukan oleh anggota apabila data pribadi mengalami perubahan. Pengujian untuk proses perubahan data pribadi dilakukan dengan memasukkan data yang dibutuhkan oleh **form.** Seperti tampak gambar 6.15 adalah pesan yang muncul setelah data diproses sistem.

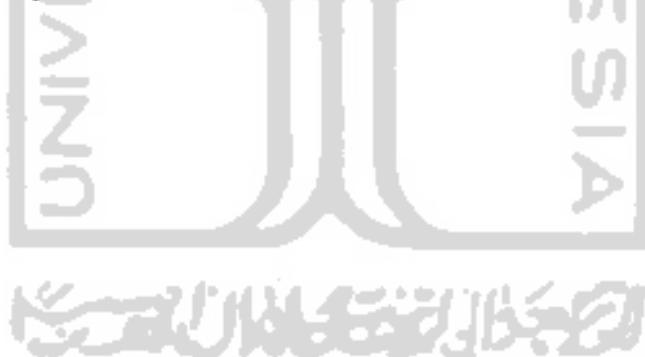

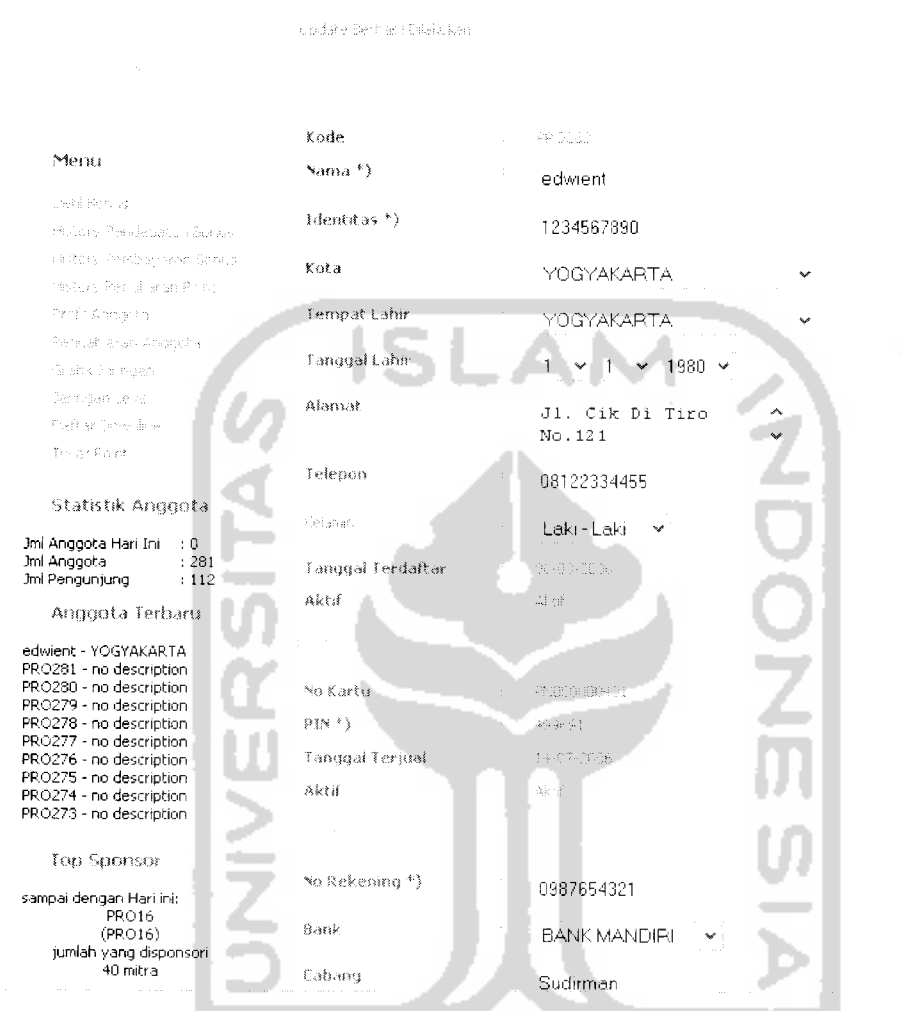

Gambar 6.15 Tampilan normal setelah penggantian data pribadi anggota

#### *6.1.1.11 Proses mengganti password anggota*

Logged in

Proses penggantian **password** dilakukan oleh anggota apabila ingin mengganti **password** yang dipakai saat ini untuk menjaga keamanan dan mudah diingat sesuai keinginan anggota, karena **password** pertama kali diciptakan secara acak oleh sistem. Pengujian untuk proses perubahan **password** ini dilakukan dengan mengisikan data yang dibutuhkan oleh **form** dengan memasukkan data sesuai dengan permintaan sistem. Seperti tampak pada gambar 6.16 adalah penggantian **password** yang berhasil dilakukan oleh pengguna grup anggota.

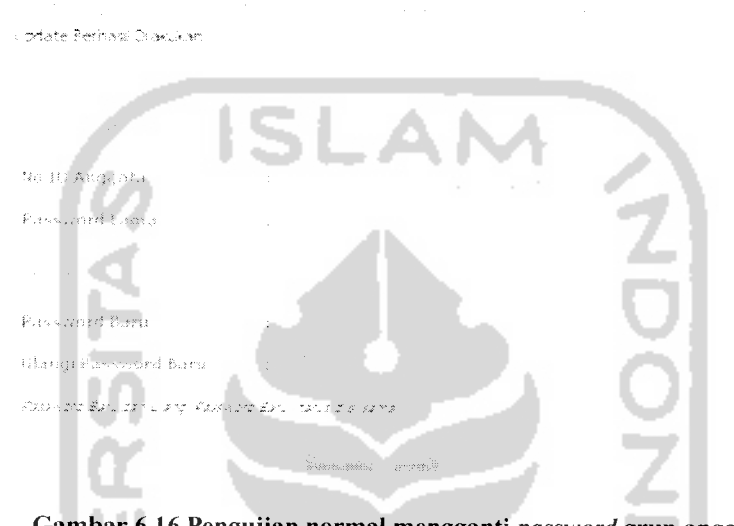

Gambar 6.16 Pengujian normal mengganti **password** grup anggota

Penggantian **password** juga dapat dilakukan oleh grup operator untuk melakukan **reset password** anggota. Pengujian dilakukan dengan cara memasukkan data yang sesuai dengan permintaan sistem. Seperti tampak pada gambar 6.17 adalah penggantian**password**yang berhasil dilakukan oleh pengguna grup operator

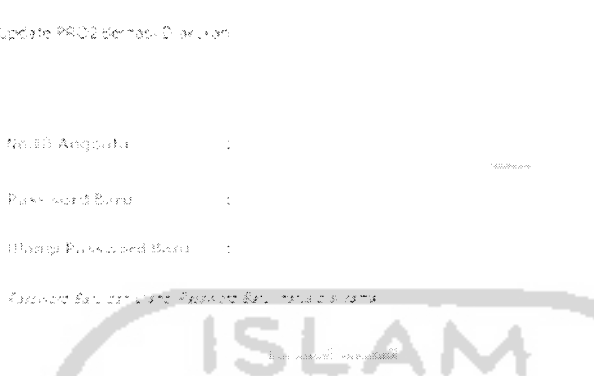

Gambar 6.17 Tampilan halaman normal setelah penggantian **password** oleh grup operator

## *6.1.1.12 Proses menampilkan informasi bonus anggota*

Menampilkan informasi bonus yang telah diterima oleh anggota selama bergabung dengan perusahaan dapat dilakukan oleh pengguna grup anggota dan grup operator. Seperti tampak pada gambar 6.18 adalah tampilan halaman untuk anggota dalam mendapatkan informasi bonus yang diterima anggota baik yang berupa nominal uang dan poin. Tidak ada masukan data yang diperlukan dalam halaman ini.

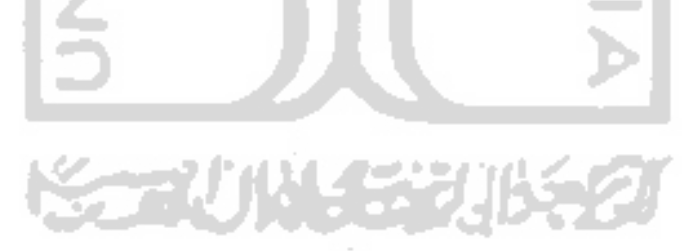

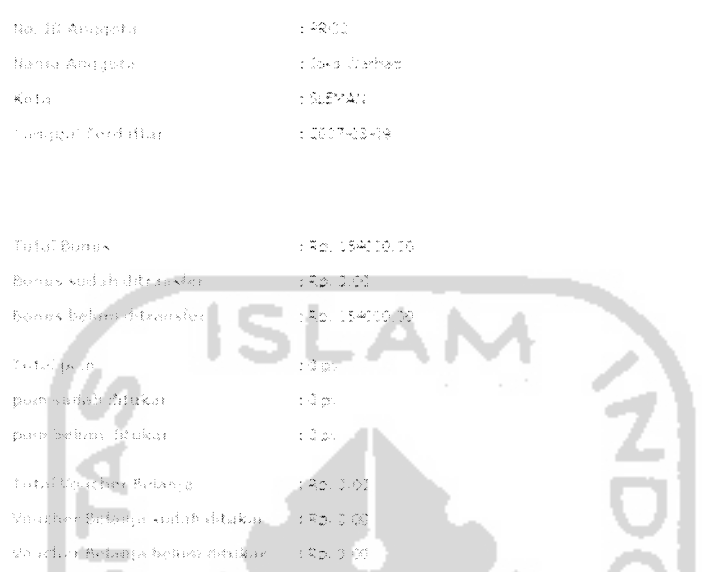

Gambar 6.18 Pengujian normal menampilkan informasi bonus anggota

# *6.1.1.13 Proses menampilkan informasi sejarah pendapatan bonus anggota*

Menampilkan halaman sejarah pendapatan bonus anggota selama bergabung bersama perusahaan dapat dilakukan oleh pengguna grup anggota dan grup operator. Halaman sejarah pendapatan bonus menampilkan data bonus yang diberikan kepada anggota meliputi : bonus pasangan, bonus jaringan, bonus sponsor dan bonus poin. Seperti tampak pada gambar 6.19 adalah tampilan halaman untuk pengguna grup anggota dan grup operator ketika mengakses menu sejarah pendapatan bonus. Tidak ada masukan data yang diperlukan dalam halaman ini.

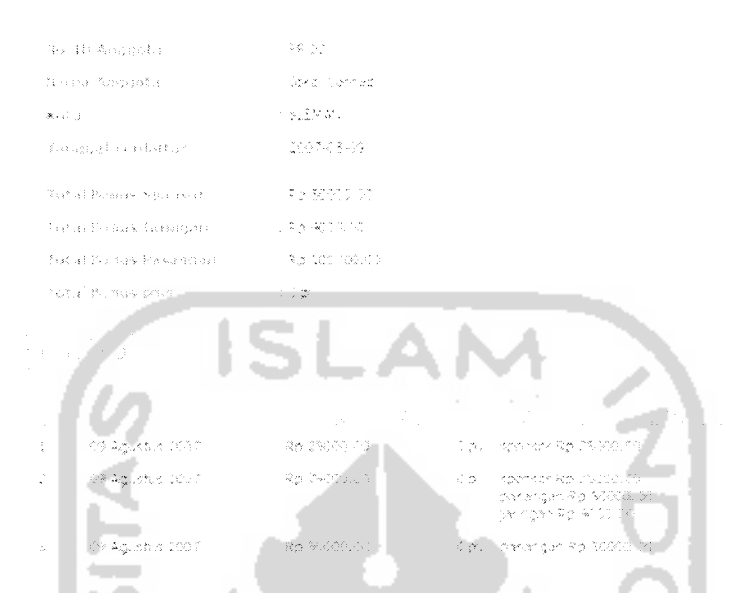

Gambar 6.19 Pengujian normal menampilkan informasi sejarah pendapatan bonus *6.1.1.14 Proses menampilkan informasi sejarah pembayaran bonus anggota*

Menampilkan halaman sejarah pembayaran bonus anggota selama bergabung bersama perusahaan dapat dilakukan oleh pengguna grup anggota dan grup operator. Halaman sejarah pembayaran bonus menampilkan data bonus yang sudah dilakukan transfer atau pembayaran. Seperti tampak pada gambar 6.20 adalah tampilan halaman grup operator dalam menampilkan sejarah pembayaran bonus anggota. Diperlukan masukan tanggal awal dan akhir untuk menampilkan data sejarah pembayaran bonus anggota.

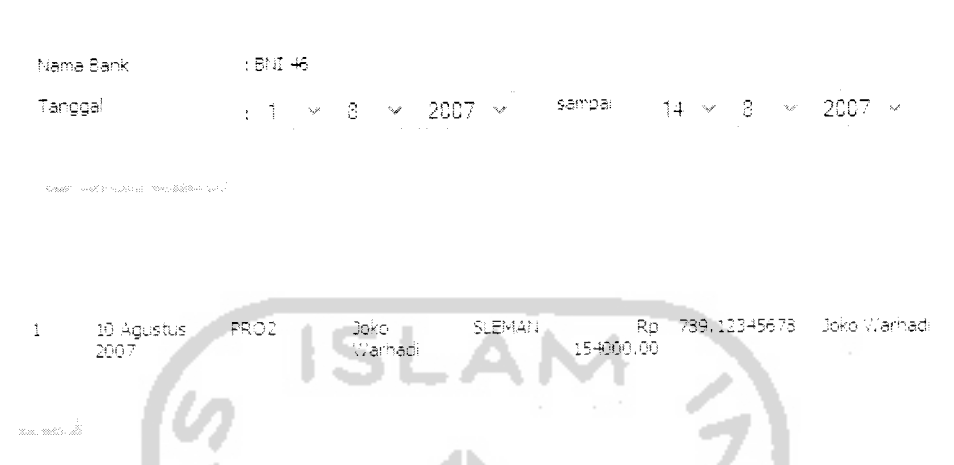

Gambar 6.20 Pengujian normal menampilkan informasi sejarah pembayaran bonus anggota

## *6.1.1.15 Proses menampilkan informasi perkembangan jaringan anggota*

Menampilkan data perkembangan jaringan anggota selama bergabung dengan perusahaan dapat dilakukan oleh pengguna grup anggota dan grup operator. Halaman perkembangan jaringan menampilkan ringkasan informasi terkait pertambahan jaringan anggota. Seperti tampak pada gambar 6.21 adalah tampilan halaman untuk melihat perkembangan jaringan anggota, dimana halaman yang ditampilkan untuk pengguna grup anggota dan grup operator adalah sama. Tidak ada masukan data yang diperlukan dalam halaman ini.

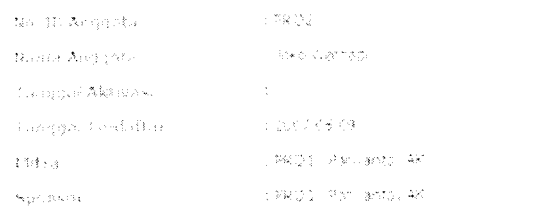

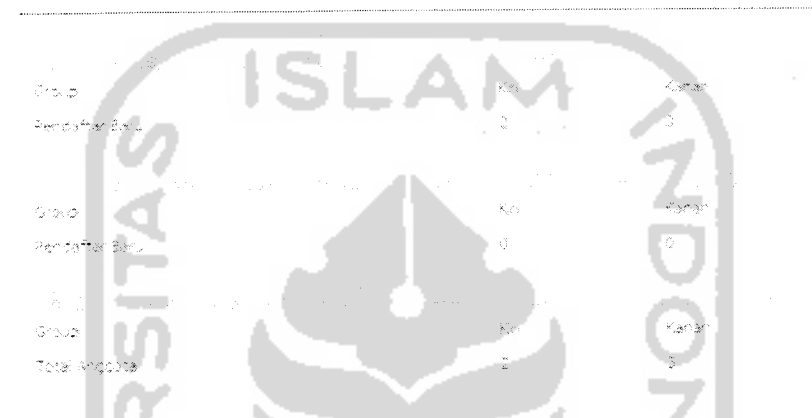

Gambar 6.21 Pengujian normal menampilkan informasi perkembangan jaringan

## *6.1.1.16 Proses menampilkan informasi diagram jaringan anggota*

Menampilkan informasi visualisasi diagram jaringan anggota yang telah terbentuk dapat dilakukan oleh pengguna grup anggota dan grup operator. Seperti tampak pada gambar 6.22 adalah tampilan halaman untuk melihat diagram jaringan anggota yang telah terbentuk, dimana halaman yang ditampilkan untuk pengguna grup anggota dan grup operator adalah sama. Tidak ada masukan data yang diperlukan dalam halaman ini.

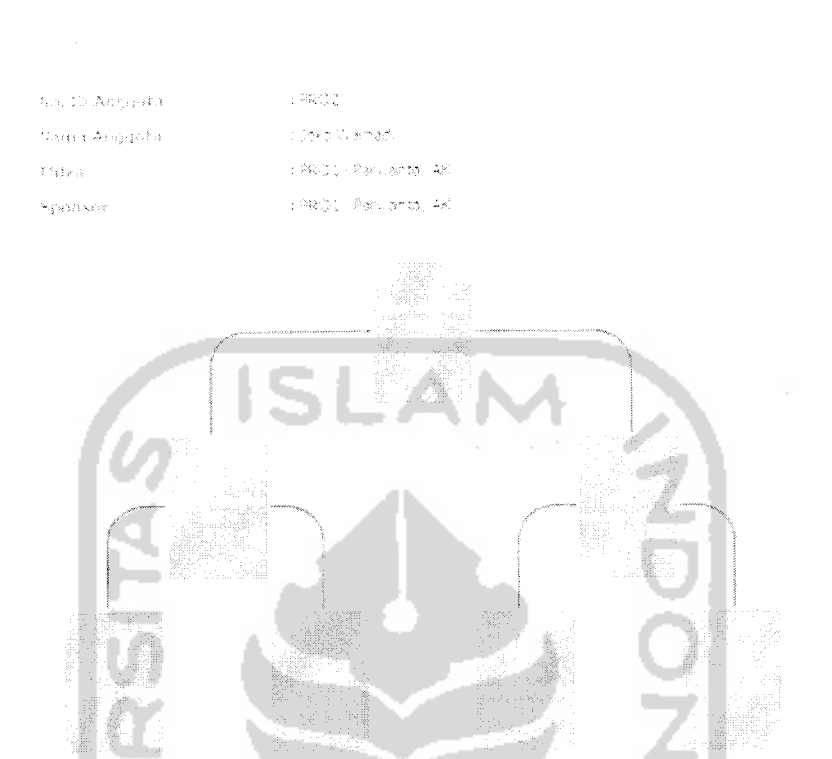

Gambar 6.22 Pengujian normal menampilkan informasi diagram jaringan anggota

#### *6.1.1.17 Proses menampilkan informasi level jaringan*

Menampilkan informasi data perkembangan level jaringan dapat dilakukan oleh pengguna grup anggota dan grup operator. Halaman level jaringan menampilkan informasi level anggota dalam perusahaan berdasarkan jumlah jaringan yang telah ada. Seperti tampak pada gambar 6.23 adalah tampilan halaman untuk melihat level jaringan anggota, dimana halaman yang ditampilkan untuk pengguna grup anggota dan grup operator adalah sama. Tidak ada masukan data yang diperlukan dalam halaman ini.

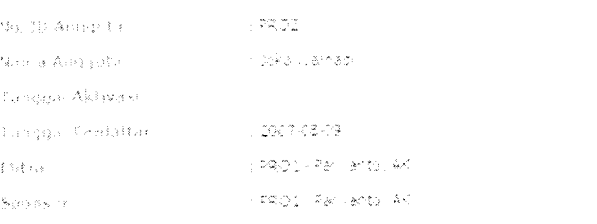

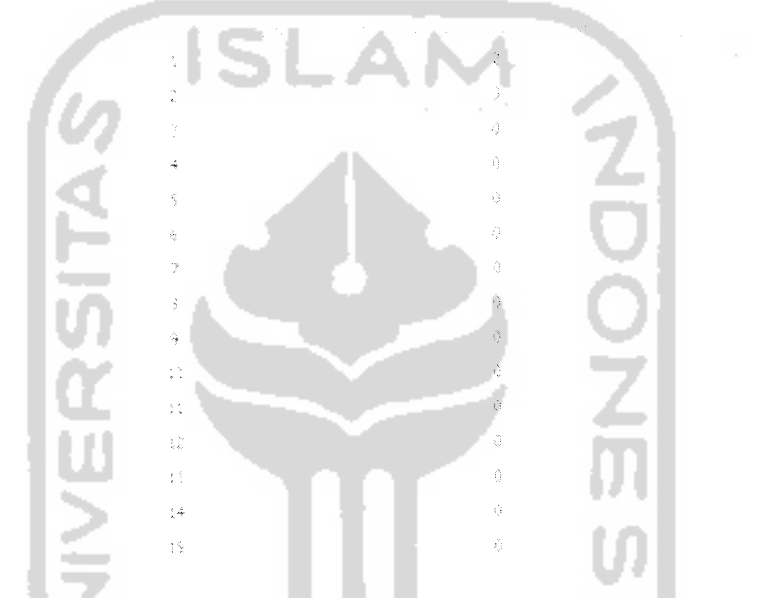

Gambar 6.23 Pengujian normal menampilkan informasi leveljaringan anggota

## *6.1.1.18 Proses menukarkan poin*

Proses penukaran poin dilakukan oleh anggota untuk menukarkan poin yang dimiliki dengan barang yang disediakan oleh perusahaan. Pengujian untuk proses penukaran poin dilakukan dengan memilih barang yang disediakan oleh perusahaan yang jumlahnya memenuhi dengan poin yang dimiliki.

Gambar 6.24 adalah halaman utama tukar poin, anggota dapat langsung memilih barang yang diinginkan dengan memberi tanda centang pada **form input** **checkbox** sesuai dengan barang yang sesuai dilanjutkan dengan menekan tombol Tukar Poin.

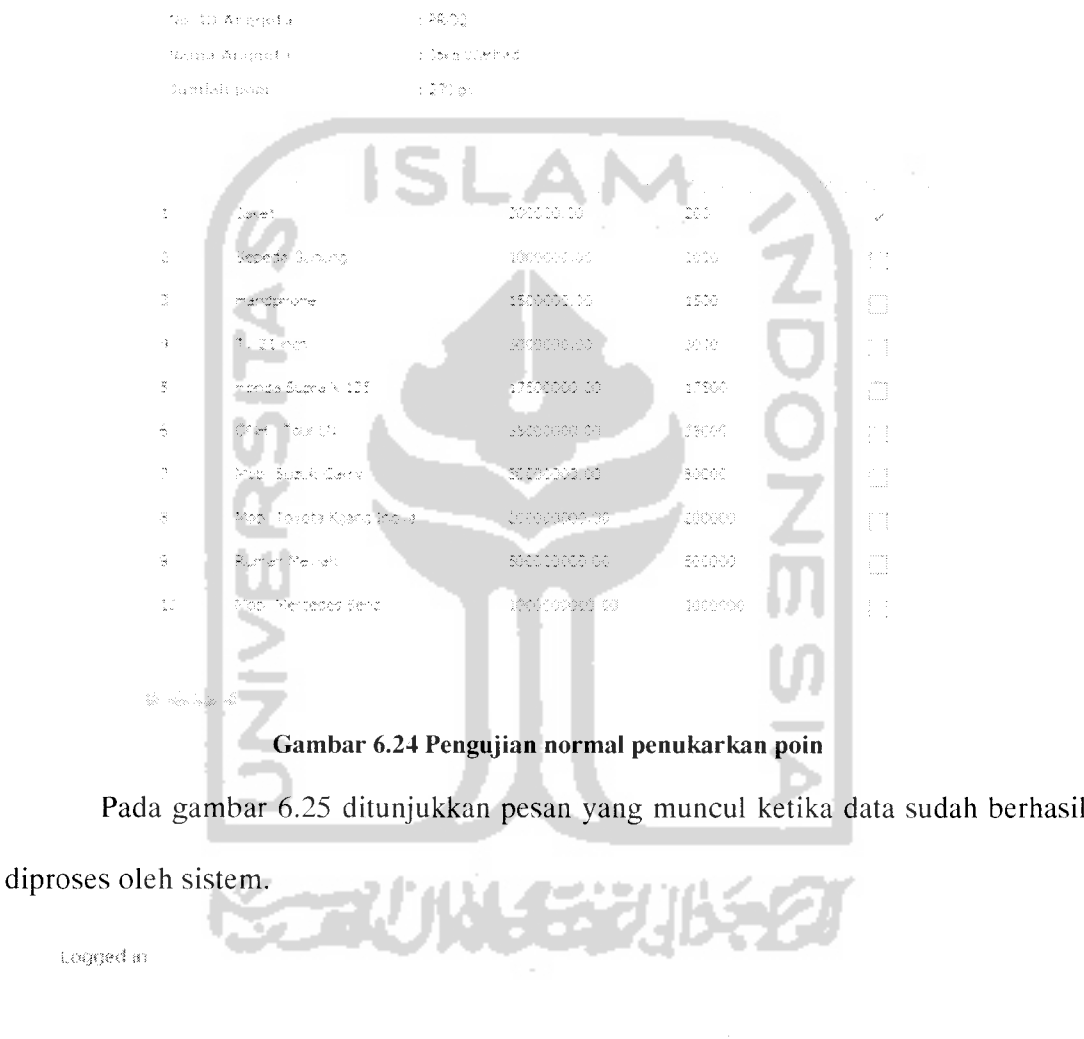

 $\mathcal{L}(\mathcal{L}(\mathcal{$ -Noder Ticker Priimt Bernade - Säarli an tureggu begaltinet den slow som i lank. Ter rasked til Menu  $^{\prime}$  sets<br>(  $\tilde{r}_{\rm B}$  ) vap.

 $\pi_5\ell_8\ell_1^{1-\alpha}$ er pasisita a latina.

Gambar 6.25 Tampilan halaman setelah proses penukaran poin berhasil Proses penukaran poin memerlukan persetujuan perusahaan terlebih dahulu.

#### *6.1.1.19 Proses menyetujui penukaran poin*

poin.

Pengujian untuk proses penukaran poin dilakukan dengan memberi tanda centang pada bagian penukaran poin. Seperti tampak pada gambar 6.26 adalah pemberian tanda centang yang dilanjutkan dengan melakukan persetujuan dan tampak pada gambar 6.27 adalah tampilan halaman setelah dilakukan persetujuan penukaran

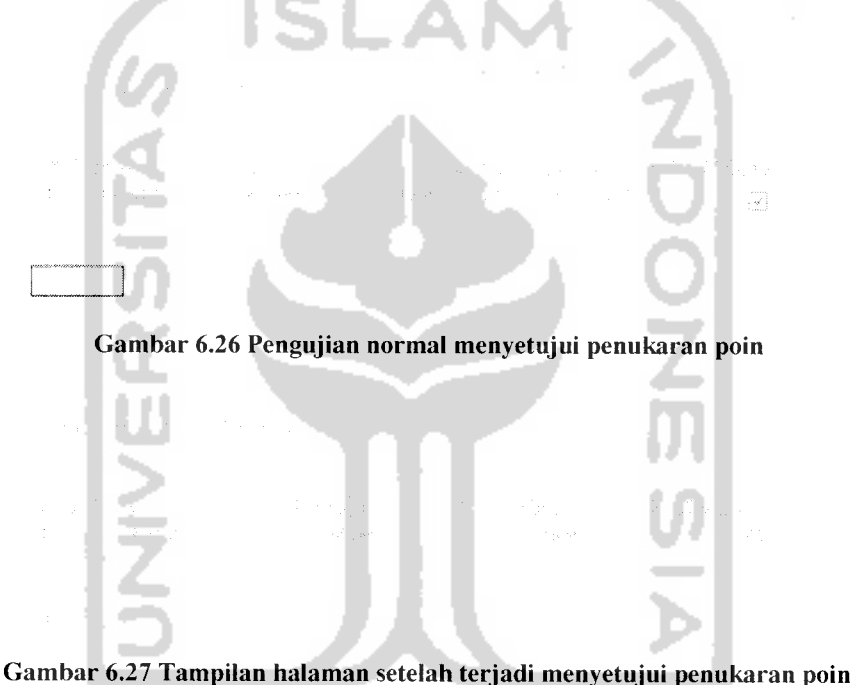

#### *6.1.1.20 Proses membayarkan bonus*

Membayarkan bonus anggota hanya dapat dilakukan oleh pengguna grup operator. Untuk melakukan pembayaran bonus anggota diperlukan beberapa tahap masukan data. Seperti tampak pada gambar 6.28 adalah tampilan halaman pertama yang muncul dari halaman pembayaran bonus anggota yaitu pemilihan jenis bank. Setelah dipilih jenis bank akan ditampilkan daftar anggota yang sudah memenuhi syarat untuk ditransfer bonusnya, seperti tampak pada gambar 6.29.

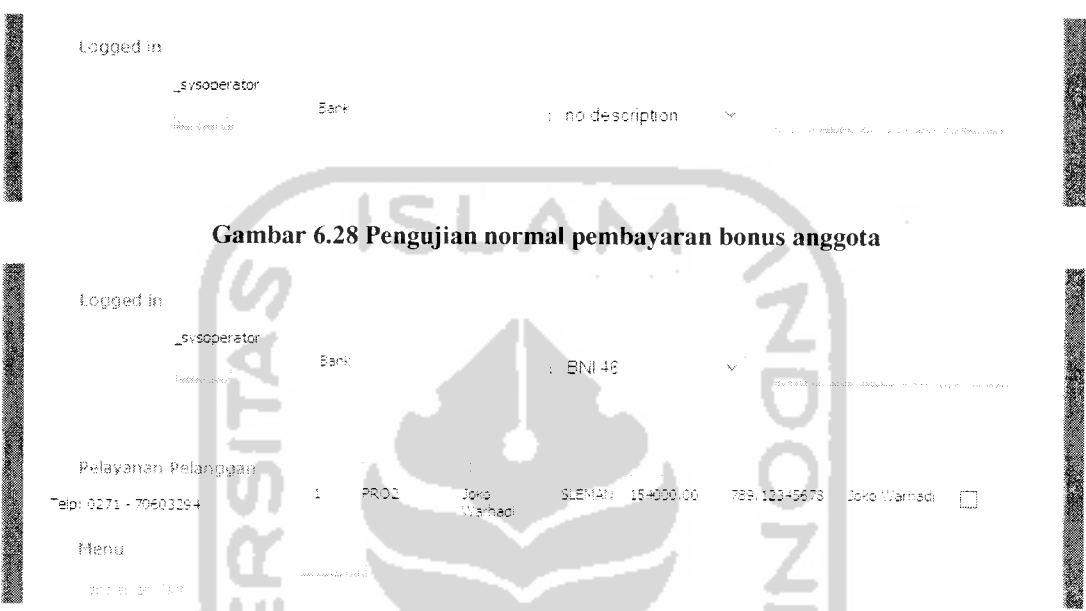

Gambar 6.29 Tampilan halaman setelah pemilihan bank dalam pembayaran bonus anggota Setelah dilakukan pemilihan bonus yang akan ditransfer akan ditampilkan

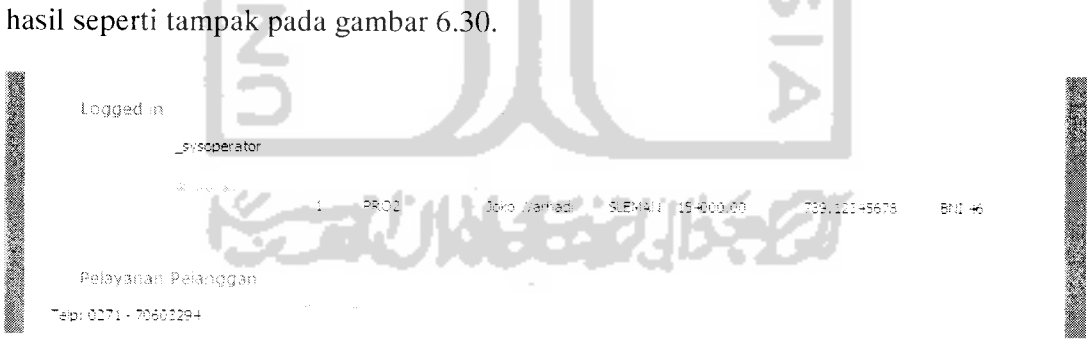

Gambar 6.30 Tampilan halaman setelah pemilihan bonus yang harus ditransfer

## *6.1.1.21 Proses menampilkan informasi data kartu aktivasi*

Menampilkan data kartu aktivasi hanya dapat dilakukan oleh pengguna grup operator. Halaman data kartu aktivasi menampilkan data kartu yang telah tersimpan

dalam sistem perusahaan. Seperti tampak pada gambar 6.31 adalah tampilan halaman untuk menampilkan data kartu aktivasi yang tersimpan dalam sistem.

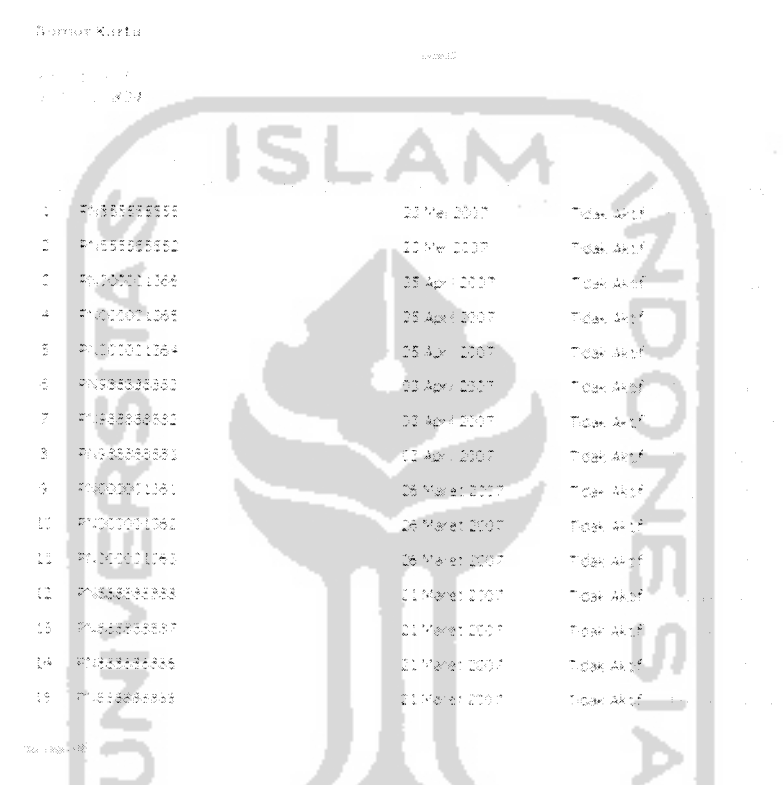

Gambar 6.31 Pengujian normal menampilkan informasi data kartu aktivasi

#### *6.1.1.22 Proses menambahkan data kartu aktivasi*

Pengujian untuk proses menambahkan kartu aktivasi dilakukan dengan memasukkan nomor seri kartu beserta **PlN(Personal Identification Number)** kartu aktivasi. Kedua buah **form** isian harus diisi sesuai dengan data yang terdapat di kartu aktivasi baik nomor seri kartu dan PIN. Seperti tampak pada gambar 6.32 adalah

penambahan data kartu aktivasi. Dan gambar 6.33 menunjukkan hasil dari penambahan kartu aktivasi.

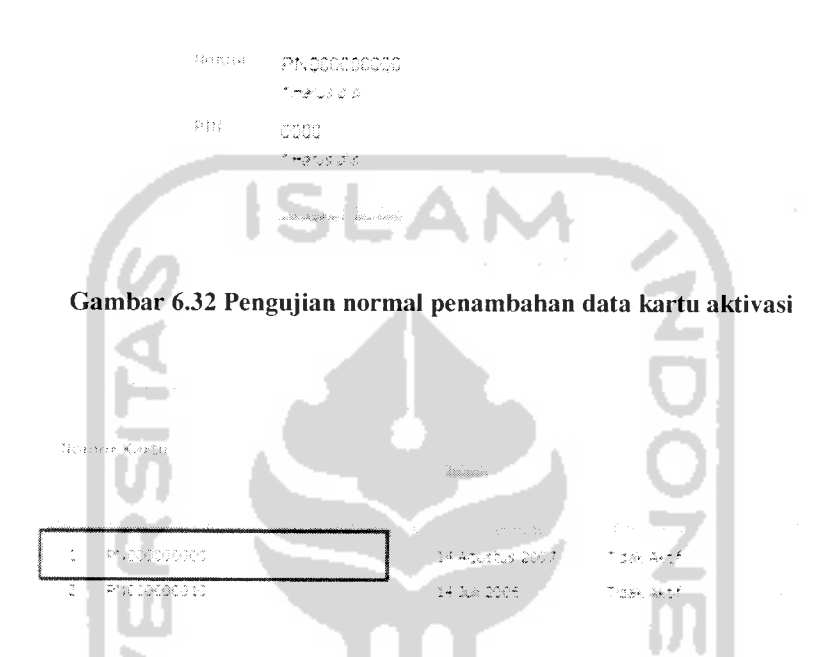

Gambar 6.33 Tampilan halaman setelah dilakukan penambahan data kartu aktivasi

#### *6.1.1.23 Proses mengganti data kartu aktivasi*

Jika mengalami kesalahan dalam pengisian data dapat dilakukan perubahan data dengan mudah, yaitu dengan mengubah bagian yang terjadi kesalahan apakah baik di bagian nomor seri kartu maupun PIN kartu dengan terlebih dahulu klik pada bagian Ubah, perubahan hanya dapat dilakukan pada kartu yang belum diaktifkan atau digunakan. Seperti tampak pada gambar 6.34 adalah pengujian penggantian data nomor kartu dan pada gambar 6.35 adalah hasil setelah dilakukan penggantian data.

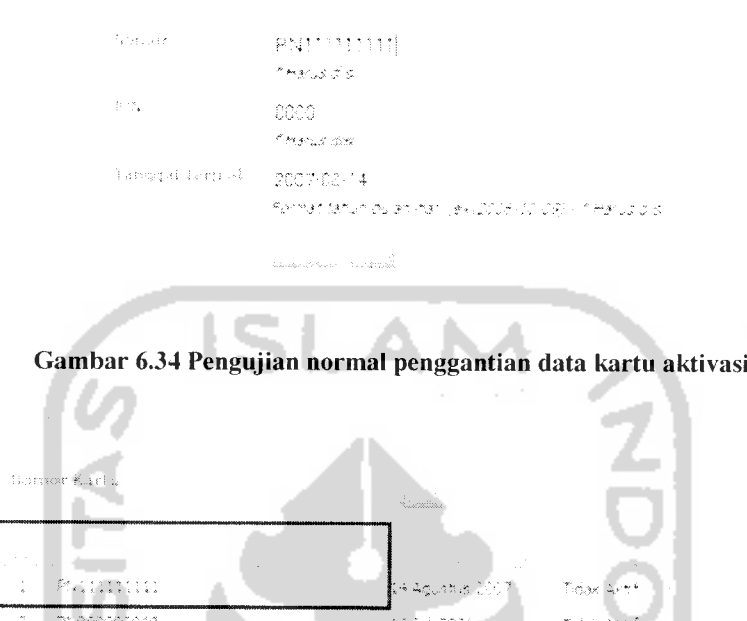

Gambar 6.35 Tampilan halaman setelah dilakukan penggantian data kartu

## 6.1.1.24 Proses menghapus data kartu aktivasi

Proses menghapus data kartu aktivasi dapat dilakukan oleh pengguna grup operator. Halaman untuk menghapus data kartu aktivasi terdapat pada halaman yang menampilkan daftar kartu. Seperti tampak pada gambar 6.36 adalah tampilan halaman yang menampilkan daftar kartu yang terdapat **link** untuk menghapus kartu aktivasi.

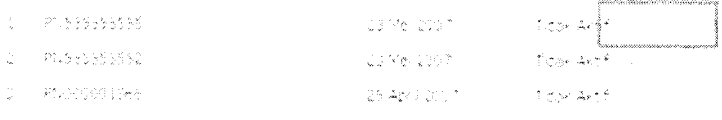

Gambar 6.36 Pengujian normal menghapus data kartu aktivasi

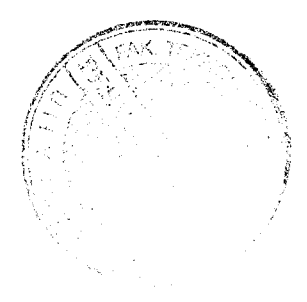

#### *6.1.1.25 Pembayaran bonus anggota*

Proses pembayaran bonus anggota dilakukan oleh operator untuk mencetak bonus yang diterima oleh anggota, yang akan ditransfer ke rekening bank masingmasing anggota. pengujian untuk proses ini dilakukan dengan cara yang melakukan proses yang telah di sepakati. Gambar 6.37 adalah halaman pertama ketika layanan pembayaran bonus dipilih, pada bagian tersebut ditampilkan daftar bank yang didukung oleh perusahaan untuk mengelompokkan bank anggota.

Gambar 6.37 Pengujian normal membayarkan bonus anggota

Setelah dipilih salah satu bank yang akan ditampilkan hasil datanya, maka dilanjutkan dengan menekan tombol Tampilkan untuk menampilkan data yang sesuai dengan ketentuan perusahaan. Hasil dari proses ini tampak pada gambar 6.38

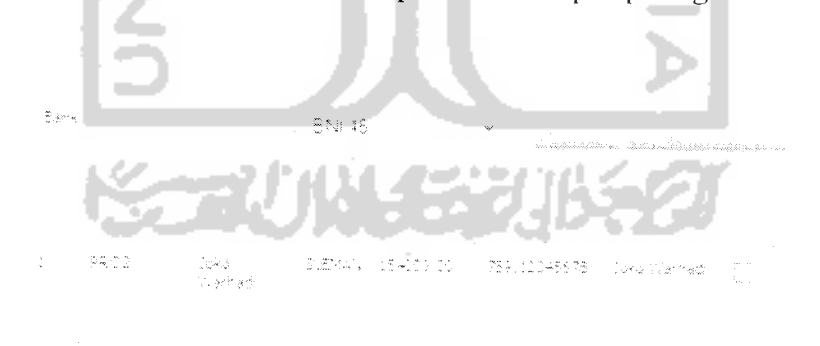

Gambar 6.38 Tampilan halaman proses konfirmasi membayarkan bonus anggota

Proses pencetakan pembayaran bonus masih harus diotorisasi terlebih dahulu sebelum dilakukan pencetakan data final. Untuk memberikan persetujuan transfer kepada anggota diberikan tanda centang pada kotak **checkbox** yang dilanjutkan dengan menekan tombol Transfer. Seperti tampak pada gambar 6.39 adalah hasil setelah dilakukan pembayaran bonus.

## *6.1.1.26 Proses menampilkan belanja anggota*

Proses menampilkan daftar belanja hanya dapat dilakukan oleh pengguna grup operator. Halaman yang menampilkan daftar belanja anggota masih bersifat sementara dan sudah ditransaksikan. Seperti tampak pada gambar 6.40 adalah tampilan halaman yang menampilkan transaksi anggota dimana status transaksi masih sementara, barang yang dibeli masih dapat dihapus.

Gambar 6.39 Tampilan halaman setelah persetujuan pembayaran bonus

739-11343678

en ji w

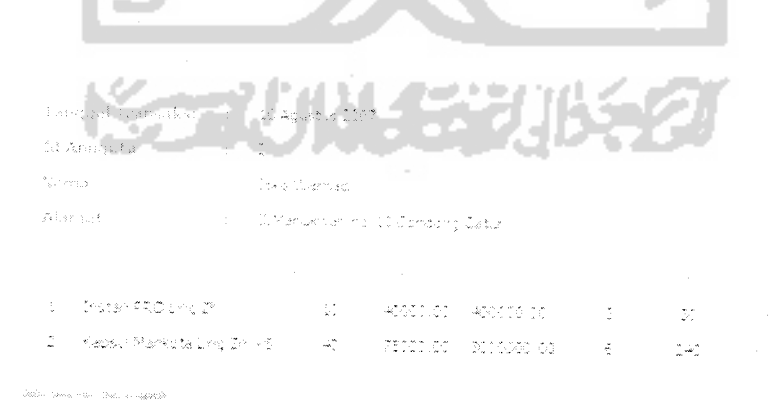

Gambar 6.40 Pengujian normal menampilkan belanja anggota

## *6.1.1.27 Proses menambahkan daftar belanja*

Proses menambahkan transaksi belanja anggota hanya dapat dilakukan oleh pengguna grup operator. Seperti tampak pada gambar 6.41 adalah pengujian dilakukan dengan menambahkan data transaksi belanja yang terdiri dari **form** masukan data yang terdiri dari nama barang, harga, poin yang otomatis terisi dengan data produk setelah memilih barang dari daftar produk yang ditunjukkan gambar 6.42 sedangkan **form** masukkan data jumlah barang diisi secara manual.

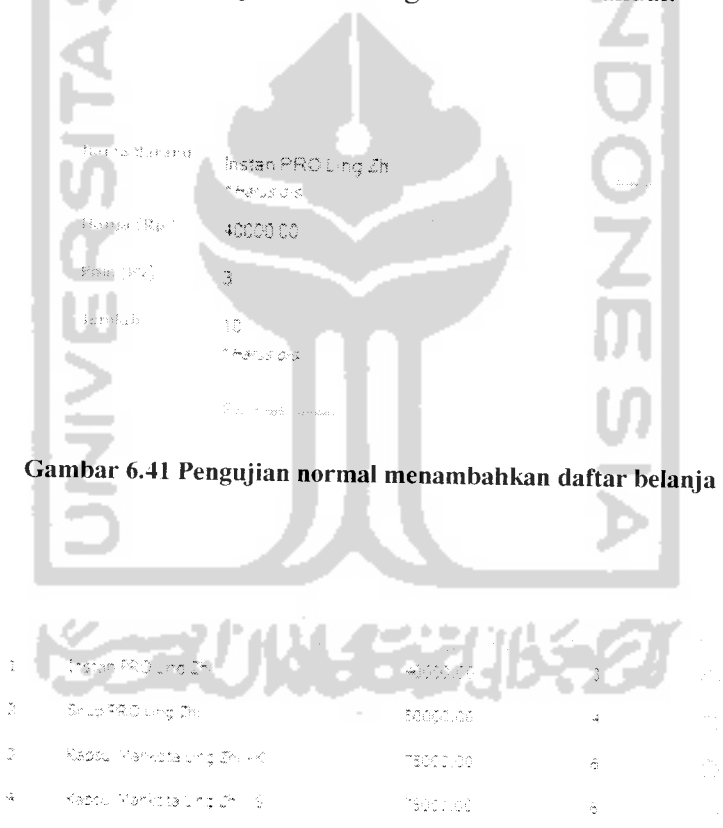

Gambar 6.42 Pengujian normal memilih produk belanja

## *6.1.1.28 Proses menghapus daftar belanja*

Proses menghapus data belanja hanya dapat dilakukan oleh pengguna grup operator. Proses penghapusan daftar belanja dapat dilakukan jika proses belanja belum disimpan atau selesai. Seperti tampak pada gambar 6.43 adalah pengujian menghapus daftar belanja dengan melakukan aksi pada **link** hapus.

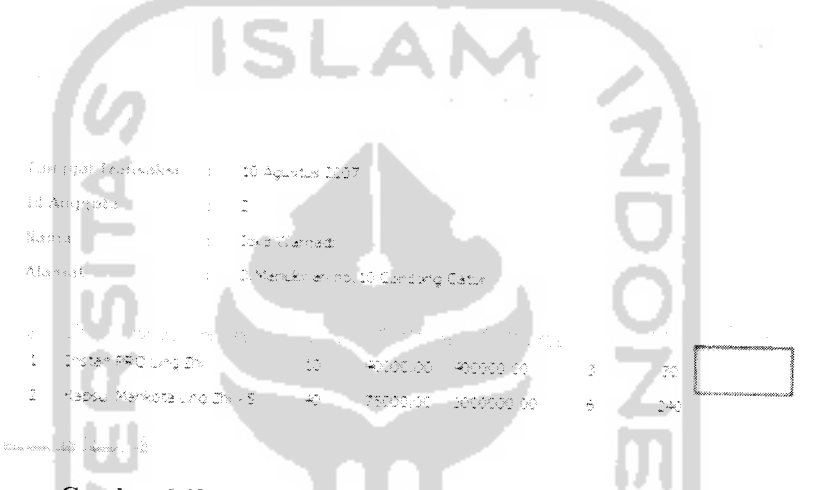

Gambar 6.43 Pengujian normal penghapusan daftar belanja

# *6.1.1.29 Proses menyimpan daftar belanja*

Proses menyimpan data belanja hanya dapat dilakukan oleh pengguna grup operator. Proses penyimpanan daftar belanja akan berpengaruh pada penghitungan bonus transaksi anggota. Seperti tampak pada gambar 6.44, pengujian dilakukan dengan menekan tombol selesai untuk menyimpan transaksi belanja.

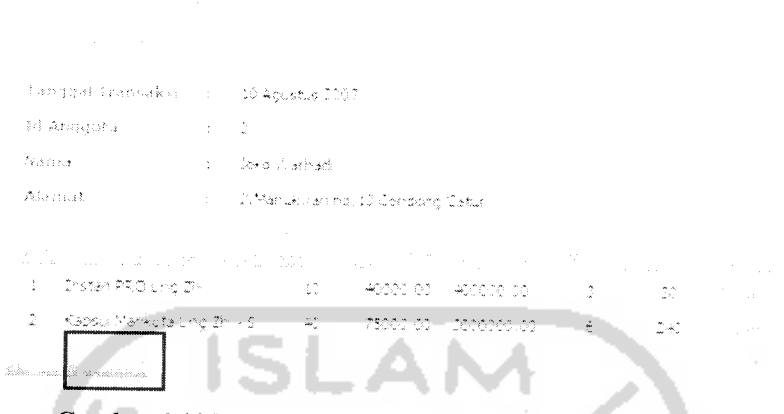

Gambar 6.44 Pengujian normal penyimpanan daftarbelanja

## *6.1.1.30 Proses menambahkan berita*

Proses penambahan berita dilakukan oleh admin untuk menambahkan berita perusahaan. Pengujian untuk proses penambahan berita dilakukan dengan memasukkan seluruh data yang dibutuhkan oleh **form** penambahan berita dan dengan penulisan **input** data yang sesuai. Seperti tampak pada gambar 6.45 ditunjukkan penambahan berita dan pada gambar 6.46 adalah hasil dari penambahan berita tersebut.

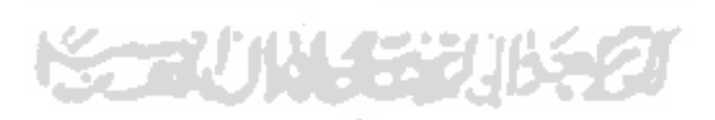

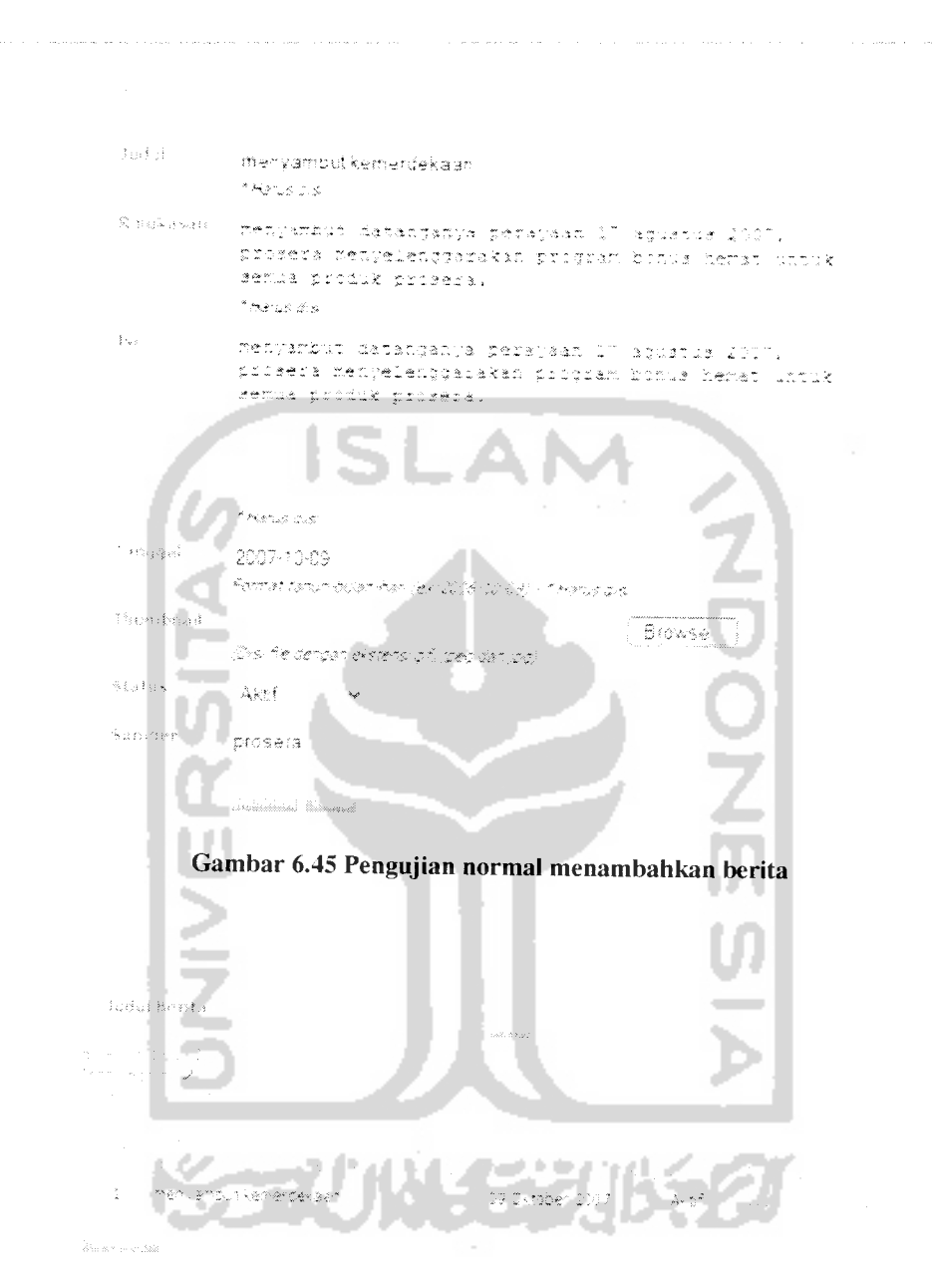

Gambar 6.46 Tampilan halaman setelah dilakukan penambahan berita berhasil

## *6.1.1.31 Proses mengganti berita*

Proses penggantian berita dilakukan oleh admin untuk mengganti berita perusahaan. Pengujian untuk proses penggantian berita dilakukan dengan memasukkan seluruh data yang dibutuhkan **oleh form** penambahan berita dan dengan

penulisan **input** data yang sesuai. Seperti tampak pada gambar 6.47 ditunjukkan penggantian berita pada judul berita dan pada gambar 6.48 adalah hasil dari penggantian berita tersebut.

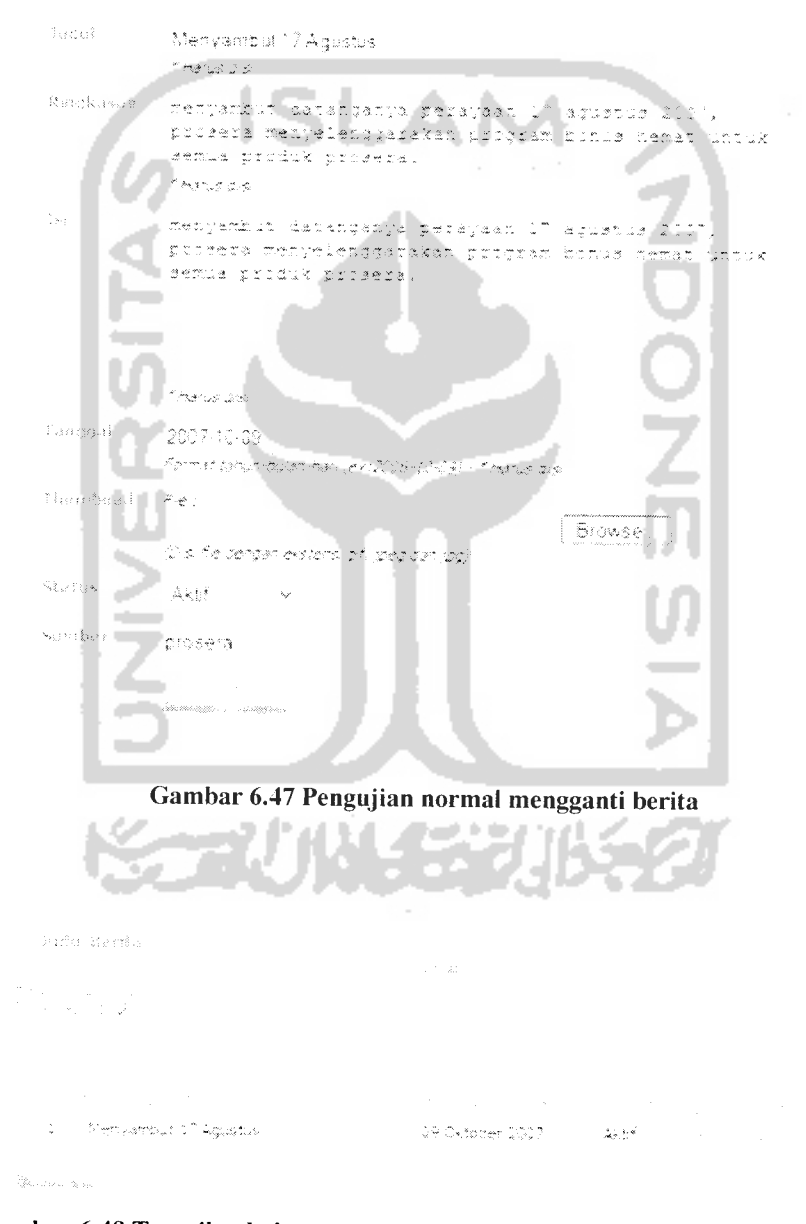

Gambar 6.48 Tampilan halaman setelah dilakukan penggantian berita berhasil

#### *6.1.1.32 Proses menghapus berita*

Proses menghapusa berita hanya dapat dilakukan oleh pengguna grup admin. Seperti tampak pada gambar 6.49, pengujian dilakukan dengan menekan tombol hapus pada berita yang ingin dihapus untuk menghapus berita.

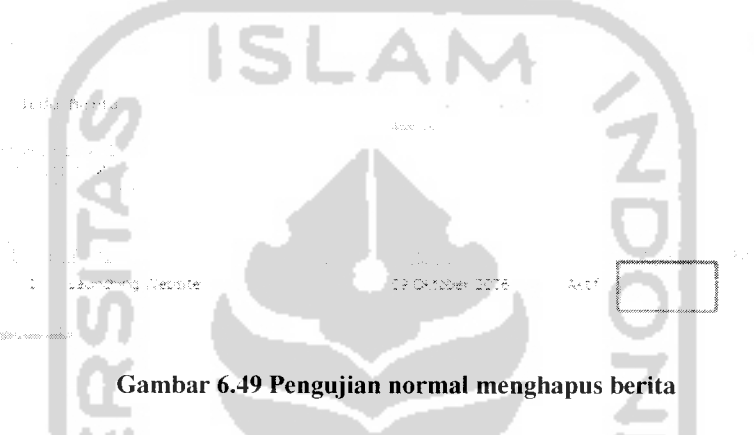

#### *6.1.1.33 Proses menampilkan traffic SMS*

Proses menampilkan traffic SMS hanya dapat dilakukan oleh pengguna grup admin. Seperti tampak pada gambar 6.50, pengujian dilakukan dengan memasukkan tanggal awal dengan tanggal sebelum tanggal akhir.

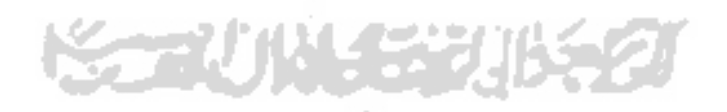

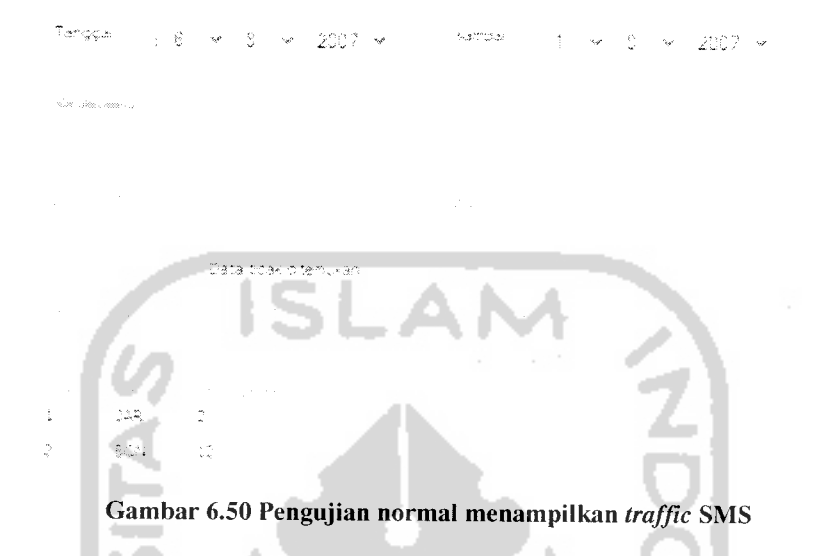

#### *6.1.1.34 Proses mengganti SMS Info*

Manajemen SMS dilakukan oleh admin untuk merubah isi SMS INFO dan pemantauan SMS yang masuk. Proses pengujian dilakukan dengan memasukkan data pada **form reply** SMS INFO. Seperti tampak pada gambar 6.51 adalah penggantian isi dari SMS Info.

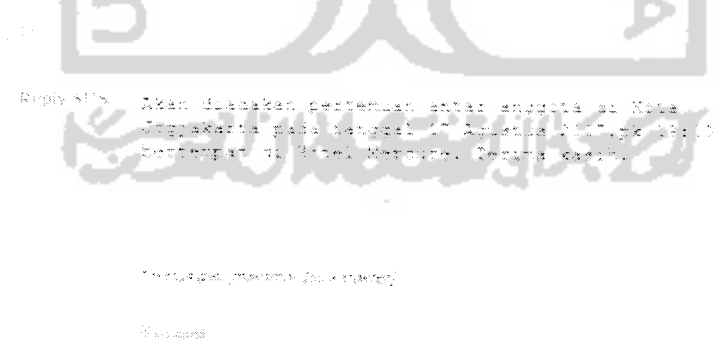

Gambar 6.51 Pengujian normal perubahan **reply** SMS Info

#### *6.1.2 Layanan SMS*

#### *6.1.2.1 Layanan SMS INFO*

Pengetikan SMS INFO tampak pada gambar 6.52. proses pengujian dilakukan dengan mengikuti petunjuk penulisan SMS INFO.

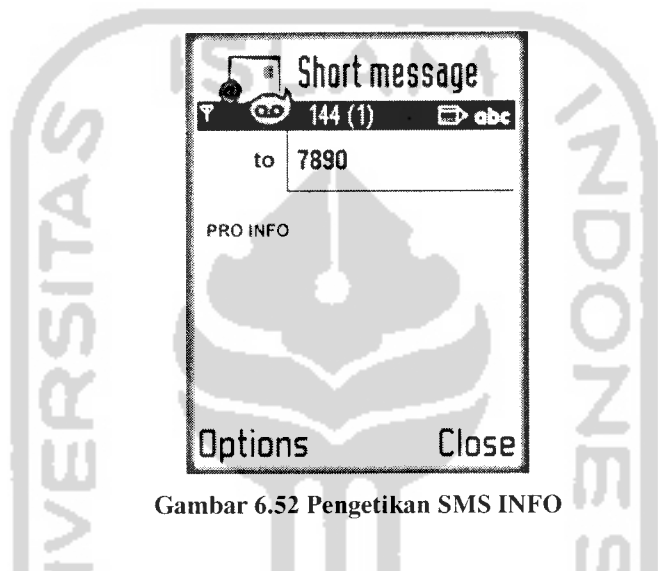

Balasan SMS dari sistem setelah mengetikkan permintaan SMS INFO tampak

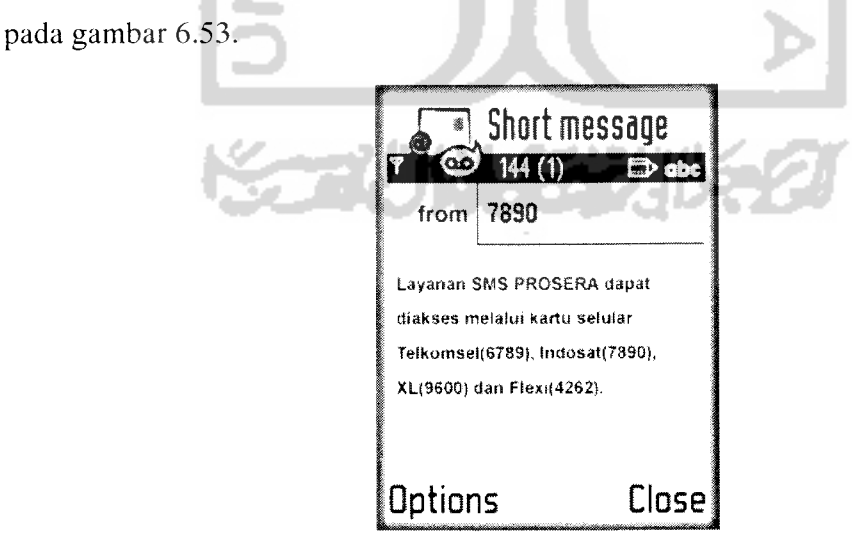

Gambar 6.53 Balasan SMS INFO

#### *6.1.2.2 Aktivasi keanggotaan*

Pengetikan SMS aktivasi keanggotaan tampak pada gambar 6.54. Proses pengujian dilakukan dengan mengikuti petunjuk penulisan SMS aktivasi keanggotaan dengan mengetikkan data kartu yang masih aktif dan posisi keanggotaan yang masih dapat diisi.

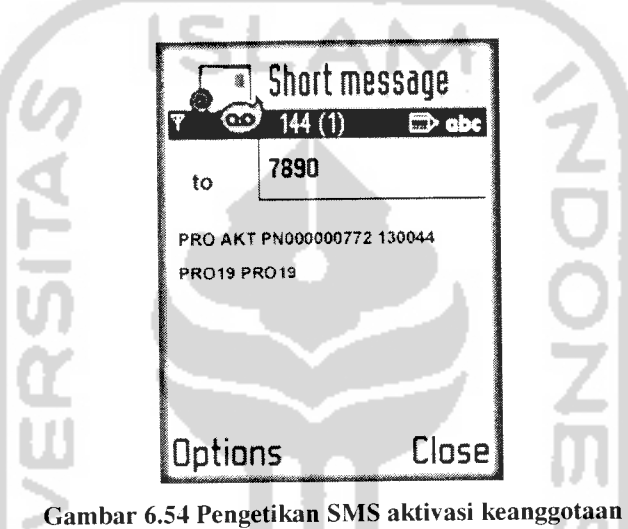

Balasan SMS dari sistem setelah dilakukan aktivasi keanggotaan dan dinyatakan berhasil tampak pada gambar 6.55. Dalam SMS tersebut akan dinformasikan nomor anggota, **password** dan nomor anggota mitranya.

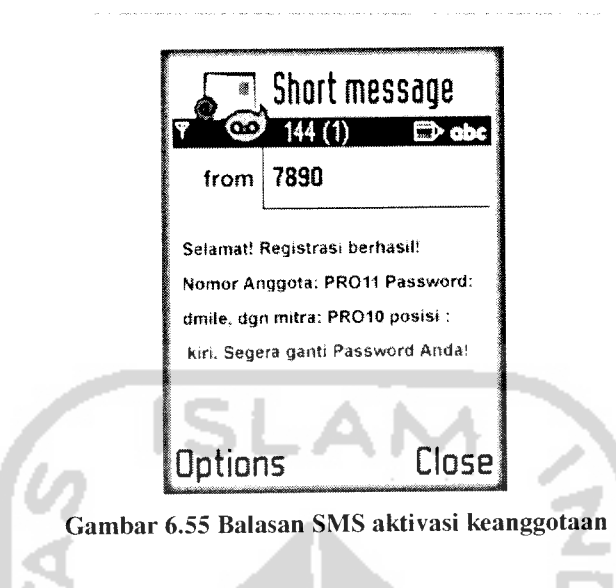

#### *6.1.2.3 Perubahan* **password**

Pengetikan SMS perubahan **password** yang digunakan untuk akses kedalam sistem tampak pada gambar 6.56. Proses pengujian dilakukan dengan mengikuti petunjuk penulisan SMS perubahan **password** dengan mengetikkan nomor anggota, **password** lama dan**password** baru yang benar.

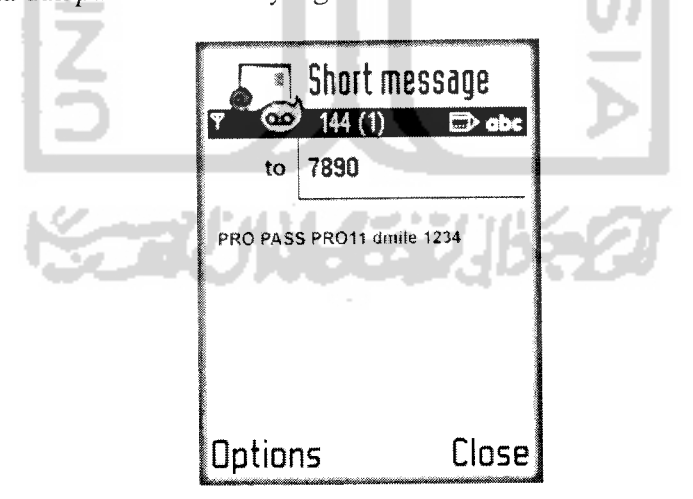

Gambar 6.56 Pengetikan SMS perubahan password

Balasan SMS dari sistem setelah melakukan penggantian **password** dan dinyatakan berhasil tampak pada gambar 6.57. Dalam SMS tersebut diinformasikan bahwa **password** akses untuk anggota telah berhasil diubah.

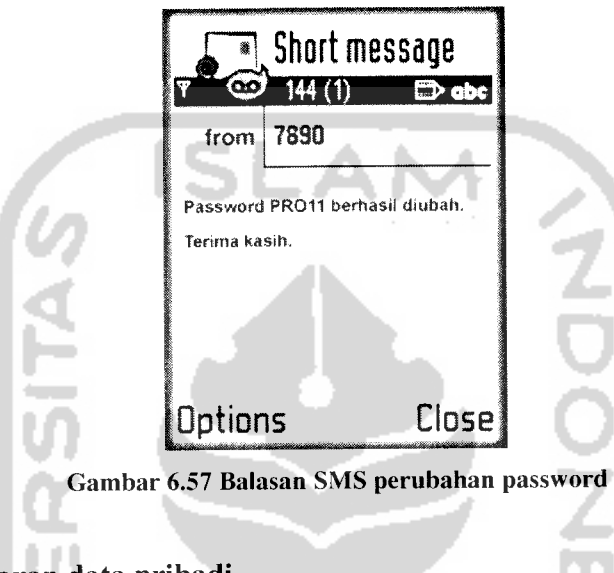

# *6.1.2.4 Pendaftaran data pribadi*

Pengetikan SMS pendaftaran data pribadi tampak pada gambar 6.58. Proses pengujian dilakukan dengan mengikuti petunjuk penulisan SMS pendaftaran data pribadi dengan mengetikkan data pribadi yang sebenarnya.

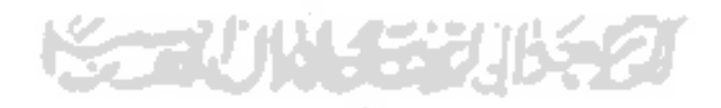

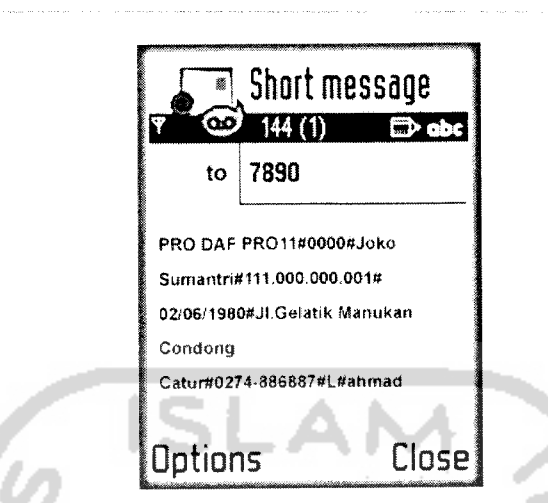

Gambar 6.58 Pengetikan SMS pendaftaran data pribadi langkah ke-1

Balasan SMS dari sistem setelah melakukan pendaftaran data diri dan dinyatakan berhasil tampak pada gambar 6.59. Dalam SMS tersebut diinformasikan cara melanjutkan SMS pendaftaran diri langkah ke-2 yang harus dilakukan oleh anggota untuk melengkapi proses pendaftaran data pribadinya.

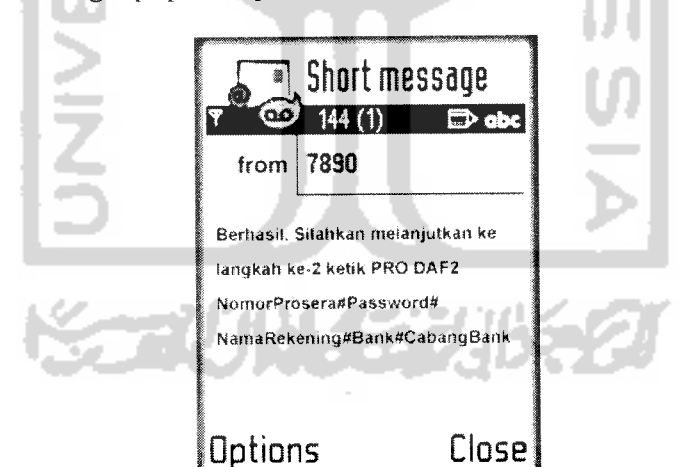

Gambar 6.59 Balasan SMS pendaftaran data pribadi langkah ke-1

Pengetikan SMS pendaftaran data pribadi langkah ke-2 tampak pada gambar 6.60. Proses pengujian dilakukan dengan mengikuti petunjuk penulisan SMS pendaftaran data pribadi ke-2 dengan mengetikkan data pribadi lanjutan yang sebenarnya.

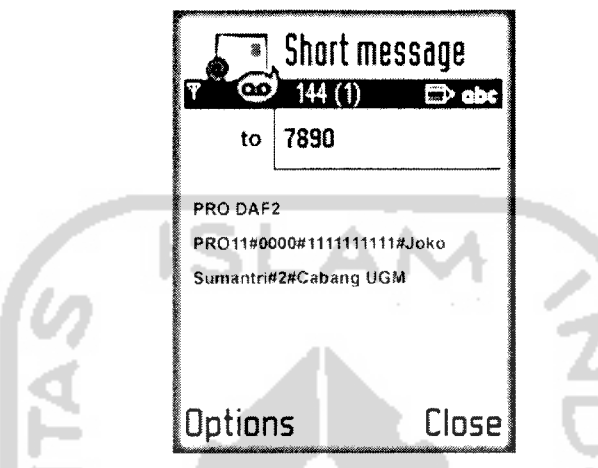

Gambar 6.60 Pengetikan SMS pendaftaran data pribadi langkah ke-2

Balasan SMS dari sistem setelah melakukan proses pendaftaran data diri ke-2 dan dinyatakan berhasil tampak pada gambar 6.61. Dalam SMS tersebut diinformasikan bahwa pendaftaran data pribadi telah berhasil.

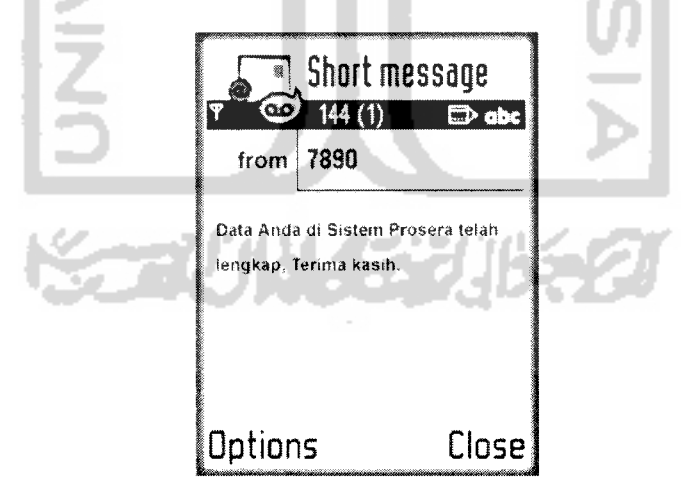

Gambar 6.61 Balasan SMS pendaftaran data pribadi langkah ke-2

#### *6.1.2.5 Sinkronisasi nomor handphone dengan sistem*

Pengetikan SMS sinkronisasi nomor **handphone** tampak pada gambar 6.62. Proses pengujian dilakukan dengan mengikuti petunjuk penulisan SMS sinkronisasi nomor **handphone** dengan data nomor anggota, **password** dan nomor seri kartu yang sebenarnya.

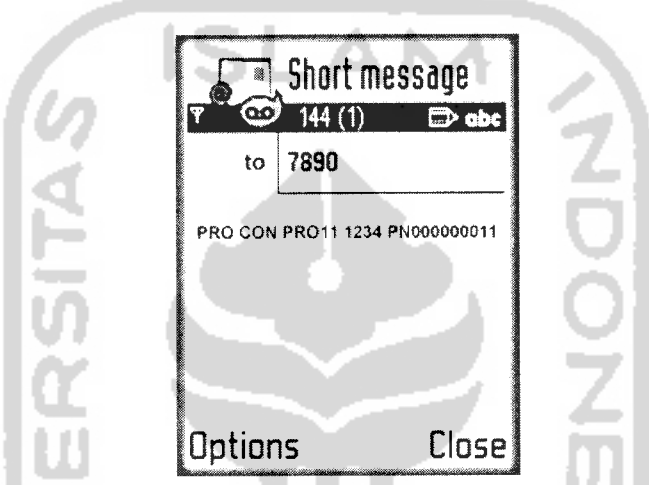

Gambar 6.62 Pengetikan SMS sinkronisasi nomor handphone dengan sistem

Balasan SMS dari sistem setelah melakukan proses sinkronisasi nomor **handphone** dengan sistem dan dinyatakan berhasil tampak pada gambar 6.63. Dalam SMS tersebut diinformasikan bahwa proses sinkronisasi telah berhasil.

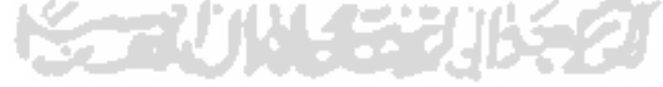
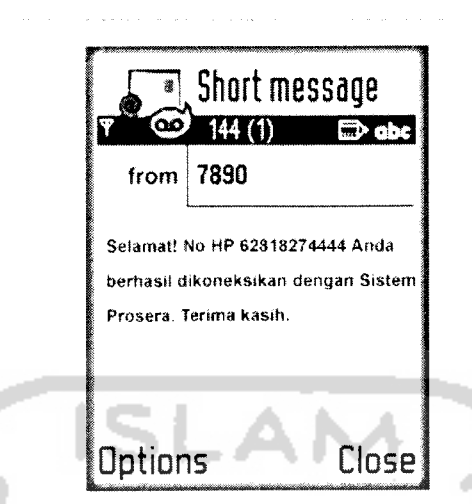

Gambar 6.63 Balasan SMS sinkronisasi nomor handphone dengan sistem

## *6.1.2.6 Informasi jaringan*

Pengetikan SMS pengecekan jaringan anggota tampak pada gambar 6.64. Proses pengujian dilakukan dengan mengikuti petunjuk penulisan SMS pengecekan jaringan dengan data nomor anggota dan **password** yang sebenarnya.

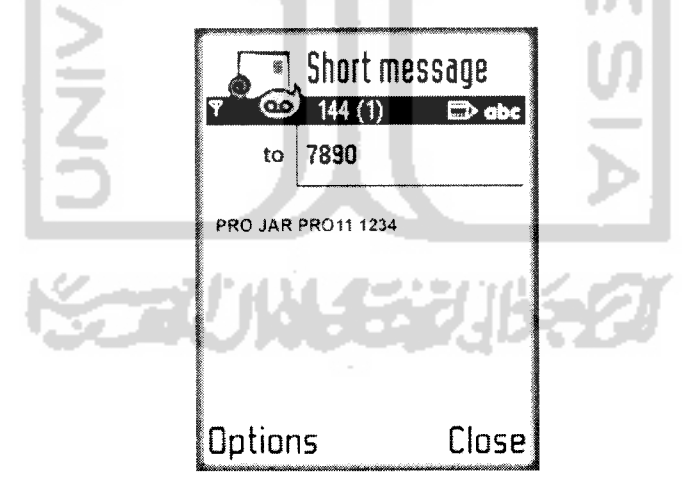

Gambar 6.64 Pengetikan SMS pengecekan jaringan

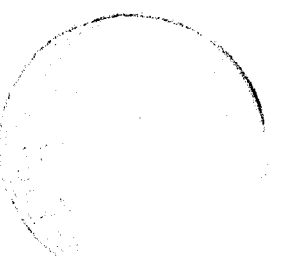

Balasan SMS dari sistem setelah melakukan proses pengecekan jaringan tampak pada gambar 6.65. Dalam SMS tersebut diinformasikan jumlah total jaringan disebelah kiri dan kanan anggota.

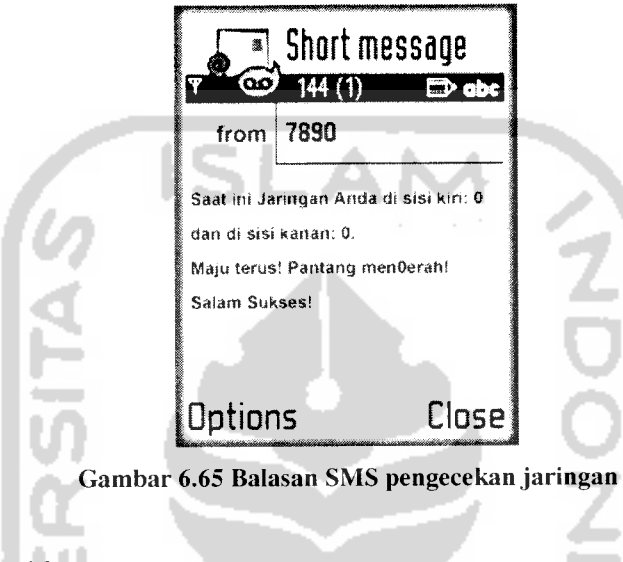

# *6.1.2.7 Informasi bonus*

Pengetikan SMS pengecekan bonus anggota tampak pada gambar 6.66. Proses pengujian dilakukan dengan mengikuti petunjuk penulisan SMS pengecekan bonus dengan data nomor anggota **dan password** yang sebenarnya.

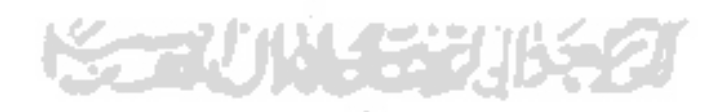

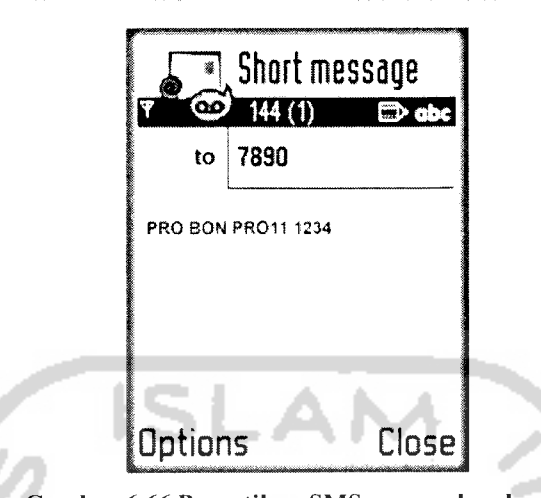

Gambar 6.66 Pengetikan SMS pengecekan bonus

Balasan SMS dari sistem setelah melakukan proses pengecekan bonus tampak pada gambar 6.67. Dalam SMS tersebut diinformasikan jumlah total bonus yang didapatkan, jumlah bonus yang sudah dibayarkan dan jumlah bonus yang belum dibayarkan kepada anggota.

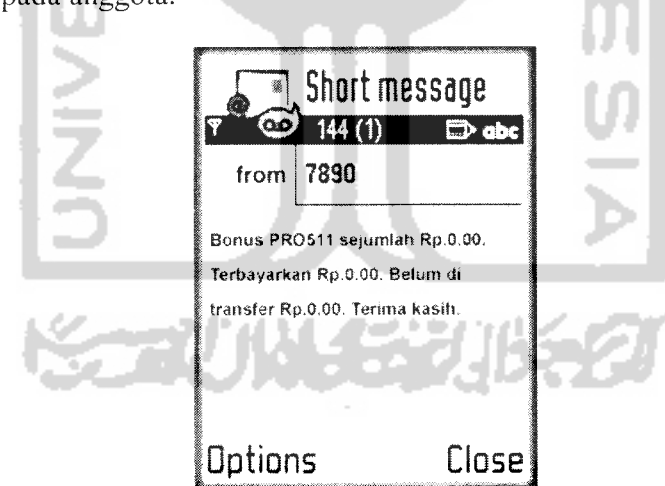

Gambar 6.67 Balasan SMS pengecekan bonus

#### *6.1.2.8 Informasi poin*

Pengetikan SMS pengecekan poin anggota tampak pada gambar 6.68. Proses pengujian dilakukan dengan mengikuti petunjuk penulisan SMS pengecekan poin dengan data nomor anggota dan **password** yang sebenarnya.

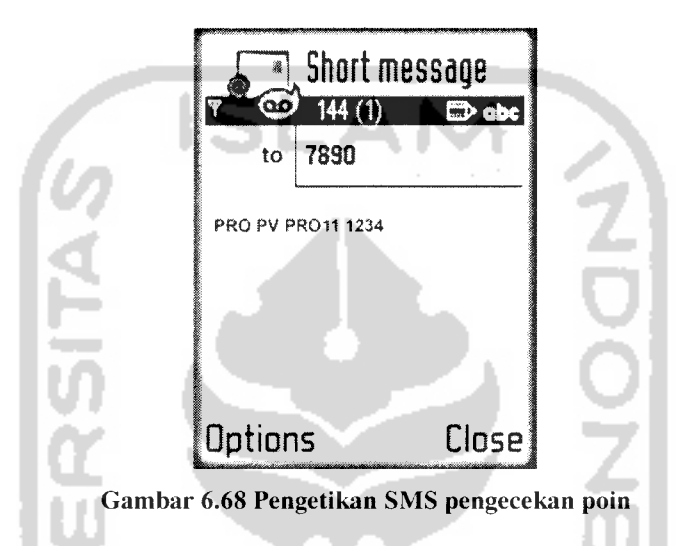

Balasan SMS dari sistem setelah melakukan proses pengecekan poin tampak pada gambar 6.69. Dalam SMS tersebut diinformasikan jumlah total poin yang telah didapatkan oleh anggota.

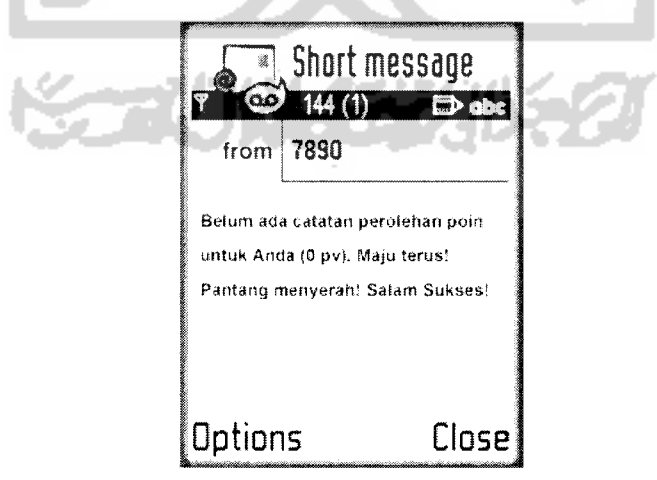

Gambar 6.69 Informasi jumlah poin yang diterima anggota

### *6.2 Pengujian Tidak Normal*

#### *6.2.1 Layanan Website*

#### *6.2.1.1 Proses aktivasi keanggotaan*

Pada proses pemasukan data aktivasi keanggotaan, pengujian dilakukan dengan melakukan beberapa kesalahan **input** data, yaitu :

a. Nomor seri kartu atau PIN yang dimasukkan tidak sesuai, pesan kesalahan akan ditampilkan seperti gambar 6.70.

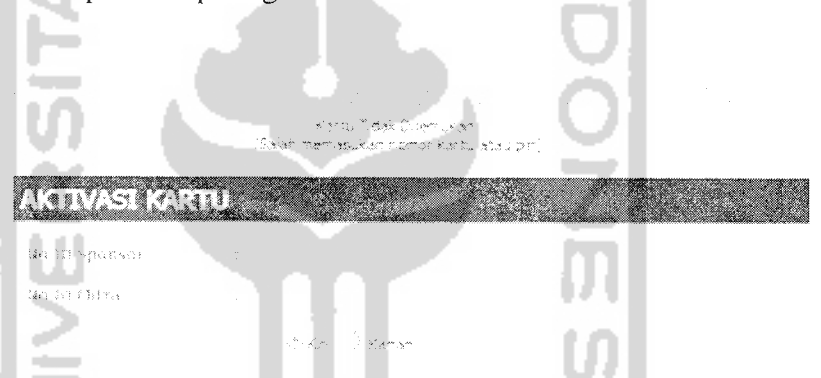

Gambar 6.70 Tampilan halaman kesalahan karena kartu tidak ditemukan

b. Nomor seri kartu yang dimasukkan telah diaktifkan sebelumnya, pesan

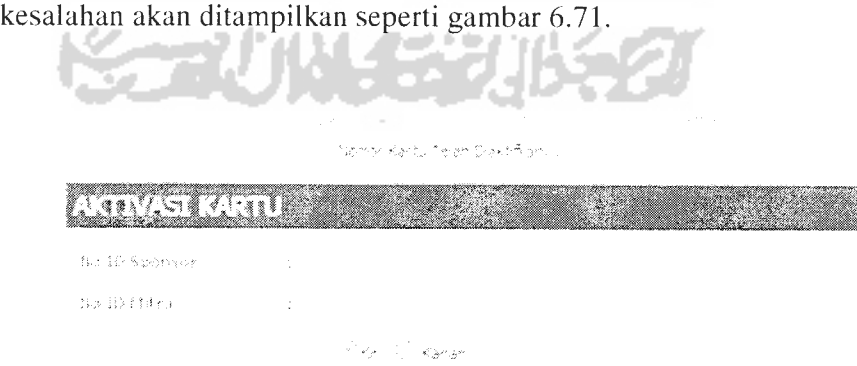

Gambar 6.71 Tampilan halaman kesalahan karena kartu sudah pernah diaktifkan

c. Posisi mitra yang dimasukkan adalah posisi yang sudah terisi, pesan kesalahan akan ditampilkan seperti gambar 6.72.

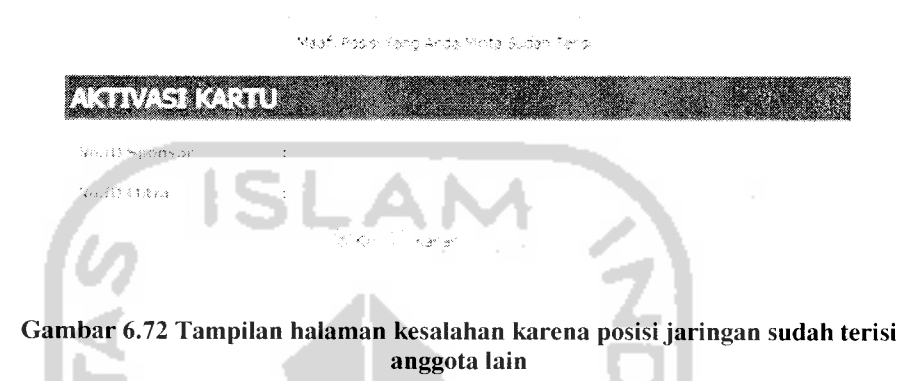

#### *6.2.1.2 Proses login*

Pada proses **login,** pengujian dilakukan pada saat memasukkan data **login,** seperti **username** dan **password.** Akan muncul pesan kesalahan jika **username** dan **password** tidak ditemukan dalam **database** seperti tampak pada gambar 6.73.

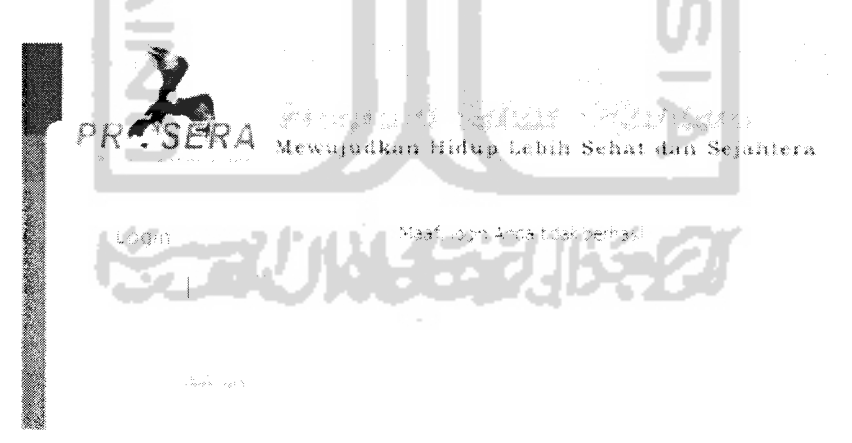

*Gambar 6.73 Tampilan kesalahan* **login**

#### *6.2.1.3 Pengisian data pribadi*

Pada proses pendaftaran, pengujian dilakukan pada saat pengisian data pendaftaran. Akan muncul kesalahan jika **form** yang harus diisi dikosongkan. Gambar 6.54 menunjukkan jika keselurahn **form** tidak diisi. Gambar 6.74 menunjukkan kesahalan jika sebagian **form** yang wajib diisi tidak diisi.

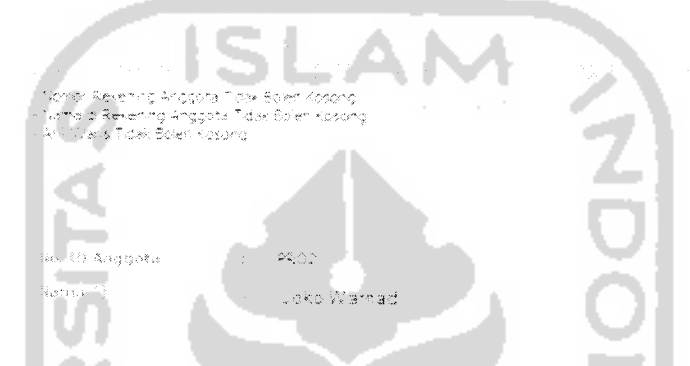

Gambar 6.74 Tampilan halaman kesalahan jika sebagian form wajib diisi dikosongkan

### 6.2.1.4 Penggantian **password**

Pada proses perubahan **password** yang dilakukan grup anggota, pengujian dilakukan dengan melakukan beberapa kesalahan input, yaitu :

a. Form tidak diisi, pesan kesalahan akan ditampilkan seperti gambar 6.75.

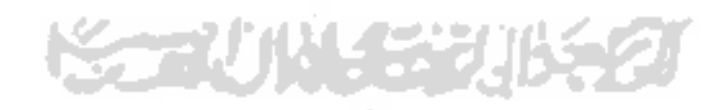

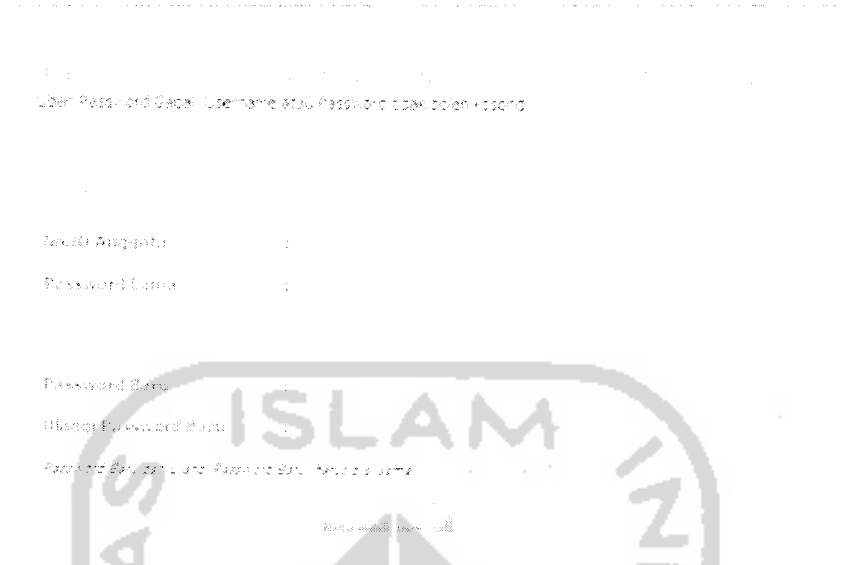

*Gambar 6.75 Tampilan halaman kesalahan perubahan* **password** *karenapassword baru tidak*

*sama dengan password baru ke-2*

**Contract** Ď A

b. Nomor anggota dan **password** dimasukkan yang salah, pesan kesalahan ᅬ

ă

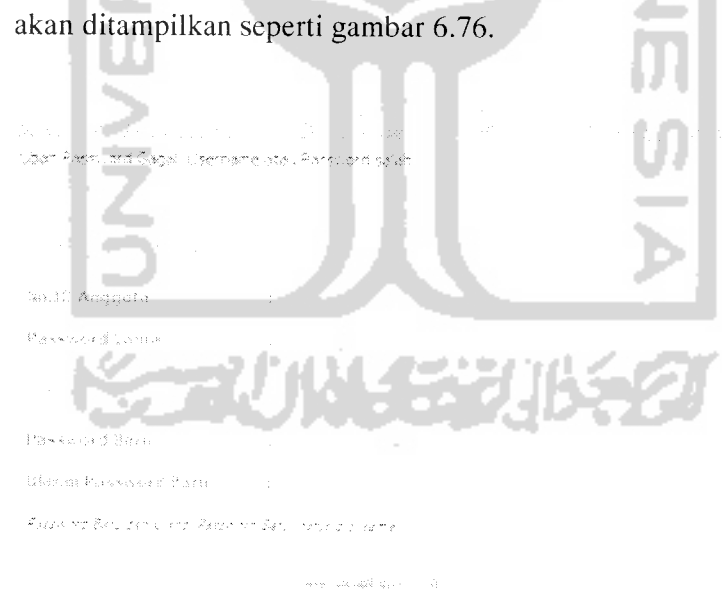

*Gambar 6.76 Tampilan halaman kesalahan perubahan***password** *karena salah memasukkan nomor anggota atau password lama*

# *6.2.1.5 Proses memasukkan data kartu aktivasi*

Pada proses memasukkan data kartu, pengujian dilakukan ketika proses pemasukan data, dimana form yang harus diisi dikosongkan. Sehingga sistem akan memberikan keluaran kesalahan seperti pada gambar 6.77.

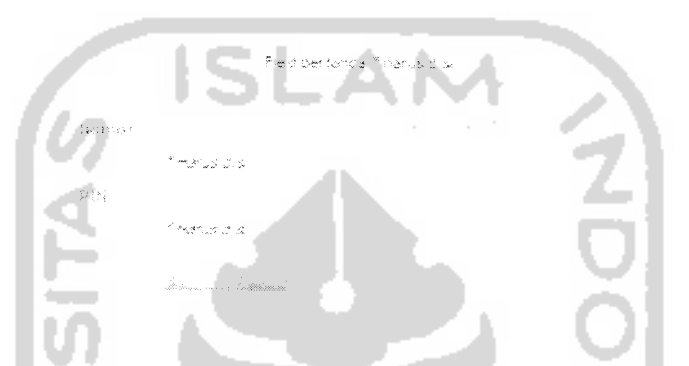

Gambar 6.77 Tampilan halaman kesalahan penambahan data kartu aktivasi

# *6.2.1.6 Proses penambahan berita*

Pada proses penambahan berita, pengujian dilakukan ketika proses pemasukan data, dimana beberapa **form** yang wajib diisi tidak diisi dengan data sama sekali. Sehingga akan didapatkan keluaran kesalahan sistem seperti tampak pada gambar 6.78.

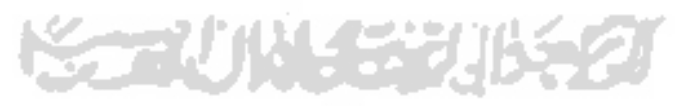

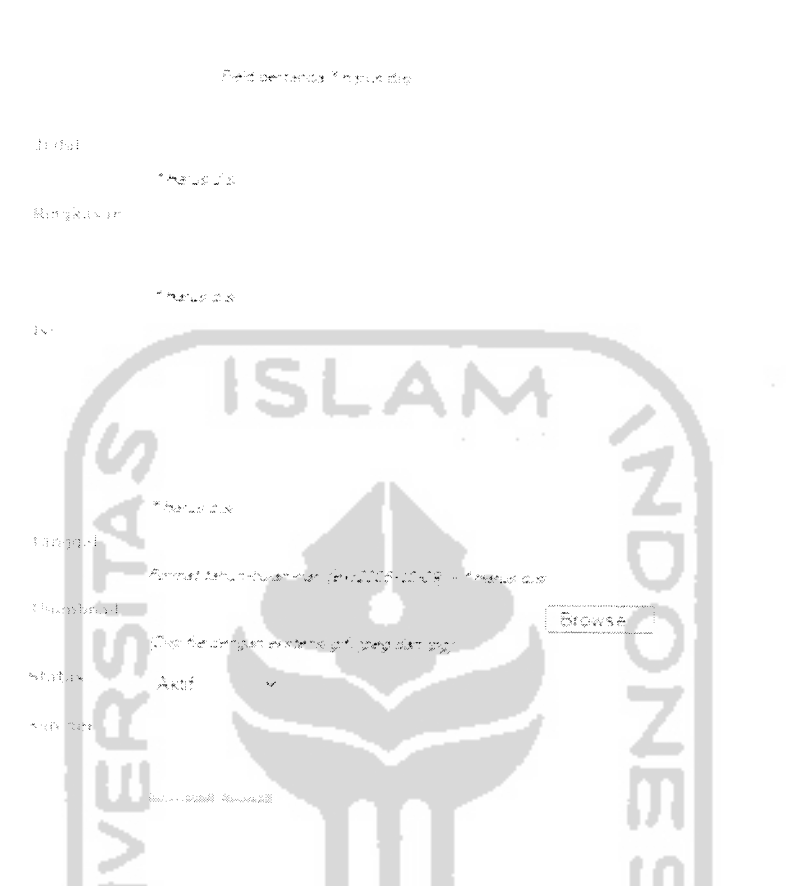

Gambar 6.78 Tampilan halaman kesalahan penambahan data berita

# *6.2.1.7 Proses perubahan data balasan SMS INFO*

Pada proses perubahan data balasan SMS INFO, pengujian dilakukan ketika proses perubahan data, dimana harus ada data yang akan digunakan untuk balasan SMS INFO dibuat kosong. Sehingga akan didapatkan keluaran kesalahan sistem seperti tampak pada gambar 6.79.

Fedbertanda Tiberus dis-Signy Street Akan tiadakan gertemuan antar anggota di Koya Cipjakarta pada benegai il Aquetus 2007.pk 19:00<br>Eestenpat il Hitel Mercure, Terina kesih.

" hans by fraisma 161 smale

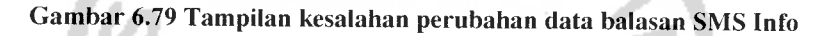

# *6.2.2 Layanan SMS*

#### *6.2.2.1 Aktivasi keanggotaan*

Pengujian tidak normal untuk layanan aktivasi layanan dilakukan dengan memasukkan data kartu yang salah yaitu kombinasi nomor seri kartu dan PIN yang tidak benar (tidak terdaftar), sehingga sistem memberikan balasan SMS seperti tampak pada gambar 6.80.

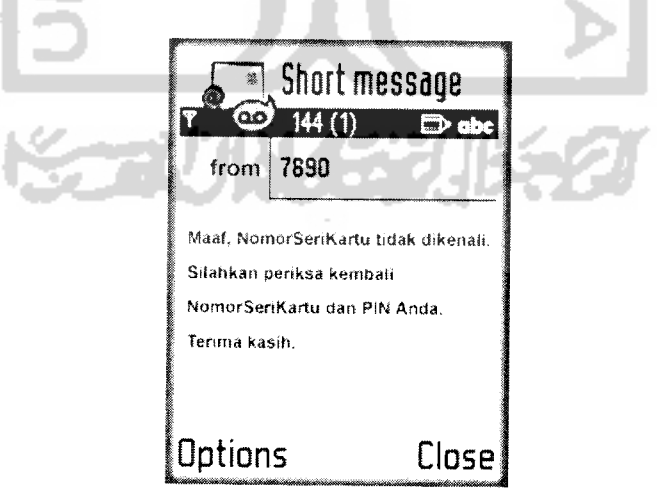

Gambar 6.80 Balasan SMSaktivasi keanggotaan karena data kartu salah

Pengujian tidak normal kedua untuk aktivasi keanggotaan dilakukan dengan memasukkan data kartu yang telah diaktifasi sehingga sistem memberikan balasan sistem seperti tampak pada gambar 6.81.

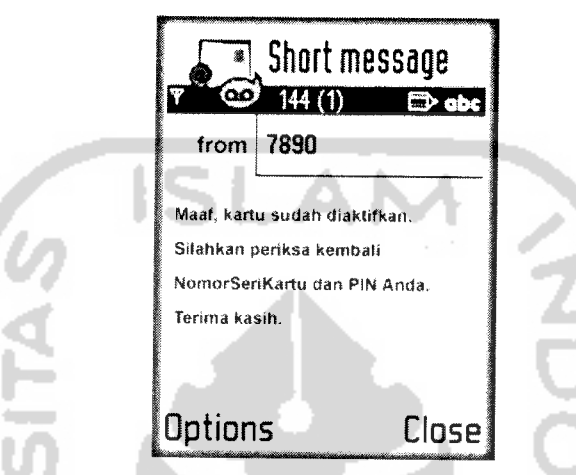

Gambar 6.81 Balasan SMSaktivasi keanggotaan karena data kartu sudah diaktifkan

# *6.2.2.2 Perubahan* **password**

Pengujian tidak normal untuk layanan perubahan **password** dilakukan dengan memasukkan data nomor anggota atau **password** yang salah, sehingga sistem memberikan balasan SMS seperti tampak padagambar 6.82.

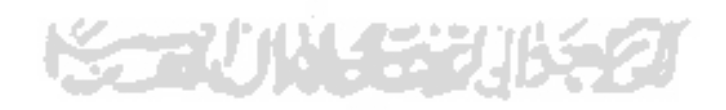

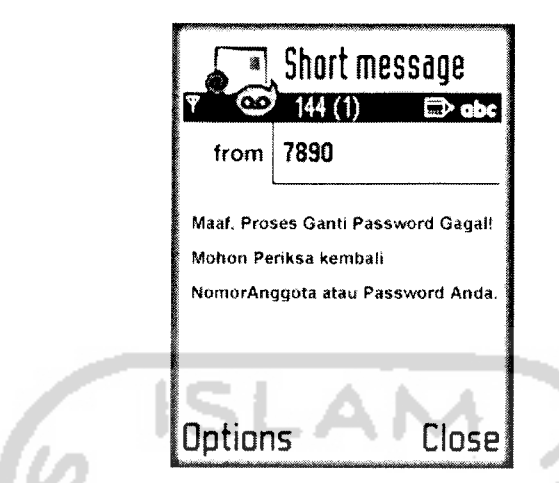

*Gambar 6.82 Balasan SMS perubahan* **password***karena kesalahan data nomor anggota atau*

**password**

Pengujian tidak normal kedua untuk layanan perubahan **password** dilakukan dengan mengubah format SMS yang telah ditentukan, sehingga sistem memberikan balasan SMS seperti tampak pada gambar 6.83.

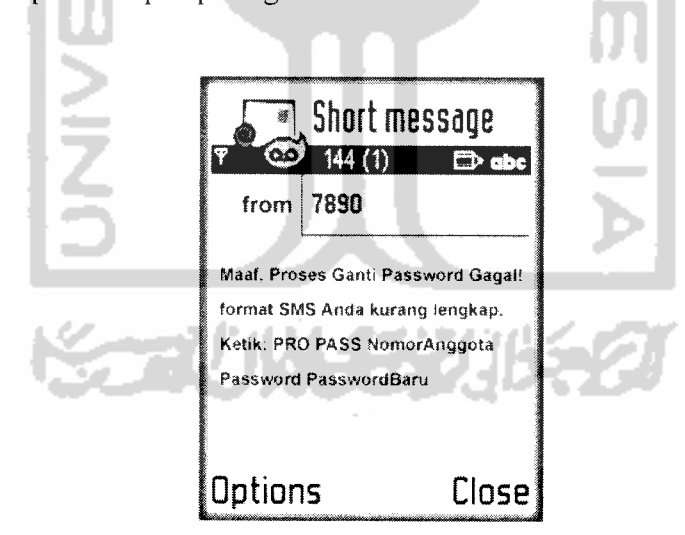

*Gambar 6.83 Balasan SMS perubahan* **password** *karena format SMS yang salah*

#### *6.2.2.3 Pendaftaran data pribadi*

Pengujian tidak normal untuk layanan pendaftaran diri yang terdiri dari 2 langkah dilakukan dengan memasukkan data nomor anggota atau **password** yang salah, sehingga sistem memberikan balasan SMS seperti tampak pada gambar 6.84, hal ini berlaku untuk pendaftaran diri langkah ke-1 dan ke-2.

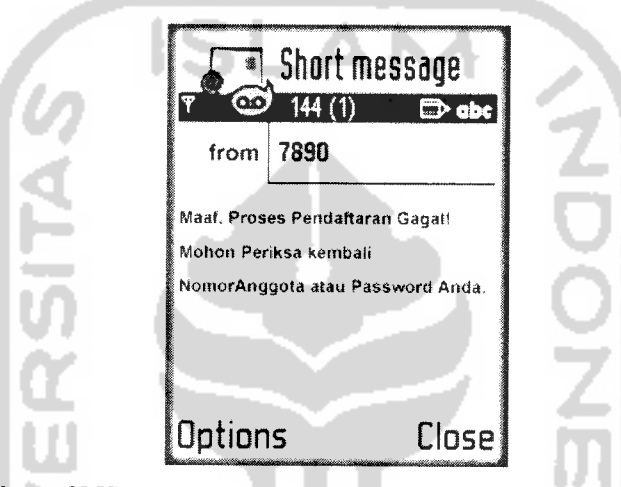

Gambar 6.84 Balasan SMS pendaftaran data diri karena kesalahan data nomor anggota atau **password**

Pengujian tidak normal kedua untuk layanan pendaftaran data diri dilakukan dengan mengubah format SMS yang telah ditentukan, sehingga sistem memberikan balasan SMS seperti tampak pada gambar 6.85 untuk kesalahan format SMS langkah ke-1 dan gambar 6.86 untuk kesalahan format SMS langkah ke-2.

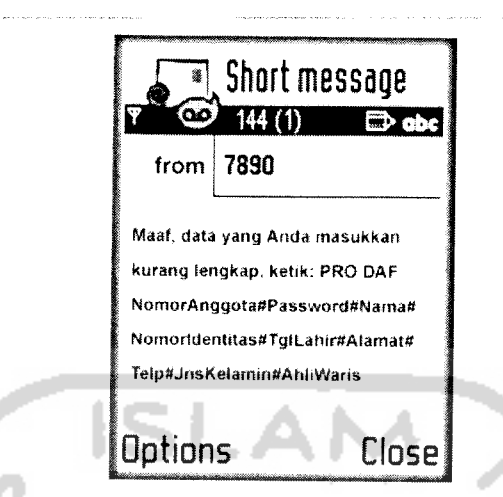

Gambar 6.85 Balasan SMS pendaftaran data diri ke-1 karena format SMS yang salah

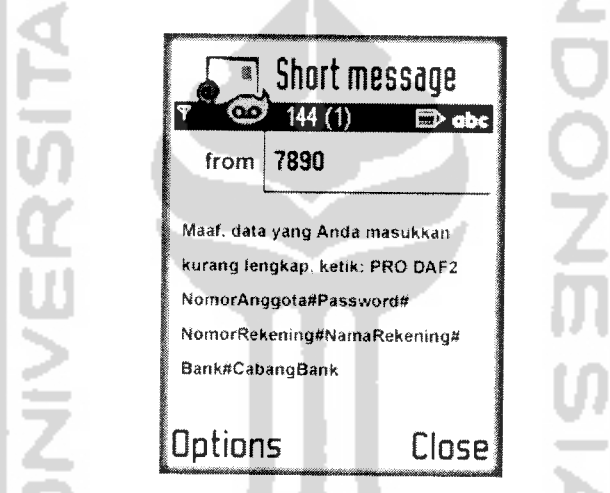

Gambar 6.86 Balasan SMS pendaftaran data diri ke-2 karena format SMS yang salah

Pengujian tidak normal ketiga untuk layanan pendaftaran data diri ke-1 dilakukan dengan memasukkan data seperti yang diminta pertama kali, sehingga sistem memberikan balasan SMS seperti tampak pada gambar 6.87.

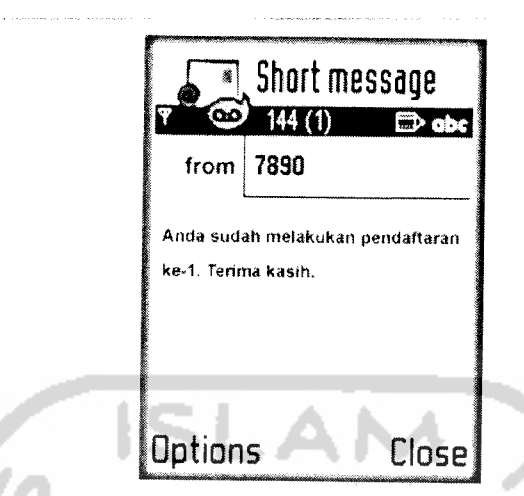

*Gambar 6.87 Balasan* SMS *pendaftaran data diri ke-1 karena data sudah ada*

# *6.2.2.4 Sinkronisasi nomorhandphone dengan sistem*

Pengujian tidak normal untuk sinkronisasi nomor **handphone** dengan sistem dilakukan dengan memasukkan data nomor anggota atau **password** yang salah, sehingga sistem memberikan balasan SMS seperti tampak pada gambar 6.88.

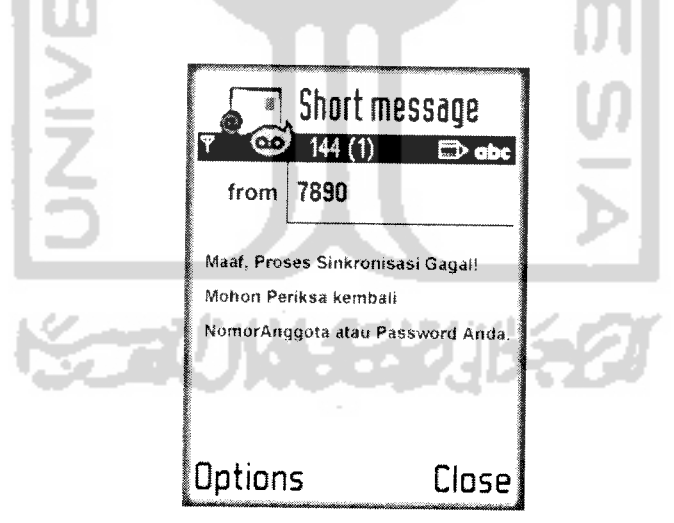

Gambar 6.88 Balasan SMS sinkronisasi nomor **handphone** dengan sistem karena kesalahan data nomor anggota atau **password**

Pengujian tidak normal kedua untuk sinkronisasi nomor telepon dengan sistem dilakukan dengan mengubah format SMS yang telah ditentukan, sehingga sistem memberikan balasan SMS seperti tampak pada gambar 6.89.

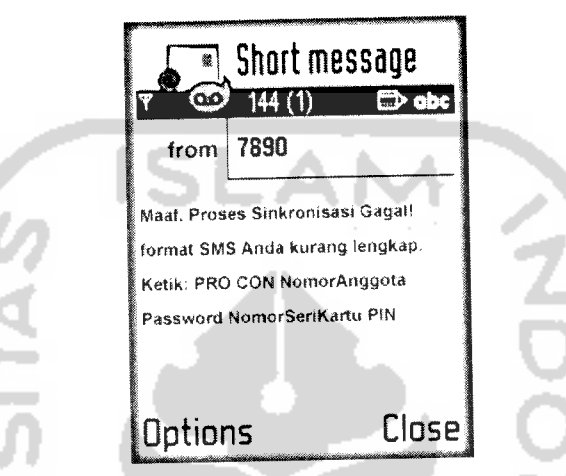

Gambar 6.89 Balasan SMS sinkronisasi nomor telepon karena format SMS yang salah

#### *6.2.2.5 Informasi jaringan*

Pengujian tidak normal untuk pengecekan jaringan dilakukan dengan memasukkan data nomor anggota atau **password** yang salah, sehingga sistem memberikan balasan SMS seperti tampak pada gambar 6.90.

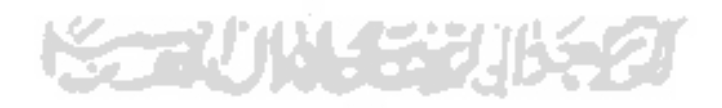

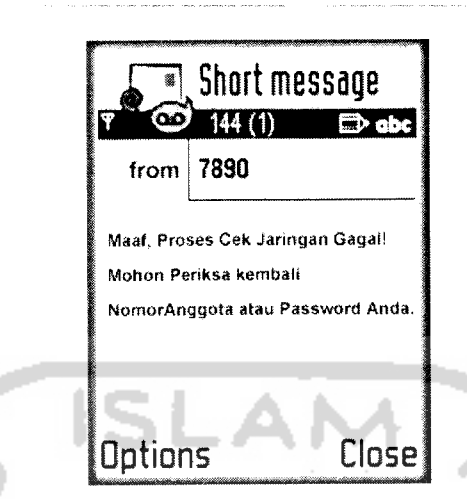

Gambar 6.90 Balasan SMS pengecekan jaringan karena kesalahan data nomor anggota atau **password** Pengujian tidak normal kedua untuk pengecekan jaringan dilakukan dengan mengubah format SMS yang telah ditentukan, sehingga sistem memberikan balasan SMS seperti tampak pada gambar 6.91.

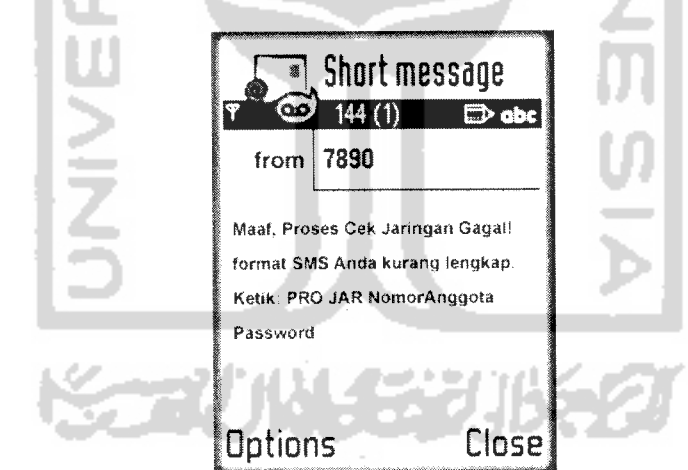

Gambar 6.91 Balasan SMS pengecekan jaringan karena format SMS yang salah

### *6.2.2.6 Informasi bonus*

Pengujian tidak normal untuk pengecekan bonus dilakukan dengan memasukkan data nomor anggota atau **password** yang salah, sehingga sistem memberikan balasan SMS seperti tampak pada gambar 6.92.

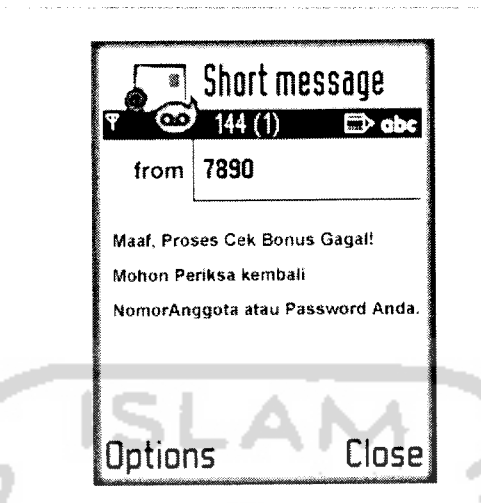

Gambar 6.92 Balasan SMS pengecekan bonus karena kesalahan data nomor anggota atau **password** Pengujian tidak normal kedua untuk pengecekan bonus dilakukan dengan mengubah format SMS yang telah ditentukan, sehingga sistem memberikan balasan SMS seperti tampak pada gambar 6.93.

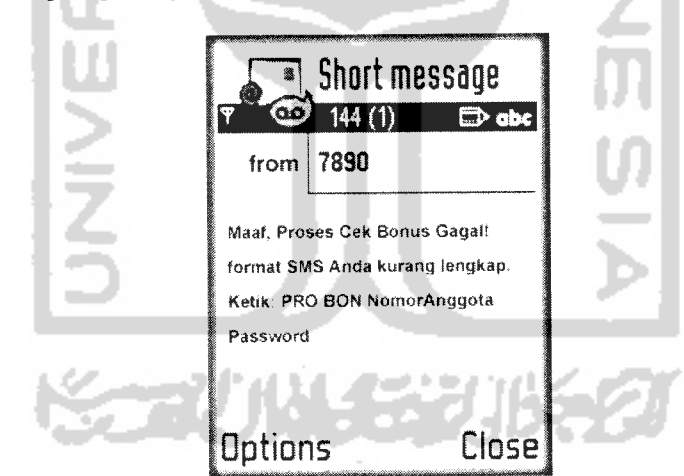

Gambar 6.93 Balasan SMS pengecekan bonus karena format SMS yang salah

### *6.2.2.7 Informasi poin*

Pengujian tidak normal untuk pengecekan poin dilakukan dengan memasukkan data nomor anggota atau **password** yang salah, sehingga sistem memberikan balasan SMS seperti tampak pada gambar 6.94.

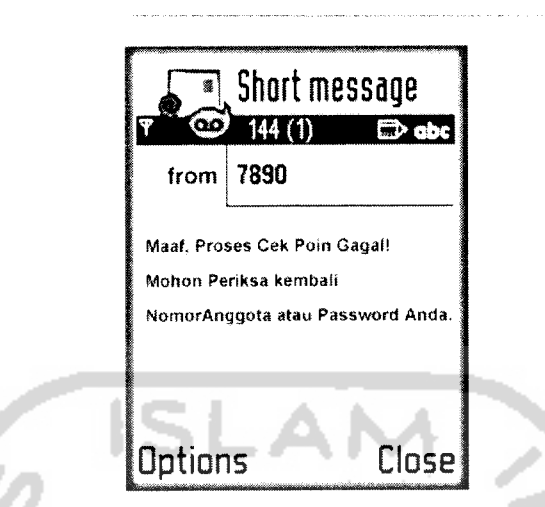

Gambar 6.94 Balasan SMS pengecekan poin karena kesalahan data nomor anggota atau **password** Pengujian tidak normal kedua untuk pengecekan poin dilakukan dengan mengubah format SMS yang telah ditentukan, sehingga sistem memberikan balasan SMS seperti tampak pada gambar 6.95.

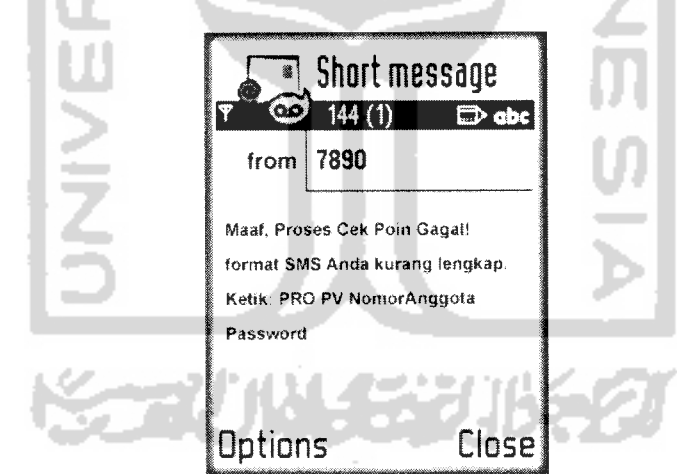

Gambar 6.95 Balasan SMS pengecekan poin karena format SMS yang salah

# *BAB VII PENUTUP*

#### *7.1 Kesimpulan*

Setelah dilakukan serangkaian pengujian maka dapat disimpulkan bahwa sistem informasi **network marketing** ini sudah dapat berjalan dengan baik untuk dapat diterapkan pada perusahaan **network marketing** yang menerapkan sistem **binary,** dan tentunya masih banyak hal yang dapat dikembangkan dari sistem yang telah ada ini. Adapun dengan adanya sistem ini akan memberikan manfaat antara lain :

- a. Pemantauan perkembangan perusahaan dapat dengan mudah diketahui.
- b. Pemasaran perusahaan semakin luas dengan digunakannya teknologi website dan SMS.
- c. Anggota perusahaan dapat dengan mudah mengakses informasi yang menjadi hak mereka.
- d. Perusahaan dapat dengan mudah mengakses informasi berkaitan dengan bisnis perusahaan.

# *7.2 Saran*

Setelah melihat hasil yang dicapai dalam pengerjaan tugas akhir ini, maka ada beberapa saran yang perlu disampaikan, antara lain :

a. Perbaikan dari beberapa bug di beberapa bagian sistem yang masih muncul dapat diperbaiki.

- b. Pengembangan sistem untuk meningkatkan hubungan dengan anggota dapat ditambahkan seperti: agenda, forum, buku tamu, testimonial dari anggota dan pengguna.
- c. Pengembangan dengan sistem lain untuk semakin memudahkan anggota dan perusahaan dalam memantau bisnis network marketing, seperti pengembangan dengan memanfaatkan teknologi GRPS / 3G yaitu dengan mengembangkan aplikasi java ataupun WAP.

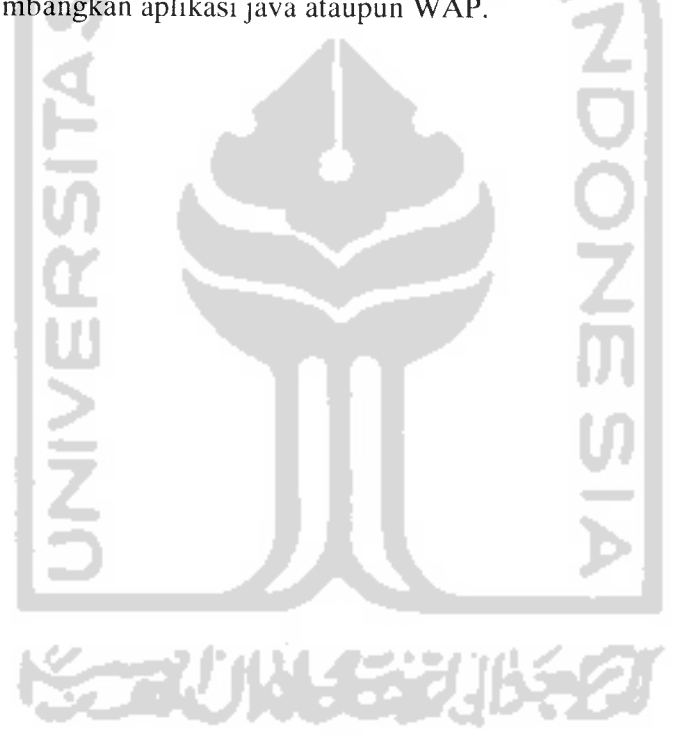

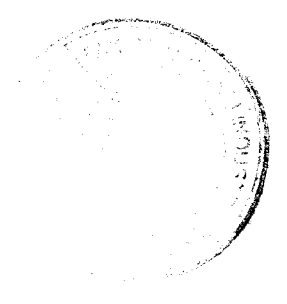

# DAFTAR PUSTAKA

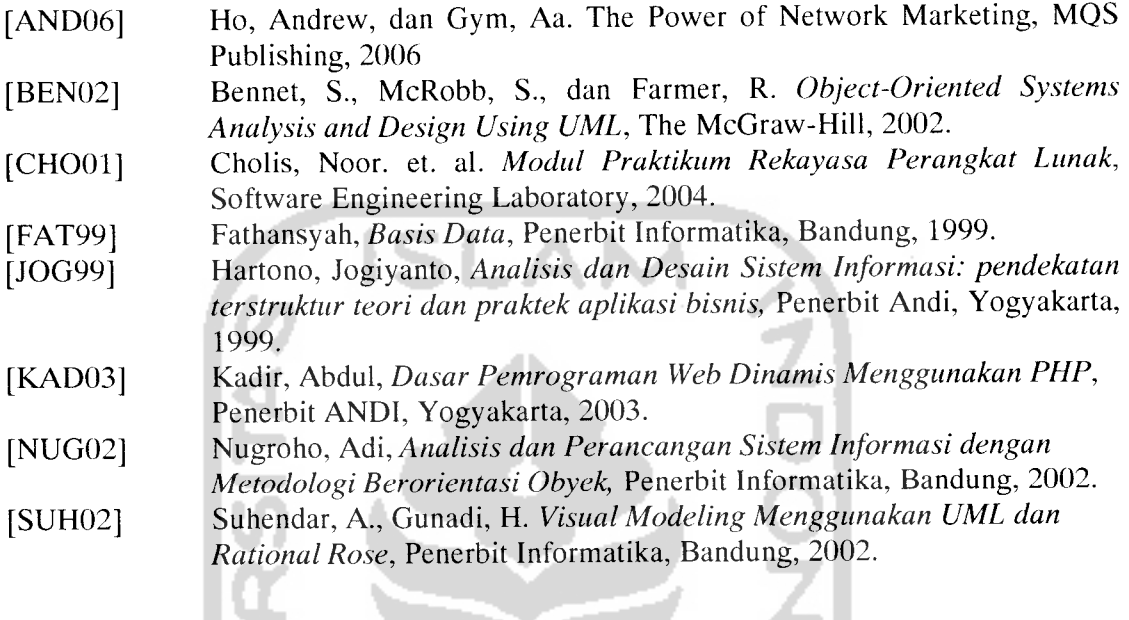

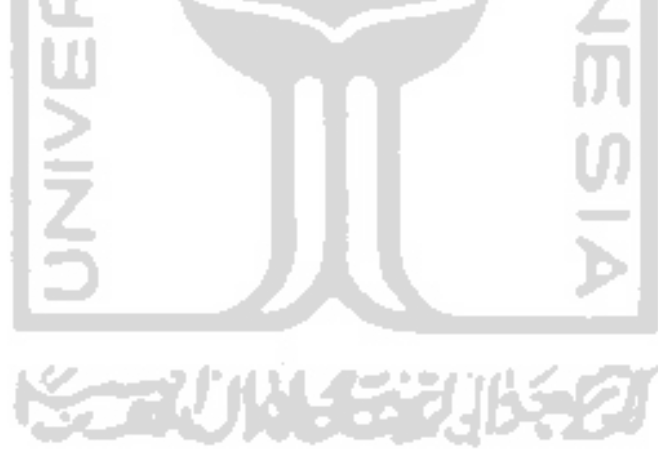